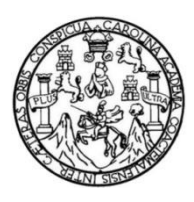

Universidad de San Carlos de Guatemala Facultad de Ingeniería Escuela de Ingeniería Química

# **DESARROLLO DE UN SISTEMA TUTORIAL INTELIGENTE (STI) PARA LA ENSEÑANZA Y APRENDIZAJE DE LA TABLA PERIÓDICA EN FUNCIÓN A SU CONFIGURACIÓN ELECTRÓNICA UTILIZANDO WINDOWS PRESENTATION FOUNDATION**

## **Carmen Justina Alejandra Baldetti Iglesias**

Asesorado por el Ing. César Alfonso García Guerra

Guatemala, septiembre de 2014

#### UNIVERSIDAD DE SAN CARLOS DE GUATEMALA

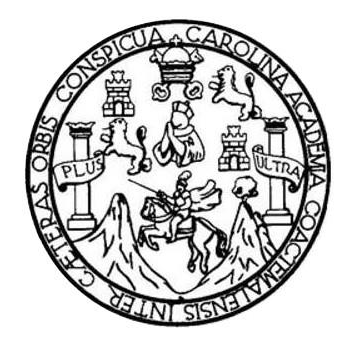

FACULTAD DE INGENIERÍA

## **DESARROLLO DE UN SISTEMA TUTORIAL INTELIGENTE (STI) PARA LA ENSEÑANZA Y APRENDIZAJE DE LA TABLA PERIÓDICA EN FUNCIÓN A SU CONFIGURACIÓN ELECTRÓNICA UTILIZANDO WINDOWS PRESENTATION FOUNDATION**

TRABAJO DE GRADUACIÓN

# PRESENTADO A LA JUNTA DIRECTIVA DE LA FACULTAD DE INGENIERÍA POR

### **CARMEN JUSTINA ALEJANDRA BALDETTI IGLESIAS**

ASESORADO POR EL ING. CÉSAR ALFONSO GARCÍA GUERRA

AL CONFERÍRSELE EL TÍTULO DE

**INGENIERA QUÍMICA**

GUATEMALA, SEPTIEMBRE DE 2014

# NIVERSIDAD DE SAN CARLOS DE GUATEMALA FACULTAD DE INGENIERÍA

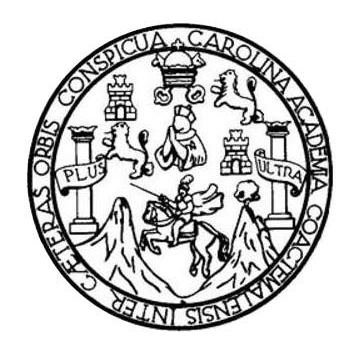

## **NÓMINA DE JUNTA DIRECTIVA**

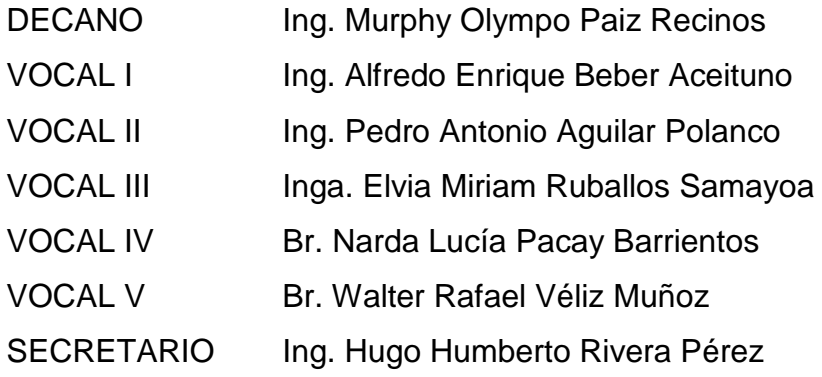

# **TRIBUNAL QUE PRACTICÓ EL EXAMEN GENERAL PRIVADO**

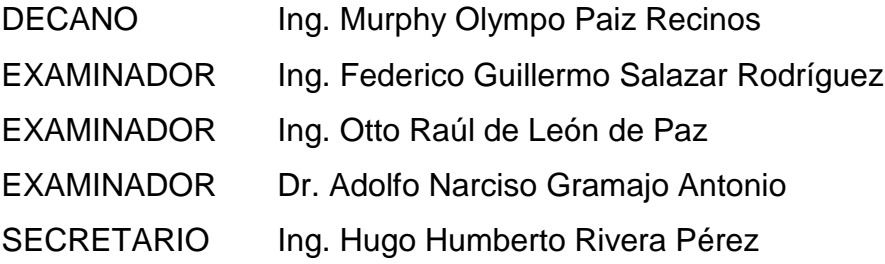

# **HONORABLE TRIBUNAL EXAMINADOR**

En cumplimiento con los preceptos que establece la ley de la Universidad de San Carlos de Guatemala, presento a su consideración mi trabajo de graduación titulado:

DESARROLLO DE UN SISTEMA TUTORIAL INTELIGENTE (STI) PARA LA ENSEÑANZA Y APRENDIZAJE DE LA TABLA PERIÓDICA EN FUNCIÓN A SU CONFIGURACIÓN ELECTRÓNICA UTILIZANDO WINDOWS PRESENTATION FOUNDATION

Tema que me fuera asignado por la Dirección de la Escuela de Ingeniería Química, el 4 de abril del 2011.

Gzaloleth ·<br>Carmen Justina Alejandra Baldetti Iglesias

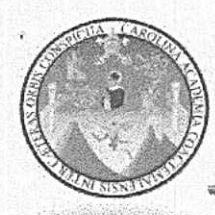

UNIVERSIDAD DE SAN CARLOS DE GUATEMALA **FACULTAD DE INGENIERÍA** ESCUELA DE INGENIERÍA QUÍMICA ÁREA INVESTIGACIÓN, DESARROLLO TECNOLÓGICO E INNOVACIÓN (INDETEC)

Guatemala, 14 Febrero del 2014

Ing. Victor Manuel Monzón Director Escuela de Ingeniería Química Facultad de Ingeniería Ciudad de Guatemala

Respetable Ingeniero Monzón:

Por este medio hago de su conocimiento que la señorita Carmen Justina Alejandra Baldetti Iglesias estudiante de la carrera de Ingeniería Química con carné número 2005-11820 ha concluido satisfactoriamente el informe final de trabajo de graduación titulado "DESARROLLO DE UN SISTEMA TUTORIAL INTELIGENTE - STI- PARA LA ENSEÑANZA Y APRENDIZAJE DE LA TABLA PERIÓDICA EN FUNCIÓN A SU CONFIGURACIÓN ELECTRÓNICA UTILIZANDO WINDOWS PRESENTATION FOUNDATION"

Después de haber realizado la revisión respectiva y luego de las correcciones realizadas considero que llena los requisitos para su aprobación.

Sin otro particular me despido de usted. Atentamente Ing. César Alfonso García Guerra Novelago PROGRAMA DE INGENIERÍA QUÍMICA ACREDITADO POR Agencia Centroamericana de Acreditación de Programas de Arquitectura y de Ingeniería Período 2009 - 2015

FORMANDO INGENIEROS QUÍMICOS EN GUATEMALA Desde 1939

Agencia Centrogmericano de Acreditación de Programas de Arquitectura y de Ingenieria

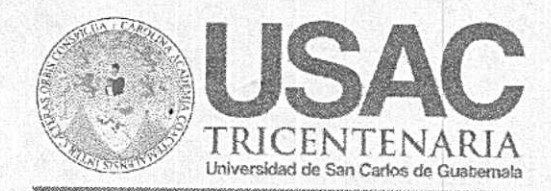

Edificio T-5, Crudad Universitaria, Zona 12, Guatemala, Centroamérica EIOD-REG-TG-008

> Guatemala. 26 de marzo de 2014 Ref. EIQ.TG-IF.010.2014

Ingeniero Víctor Manuel Monzón Valdez **DIRECTOR** Escuela de Ingeniería Química Facultad de Ingeniería

Estimado Ingeniero Monzón:

Como consta en el registro de evaluación del informe final EIQ-PRO-REG-007 correlativo 066-2012 le informo que reunidos los Miembros de la Terna nombrada por la Escuela de Ingeniería Química, se practicó la revisión del:

#### INFORME FINAL DE TRABAJO DE GRADUACIÓN

Solicitado por la estudiante universitaria: Carmen Justina Alejandra Baldetti Iglesias. Identificada con número de carné: 2005-11820 Previo a optar al título de INGENIERA QUÍMICA.

Siguiendo los procedimientos de revisión interna de la Escuela de Ingeniería Química, los Miembros de la Terna han procedido a APROBARLO con el siguiente título:

#### DESARROLLO DE UN SISTEMA TUTORIAL INTELIGENTE -STI- PARA LA ENSEÑANZA Y APRENDIZAJE DE LA TABLA PERIÓDICA EN FUNCIÓN A SU CONFIGURACIÓN ELECTRÓNICA UTILIZANDO WINDOWS PRESENTATION FOUNDATION

El Trabajo de Graduación ha sido asesorado por el Ingeniero Químico: César Alfonso García Guerra

Habiendo encontrado el referido informe final del trabajo de graduación SATISFACTORIO, se autoriza al estudiante, proceder con los trámites requeridos de acuerdo a las normas y procedimientos establecidos por la Facultad para su autorización e impresión.

"ID Y ENSEÑAD A TODOS"

 $Hng.$  Will z Meija COORDINADOR DE TERNA Tribunal de Revisión Trabajo de Graduación

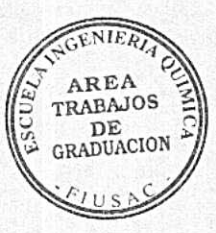

C.c.: archivo

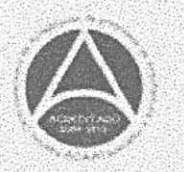

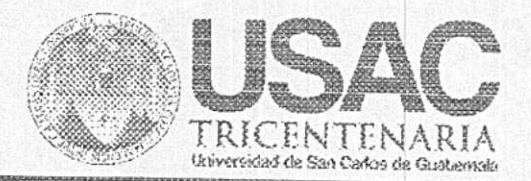

#### FACULTAD DE INGENIERÍA ESCUELA DE INGENIERÍA QUÍMICA

Edificio T-5, Ciudad Universitaria, Zona 12, Guatemala, Centroamérica EIOD-REG-SG-004

Ref.EIQ.TG.185.2014

El Director de la Escuela de Ingeniería Química de la Universidad de San Carlos de Guatemala, luego de conocer el dictamen del Asesor y de los Miembros del Tribunal nombrado por la Escuela de Ingeniería Química para revisar el Informe del Trabajo de Graduación de la estudiante, CARMEN JUSTINA ALEJANDRA BALDETTI IGLESIAS fitulado: "DESARROLLO DE UN SISTEMA TUTORIAL INTELIGENTE (STI) PARA LA ENSEÑANZA Y APRENDIZAJE DE LA TABLA PERIÓDICA EN FUNCIÓN A SU CONFIGURACIÓN ELECTRÓNICA UTILIZANDO WINDOWS PRESENTATION FOUNDATION". Procede a la autorización del mismo, ya que reúne el rigor, la secuencia, la pertinencia y la coherencia metodológica requerida.

ESCUELA **IFFEA Of FAST!** lame

Ing. Víctor Manuel Monzón Valdez **DIRECTOR** Escuela de Ingeniería Química

Guatemala, septiembre 2014

Cc: Archivo VMMV/ale

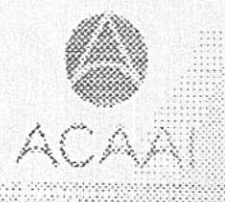

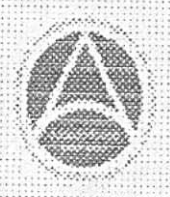

formando inventeros Químicos en Guaremala devae 1989

Universidad de San Carlos de Guatemala

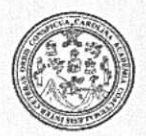

Facultad de Ingeniería Decanato

DTG. 500.2014

El Decano de la Facultad de Ingeniería de la Universidad de San Carlos de Guatemala, luego de conocer la aprobación por parte del Director de la Escuela de Ingeniería Química, al Trabajo de Graduación titulado: DESARROLLO DE UN SISTEMA TUTORIAL INTELIGENTE (STI) PARA LA ENSEÑANZA Y APRENDIZAJE DE LA TABLA PERIÓDICA EN **FUNCIÓN**  $A^{-}$ SU CONFIGURACIÓN ELECTRÓNICA **UTILIZANDO** WINDOWS PRESENTATION FOUNDATION, presentado por la estudiante universitaria Carmen Justina Alejandra Baldetti Iglesias, y después de haber culminado las revisiones previas bajo la responsabilidad de las instancias correspondientes, se autoriza la impresión del mismo.

> Ing. Murphy **Olympo** Paiz Recinos Decano

IMPRÍMASE:

Guatemala, 23 de septiembre de 2014

/gdech

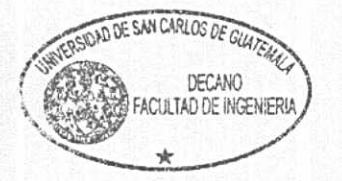

Escuelas: Ingeniería Civil, Ingeniería Mecánica Industrial, Ingeniería Química, Ingeniería Mecánica Eléctrica, - Escuela de Ciencias, Regional de Ingeniería Sanitaria y Recursos Hidráulicos (ERIS). Post-Grado Maestría en Sistemas Mención Ingeniería Vial. Carreras: Ingeniería Mecánica, Ingeniería Electrónica, Ingeniería en Ciencias y Sistemas. Licenciatura en Matemática. Licenciatura en Matemática. Licenciatura en Física. Centro de Estudios Superiores de Energía y Minas (CESEM). Guatemala, Ciudad Universitaria, Zona 12. Guatemala, Centroamérica.

# **ACTO QUE DEDICO A:**

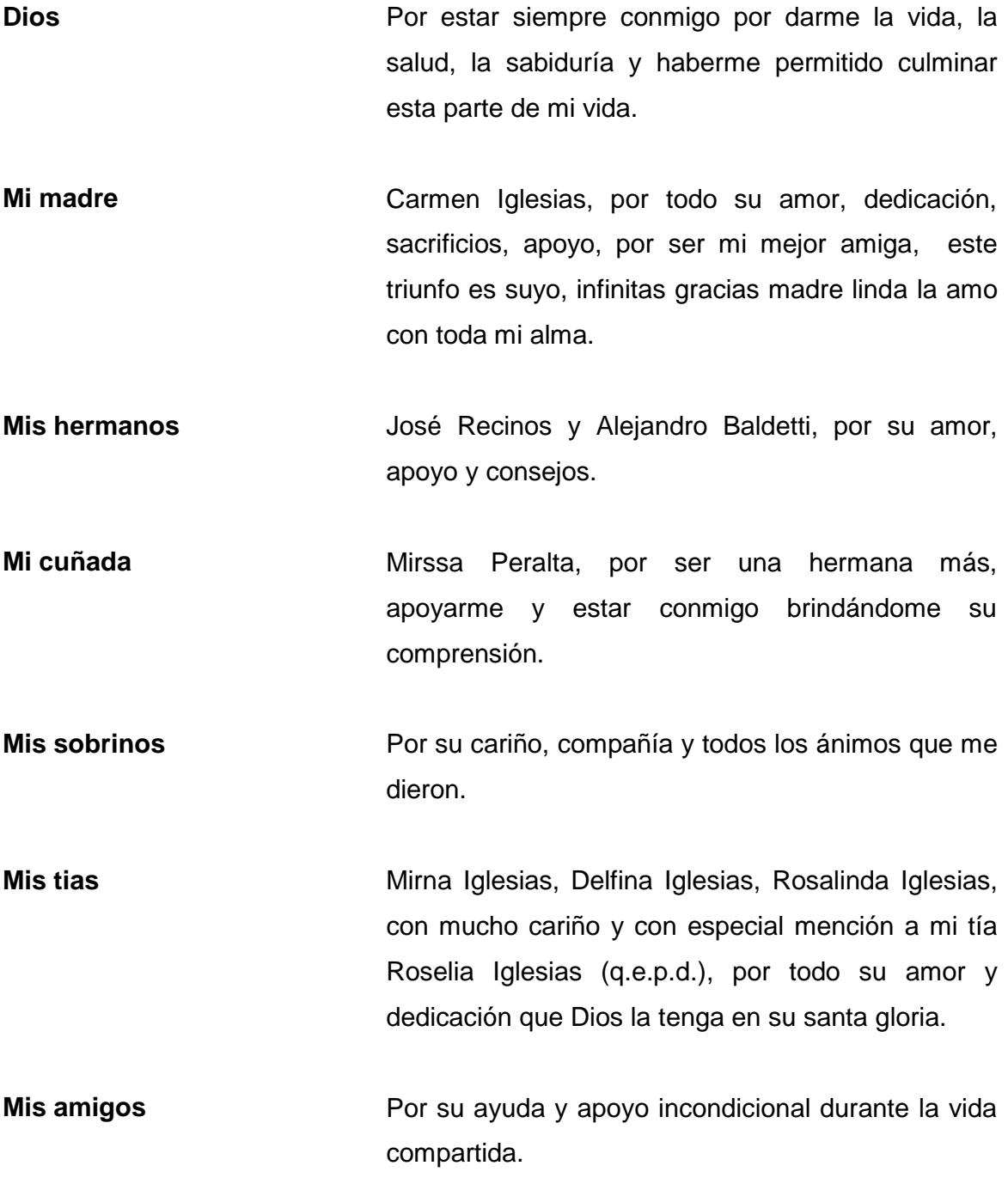

# **AGRADECIMIENTOS A:**

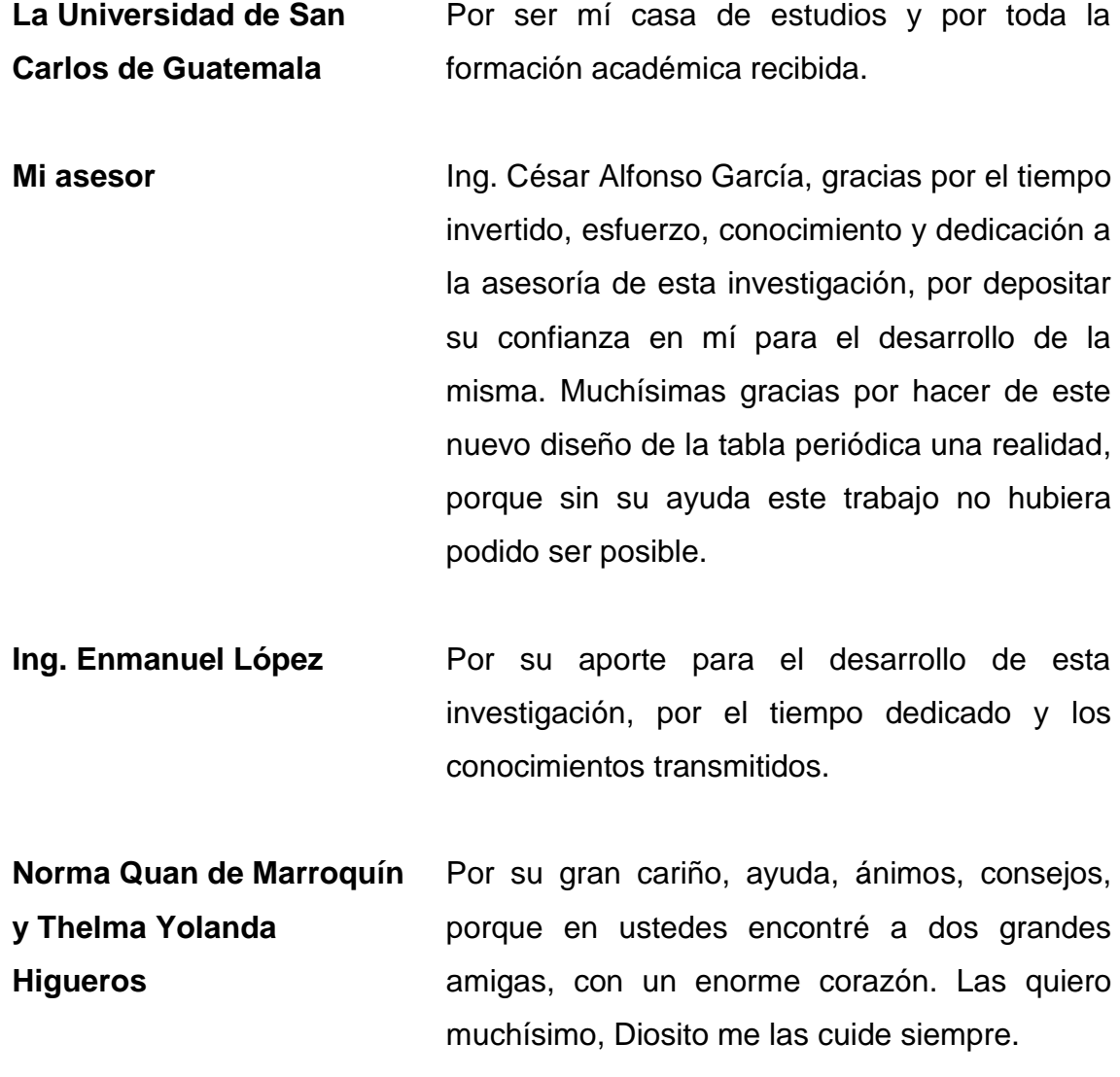

# ÍNDICE GENERAL

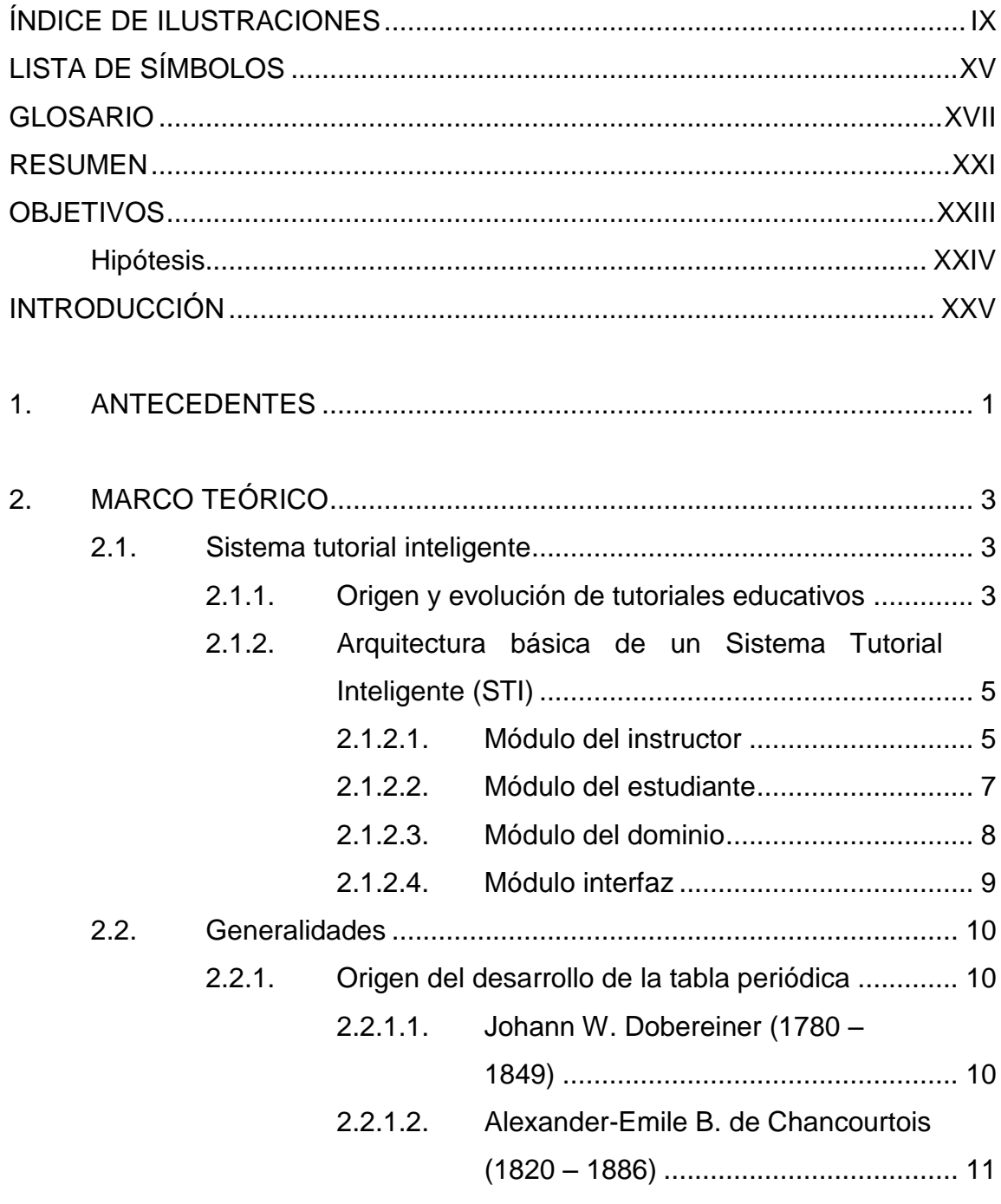

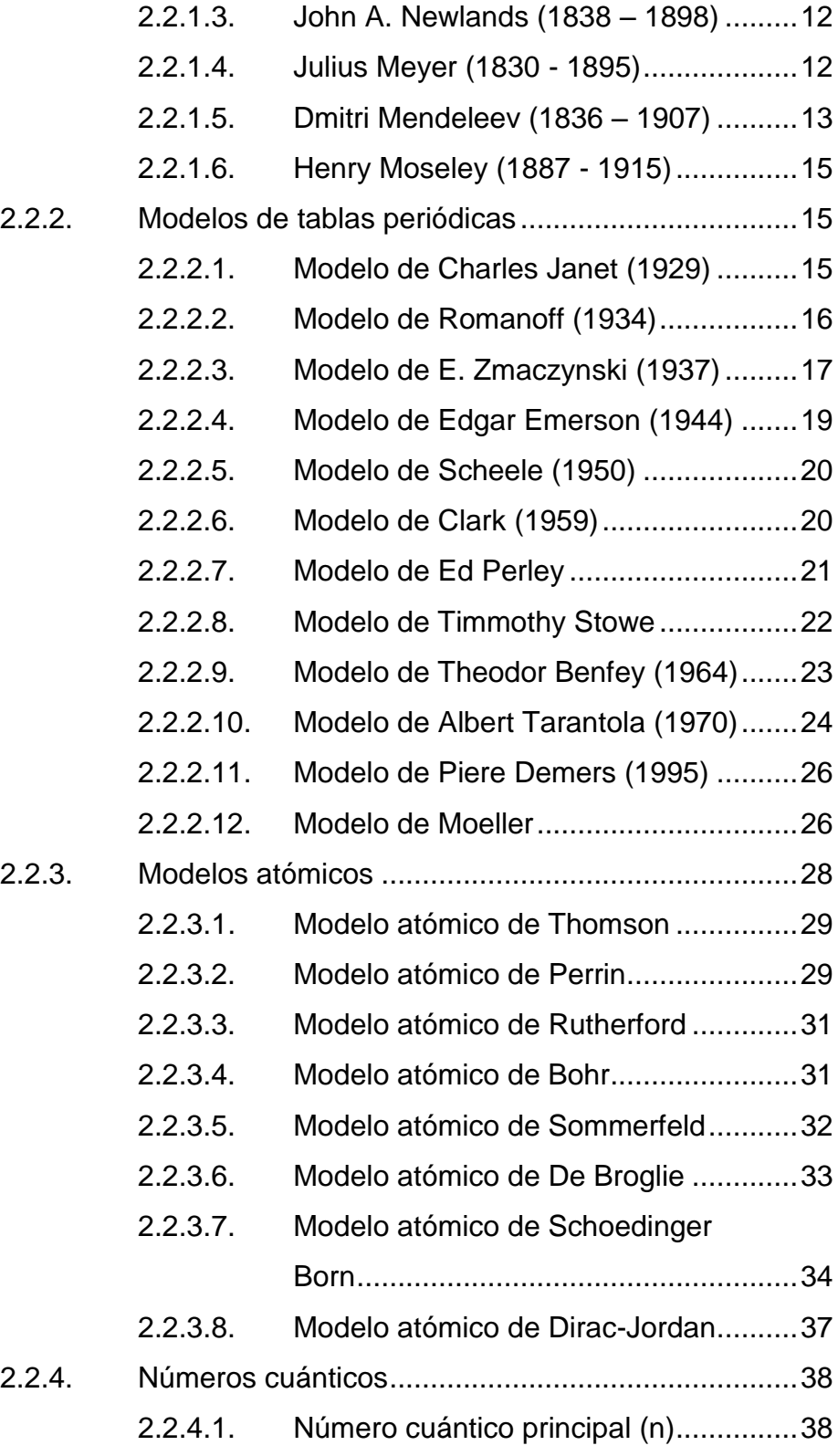

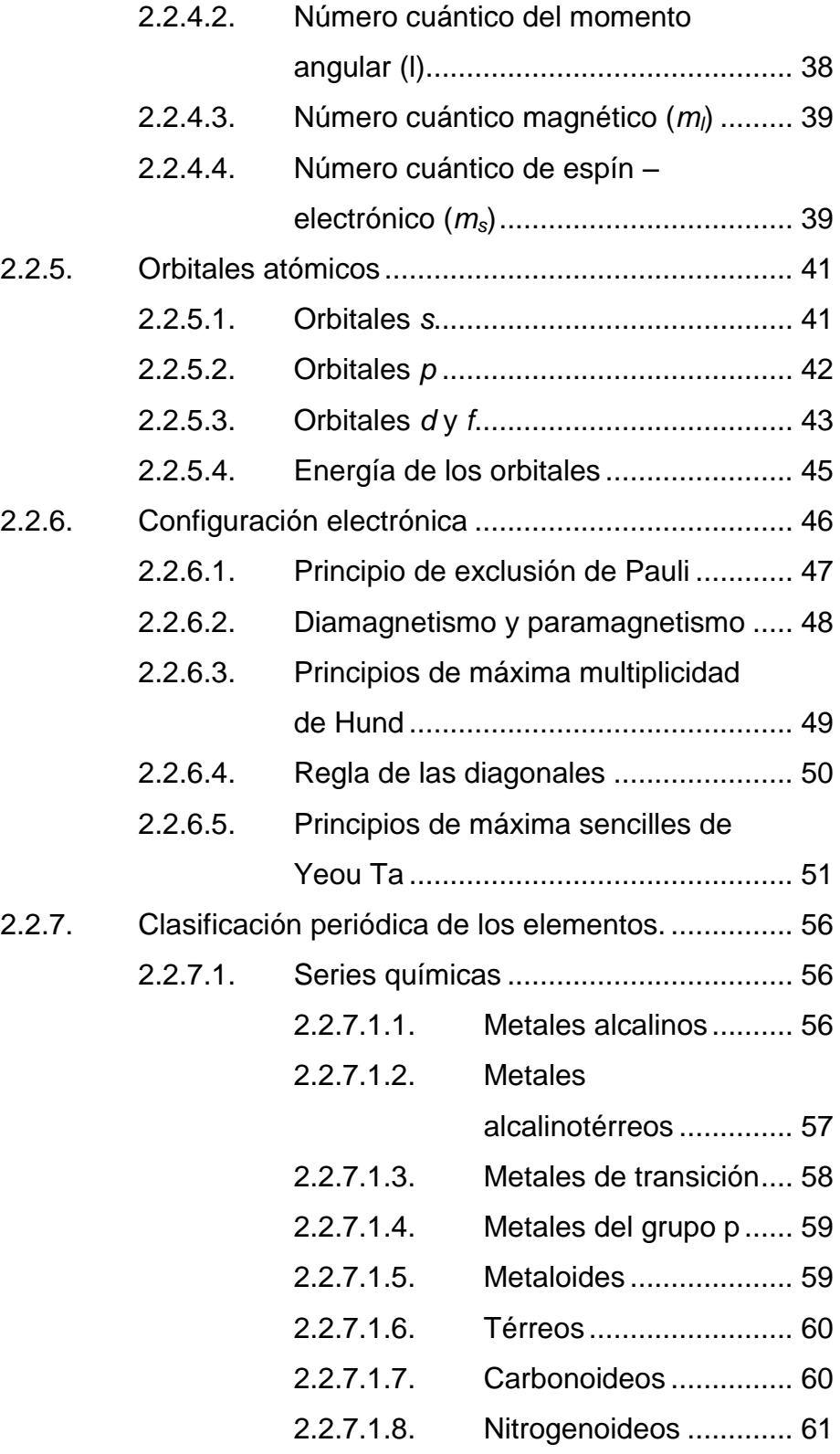

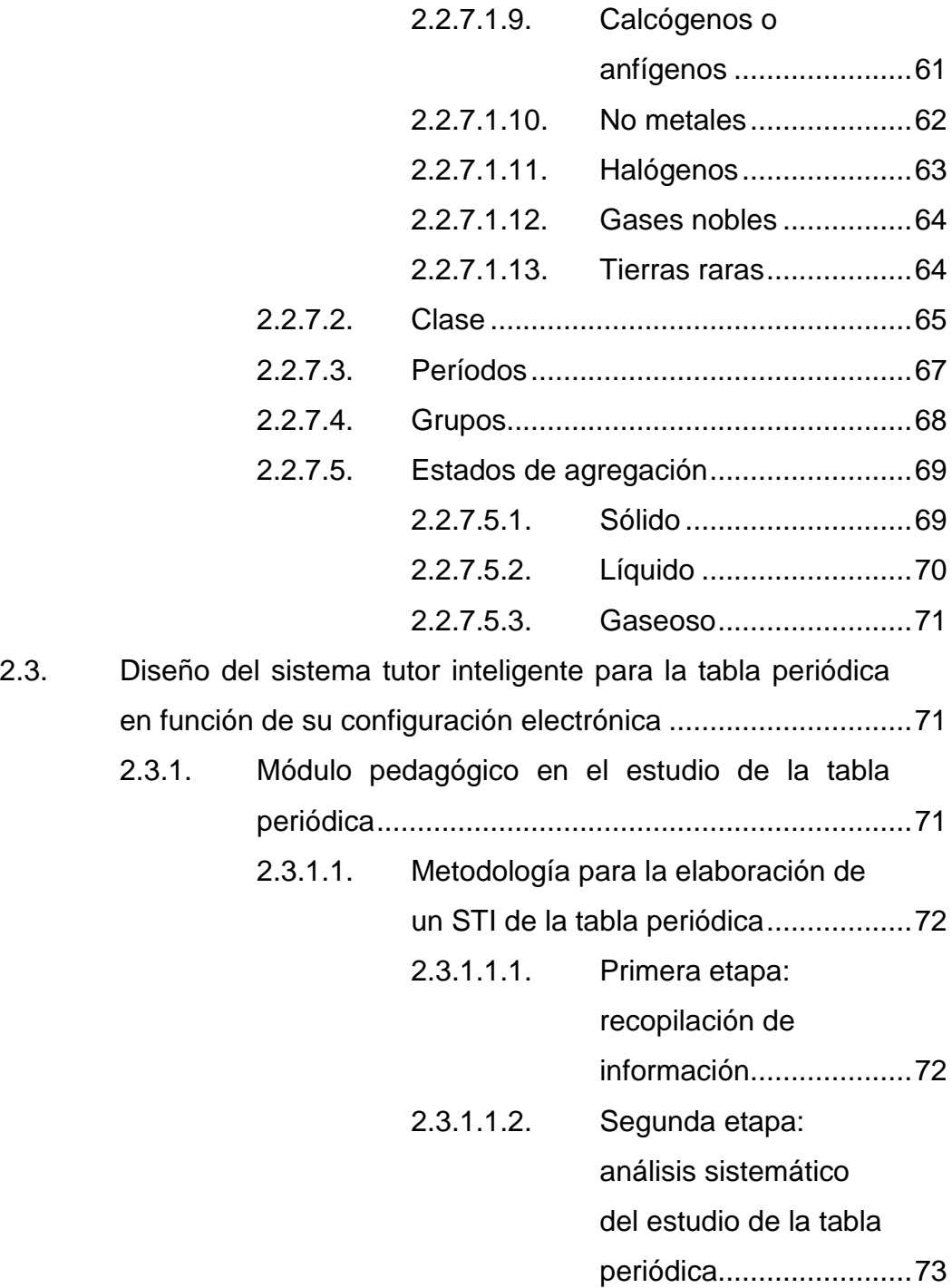

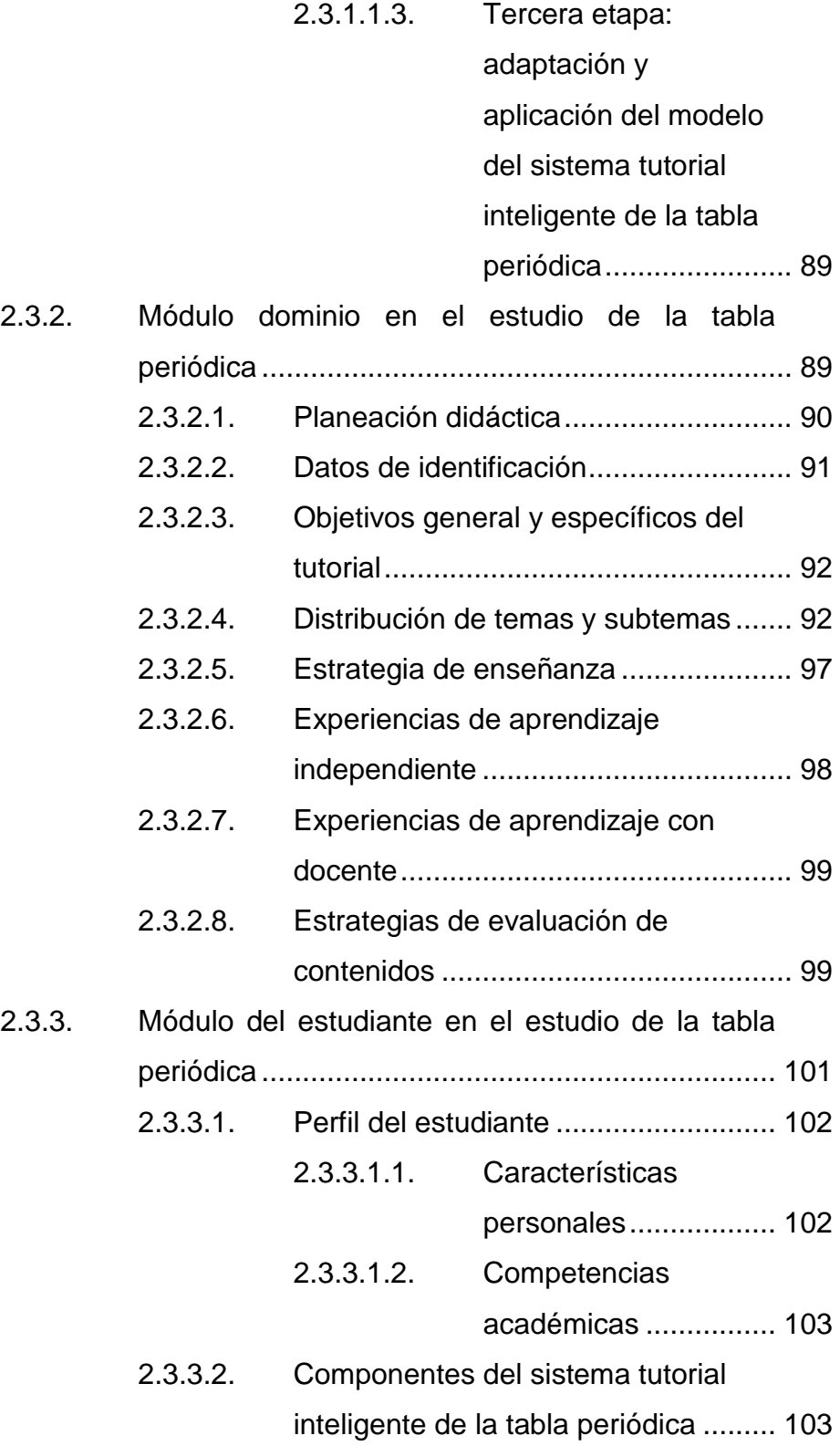

V

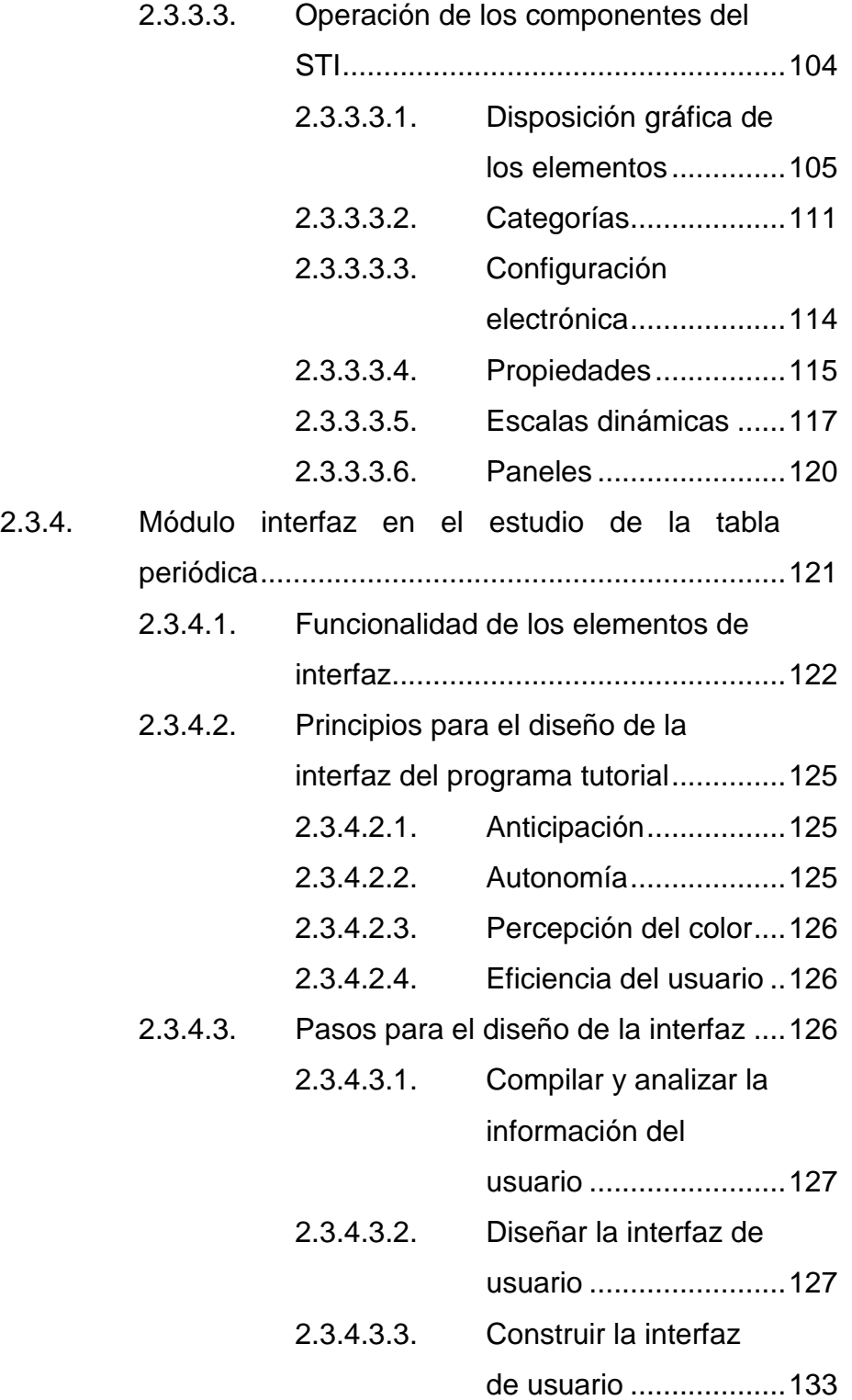

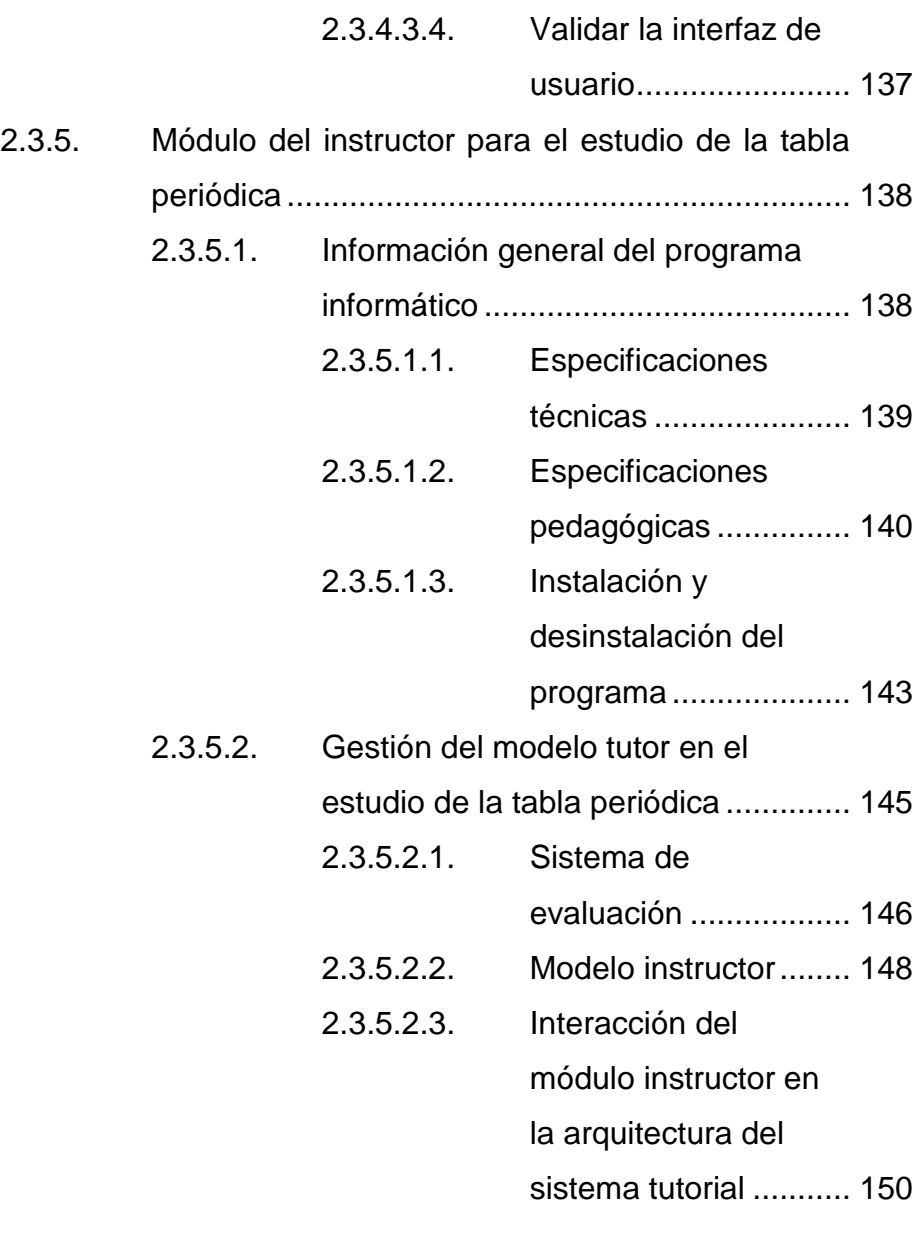

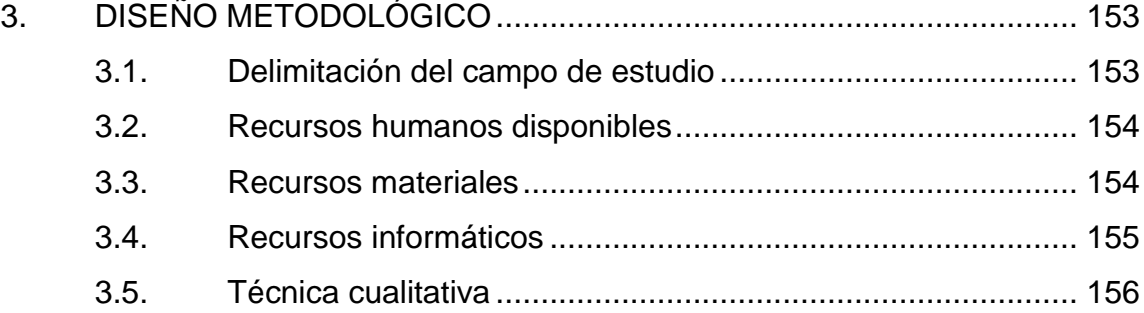

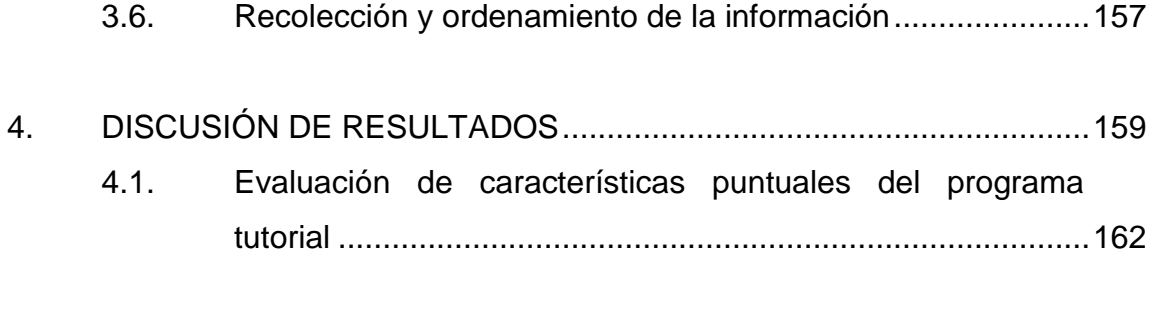

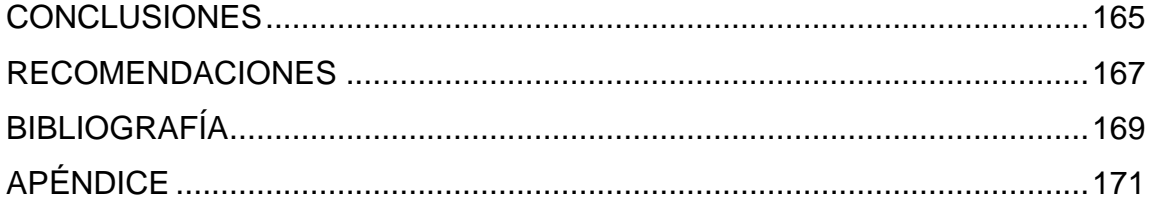

# <span id="page-18-0"></span>**ÍNDICE DE ILUSTRACIONES**

## **FIGURAS**

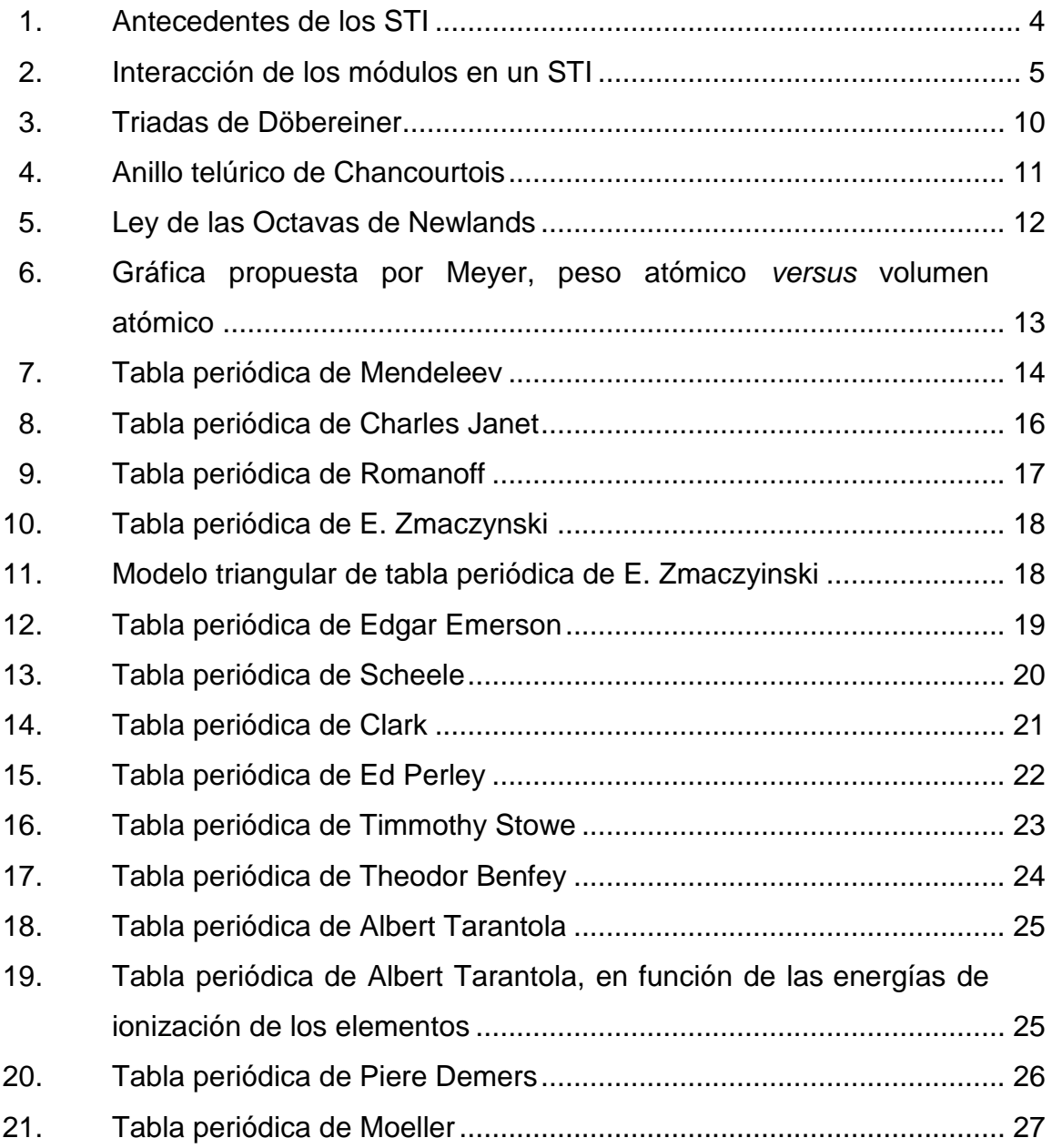

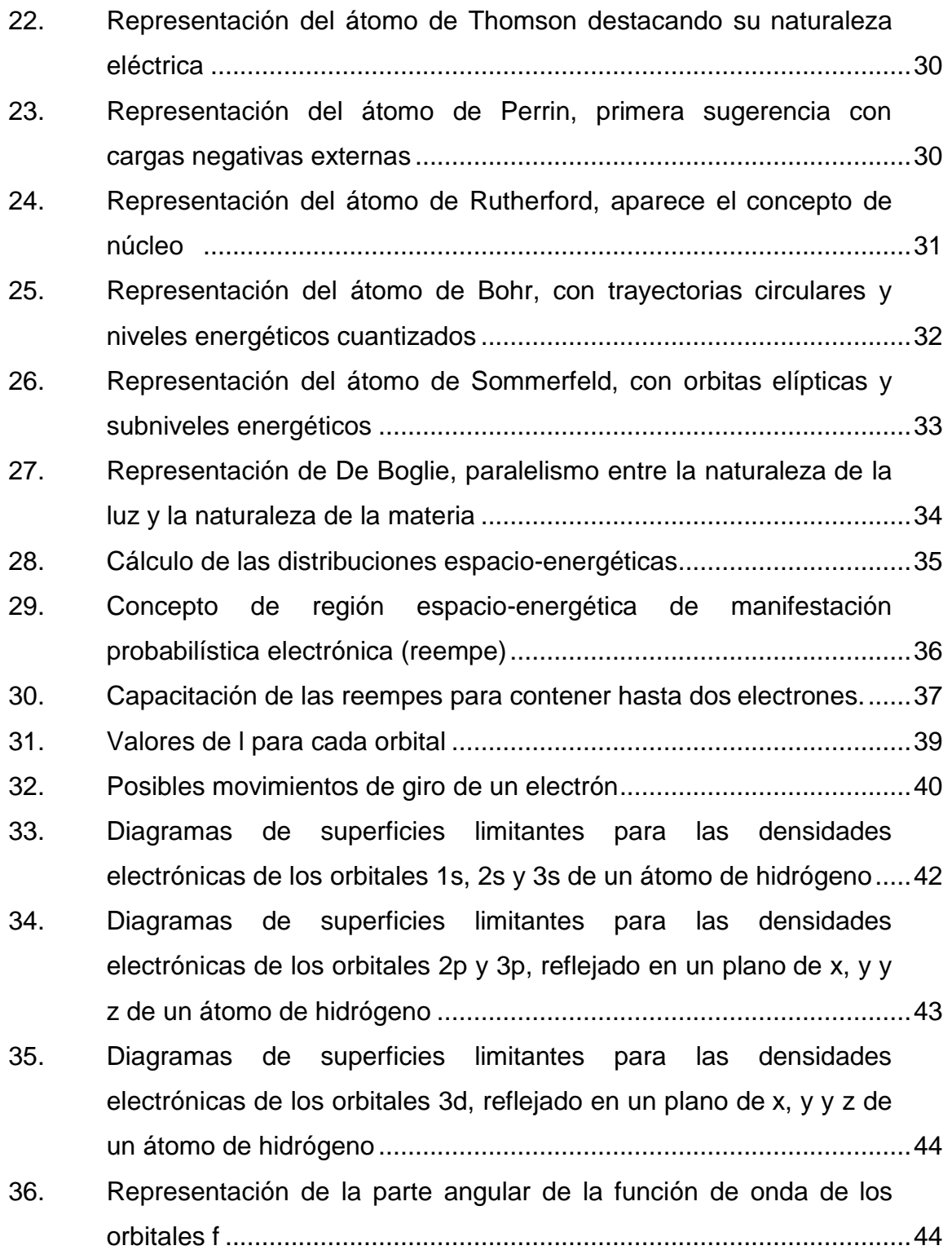

X

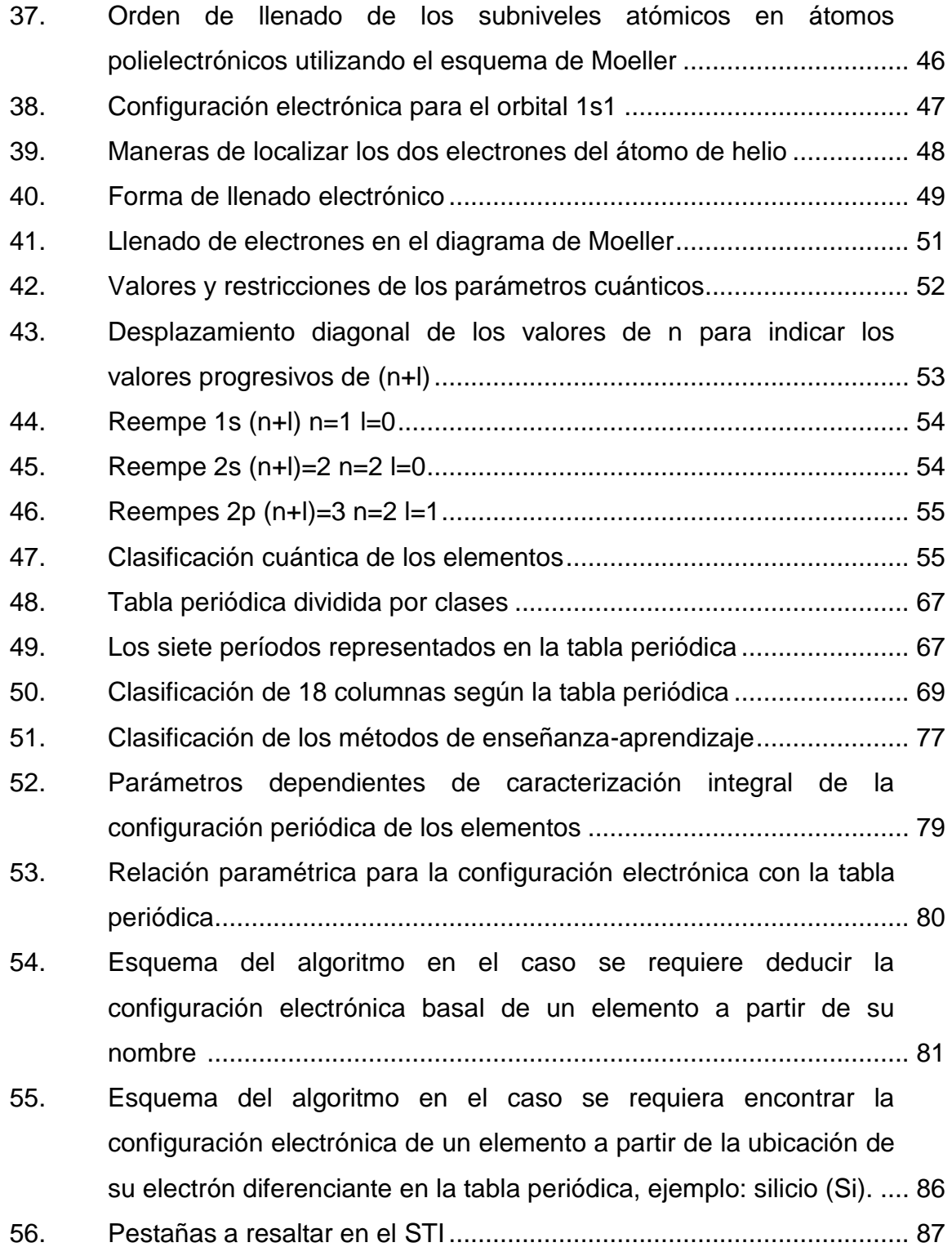

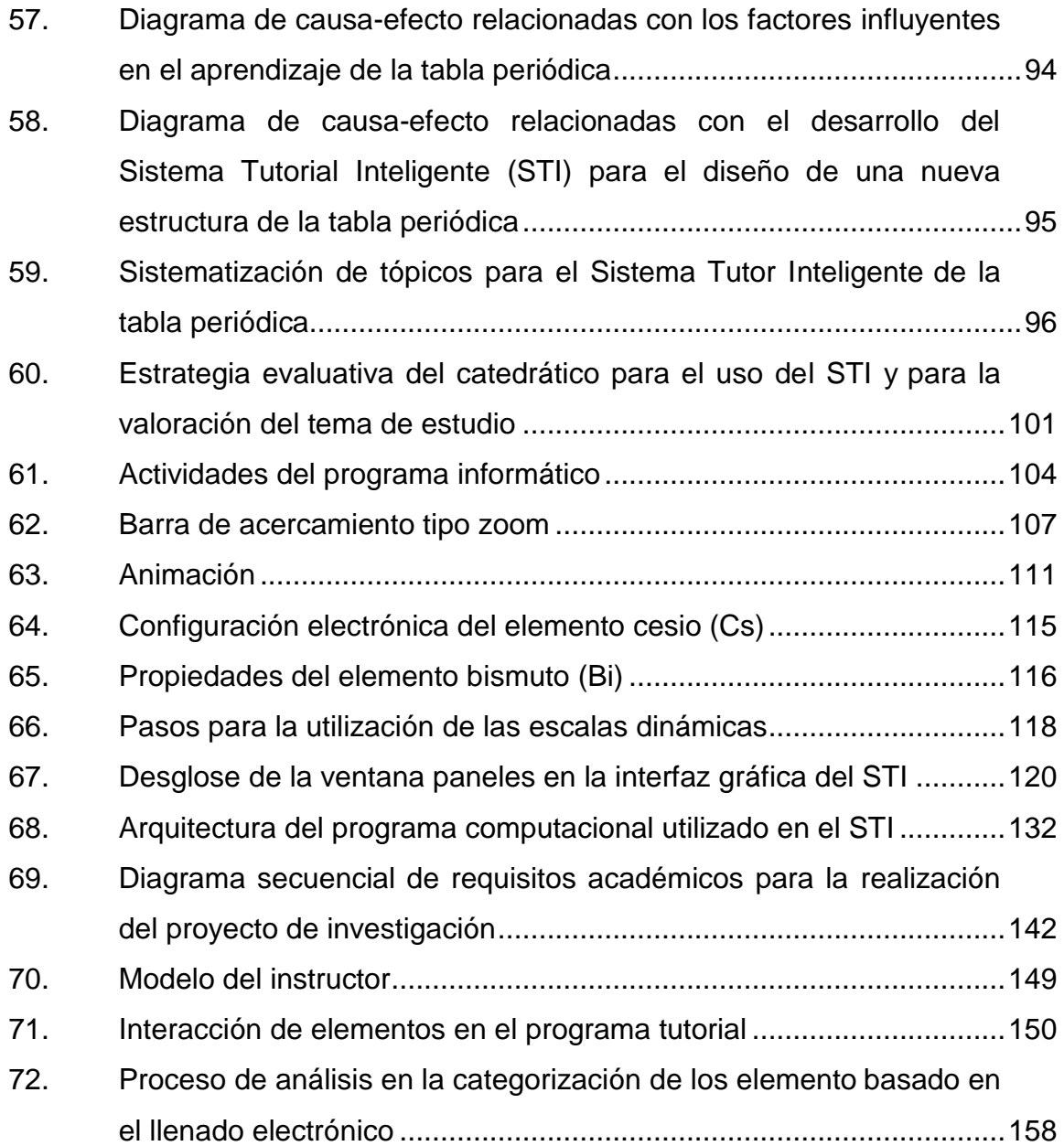

# **TABLAS**

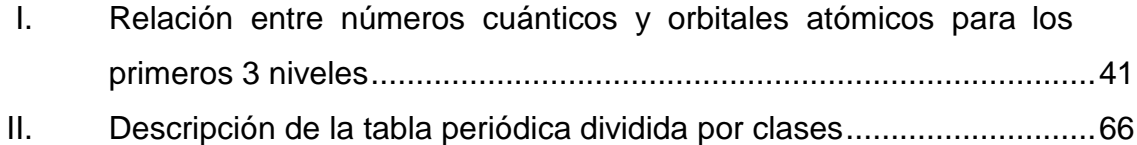

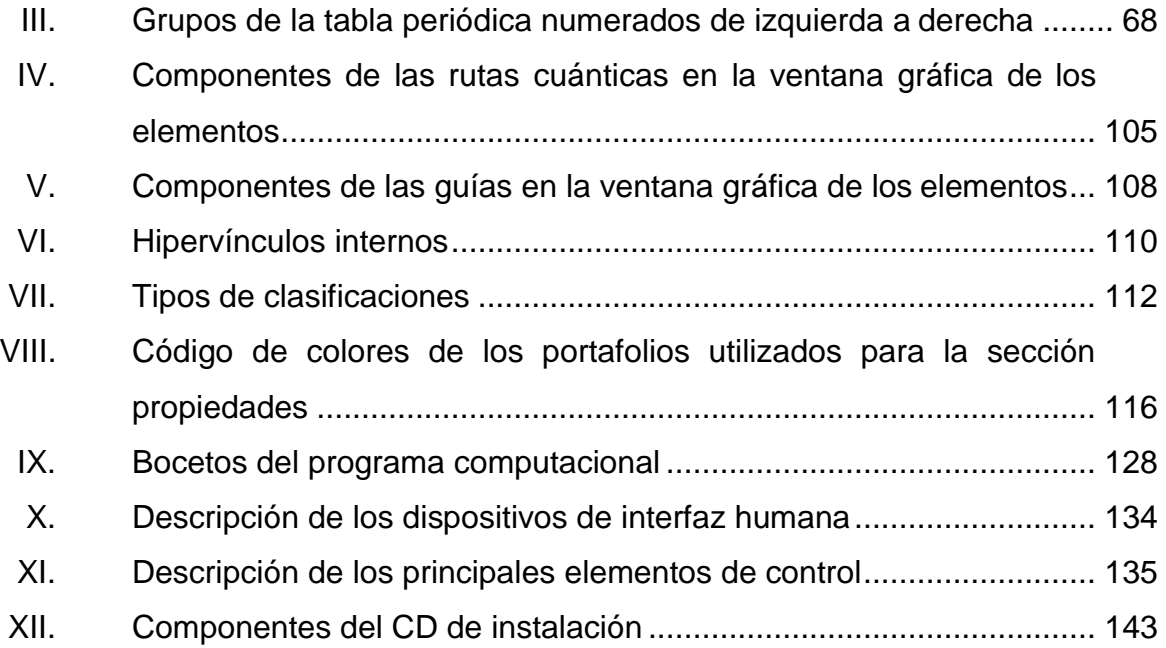

# **LISTA DE SÍMBOLOS**

<span id="page-24-0"></span>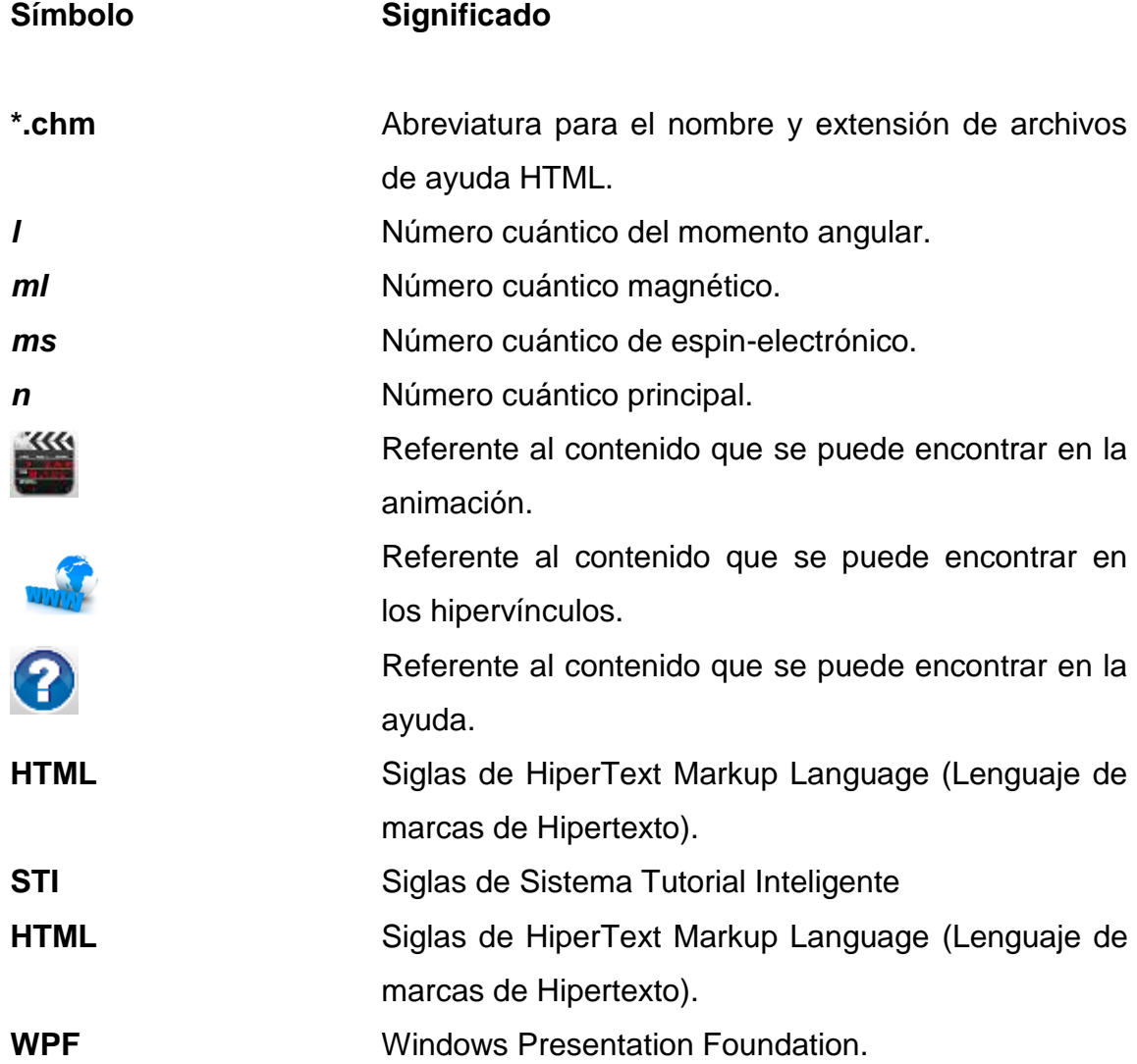

## **GLOSARIO**

- <span id="page-26-0"></span>**Átomo** Partícula químicamente indivisible, representa la menor cantidad posible de un elemento que puede combinarse con otro, es decir, es la partícula mínima de materia que permanece invariable en las reacciones químicas.
- **Configuración** Representación condensada de la asignación de los **electrónica** cuatro números cuánticos a cada uno de los electrones de una especie química en un estado dado.
- Electrón **Partícula subatómica que tiene una masa muy** pequeña y una carga eléctrica unitaria negativa.
- **Electronegatividad** Tendencia relativa que tienen los átomos para atraer los electrones que participan en un enlace químico.
- **Elemento** Substancia simple que no puede descomponerse por medios químicos en otras más sencillas.
- Interfaz **Parte de un programa que permite el flujo de** información entre un usuario y la aplicación.

**Módulo** Mecanismo que posee una interfaz definida hacia componentes; construido de manera que facilite un proceso determinado.

**Número atómico** Número de protones en el núcleo de un átomo.

- **Orbital** Conjunto de cuatro números cuánticos que representan el estado de cada uno de los electrones en una especie química.
- **Pedagogía** Conjunto de conocimientos que buscan tener impacto en el proceso educativo, en cualquiera de las dimensiones que este tenga, así como en la comprensión y organización de la cultura y la construcción del sujeto.

**Propiedad** Característica propia de una substancia.

Reempe **Región** espacio-energéticas de manifestación probabilística electrónica, nombre actual de lo que se denominó orbital.

Sistema **Sistema** Conjunto de elementos que median un efectivo proceso de enseñanza/aprendizaje, mediante una interfaz que mejora la comunicación docente/estudiante.

- **Sistematización** Ordenamiento y clasificación bajo determinados criterios, relaciones y categorías de todo tipo de datos.
- **Software Equipamiento lógico o soporte lógico de una** computadora digital.
- **STI/ITS** Siglas de Intelligent Tutorial System, Sistema Tutorial Inteligente; son aquellos referidos a la habilidad sobre que enseñar, cuando enseñar y como enseñar imitando la actividad de un profesor real.
- Tutorial **Tutorial** Recurso mediante el cual se pretende enseñar algunos conocimientos a una persona teniendo en cuenta, su capacidad de aprendizaje y el conocimiento que tiene sobre la materia.

### **RESUMEN**

<span id="page-30-0"></span>Se diseñó y elaboró un Sistema Tutorial Inteligente (STI) mediante el apoyo del programa Microsoft Windows Presentation Foundation, basado en Visual Basic, como un recurso didáctico para orientar al estudiante de Ingeniería Química en el manejo de la tabla periódica de los elementos, en función de su configuración electrónica con base en una distribución espiral.

La estructuración de los conocimientos se hizo por medio de un análisis sistemático sobre la clasificación periódica de los elementos. Esta metodología se acopló con los módulos: tutor, estudiante, dominio e interfaz que integran en su totalidad al Sistema Tutor Inteligente (STI).

Dentro del diseño de dicho programa, figura la elaboración de medios gráficos como por ejemplo: la tabla clásica y desplegada, los diseños espirales indicando su ruta cuántica basal y su ruta cuántica real, diagramas, imágenes, guías, animaciones, todos estos medios que fueron utilizados como instrumento de planificación de la enseñanza en la configuración electrónica de cada uno de los elementos que integran la tabla periódica, con el propósito de realizar actividades de relación y organización de conceptos, propiciando el aprendizaje deductivo de los estudiantes.

XXII

## **OBJETIVOS**

#### **General**

Diseñar y organizar un Sistema Tutorial Inteligente (STI) como recurso didáctico para el estudio y utilización de la tabla periódica de los elementos, en función de la configuración cuántica electrónica mediante un diseño de estructuración espiral utilizando una tecnología que permite el desarrollo de interfaces de interacción denominada Windows Presentation Foundation (WPF)

#### **Específicos**

- 1. Diseñar una estructura de la tabla periódica de los elementos, mediante una secuencia creciente espiral basada en el orden de crecimiento electrónico.
- 2. Desarrollar un (STI) utilizando Windows Presentation Foundation, desarrollado en Visual Basic v.2010 con base a la organización temática del sistema de clasificación periódica de los elementos.
- 3. Elaborar una base de datos como herramienta de consulta para el estudio de los conceptos básicos y propiedades fundamentales, en función de la tabla periódica propuesta.
- 4. Organizar un método de enseñanza-aprendizaje tutorial, basado en los parámetros cuánticos para la edificación progresiva de las diferentes clases fundamentales -s, p, d, f-.

XXIII

5. Diseñar un programa maestro que oriente el orden lógico de llenado electrónico para la configuración electrónica basal y real de cada uno de los elementos mediante el apoyo de la tabla cuántica periódica espiral.

# **Hipótesis**

Es posible diseñar y organizar un programa tutorial inteligente (STI) para el apoyo en el estudio de una distribución basal espiral de la tabla periódica con base a la configuración cuántica de distribución electrónica (n+l), mediante la utilización de la herramienta informática Visual Studio.Net v. 2010.

## **INTRODUCCIÓN**

<span id="page-34-0"></span>En el estudio de distintas ciencias especialmente en química, la tabla periódica de los elementos juega un papel indispensable, ya que esta proporciona datos de las propiedades específicas de todos los elementos que existen en la naturaleza y los que fueron creados con la intervención del hombre.

Sin una clasificación adecuada de los elementos, sería muy difícil lograr el aprendizaje de las propiedades periódicas. Por esta razón, desde mucho tiempo atrás se iniciaron proyectos de clasificación periódica creando modelos diversos de tablas, hasta llegar al sistema periódico actual.

Este proyecto muestra un diseño auxiliar didáctico de la tabla periódica, que se fundamenta en la implementación de un método de enseñanza deductivo basado en las relaciones entre los cuatro números cuánticos, creando así una estructura en espiral de la tabla periódica. Esto con el fin de proporcionar al catedrático la contribución en el desarrollo de la capacidad de comunicación del estudiante a través de una clasificación cuántica periódica de los elementos, tomando en cuenta sus rutas cuánticas tanto basal como real, logrando con ellos cimentar la utilización adecuada y lógica de la tabla periódica para el estudio de la química.

Para la elaboración de este trabajo de investigación se recopiló información desde distintas referencias bibliográficas físicas y digitales, y se propuso un sistema de enseñanza tutorial innovador basado en recursos informáticos, que desarrolla una sistematización de las diferentes formas de

XXV

interpretar la tabla periódica de los elementos tomando en cuenta los parámetros principales por los cuales se clasifican.

En la actualidad, la combinación entre las computadoras y los métodos numéricos ofrecen una alternativa para los cálculos complicados. Al usar la potencia de la computadora se obtienen soluciones directamente, mediante la aproximación de los cálculos sin tener que recurrir a consideraciones de simplificación o a técnicas muy lentas. Los métodos numéricos representan opciones que aumentan, en forma considerable, la capacidad para enfrentar y resolver los problemas.

Como resultado, se dispone de más tiempo para aprovechar las habilidades creativas personales. En consecuencia, es posible dar más importancia a la formulación de un problema y a la interpretación de la solución, así como su incorporación al sistema total. Además, la computadora permite presentar los conocimientos multisensorialmente, proporcionando excelentes resultados como docente virtual y como recurso instruccional del docente.

El presente trabajo propone la alternativa de desarrollar un programa computacional como tutorial pedagógico. Para que los estudiantes universitarios aprendan a utilizar y aprovechar de mejor manera toda la información que la tabla periódica de los elementos ofrece.

Dicho programa tutorial es inédito y original. Su diseño se basa en los contenidos referidos en el curso de Química III, impartido en la Escuela de Ingeniería Química de la Facultad de Ingeniería en la Universidad de San Carlos de Guatemala.
El programa tutorial maneja una secuencia lógica que permitirá al estudiante afianzar los conocimientos aprendidos con esta herramienta educacional, estará contenido en tres partes: la primera está constituida por un programa informático desarrollado en Microsoft Windows Presentation Foundation, basado en Visual Basic. Este programa se comportará como el módulo de cálculo, brindando al usuario resultados gráficos e instantáneos sobre las propiedades de cada elemento de la tabla periódica.

El usuario cuenta con una herramienta interactiva que le permite conocer e identificar el llenado de configuración electrónica de la tabla cuántica periódica. Contiene además una base de datos para cada elemento y así reforzar lo aprendido en el módulo.

La segunda parte, consta de un archivo de ayuda en formato (\*.chm). Este archivo se incluye dentro de los módulos de cálculo del programa tutorial. Proporciona al usuario una herramienta de consulta y aprendizaje donde además de enseñársele como se utiliza el programa, se le proporciona la base teórica en que se fundamenta el programa tutorial.

En este archivo de ayuda se incluyen: fundamentos teóricos, temas tratados en el tutorial, animaciones y accesos a internet sobre temas relacionados con los temas del tutorial.

Finalmente, la tercera parte está constituida por el documento de trabajo de graduación impreso y en formato electrónico. El cual contiene la fundamentación didáctica–técnica, los principios químicos y fundamentos matemáticos en los que se basa el tutorial de la tabla periódica de los elementos.

XXVII

XXVIII

### **1. ANTECEDENTES**

Existen varias investigaciones de tesis de graduación de Ingeniería Química referentes a la elaboración de un Sistema Tutorial Inteligente (STI) para la enseñanza y aprendizaje.

En el 2009 se completó la investigación de tesis del ingeniero David Alejandro Reynoso Revolorio, asesorado por el ingeniero César Alfonso García Guerra y cuyo título es: *Desarrollo de un Sistema Tutorial Inteligente (STI) utilizando Visual Basic 6.0 para la fundamentación teórica de la operación Unitaria de Lixiviación Inducida (extracción sólido-líquido) orientado a materiales biológicos (metabolitos).*

En el 2010 se completó la investigación de tesis de la ingeniera Amalia Sofía Godoy Castañeda, asesorado por el ingeniero César Alfonso García Guerra y cuyo título es: *Desarrollo de un Programa Computacional Utilizando Visual Basic 6.0, para una aplicación tutorial en el aprendizaje de Métodos de Análisis de datos de Cinética Química.* 

En el 2011 se completó la investigación de tesis de la ingeniera Mónica Gabriela López Robledo, asesorado por el ingeniero César Alfonso García Guerra y cuyo título es: *Desarrollo de un Sistema Tutorial Inteligente (STI) utilizando Visual Studio.Net para el mejoramiento didáctico de la enseñanzaaprendizaje de la nomenclatura química inorgánica.* 

En el 2012 se completó la investigación de tesis del ingeniero Enmanuel Alejandro López Pardo, asesorado por el ingeniero César Alfonso García Guerra y cuyo título es: *Desarrollo de un Programa Computacional utilizando Visual Basic versión 6.0 para un Sistema Tutorial Inteligente (STI) en el aprendizaje del equilibrio Iónico del Sistema Ácido-Base en Solución Acuosa.*

# **2. MARCO TEÓRICO**

#### **2.1. Sistema tutorial inteligente**

Es un sistema que modela la enseñanza, el aprendizaje, la comunicación y el dominio del conocimiento del especialista y el entendimiento del estudiante sobre ese dominio. Son aquellos referidos a la habilidad sobre que enseñar, cuando enseñar y como enseñar imitando la actividad de un profesor real.

#### **2.1.1. Origen y evolución de tutoriales educativos**

Las aplicaciones educativas de la tecnología del computador surgieron desde los primeros años de la década de los 60. Estas aplicaciones han incluido; programación de cursos, Instrucción Asistida con Computador (IAC), realización de pruebas, simulación de modelos y procesos, así como desarrollo de tutoriales mediante el uso de lenguajes de programación o lenguajes y sistemas de tutoría.

Los primeros programas desarrollados en la rama de la IAC aplican esta metodología: presentación del material de estudio, preguntas con respuesta breve, análisis de respuestas, diagnóstico del alumno y bifurcación a material de apoyo, si es necesario, o presentación de nuevo material.

Desarrollos posteriores de la IAC incorporan el concepto de individualización de la instrucción, en que el material y la ejercitación de los cursos se adaptan a las necesidades, intereses y nivel de conocimiento del alumno. A finales de la década de los 60 y primeros años de la década de los

3

70, los investigadores enfocados sobre usos educativos del computador, miraron con esperanza la aparición de la Inteligencia Artificial (IA). Al mismo tiempo se reconoce que los cursos de IAC desarrollados hasta el momento eran rudimentarios y un poco forzados.

Los Sistemas Tutores Inteligentes (STI) comenzaron a desarrollarse en los años 80 con la idea de poder impartir el conocimiento usando alguna forma de inteligencia para poder asistir y guiar al estudiante en su proceso de aprendizaje. Se buscó incorporar el comportamiento de un tutor humano, es decir a través de un sistema que pudiera adaptarse al comportamiento del estudiante, identificando la forma en que el mismo resuelve un problema, a fin de poder brindarle ayudas prácticas cuando lo requiera.

En los años 90, los avances de la psicología cognitiva, las neurociencias y los nuevos modelos de programación, han permitido la evolución de los STI desde una propuesta educativa hacia entornos de descubrimiento y experimentación del nuevo conocimiento desde la pedagogía de la comprensión.

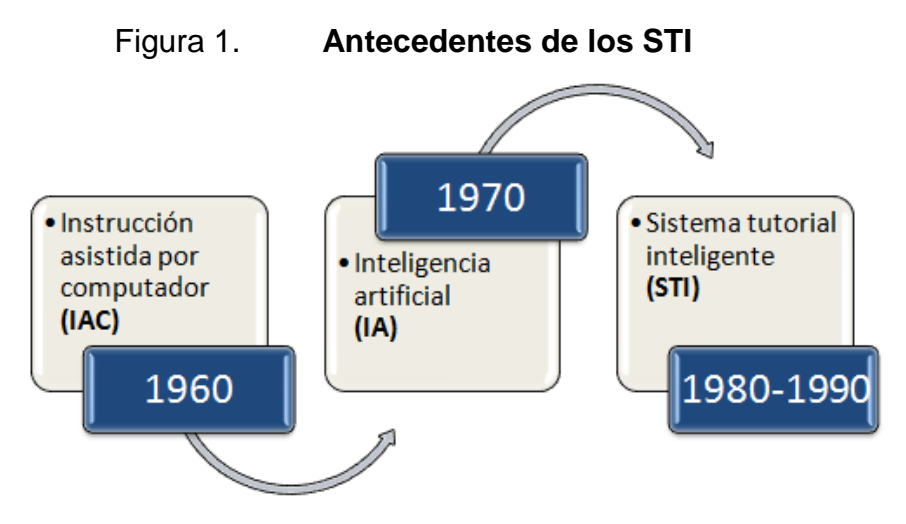

Fuente: elaboración propia, en programa Word.

## **2.1.2. Arquitectura básica de un Sistema Tutorial Inteligente (STI)**

Un tutor inteligente es un sistema de software que utiliza técnicas de Inteligencia Artificial (IA) para representar el conocimiento e interactúa con los estudiantes para enseñárselo.

Un STI consta de una arquitectura básica que está conformada por 4 módulos; instructor, estudiante, dominio e interfaz. Estos módulos se muestran en el siguiente diagrama, donde se exponen las interacciones entre ellos y el usuario.

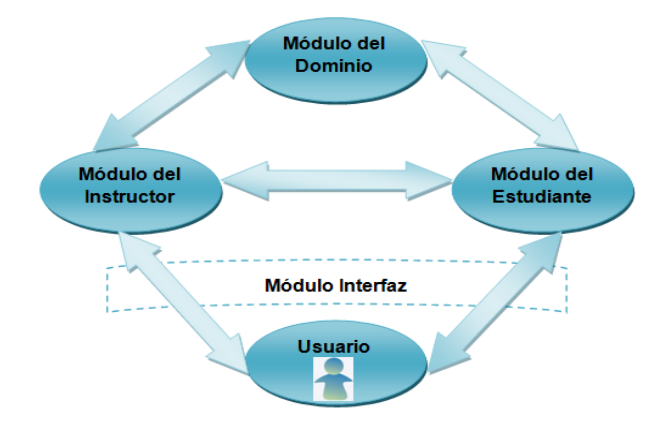

Figura 2. **Interacción de los módulos en un STI**

Fuente: elaboración propia, en programa Word.

#### **2.1.2.1. Módulo del instructor**

Contiene las estrategias pedagógicas de enseñanza, reglas y procesos que orientan las interacciones del sistema con el estudiante. Entre sus objetivos está: la elección del tipo de problema a resolver, el control y crítica del rendimiento del alumno, facilitar ayuda si el estudiante la requiere, seleccionar material de apoyo en caso de error y definir hasta dónde se permite al estudiante equivocarse.

Este módulo está diseñado para dirigir al estudiante en su proceso de aprendizaje y es posible ingresar ciertas reglas, las cuales tienen como objetivo el guiar al alumno cuando se le dificulte el interrogatorio propuesto realizado por el tutor. Los elementos básicos del módulo tutor son:

- Protocolos pedagógicos: establece el método de enseñanza que será utilizado por el estudiante. Dependiendo del perfil de aprendizaje del alumno será seleccionado el protocolo, estos pueden ser:
	- o Instrucción didáctica: presentación clara, directa y correcta de la información que se refiere a la explicación, donde se exponen los qué y los porqués.
	- o Entrenamiento: es la práctica reflexiva sobre la teoría de la explicación contando siempre con retroalimentación informativa.
	- o Enseñanza socrática: sistema de preguntas y respuestas, en donde el estudiante llega a cuestionarse lo ya aprendido y logra razonar para poder brindar las respuestas correctas.
- Planificador de lección: organiza y establece los contenidos y objetivos de la lección.
- Analizador de perfil: analiza las características del alumno, seleccionando la estrategia pedagógica más conveniente.

#### **2.1.2.2. Módulo del estudiante**

Contiene información acerca de cada estudiante, se usa para estimar el nivel de comprensión y reconocer su estilo de aprendizaje. Suministra diferente número de preguntas para identificar y detectar las anomalías en el aprendizaje del alumno, la estrategia empleada por éste para resolver problemas y conocer exactamente lo que entiende para reducir el estudio repetitivo durante su aprendizaje.

Para el módulo estudiante en el Sistema Tutorial Inteligente (STI) se han diseñado los siguientes submódulos:

Estilos de aprendizaje

Está compuesto por una base de datos con los estilos de aprendizajes disponibles en el sistema, los métodos de selección de estilos y las características de cada uno de ellos. Un estilo de aprendizaje es la forma de clasificar el comportamiento de un estudiante de acuerdo a la manera en que toma la información, forma las estrategias para aprender, cómo entiende y cómo le gusta analizar la información que está utilizando para acceder a un conocimiento determinado. En otras palabras, es una forma de agrupar o clasificar un estudiante de acuerdo a un perfil en relación con la información, ya que este estilo evoluciona y cambia de acuerdo a las variables de entorno y ambientales que afectan al estudiante.

Estado de conocimientos

Contiene el mapa de conocimientos obtenido inicialmente a partir del módulo del dominio y que el actualizador de conocimientos irá modificando progresivamente a través de los resultados obtenidos en las evaluaciones efectuadas por el módulo del instructor, quien le enviará dichos resultados procesados.

Perfil sociopsicológico del estudiante

Para determinar el perfil sociopsicológico se usa la teoría de las Inteligencias Múltiples de Gardner (1993, 2001) quien señala, no existe una inteligencia única en el ser humano, sino una diversidad de inteligencias que evidencian las potencialidades y aspectos más significativos de cada individuo, en función de sus fortalezas y debilidades para la expansión de la inteligencia. Señala que las inteligencias trabajan juntas para:

- o Resolver problemas cotidianos
- o Crear productos
- o Ofrecer servicios dentro del propio ámbito cultural.

#### **2.1.2.3. Módulo del dominio**

Contiene conocimiento del área de enseñanza y cubre los posibles razonamientos para las respuestas del estudiante. Además suministra problemas para resolver, o tópicos a discutir. Este módulo debe reconocer una solución incorrecta, aunque no sea capaz de resolver los problemas que presenta al estudiante, debe tener la capacidad para presentar diferentes ejercicios, que aún no teniendo una estrategia de resolución común, den al alumno la impresión de que son diferentes.

El módulo del dominio tiene el objetivo global de almacenar todos los conocimientos dependientes e independientes del campo de aplicación del STI. Entre sus submódulos están los siguientes:

- Parámetros básicos del sistema: son reglas, las cuales se almacenan en una base de datos.
- Conocimientos: son los contenidos que deben cargarse en el sistema, a través de los conceptos, preguntas, ejercicios, problemas y relaciones.
- Elementos didácticos: son las imágenes, videos, sonidos, es decir material multimedia que se requiere para facilitarle al alumno apropiarse de conocimiento en la sesión pedagógica.

#### **2.1.2.4. Módulo interfaz**

Encargado de generar salidas correctas para el estudiante, interpretar sus respuestas, organizarlas y pasarlas al sistema de tutoría. Consiste en una serie de pantallas arregladas para facilitar la navegación a través de ellas, como si fuera una página web. Este módulo es la parte visual del programa, ventanas, botones, pestañas y todos los posibles elementos que utiliza el estudiante para su interacción en la aplicación tutorial.

Lo importante en la interfaz es su diseño, ya que esta es la carta de presentación del programa para el alumno, debe tener colores atractivos, que sea fácil de utilizar, de preferencia interactivo (sonidos y animaciones) y que no solicite de muchos requisitos para su instalación.

#### **2.2. Generalidades**

La función principal de la tabla periódica de los elementos es clasificar, organizar y distribuir los elementos químicos conforme a sus propiedades y características, estableciendo un orden específico al agrupar los elementos.

#### **2.2.1. Origen del desarrollo de la tabla periódica**

Para poder lograr lo que hoy en día es la tabla periódica se realizaron muchas modificaciones, debido a las diversas clasificaciones periódicas que fueron surgiendo desde los inicios del siglo XIX, las primeras clasificaciones periódicas de los elementos químicos se manejaban bajo varios criterios de diferenciación, es por ello la siguiente descripción del desarrollo de la tabla periódica de los elementos:

#### **2.2.1.1. Johann W. Dobereiner (1780 – 1849)**

Químico alemán que en 1817 observó que algunos elementos tenían propiedades muy semejantes, como es el caso del calcio, bario y estroncio. También indicó que la masa atómica del estroncio era aproximadamente un intermedio entre las del calcio y bario.

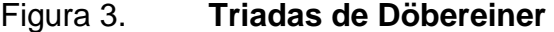

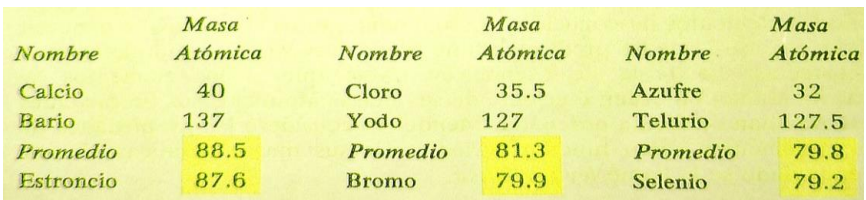

Fuente: Robert C. SMOOT, Jack PRICE. *Química Moderna*. p. 175.

Con estos 3 elementos formó lo que denominó una triada. Años más tarde Döbereiner junto con otros químicos encontraron otras triadas con propiedades semejantes.

## **2.2.1.2. Alexander-Emile B. de Chancourtois (1820 – 1886)**

Francés que construyó en 1862 una espiral, donde colocó a los elementos de propiedades parecidas y con orden creciente de peso atómico uno sobre el otro, a esta espiral la llamó Anillo Telúrico.

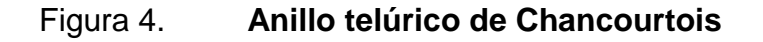

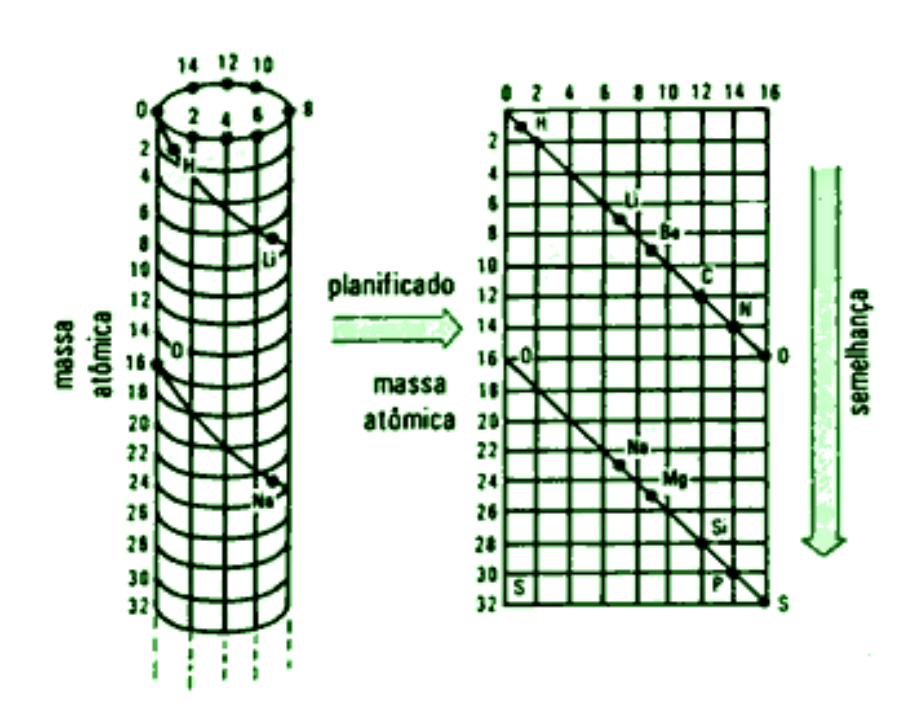

Fuente: quimica.laguia2000.com. Consulta: 9 de julio del 2012.

En la gráfica se puede notar la distribución dada por Chancourtois, donde coloca a los elementos; litio (Li), sodio (Na) y potasio (K) ya que constan con propiedades muy similares, lo mismo realizó con el berilio (Be), magnesio (Mg) y calcio (Ca).

#### **2.2.1.3. John A. Newlands (1838 – 1898)**

En 1863, John Newlands, un químico inglés, sugirió otra clasificación, ordenó los elementos según sus masas atómicas crecientes. Advirtió que cada 8 elementos aparecía una repetición de propiedades. Así, ordenó los elementos conocidos en aquella época en 7 grupos de 7 elementos por grupo. Newlands denominó a este ordenamiento Ley de las octavas.

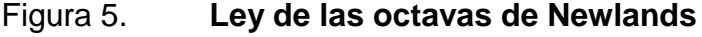

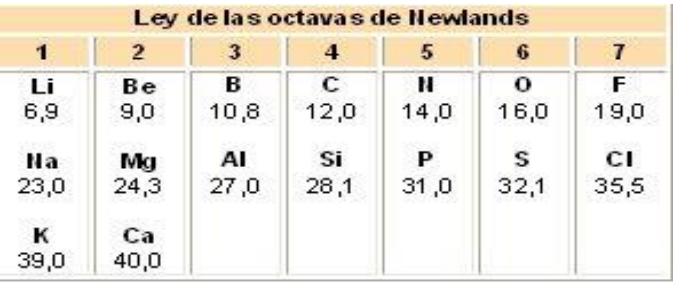

Fuente: kimika3asil.blogspot.com. Consulta: 9 de julio del 2012.

#### **2.2.1.4. Julius Meyer (1830 – 1895)**

Estudió los volúmenes atómicos y los acomodó en un gráfico donde los relacionó con su masa atómica, mostrando una serie de ondas con puntos máximos y mínimos, cada trayectoria que bajaba desde un máximo y subía hasta el siguiente, correspondía para Meyer un período. En los primeros

períodos si se cumplía la Ley de las Octavas pero luego se empezaron a encontrar períodos mucho más largos.

El trabajo de Meyer fue muy valioso, pero nunca llegó a tener el reconocimiento que se merecía, debido a que ya había una publicación de un año antes de un ordenamiento de los elementos que tuvo una importancia significativa, quitándole meritos a la clasificación de Meyer.

### Figura 6. **Gráfica propuesta por Meyer, peso atómico** *versus* **volumen atómico**

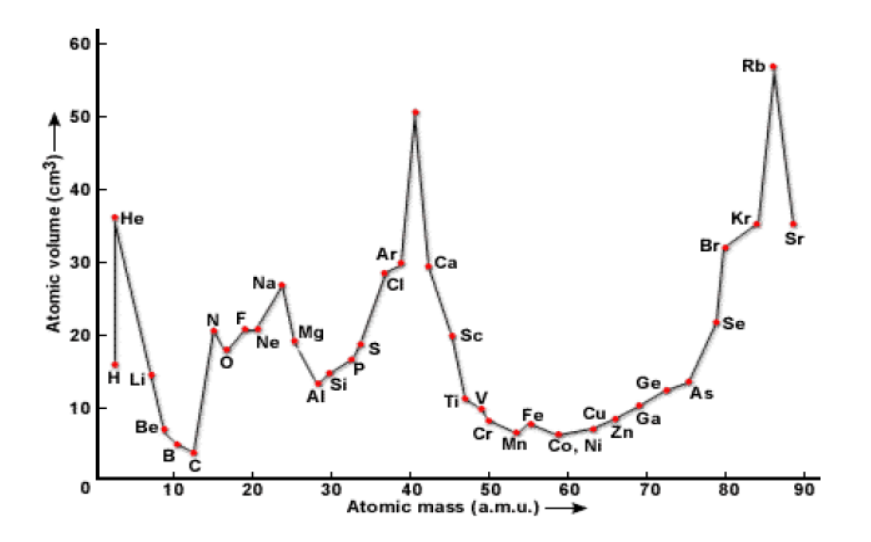

Fuente: wwwonlinechemistry.blogspot.com. Consulta: 9 de julio del 2012.

#### **2.2.1.5. Dmitri Mendeleev (1836 – 1907)**

En 1869 el químico ruso Dmitri Mendeleev propuso un acomodo para los elementos, mucho más amplio, basado en la repetición periódica y regular de las propiedades. Este sistema superó en mucho el propuesto por Newlands, especialmente en 2 aspectos, el primero por que agrupó los elementos en forma más exacta de acuerdo con sus propiedades y segundo porque hizo posible la predicción de las propiedades de varios elementos que aún no se descubrían. Mendeleev distribuyo los elementos en una tabla de 8 columnas, sin embargo dejó algunos espacios en blanco para tener en la misma columna a todos los elementos de propiedades semejantes. Para explicar esos espacios en blanco, sugirió la existencia de otros elementos aún no descubiertos, en base a este ordenamiento, él predijo las propiedades y las masas atómicas y se encontró que las predicciones son casi completamente correctas.

La tabla reveló que si los elementos se acomodaban en orden creciente de sus masas atómicas, sus propiedades se repetían en forma ordenada, consideró las propiedades de los elementos como función periódica de sus masas atómicas. A este enunciado se le llamó Ley periódica.

|                |                  |                                            | Conocidos hasta Mendeleev<br>Números atómicos invertidos |                                         |                                                            |                                                    |                                       |                                             |                                                         |                    |
|----------------|------------------|--------------------------------------------|----------------------------------------------------------|-----------------------------------------|------------------------------------------------------------|----------------------------------------------------|---------------------------------------|---------------------------------------------|---------------------------------------------------------|--------------------|
|                |                  |                                            | Desconocidos hasta Mendeleev                             |                                         |                                                            |                                                    |                                       |                                             |                                                         |                    |
|                |                  |                                            |                                                          |                                         |                                                            |                                                    |                                       |                                             |                                                         |                    |
|                |                  |                                            |                                                          |                                         |                                                            | Tabla Periódica de Mendeleev de los elementos:     |                                       |                                             |                                                         |                    |
|                | $\bf{0}$         |                                            | $\mathbf{II}$                                            | $\rm III$                               | Columnas o Grupos<br>IV.                                   | V                                                  | VI                                    | VII                                         |                                                         | <b>VIII</b>        |
|                |                  | Hidrógeno<br>1.0079                        |                                                          |                                         |                                                            |                                                    |                                       |                                             |                                                         |                    |
| $\overline{2}$ | Helio<br>4.00260 | Litio<br>6,941                             | <b>Berilio</b><br>9.01218                                | Boro<br>10.81                           | Carbono<br>12.011 $V$                                      | Nitrógeno<br>14.0067                               | Oxígeno<br>15,9994                    | Flúor<br>18,99840                           |                                                         |                    |
| $\overline{3}$ | Neón<br>20,179   | Sodio<br>22.98977                          | Magnesio<br>24.305                                       | Aluminio<br>26.98154                    | Silicio<br>28,086                                          | Fósforo<br>30.97376                                | Azufre<br>32.06                       | Cloro<br>35.453                             |                                                         |                    |
| $\overline{4}$ | Argón<br>39.948  | Potasio<br>39.098                          | Calcio<br>40.08                                          | Escandio<br>44.9559                     | Titanio<br>47.90                                           | Vanadio<br>50.9414                                 | <b>Cromo</b><br>51.996                | Manganeso<br>54,9380                        | Hierro<br>55.847                                        | Níquel<br>\$58.70  |
|                |                  | $V$ 63.546                                 | Zinc<br>65.38                                            | Galio<br>69.72                          | Germanio<br>72.59                                          | Arsénico<br>$V$ 74.9216                            | Selenio<br>78.96                      | <b>Bromo</b><br>79.904                      |                                                         | Cobalto<br>58.9332 |
| 5              | Cripton<br>83,80 | Rubidio<br>85,4678<br>Plata<br>$V$ 107.868 | <b>Estroncio</b><br>87.62<br>Cadmio<br>112.40            | Itrio<br>88,9059<br>Indio<br>114.82     | Zirconio<br>91.22<br>Estaño 4/<br>118.69                   | Niobio<br>92.9064<br>a/ Antimonio<br>121.75        | Molíbdeno<br>95.94                    | Rutenio<br>Tecnecio<br>101.07<br>99         |                                                         | Rodio<br>102,9055  |
|                |                  |                                            |                                                          |                                         |                                                            |                                                    | Yodo<br>126,9045                      | $-$ Telurio<br>127.60                       | Paladio<br>106.4                                        |                    |
| 6              | Xenón<br>131,30  | Cesio<br>132,9054<br>Oro<br>196.9665       | Bario<br>137.34<br>Mercurio<br>200.59                    | Lantano*<br>138.9055<br>Talio<br>204.37 | Hafnio<br>178.49<br>Plomo<br>$\blacktriangleleft$<br>207.2 | Tantalio<br>180.9479<br><b>Bismuto</b><br>208.9804 | Wolframio<br>183.85<br>Polonio<br>209 | Renio<br>186,207<br><b>Astatinio</b><br>210 | Iridio<br>Osmio<br>192.22<br>190.2<br>Platino<br>195.09 |                    |
| 7              | Radón<br>222     | Francio<br>223                             | Radio<br>226,0254                                        | Actinio**<br>227                        | Torio<br>232.0381                                          | Protac-<br>tinio<br>231                            | Uranio<br>238.029                     |                                             |                                                         |                    |

Figura 7. **Tabla periódica de Mendeleev**

Fuente: Robert C. SMOOT, Jack PRICE. *Química Moderna*. p. 177.

#### **2.2.1.6. Henry Moseley (1887 – 1915)**

Joven físico inglés que en 1913 encontró la razón de las aparentes excepciones a la regla de la tabla periódica de Mendeleev. Revisó la Ley periódica y la basó en función de los números atómicos de los elementos en lugar de sus masas atómicas. El enunciado actual de la ley periódica es: las propiedades de los elementos son funciones periódicas de sus números atómicos.

#### **2.2.2. Modelos de tablas periódicas**

Numerosos rediseños de la tabla periódica han sido propuestos y han distribuido a los elementos en triángulos, diamantes, espirales, planos paralelos, e incluso modelos en 3D, a continuación se mencionan algunos de estos modelos.

#### **2.2.2.1. Modelo de Charles Janet (1929)**

Charles Janet, geólogo y entomólogo, diseñó en 1929 una tabla circular con cuatro tipos de períodos. El primer tipo comprende los dos primeros períodos cortos, que integran los 4 primeros elementos del sistema. El segundo tipo comprende a los elementos representativos de los períodos 3 y 4. El tercero a las 2 primeras series de transición (incluidos los elementos representativos) y el cuarto tipo comprende además los lantánidos y actínidos.

Aunque este modelo tiene el principio de clasificación periódica cuántica, esta espiral no enfatiza los aspectos didácticos necesarios para un diseño nuevo en esa época.

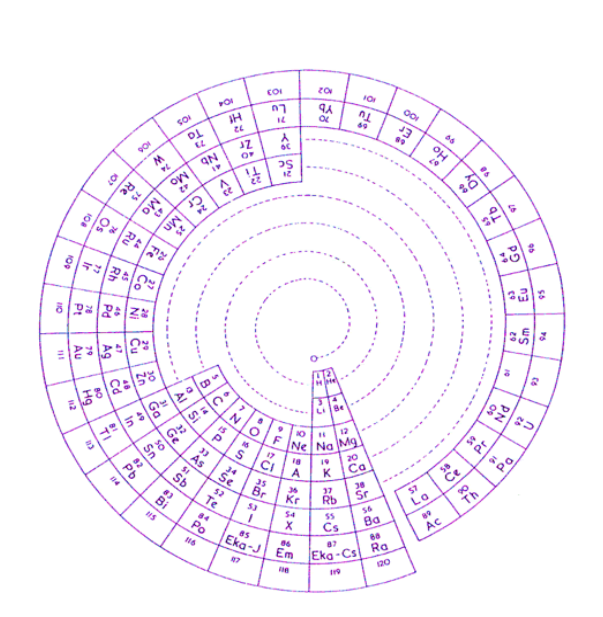

#### Figura 8. **Tabla periódica de Charles Janet**

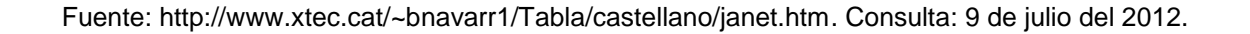

### **2.2.2.2. Modelo de Romanoff (1934)**

Romanoff presentó en 1934 un sistema con los elementos distribuidos en una curva similar al infinito matemático. En el anillo superior se encuentran los elementos representativos y en el inferior los elementos de transición. Las tierras raras se encuentran en una extensión transversal que enlaza los 2 círculos y da continuidad a los elementos con el celtio (Ct, hoy hafnio Hf) hasta el uranio (U).

### Figura 9. **Tabla periódica de Romanoff**

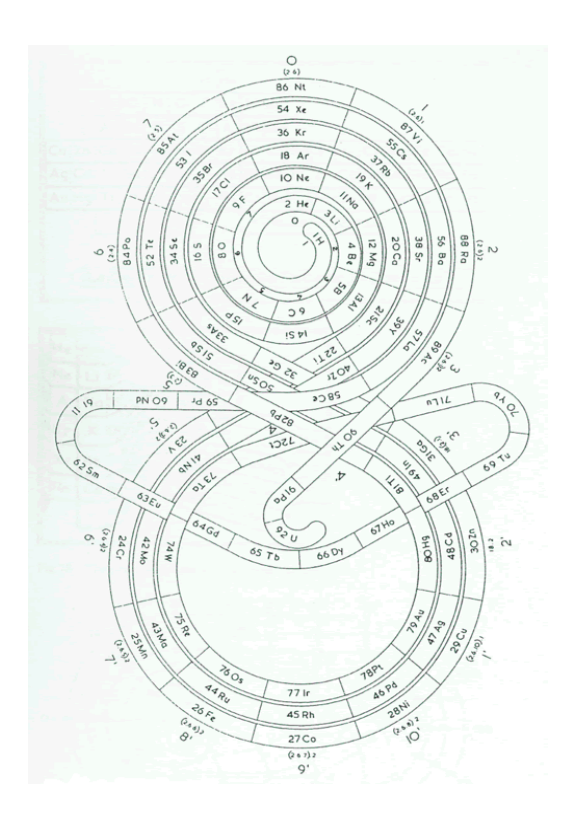

Fuente: http://www.xtec.cat/~bnavarr1/Tabla/castellano/romanoff.htm. Consulta: 9 de julio del 2012.

#### **2.2.2.3. Modelo de E. Zmaczynski (1937)**

El sistema propuesto por E. Zmaczynski en 1937, bautizado por él mismo como: sistema periódico de los elementos por Chancourtois-Mendeleev-Werner-Bohr, fue utilizado durante años en la Universidad de Minsk. Divide los grupos en metagrupos y ortogrupos, según sean períodos largos o cortos. De este modo el Li y Na pasan a ser análogos del Cu, Ag y Au, lo mismo que ocurre al Be y Mg que lo son del Zn, Cd y Hg. Al igual que Bohr no incluye al Ac, Th, Pa y U entre las tierras raras sino como homólogos de los metales de transición Lu, Hf, Ta y W.

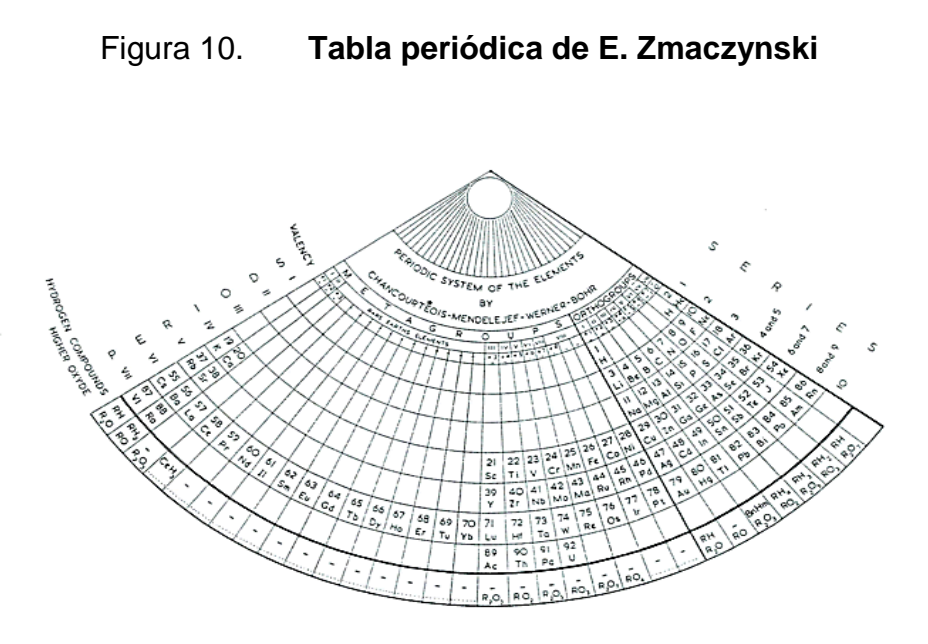

Fuente: www.xtec.cat/~bnavarr1/Tabla/castellano/znaczynski.htm. Consulta: 9 de julio del 2012.

Otra tabla creada por Emil Zmaczyinski recuerda la propuesta por Bohr. Utiliza líneas para unir los grupos. La forma triangular permite introducir los lantánidos y actínidos dentro del cuerpo de la tabla y en el lugar correspondiente.

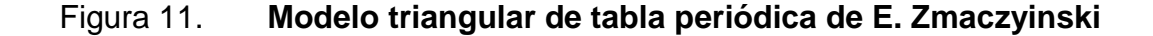

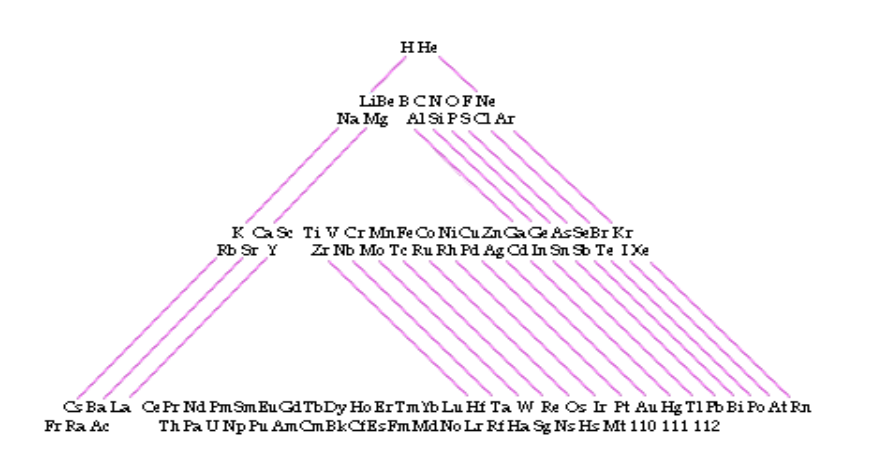

Fuente: www.xtec.cat/~bnavarr1/Tabla/castellano/znaczynski.htm. Consulta: 9 de julio del 2012.

Un comentario al respecto de esta tabla es que introduce el concepto de períodos largos y cortos, pero no mejora la explicites del fundamento cuántico de clasificación periódica.

#### **2.2.2.4. Modelo de Edgar Emerson (1944)**

Edgar Emerson realizó en 1944 un intento de expresar las diferencias entre los períodos largos y cortos mediante un sistema en espiral. Según este modelo, el Be y Mg podían situarse sobre el Ca y Sr o bien al otro extremo sobre el Zn. Emerson propone una solución de compromiso como de puente entre los subgrupos del Ca y el Zn y como homólogos de los dos grupos.

Además el H aparece como homólogo de los alcalinos y de los halógenos. En la cúspide del grupo de los gases nobles Emerson coloca el neutrón, como elemento cero, pues aducía que tenía propiedades de gas noble.

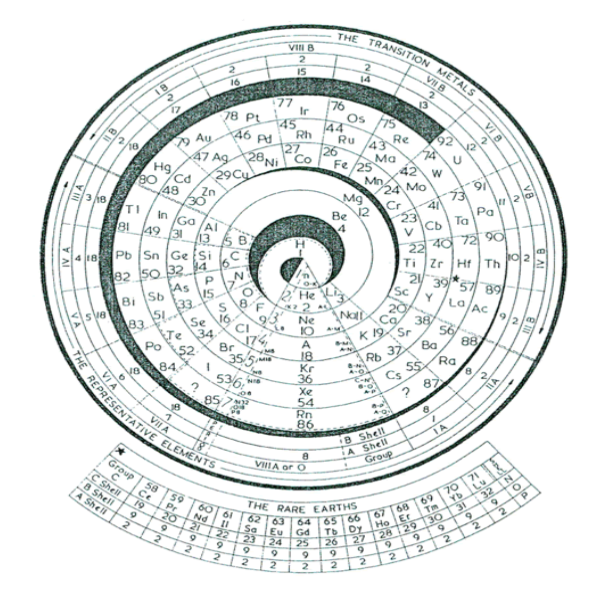

Figura 12. **Tabla periódica de Edgar Emerson**

Fuente: www.xtec.cat/~bnavarr1/Tabla/castellano/emerson.htm. Consulta: 9 de julio del 2012.

#### **2.2.2.5. Modelo de Scheele (1950)**

Este modelo es uno de los varios que Scheele diseñó en los años 50. Basado en la teoría electrónica coloca los elementos en capas: K, L, M, N, etc. de 2, 8, 18, 32 elementos. Tiene el inconveniente de que no existe continuidad creciente en el número atómico. Este modelo no establece la continuidad creciente, puesto que no le da relevancia al incremento cuántico del llenado electrónico.

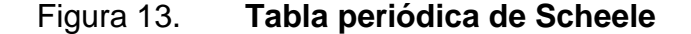

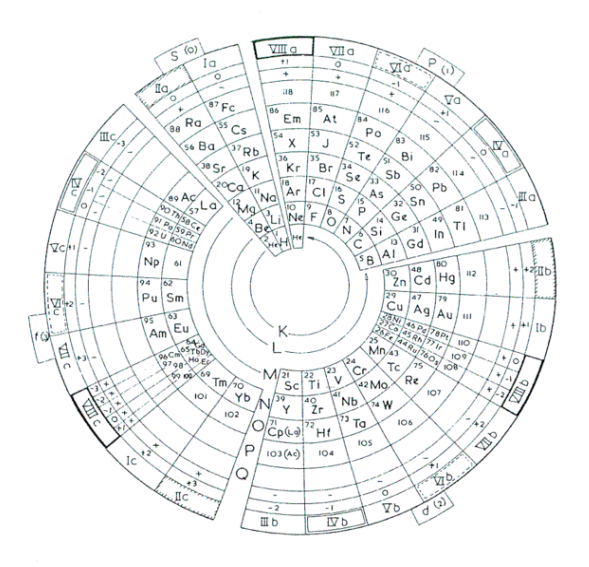

Fuente: www.xtec.cat/~bnavarr1/Tabla/castellano/scheele.htm. Consulta: 9 de julio del 2012.

#### **2.2.2.6. Modelo de Clark (1959)**

En 1950 Clark presentó un modelo con una forma similar a la proyección de un estadio sobre su base. Con este diseño, Clark, conseguía que la distancia entre los elementos de un subgrupo y los 2 que hacen de representativos del grupo estuvieran en relación directa a la diferencia entre sus propiedades.

Así el subgrupo del Cu está más alejado del Li y del Na que el subgrupo del K por ser mayores sus diferencias respecto a los representativos del grupo. Los homólogos en la figura 14 están unidos mediante líneas rojas.

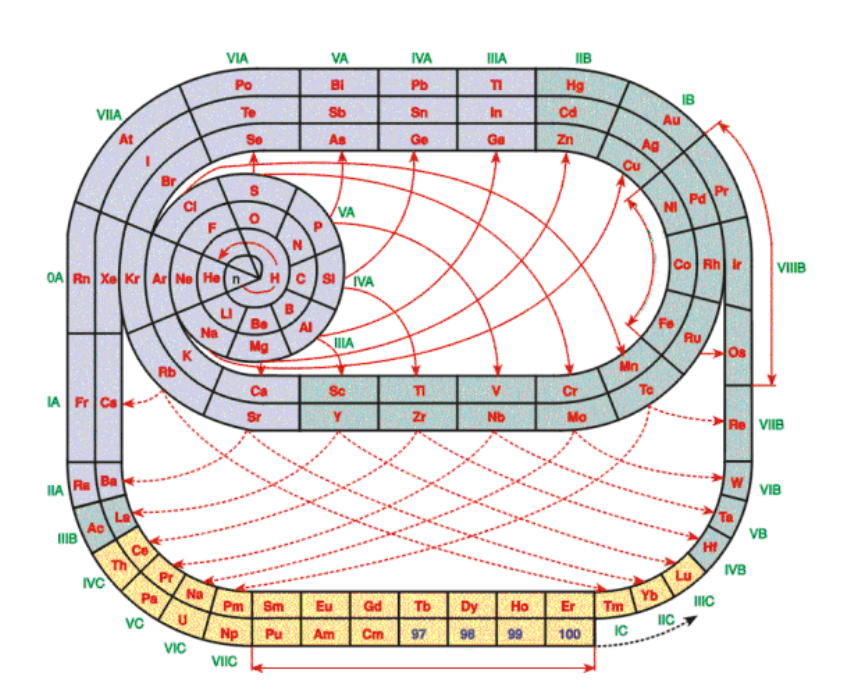

Figura 14. **Tabla periódica de Clark**

Fuente: www.xtec.cat/~bnavarr1/Tabla/castellano/clark.htm. Consulta: 9 de julio del 2012.

#### **2.2.2.7. Modelo de Ed Perley**

Dado el carácter cíclico del llenado de orbitales de los elementos, Ed Perley diseña una tabla con estructura circular. Partiendo de una tabla de períodos cortos (con los subgrupos A y B juntos), el esquema muestra la estructura habitual de las capas electrónicas, excepto que agrupa los orbitales s y p. Así las capas s, p son de color amarillo, los orbitales d de color azul y los f de color rojo. Entonces los elementos se colocan en las capas que son responsables de sus propiedades.

Esto hace que haya algunos saltos que se representan en el esquema mediante líneas de puntos. Los metales de transición comienzan en el grupo III y acaban en el II, gracias a que el grupo VIII contiene las tríadas y los gases nobles. Los lantánidos no se disgregan en la capa correspondiente porque en la tabla tradicional están todos en el mismo grupo. Solo están dibujados los elementos hasta el número 51.

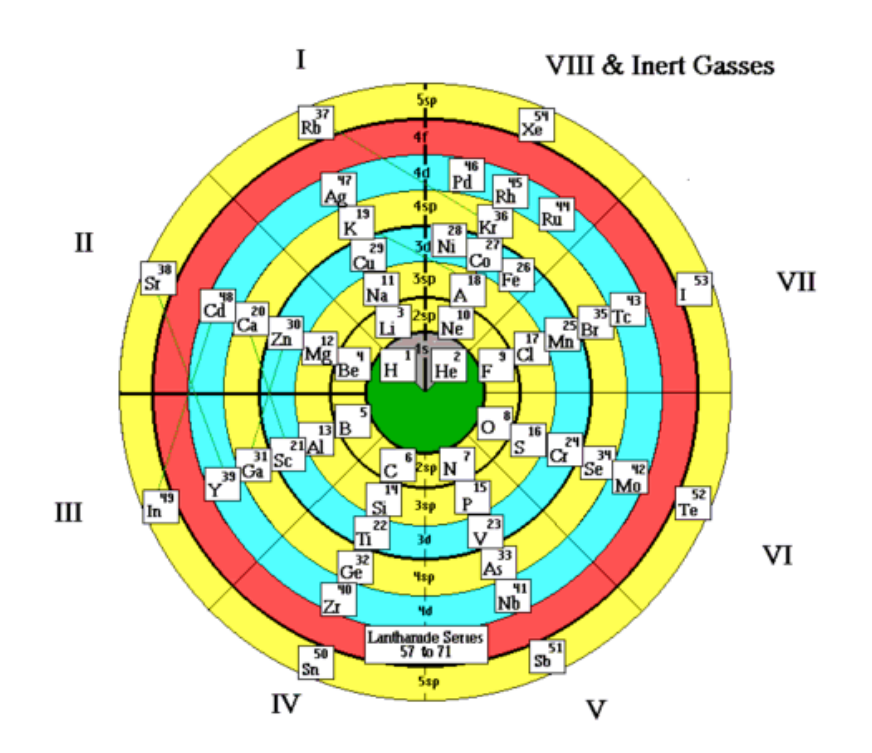

Figura 15. **Tabla periódica de Ed Perley**

Fuente: www.xtec.cat/~bnavarr1/Tabla/castellano/perley.htm. Consulta: 9 de julio del 2012.

#### **2.2.2.8. Modelo de Timmothy Stowe**

La tabla diseñada por el Dr. Timmothy Stowe presenta los elementos en capas según el número cuántico principal y diferenciando el resto de los números cuánticos según el color.

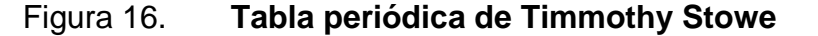

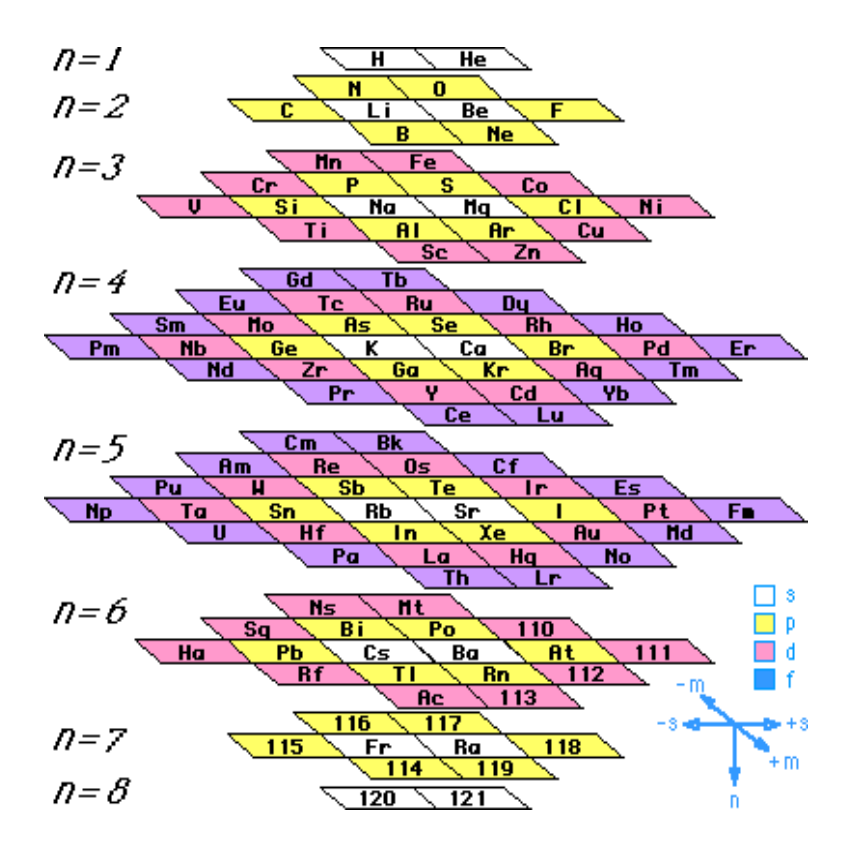

Fuente: www.xtec.cat/~bnavarr1/Tabla/castellano/stowe.htm. Consulta: 9 de julio del 2012.

#### **2.2.2.9. Modelo de Theodor Benfey (1964)**

Diseñada por Theodor Benfey en 1964, permite colocar todos los elementos, ordenados por número atómico, conservando los periodos, incluyendo lantánidos y actínidos, mostrando que los metales de transición también son algo especial, y además dispone de espacios por si se llegaran a descubrir elementos superiores al 120 y se tuviera la necesidad de la aparición de un nuevo tipo de orbital, superior al f. Esta disposición deja espacio para añadir propiedades a la lista de elementos.

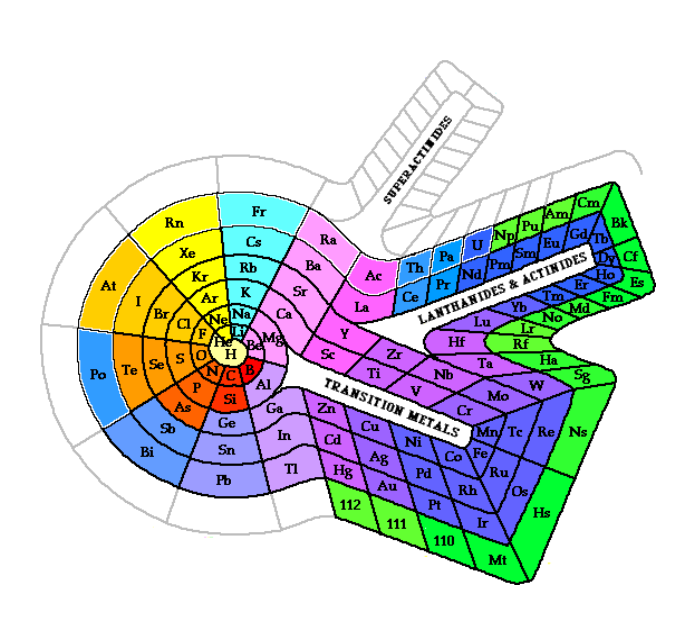

#### Figura 17. **Tabla periódica de Theodor Benfey**

Fuente: http://www.xtec.cat/~bnavarr1/Tabla/castellano/benfey.htm. Consulta: 9 de julio del 2012.

#### **2.2.2.10. Modelo de Albert Tarantola (1970)**

Albert Tarantola, profesor en la Universidad de la Sorbonne, recuperó en 1970 la tabla poco conocida de Charles Janet. Esta tabla, que tiene forma de escalera, sigue el orden de llenado de las capas electrónicas. En esta tabla el Helio (He) figura junto con los alcalinotérreos por poseer una configuración similar.

La configuración electrónica de un átomo se obtiene de un modo simple a partir del esquema inferior. De manera que el aluminio (Al) por ejemplo, tendría que tener una configuración electrónica de 1s2 2s2 2p6 3s2 3p1. Esta tabla corresponde al diseño referido como tabla periódica de 32 columnas, justifica su diseño bajo el llenado de izquierda a derecha respectiva, que da lugar a la regla de las diagonales.

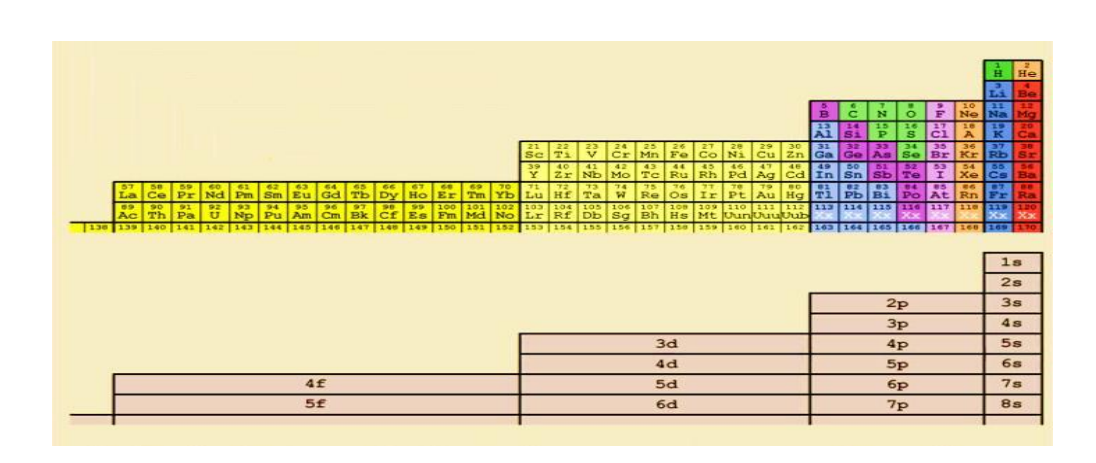

### Figura 18. **Tabla periódica de Albert Tarantola**

Fuente: www.xtec.cat/~bnavarr1/Tabla/castellano/tarantola.htm. Consulta: 9 de julio del 2012.

Si el orden de llenado de los orbitales electrónicos da lugar a una clasificación como la de arriba, el orden de vaciado de los orbitales electrón por electrón no da la misma clasificación, sino una diferente. Tarantola recopiló las energías de ionización de los elementos y organizo esta otra tabla:

# Figura 19. **Tabla periódica de Albert Tarantola, en función de las energías de ionización de los elementos**

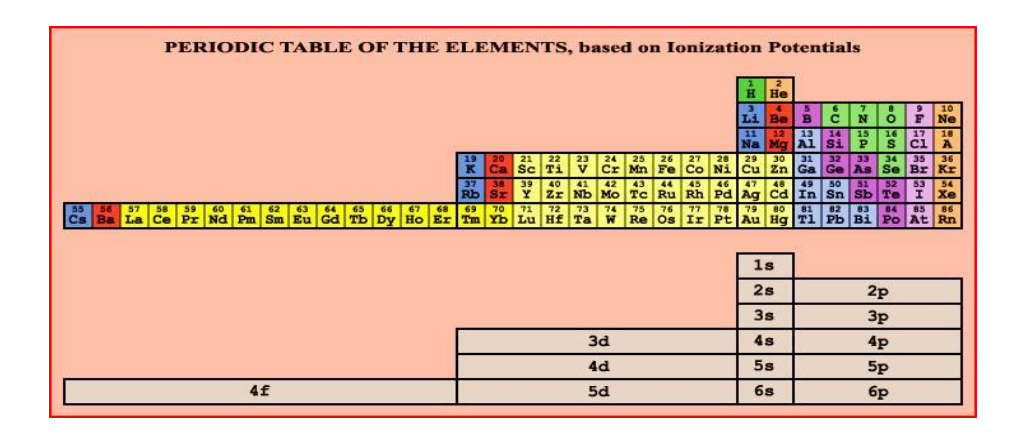

Fuente: www.xtec.cat/~bnavarr1/Tabla/castellano/tarantola.htm. Consulta: 9 de julio del 2012.

#### **2.2.2.11. Modelo de Piere Demers (1995)**

Piere Demers, profesor de la Universidad de Montreal, propuso en 1995 un sistema periódico basado en el elemento 118 al que llamó quebecium, de la misma manera que existe el lutecium o francium. Con el elemento quebecium queda cerrado el sistema periódico y a partir de él, quitando electrones se obtendrían el resto de los elementos hasta el hidrógeno.

Esta tabla se fundamenta en el modelo de Stowe para su propuesta esquemática y está basada en un sistema de coordenadas de los números cuánticos m, n, s, como se ve en la figura 16, pero resulta sumamente compleja su ubicación.

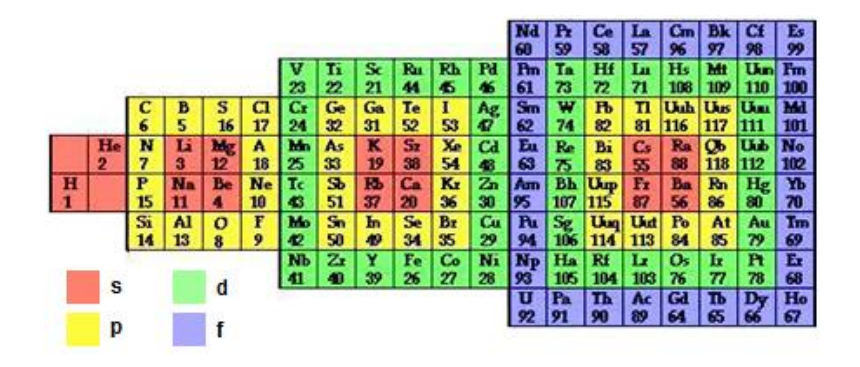

Figura 20. **Tabla Periódica de Piere Demers**

Fuente: www.xtec.cat/~bnavarr1/Tabla/castellano/quebecium.htm. Consulta: 9 de julio del 2012.

#### **2.2.2.12. Modelo de Moeller**

Los elementos se ordenan de abajo a arriba, es decir por períodos que ahora son verticales. Sin embargo no se completan los elementos por número atómico, sino por capas electrónicas y no por su orden energético de llenado, sino por orden numérico. De este modo los elementos de transición como el Sc (donde se inicia el llenado de orbitales 3d) y siguientes figuran detrás del Ar (donde se acaban de llenar los orbitales 3p). Es decir se mantiene el orden nominal de los orbitales sin aplicar el diagrama de Moeller.

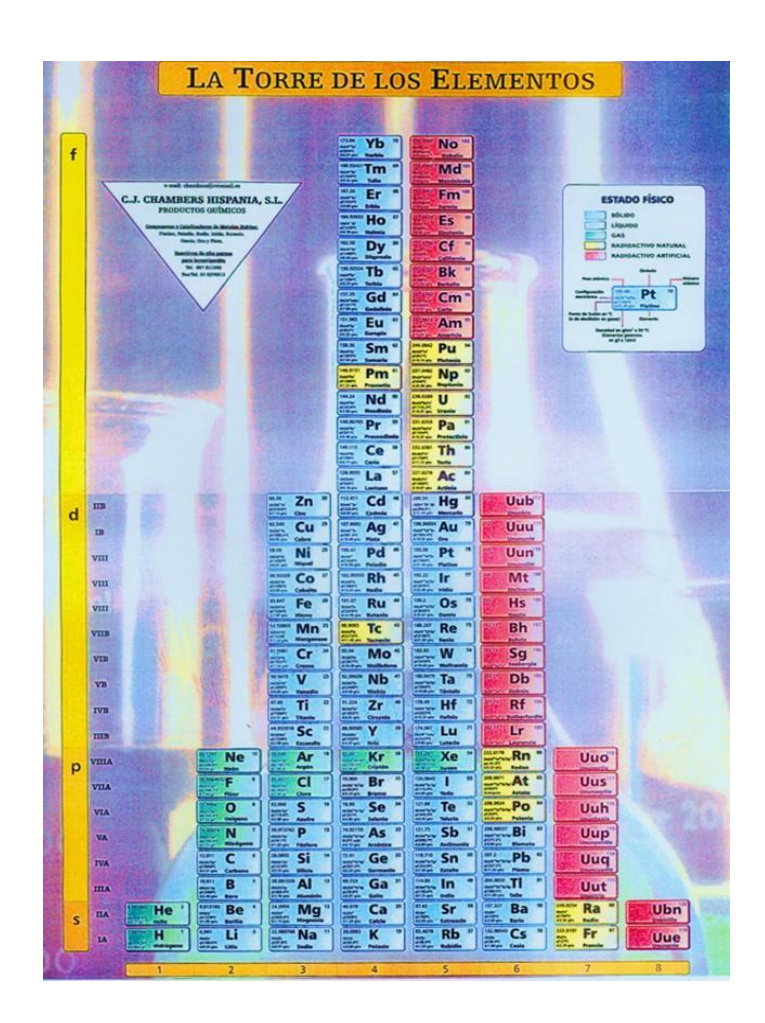

Figura 21. **Tabla Periódica de Moeller**

Fuente: www.xtec.cat/~bnavarr1/Tabla/castellano/torre.htm. Consulta: 9 de julio del 2012.

La tabla de Moeller tiene similitud en la tabla de Tarantola, ya que genera el esquema mnemotécnico para proponer un llenado mecánico fundamentado en el principio cuántico de llenado pero que relega el aspecto conceptual del principio del llenado cuántico periódico (n+l) entrando a un esquema simplista que ha inducido al profesor de química a omitir toda la base conceptual de la combinación del llenado electrónico (n+l) y la periodicidad.

#### **2.2.3. Modelos atómicos**

El modelo conceptual del átomo ha venido sufriendo modificaciones desde el inicio de la civilización hasta la actualidad. Los primeros en observar una variación periódica en las propiedades de los elementos químicos fueron, Dobereiner, Meyer y Mendeleev, este último fue quien relacionó esta periodicidad con el peso atómico, concepto introducido previamente por Dalton y que, en aquel tiempo se consideraba como concepto fundamental. Sin embargo, la clave para el estudio de la estructura del átomo está en su naturaleza eléctrica, dicha propiedad fue conocida por los griegos, de donde surgen las palabras átomo y electrón.

Eléctricamente el átomo es neutro y en su estructura intervienen cargas eléctricas positivas y negativas, las positivas se localizan y concentran en el núcleo del átomo y las negativas se encuentran distribuidas alrededor de dicho núcleo.

A partir de estos conceptos y, con base en los espectros de rayos X, Moseley modificó el punto de vista de Mendeleev, en cuanto al concepto fundamental hasta ahora considerado, y relacionó en forma magistral esta periodicidad en la variación de las propiedades físicas y químicas de los elementos químicos, en función del número atómico, estableciendo que el número atómico es el número de cargas eléctricas de un mismo signo, ya sean positivas o negativas, que caracterizan a un elemento químico.

28

A medida que la carga eléctrica positiva del átomo crece en forma discreta, de acuerdo con la sucesión de los números naturales, se generan los diferentes elementos químicos y se tiene que considerar la incorporación progresiva de electrones, con carga eléctrica negativa, en la vecindad del núcleo, a fin de obtener átomos eléctricamente neutros.

Es un hecho experimental que en los cambios físicos y en los químicos, el número de cargas positivas del átomo no sólo, no sufre alteración alguna sino que, por el contrario, se empeña en mostrar su gran estabilidad; por esta razón se tiene que aceptar que la periodicidad en la variación de las propiedades físicas y químicas de los elementos es consecuencia y función de la distribución de los electrones en la vecindad del núcleo. Para describir la distribución de los electrones en el átomo se han expuesto varias teorías, a continuación se hablará un poco de cada una de las teorías moleculares.

#### **2.2.3.1. Modelo atómico de Thomson**

En 1898, Sir Joseph Thompson propuso su modelo atómico y en él consideraba a los átomos como esferas de carga positiva distribuida uniformemente y a los electrones dispersos en ella en número suficiente para neutralizar la carga positiva.

#### **2.2.3.2. Modelo Atómico de Perrin**

Jean Perrin modificó el modelo de Thomson, sugirió que las cargas negativas son externas a la esfera positiva.

29

Figura 22. **Representación del átomo de Thomson destacando su naturaleza eléctrica**

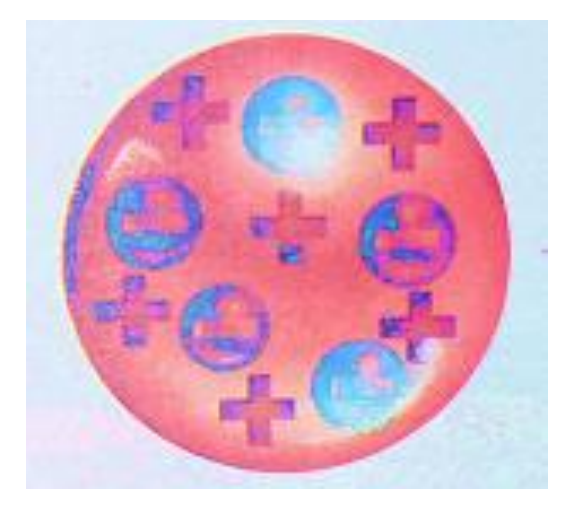

Fuente: G. DEVORE. *Química Orgánica*. p. 10.

Figura 23. **Representación del átomo de Perrin, primera sugerencia con cargas negativas externas**

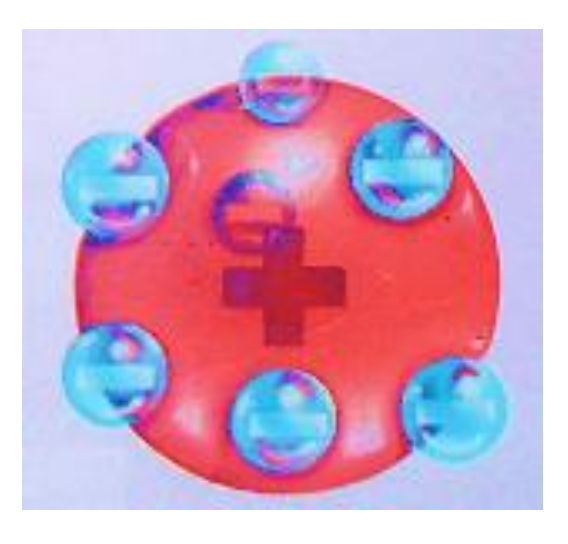

Fuente: G. DEVORE. *Química Orgánica*. p. 10.

#### **2.2.3.3. Modelo atómico de Rutherford**

Físico Inglés Ernest Rutherford propuso un modelo del átomo en el cual, el núcleo es el responsable de la masa del átomo y que la carga positiva reside en el núcleo. La dimensión del núcleo es pequeña a comparación de las dimensiones del átomo, indicando esto la alta concentración de masa-carga eléctrica positiva, en el núcleo. Con respecto a los electrones propuso que estos se situaran a manera de satélite alrededor del núcleo en diferentes trayectorias aún sin definirlas. Sin embargo este modelo no podía explicar los espectros de emisión puesto que son de naturaleza discreta.

### Figura 24. **Representación del átomo de Rutherford, aparece el concepto de núcleo**

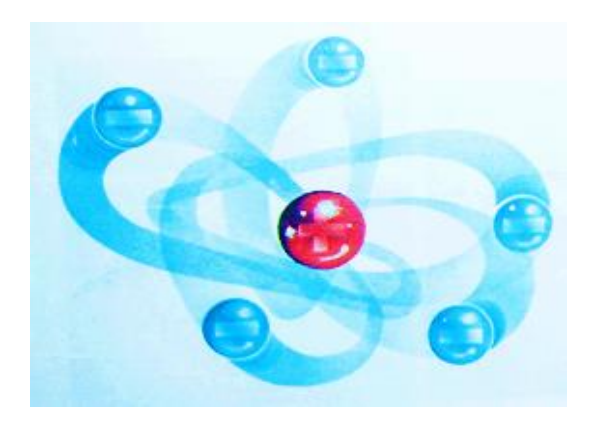

Fuente: G. DEVORE. *Química Orgánica*. p. 11.

#### **2.2.3.4. Modelo atómico de Bohr**

En 1913 el físico danés Niels Bohr propuso que el átomo podría considerarse igual al planteado por Rutherford, con un núcleo en el cual se concentra la mayor parte de la masa constituida por protones y neutrones, pero con los electrones girando en órbita concéntricas con una energía constante que no variaría con el tiempo, o sea que los electrones tendrían su energía cuantizada, es decir restringida a determinados valores.

Bohr con su modelo, logró un gran avance en el estudio de la distribución de los electrones en la vecindad del núcleo, pero su modelo fue exacto únicamente para el átomo de hidrógeno.

## Figura 25. **Representación del átomo de Bohr, con trayectorias circulares y niveles energéticos cuantizados**

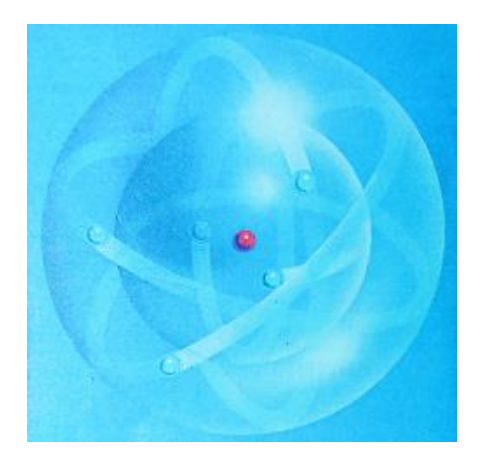

Fuente: G. DEVORE. *Química Orgánica*. p. 11.

#### **2.2.3.5. Modelo atómico de Sommerfeld**

Arnold Sommerfeld con la ayuda de la teoría de la relatividad de Einstein, Sommerfeld modificó y mejoró el modelo atómico de Bohr, pero no explicó los fenómenos electrónicos que se presentaban como los efectos Zeeman normal, Stark, Faraday, Kerr. Las orbitas del modelo de Sommerfeld son circulares y elípticas.

# Figura 26. **Representación del átomo de Sommerfeld, con orbitas elípticas y subniveles energéticos**

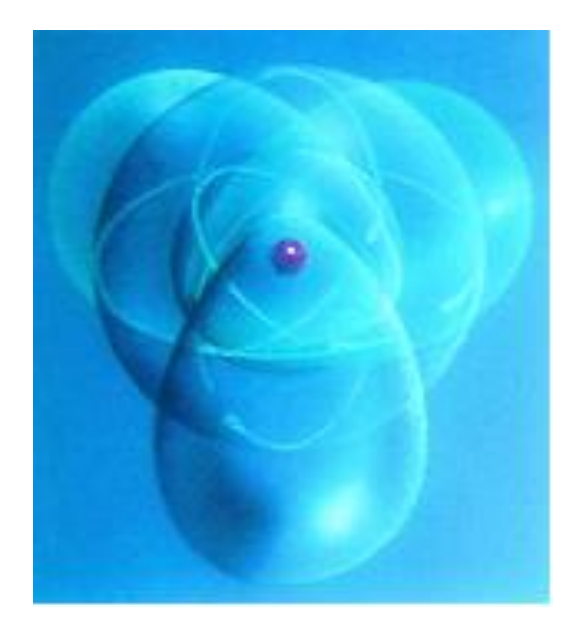

Fuente: G. DEVORE. *Química Orgánica*. p. 12.

#### **2.2.3.6. Modelo atómico de De Broglie**

Establece el paralelismo entre la estructura de la materia y la estructura de la luz, predijo que, de la misma manera que la radiación en ciertas condiciones se manifiesta cuantizada y al igual que la teoría electromagnética de la luz era capaz de describir el campo eléctrico, en el caso de la materia debería existir un fenómeno ondulatorio asociado a la partícula electrón. La idea del modelo de De Broglie era en una dimensión, una cuerda vibrante; en 2 dimensiones, la placa vibrante de Chladni y en 3 dimensiones, una gelatina esférica vibrando intensamente.

Figura 27. **Representación de De Boglie, paralelismo entre la naturaleza de la luz y la naturaleza de la materia**

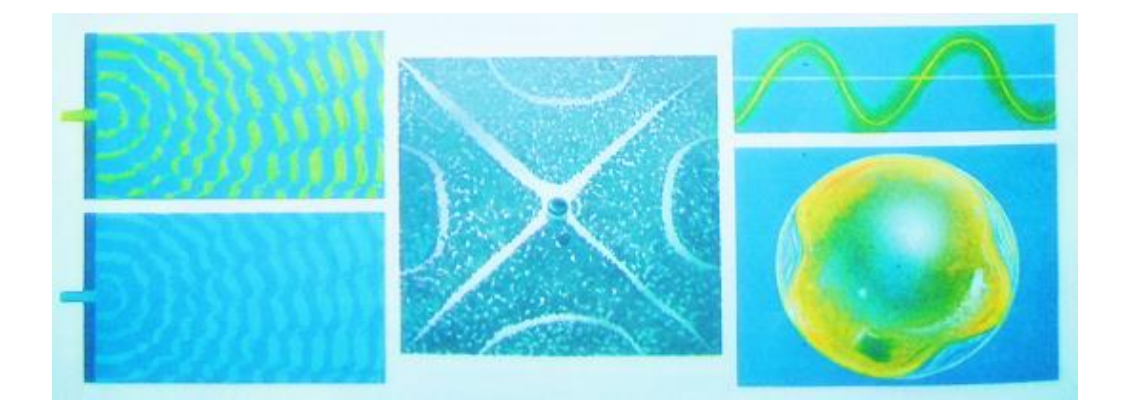

Fuente: G. DEVORE. *Química Orgánica*. p. 12.

#### **2.2.3.7. Modelo atómico de Schoedinger Born**

El modelo de Erwin Schroedinger del átomo de hidrógeno se basa en la premisa de que el electrón debe ser descrito como onda y no como una diminuta partícula. A diferencia del modelo de Bohr, el método de Schroedinguer dio lugar a ecuaciones matemáticas complejas y difíciles de resolver, excepto para casos sencillos. Estas ecuaciones matemáticas son llamadas funciones de onda y se representan por la letra griega *ψ*.

Schoedinger atacó el problema núcleo-vecindad del núcleo, a fin de obtener las posibles distribuciones espacio-energéticas para el átomo. En su ecuación y en el procedimiento necesario para obtener su solución, puesto que es una ecuación diferencial parcial de segundo orden, aparecen 3 parámetros: *n, l* y *m*. El parámetro *m* está relacionado al impulso magnético del electrón.
La función de onda *ψ* de la ecuación de Schroendinger, normalmente se obtiene introduciendo 3 factores, *Ρ, Θ, Φ,* los cuales a su vez son funciones de 3 coordenadas, *ρ, θ, ϕ*, que están caracterizadas por los tres parámetros *n, l, m* y que se denominan parámetros cuánticos.

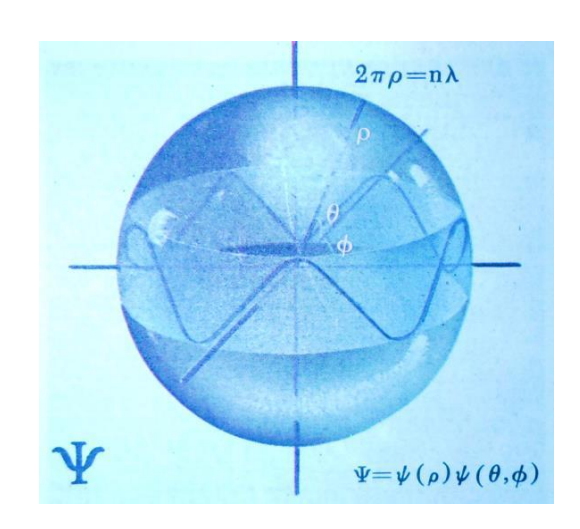

Figura 28. **Cálculo de las distribuciones espacio-energéticas**

Fuente: G. DEVORE. *Química Orgánica*. p. 13.

Con las ecuaciones de Schroedinger, el concepto de órbita o de trayectoria definida se desvanece, pero el físico alemán Max Born interpreta el significado físico de la función de onda, el establece que el cuadrado del módulo de la función de onda de Schroendinger, indica solamente la manifestación probabilística electrónica, corpuscular y ondulatoria.

Con el empleo de matemáticas distintas a las aplicadas por Schroedinger (álgebra de matrices), Heisenberg establece el principio de incertidumbre que explica por qué no se puede describir la trayectoria exacta del electrón en una región espacio-energético y por qué solo se debe tener una idea aproximada de

la región espacio energética de manifestación probabilística electrónica (reempe), nombre actual de lo que se denominó orbital.

# Figura 29. **Concepto de región espacio-energética de manifestación probabilística electrónica (reempe)**

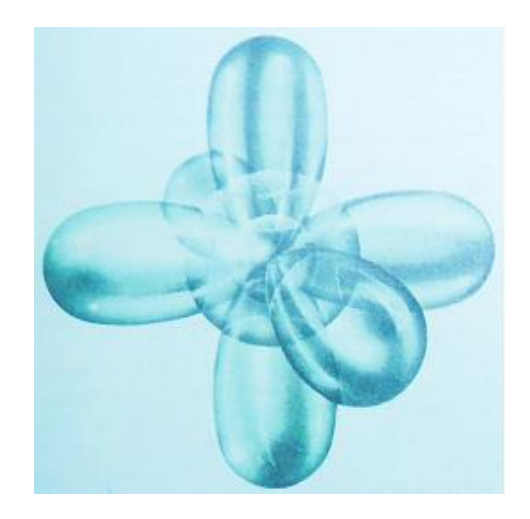

Fuente: G. DEVORE. *Química Orgánica.* p. 13.

Las ecuaciones de Schroedinger y de Heisenberg son indeterminadas, al aplicar estas ecuaciones se deben tener en cuenta las restricciones de Pauli establecidas en la época de Bohr, que indica que cada uno de los electrones, en la vecindad del núcleo debe estar necesariamente caracterizado por la combinación particular y exclusiva de 4 parámetros cuánticos y, para el caso del electrón diferencial, esta combinación minimiza su estado espacio-energético, lo que permite que cada reempe pueda ser ocupada por 2 electrones como máximo.

Los trabajos de Schroedinger y Heisenberg, coinciden y de ellos nace la mecánica ondulatoria y la mecánica cuántica.

## **2.2.3.8. Modelo atómico de Dirac-Jordan**

En las ecuaciones de Dirac y Jordan aparece el cuarto parámetro con características cuánticas, denominado *s*, estas ecuaciones describen con mayor exactitud la distribución electrónica en la vecindad del núcleo, aprovechando el concepto de reempe y requiere el concepto de spin, atribuyéndolo al sentido de rotación del electrón sobre su propio eje, para satisfacer el principio de Paulin.

El razonamiento de ellos, al modificar el estudio de Schroedinger, que trata las interacciones espacio-energía para el caso particular del electrónmateria, es el que mejor descripción proporciona de las interacciones entre la materia, energía, tiempo y espacio. Además ellos aceptan la cuantización establecida por Planck y el fenómeno de onda asociada de De Broglie.

## Figura 30. **Capacitación de las reempes para contener hasta dos electrones**

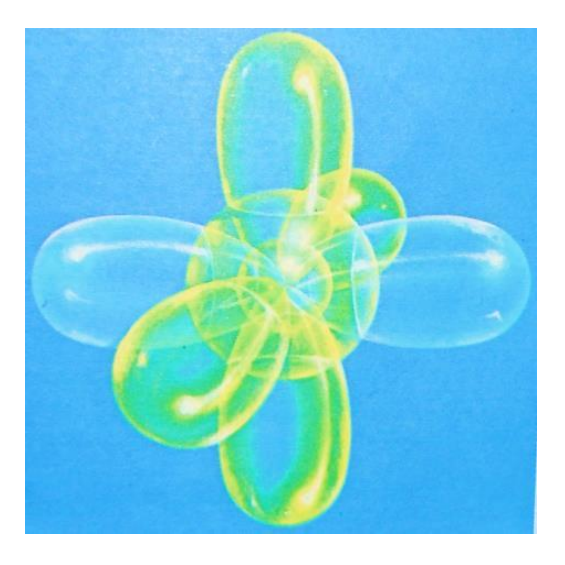

Fuente: G. DEVORE. *Química Orgánica*. p. 14.

### **2.2.4. Números cuánticos**

Para describir la distribución de los electrones en el hidrógeno y los demás átomos, la mecánica cuántica precisa de 3 números cuánticos, estos se derivan de la solución matemática de la ecuación de Schrodinger para el átomo de hidrógeno. Se denomina número cuántico principal, número cuántico del momento angular y número cuántico magnético. Estos números cuánticos se usaran para describir orbitales atómicos y para identificar los electrones que se ubican en ellos. El número cuántico de espín, es un cuarto número cuántico que describe el comportamiento de un determinado electrón y completa la descripción de los electrones en los átomos.

### **2.2.4.1. Número cuántico principal (n)**

Caracteriza al nivel energético correspondiente de un orbital y delimita la región donde pueden hallarse con mayor probabilidad los electrones. El número *n* puede tomar valores enteros 1, 2, 3 y así sucesivamente, el número cuántico *n* también se relaciona con la distancia promedio del electrón al núcleo en un orbital particular. A mayor valor de *n*, mayor es la distancia promedio de un electrón en el orbital respecto al núcleo y en consecuencia mayor, es el orbital y menor la estabilidad del mismo.

### **2.2.4.2. Número cuántico del momento angular (l)**

Este número cuántico indica la forma de los orbitales. Sus valores dependen del valor del número cuántico principal*, n*. Para un valor dado de *n, l* tiene todos los valores enteros posibles de 0 a (*n*-1). El valor de l en general, se designa por las letras s, p, d,... como sigue:

#### Figura 31. **Valores de l para cada orbital**

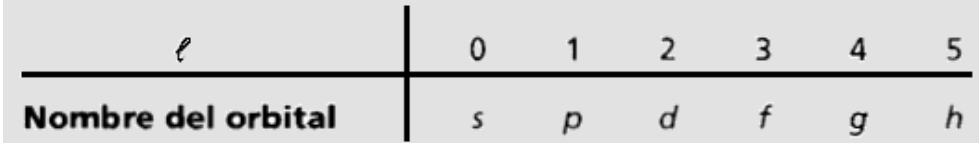

Fuente: Raymond CHANG. *Química*. p. 265.

Un conjunto de orbitales con la misma *n,* a menudo recibe el nombre de capa o nivel. Uno o más orbitales con los mismos valores de *n* y *l* se llaman subcapa o subnivel. Por ejemplo, con *n* = 2 está compuesta por 2 subcapas*, l* = 0 y *l* = 1. Estas subcapas se llaman 2s y 2p.

#### **2.2.4.3. Número cuántico magnético (***ml***)**

Describe la orientación del orbital en el espacio. Dentro de una subcapa, el valor de m depende del valor del número cuántico de momento angular, *l*. Para cierto valor de *l* hay (2*l* + 1) valores enteros de *m<sup>l</sup>* como sigue:

-*l*, (-*l* + 1),…0…,(+*l* – 1), +l

# **2.2.4.4. Número cuántico de espín – electrónico (***ms***)**

Los experimentos con los espectros de emisión de los átomos de hidrógeno y de sodio indican la necesidad de un cuarto número para describir al electrón en un átomo. Los experimentos muestran que las líneas de espectro de emisión se pueden desdoblar mediante la aplicación de un campo magnético externo. La única forma en que los físicos pudieron explicar estos resultados, fue considerando que los electrones actúan como pequeños imanes.

Si se piensa que los electrones giran sobre su propio eje, como lo hace la tierra, se pueden explicar sus propiedades magnéticas. De acuerdo con la teoría electromagnética, una carga que gira genera un campo magnético, y es este movimiento lo que hace que el electrón se comporte como un imán. Para tomar el espín del electrón en consideración, es necesario introducir un cuarto número cuántico, llamado número cuántico de espín electrónico, *ms*, el cual tiene valores de +1/2 y -1/2. Estos valores corresponden a los dos posibles movimientos de giro del electrón.

## Figura 32. **Posibles movimientos de giro de un electrón**

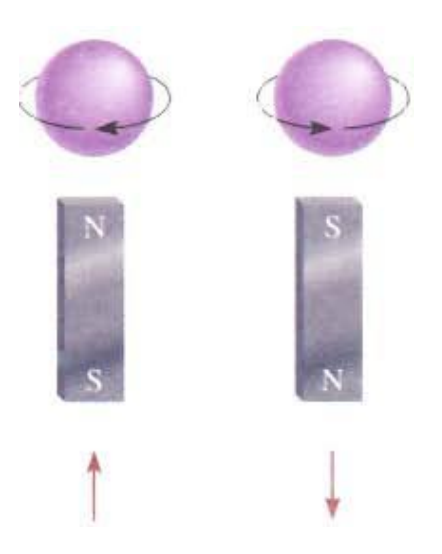

Fuente: Raymond CHANG. *Química*. p. 266.

En la figura 32 los movimientos de giro de un electrón van en sentido de las manecillas del reloj y otro en sentido contrario, las flechas hacia arriba y hacia abajo indican las direcciones del espín.

## **2.2.5. Orbitales atómicos**

Los números cuánticos permiten analizar con mayor profundidad los orbitales atómicos de los átomos en general. La siguiente tabla muestra la relación entre los números cuánticos y los orbitales atómicos:

## Tabla I. **Relación entre números cuánticos y orbitales atómicos para los primeros 3 niveles**

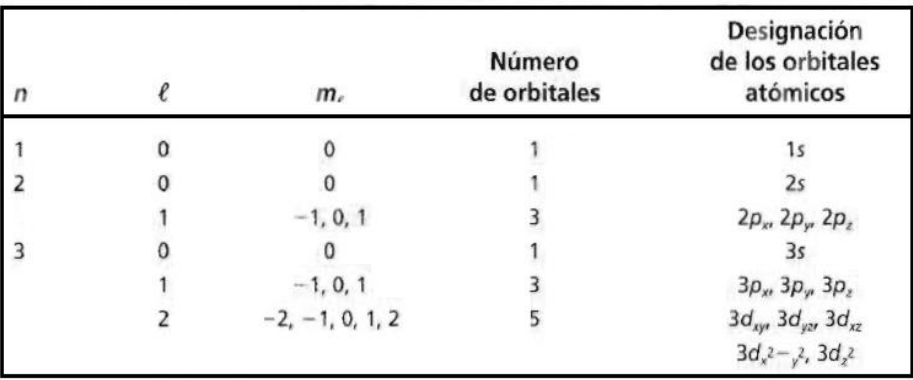

Fuente: Raymond CHANG. *Química*. p. 267.

Un orbital no tiene una forma bien definida, porque la función de onda que lo caracteriza se extiende desde el núcleo hasta el infinito, debido a ello es difícil decir que forma tiene un orbital. Por lo tanto es conveniente pensar en los orbitales en función de formas específicas para su estudio posterior.

## **2.2.5.1. Orbitales** *s*

Los electrones cuando ocupan un orbital *s,* es porque tienen un número cuántico *l* igual a cero 0, una característica elemental de los orbitales *s,* es que todos tienen forma esférica. Las diferencias importantes entre los orbitales *s*

con distinto número cuántico principal *n*, es que a medida que *n* aumenta el tamaño de los orbitales, *s* y su energía también aumenta. Es por ello que el orbital 1*s* es más compacto que el orbital 2*s* y este a su vez es más compacto que el orbital 3*s*.

Figura 33. **Diagramas de superficies limitantes para las densidades electrónicas de los orbitales 1s, 2s y 3s de un átomo de hidrógeno**

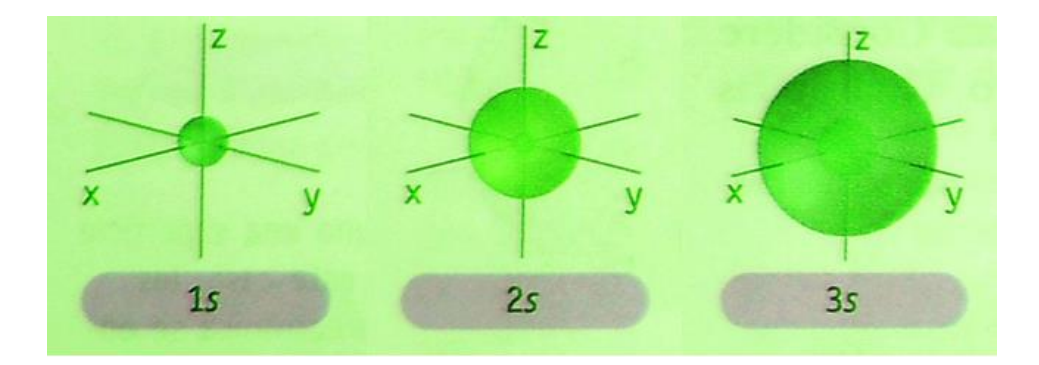

Fuente: John C. KOTZ. *Química y Reactividad Química*. p. 275.

## **2.2.5.2. Orbitales** *p*

Los orbitales atómicos *p* son todos los que tienen el número cuántico del momento angular *l* igual a uno 1, estos orbitales tienen la misma forma básica. Todos tienen un plano imaginario llamado superficie nodal que corta al núcleo y divide la región de densidad electrónica en mitades. Hay 3 orientaciones mutuamente perpendiculares en el espacio (*x, y* y *z*) y suelen visualizarse los orbitales *p* como orientados a lo largo de ellos.

Figura 34. **Diagramas de superficies limitantes para las densidades electrónicas de los orbitales 2p y 3p, reflejado en un plano de x, y y z de un átomo de hidrógeno**

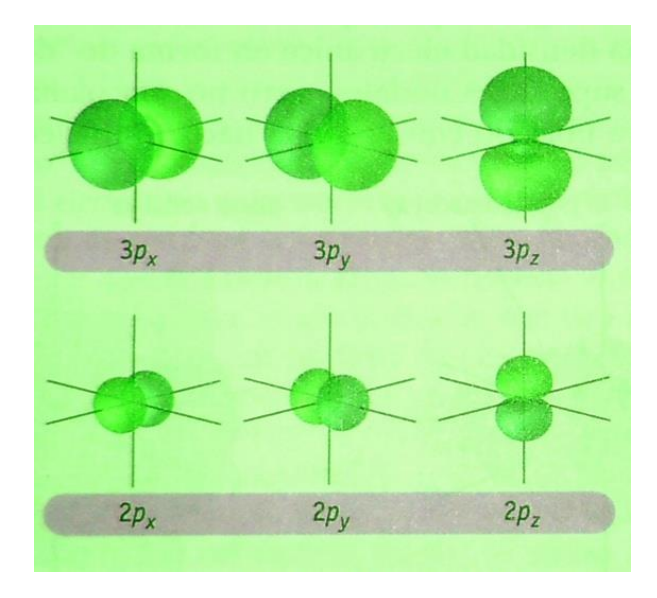

Fuente: John C. KOTZ. *Química y Reactividad Química*. p. 275.

## **2.2.5.3. Orbitales** *d* **y** *f*

El valor de *l* siempre va a ser igual al número de superficies nodales que cortan al núcleo, así como en el orbital *s* el *l* es igual a 0 no tiene superficie nodal, en el orbital p el *l* es igual a 1 y por ello contiene una superficie nodal plana. Es por ello que se deduce que los 5 orbitales *d* que tienen un *l* igual a 2, cuentan con 2 superficies nodales que dan lugar a 4 regiones de densidad electrónica.

Para los orbitales *f* estos tienen un *l* igual a 3, estas 3 superficies nodales ocasionan que la densidad electrónica se encuentre orientada a lo largo de 8 regiones en el espacio. Estos orbitales se visualizan con menos facilidad.

Figura 35. **Diagramas de superficies limitantes para las densidades electrónicas de los orbitales 3d, reflejado en un plano de x, y y z de un átomo de hidrógeno**

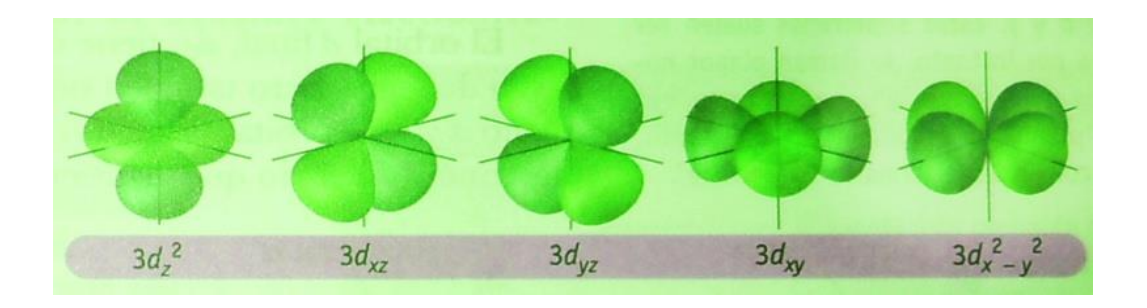

Fuente: John C. KOTZ. *Química y Reactividad Química*. p. 275.

# Figura 36. **Representación de la parte angular de la función de onda de los orbitales f**

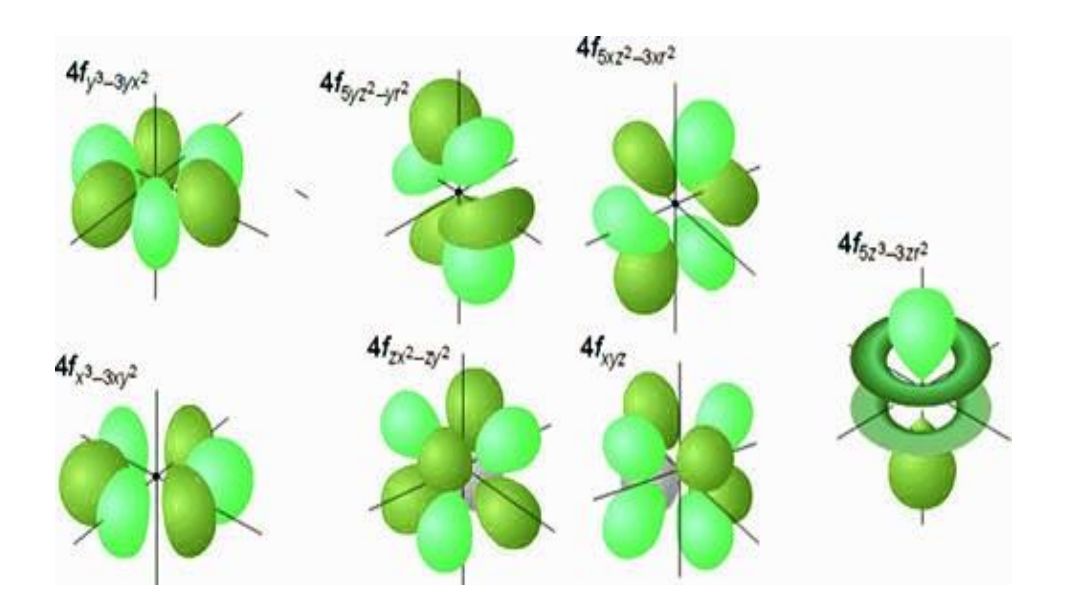

Fuente: [http://www.ehu.es/zorrilla/juanma/HTMLorbitales/sld004.htm.](http://www.ehu.es/zorrilla/juanma/HTMLorbitales/sld004.htm) Consulta: 13 de agosto del 2012

#### **2.2.5.4. Energía de los orbitales**

La energía de un electrón en un átomo de hidrógeno está determinada sólo por su número cuántico principal. Así, las energías de los orbitales del hidrógeno aumentan como sigue:

$$
1s < 2s = 2p < 3s = 3p = 3d < 4s = 4p = 4d = 4f < \dots
$$

A pesar de que la distribución de densidad electrónica es diferente en los orbitales 2*s* y 2*p*, los electrones del hidrógeno tienen la misma energía, ya sea en los orbitales 2*s* o en el 2*p*. Se dice que los orbitales que tienen la misma energía están degenerados. El orbital 1*s* en un átomo de hidrógeno, corresponde a la condición de máxima estabilidad y se llama estado fundamental; un electrón que se ubique en este orbital será el más fuertemente atraído por el núcleo. Un electrón en 2*s*, 2*p* u otros orbitales superiores en un átomo de hidrógeno estará en un estado excitado.

El diagrama energético es diferente para átomos polielectrónicos. La energía de un electrón de un átomo polielectrónicos, a diferencia del átomo de hidrógeno, depende no solo de su número cuántico principal, sino también de su número cuántico de momento angular. En un átomo polielectrónico, el subnivel 3*d* está muy cerca del subnivel energético 4*s*. La energía total de un átomo depende no solo de la suma de las energías de los orbitales sino también de la energía de repulsión electrónica en estos orbitales. Resulta que la energía total de un átomo es menor cuando se llena la subcapa 4*s* antes que la 3*d*.

El orden de llenado de los subniveles atómicos en átomos polielectrónicos, se empieza con el orbital 1*s* y se continúa hacia abajo siguiendo la dirección de las flechas. Así el orden es el siguiente:

# Figura 37. **Orden de llenado de los subniveles atómicos en átomos polielectrónicos utilizando el esquema de Moeller**

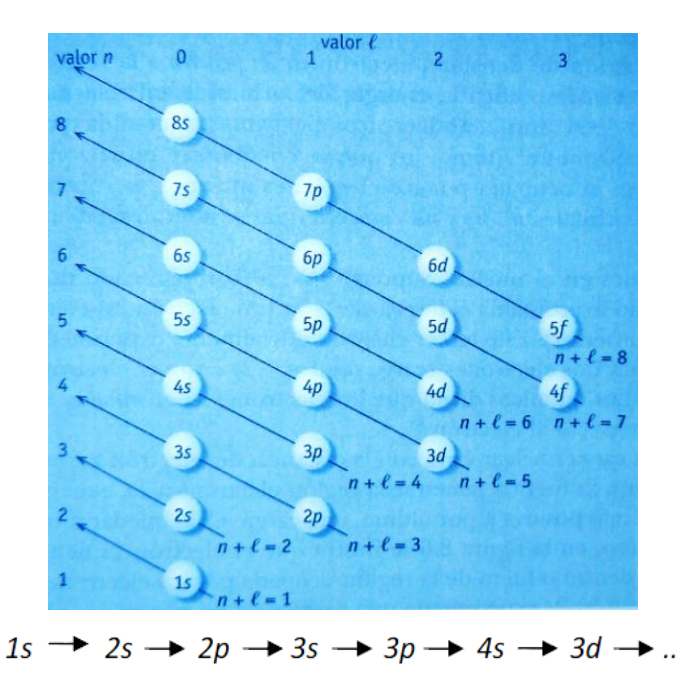

Fuente: John C. KOTZ. *Química y Reactividad Química*. p. 295.

## **2.2.6. Configuración electrónica**

Para entender el comportamiento electrónico de átomos polielectrónicos, se debe conocer primero la configuración electrónica del átomo. La configuración electrónica de un átomo informa cómo están distribuidos los electrones entre los diversos orbitales atómicos. El electrón en su estado fundamental del átomo de hidrógeno debe estar en el orbital 1*s*, por lo que su configuración electrónica es 1*s* 1 :

#### Figura 38. **Configuración electrónica para el orbital 1s1**

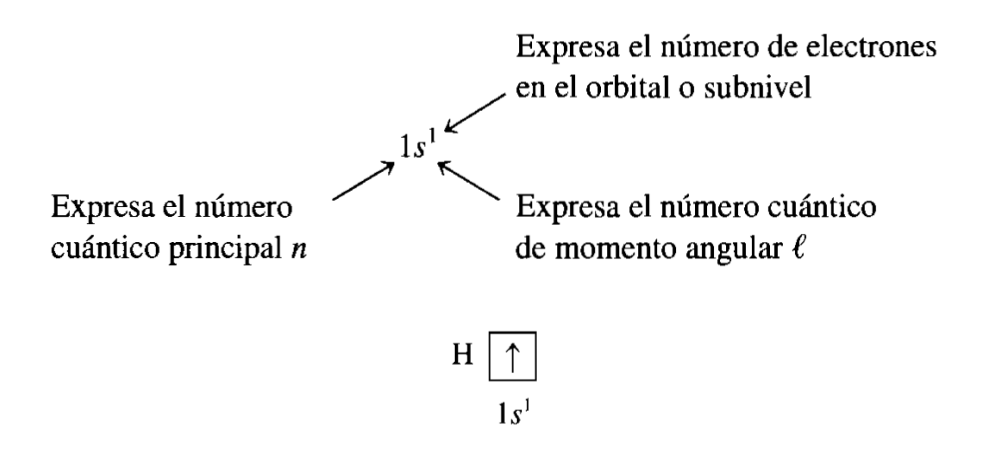

Fuente: Raymond CHANG. *Química*. p. 272.

La configuración electrónica también se puede representar por un diagrama de orbital que muestra el espín del electrón. Donde la flecha hacia arriba indica uno de los 2 posibles movimientos de giro del electrón. La caja representa un orbital atómico.

## **2.2.6.1. Principio de exclusión de Pauli**

La configuración electrónica de átomos formados por más de un electrón se construye por el principio de Pauli. El mismo establece que dos electrones en un átomo no pueden tener los mismos 4 números cuánticos. Si 2 electrones en un átomo tienen los mismos valores de *n, l* y *m<sup>l</sup>* (es decir estos 2 electrones están en el mismo orbital atómico), entonces deben tener diferentes valores de *ms*. Enunciando de otra forma el principio: sólo 2 electrones pueden existir en el mismo orbital atómico, y estos electrones deben tener espines opuestos. Considerar el átomo de helio que tiene 2 electrones; las 3 posibles maneras de colocar los 2 electrones en el orbital 1s se muestran en la siguiente figura.

#### Figura 39. **Maneras de localizar los dos electrones del átomo de helio**

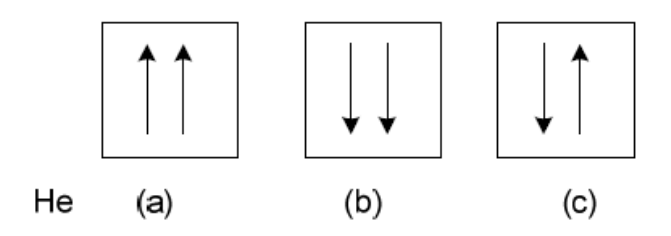

Fuente: Raymond CHANG. *Química*. p. 273.

En la figura 39 a, ambos electrones tienen el espín hacia arriba y tendrán los mismos números cuánticos (1, 0, 0, +1/2); en el b, ambos electrones tienen el espín hacia abajo y tendrán los números cuánticos (1, 0, 0, -1/2). Sólo la configuración c, es físicamente aceptable, porque un electrón tiene los números cuánticos (1, 0, 0, +1/2) y el otro tiene (1, 0, 0, -1/2).

#### **2.2.6.2. Diamagnetismo y paramagnetismo**

El principio de exclusión de Pauli es uno de los principios fundamentales de la mecánica cuántica. Se puede comprobar con una simple observación. Si 2 electrones en el orbital 1s de un átomo de helio tienen el mismo espín, o son paralelos (↑↑ ó ↓↓), sus campos magnéticos se reforzaran uno con otro. Tal distribución haría del helio un átomo paramagnético. Las sustancias paramagnéticas son aquellas que son atraídas por un imán. Por otro lado, si los espines de los electrones están apareados o son antiparalelos entre sí (↓↑ ó ↑↓), los efectos magnéticos se cancelan y los átomos son diamagnéticos. Las sustancias diamagnéticas son aquellas que son repelidas por un imán.

En forma experimental se encuentra que el átomo de helio es diamagnético en su estado fundamental, en concordancia con el principio de exclusión de Pauli. Una regla general útil para tener en mente, es que cualquier átomo con un número impar de electrones debe ser paramagnético, porque se necesita un número par de electrones para completar el apareamiento. Por otro lado, los átomos que tienen un número par de electrones pueden ser tanto diamagnéticos o paramagnéticos.

## **2.2.6.3. Principios de máxima multiplicidad de Hund**

El principio de máxima duplicidad (regla Hund), establece que: los electrones que entran en los orbítales p, d o f ocuparan primero orbítales con sus giros paralelos en el mismo sentido, ningún orbital puede tener 2 electrones mientras otro del mismo subnivel este vacío. Este principio hace referencia que cuando los electrones se van agregando a los orbítales que tienen la misma energía, lo deben hacer entrando un electrón en cada orbital de forma tal que queden desapareados y con spin paralelo antes de que completar un orbital donde los electrones se encuentran apareados.

Figura 40. **Forma de llenado electrónico**

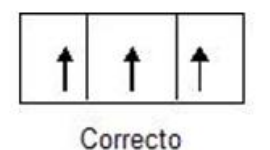

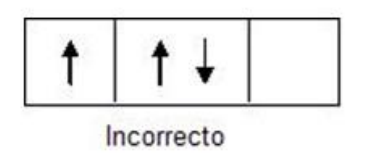

Fuente: elaboración propia, en programa Paint.

Sería incorrecto si estos 3 últimos electrones solo ocuparan 2 orbítales degenerado del subnivel. La regla de Hund se basa en el hecho de que los electrones se repelen uno al otro. Al ocupar diferentes orbítales, los electrones permanecen tan alejados uno de otro, como es posible, minimizando las repulsiones del electrón.

### **2.2.6.4. Regla de las diagonales**

Escribir la configuración electrónica de un átomo, consiste en indicar cómo se distribuyen sus electrones entre los diferentes orbitales en las capas principales y las subcapas. Muchas de las propiedades físicas y químicas de los elementos, pueden relacionarse con las configuraciones electrónicas. Esta distribución se realiza apoyándonos en 3 reglas: energía de los orbitales, principio de exclusión de Pauli y regla de Hund.

Los electrones ocupan los orbitales de forma que se minimice la energía del átomo. El orden exacto de llenado de los orbitales se estableció experimentalmente, principalmente mediante estudios espectroscópicos y magnéticos, y es el orden que se debe seguir al asignar las configuraciones electrónicas a los elementos. El orden de llenado puede realizarse fácilmente por medio de la figura 41.

Empezando por la línea superior, sigue las flechas y el orden obtenido es el mismo que en la serie anterior. Debido al límite de 2 electrones por orbital, la capacidad de una subcapa de electrones puede obtenerse tomando el doble del número de orbitales en la subcapa. Así, la subcapa s consiste en un orbital con una capacidad de 2 electrones; la subcapa p consiste en 3 orbitales con una capacidad total de 6 electrones; la subcapa d consiste en 5 orbitales con una

capacidad total de diez electrones; la subcapa f consiste en siete orbitales con una capacidad total de catorce electrones.

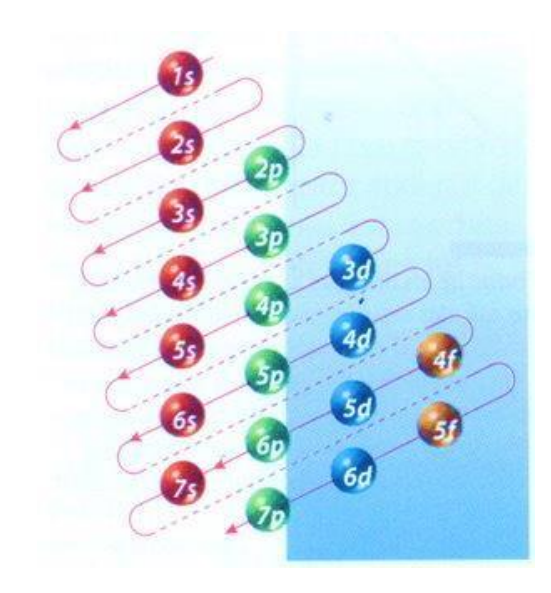

Figura 41. **Llenado de electrones en el diagrama de Moeller**

Fuente: www.fisicayquimica4a.blogspot.com/. Consulta: 21 de septiembre del 2012.

En un determinado átomo los electrones van ocupando, y llenando los orbitales de menor energía; cuando se da esta circunstancia el átomo se encuentra en su estado fundamental. Si el átomo recibe energía, alguno de sus electrones más externos puede saltar a orbitales de mayor energía, pasando el átomo a un estado excitado.

## **2.2.6.5. Principios de máxima sencilles de Yeou Ta**

La energía de los orbítales aumenta al incrementarse el valor de n+l; cuando hay 2 subniveles con el mismo valor de n+l, la energía aumenta con el valor de n. Por lo tanto, la ocupación de los orbítales correspondientes a un

mismo número cuántico principal no sigue un orden progresivo numérico, si no que sigue un orden de cantidad de energía. Los subniveles pueden ocuparse según el orden creciente de energía de la siguiente manera:

1s, 2s,2p, 3s,3p,4s,3d,4p, 5s,4d,5p, 6s,4f, 5d,6p, 7s,5f,6d,7p,

Yeou Ta estableció otro principio de orden que, en último caso, es el de simplificar y que dice: se desea investigar el orden en el cual se van estructurando las regiones espacio-energéticas de manifestación probabilística electrónica (reempes), se observa cómo primeramente aparecen aquellas para las cuales el valor de la combinación cuántica, nivel energético y familia (n+l) es mínimo y, de estas posibilidades, primeramente se estructuran aquellas para las cuales el valor de n es el menor. Esto es lo que se denomina principio de máxima sencillez.

En las siguientes gráficas se aplicará el principio de máxima sencillez y se verá cómo el modelo de Dira-Jordan explica la tabla periódica y la configuración electrónica de los elementos.

Figura 42. **Valores y restricciones de los parámetros cuánticos**

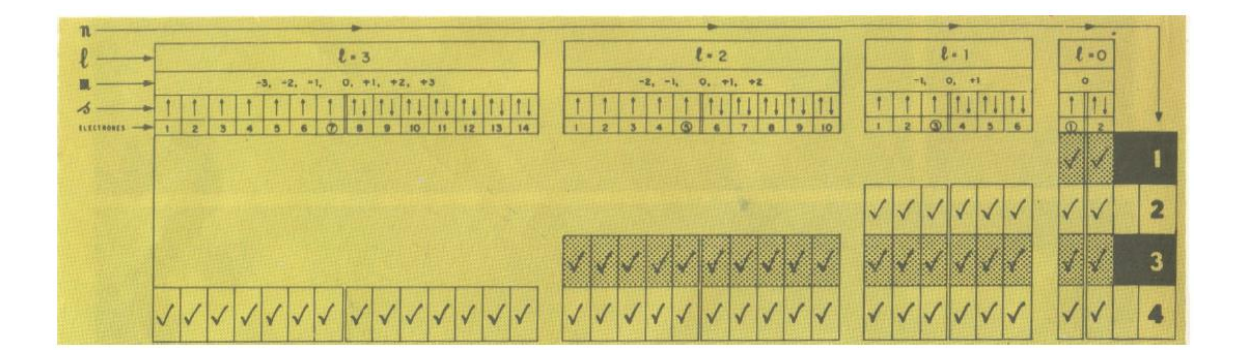

Fuente: G. DEVORE. *Química Orgánica*. p. 18.

En este cuadro se dan los posibles valores de *n, l, m* y *s*, y, también los valores de *n* desde 1 hasta 4. Además, se debe observar que: el valor de *n* rige los valores de *l*; que los valores de *l* rigen los valores de *m*; que el número de posibilidades de m proporciona el número de reempes posibles para cada valor particular de *l*; que el número de electrones posibles que pueden aceptar estas reempes es el doble de número de los valores posibles de *m*. También pueden apreciar fácilmente las reempes con un solo electrón (↑) y las reempes con 2 electrones (↑,↓).

# Figura 43. **Desplazamiento diagonal de los valores de n para indicar los valores progresivos de (n+l)**

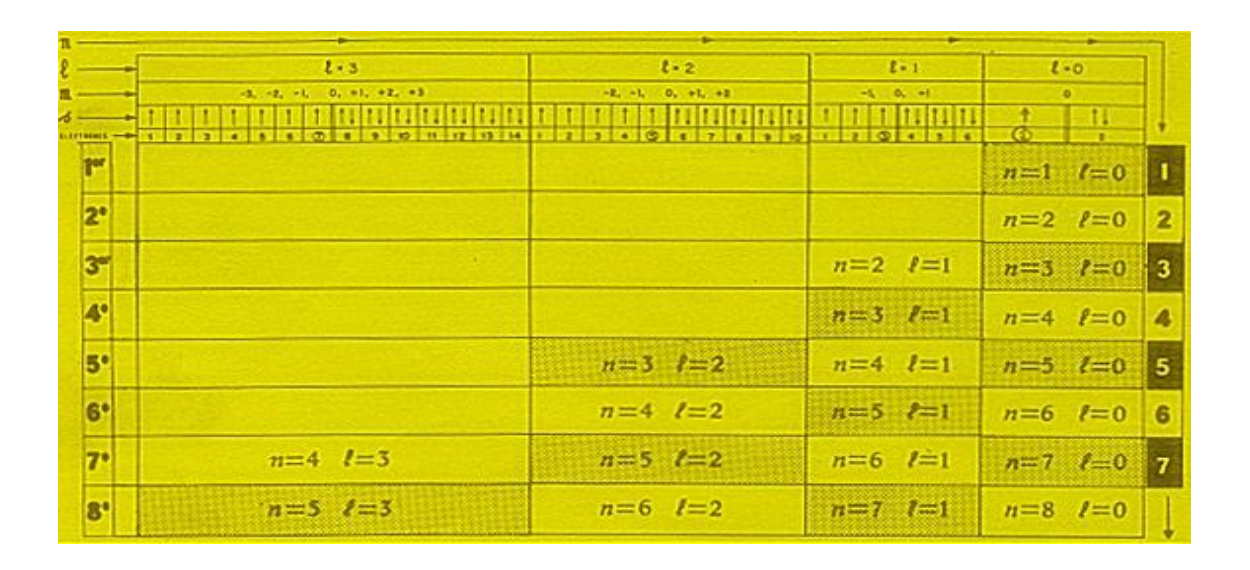

Fuente: G. DEVORE. *Química Orgánica*. p. 18.

En la figura 43 se indica el valor de (*n*+l) y su suma da en la última columna. Aprovechando que este número es n, se desplaza su valor diagonalmente. Esto se indica con el cambio de tono del color del elemento correspondiente. El valor de l se lee por columnas. De esta manera se puede identificar cada reempe usando la notación usual: 1s, 2s, 2p, 3s.

## Figura 44. **Reempe 1s (n+l) n=1 l=0**

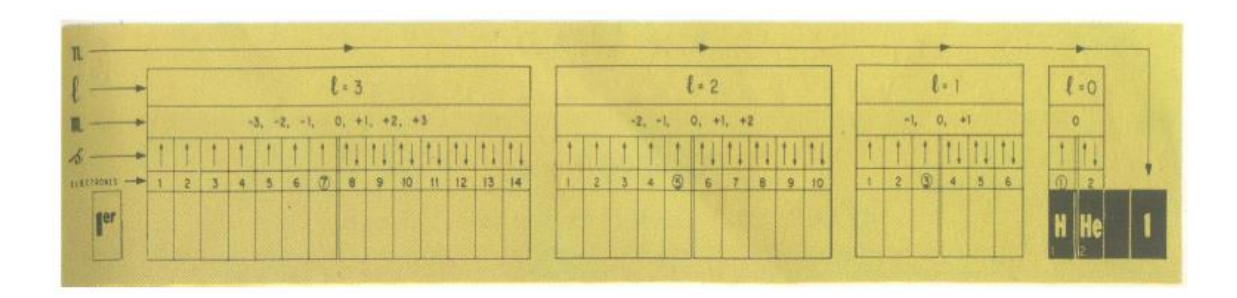

Fuente: G. DEVORE. *Química Orgánica*. p. 19.

En la figura 44 se indica la reempe única (1) que se estructura en primer lugar, (n+l)=1. El primer elemento es el hidrógeno, el segundo es el helio. Nótese que para determinar el número de elementos que se pueden originar, se debe considerar 2 veces el número de reempes, ya que con el par (↓ o ↑) de valores permitidos de s, se pueden acomodar hasta 2 electrones por reempe.

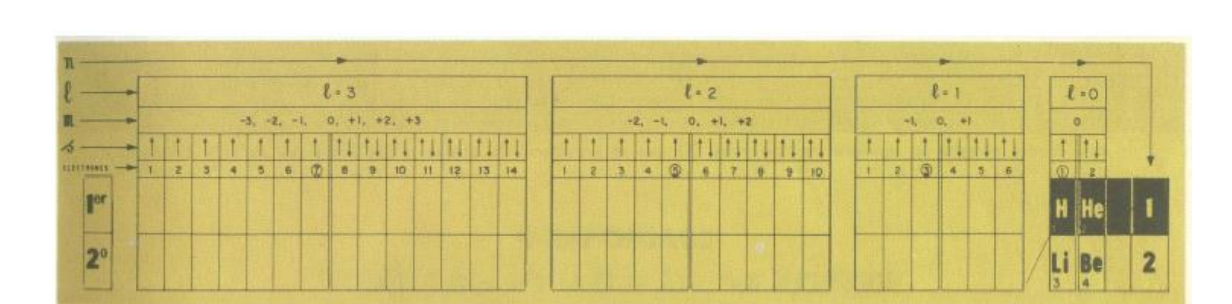

Figura 45. **Reempe 2s (n+l)=2 n=2 l=0**

Fuente: G. DEVORE. *Química Orgánica*. p. 19.

En la figura 45 se indica la reempe única (1) que se estructura en segundo lugar, (n+l)=2, n=2. El elemento que se origina después del helio, es el litio y a continuación el berilio.

## Figura 46. **Reempes 2p (n+l)=3 n=2 l=1**

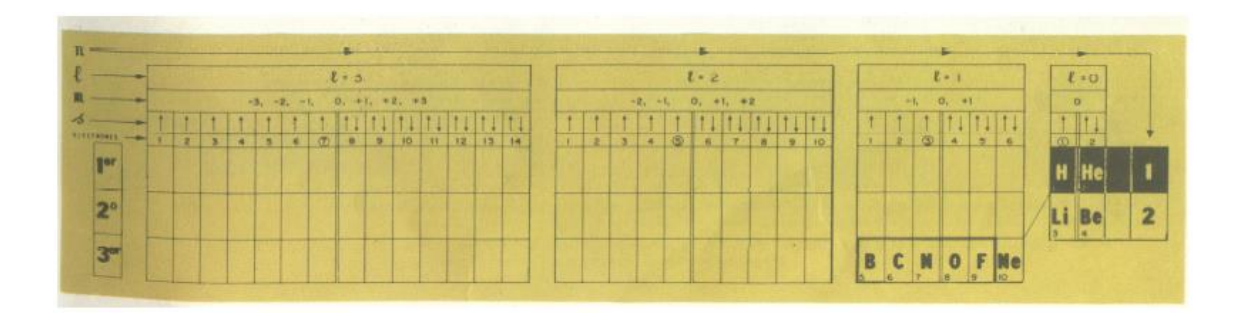

Fuente: G. DEVORE. *Química Orgánica*. p. 20.

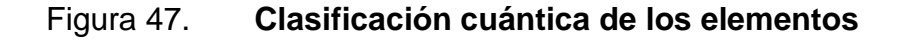

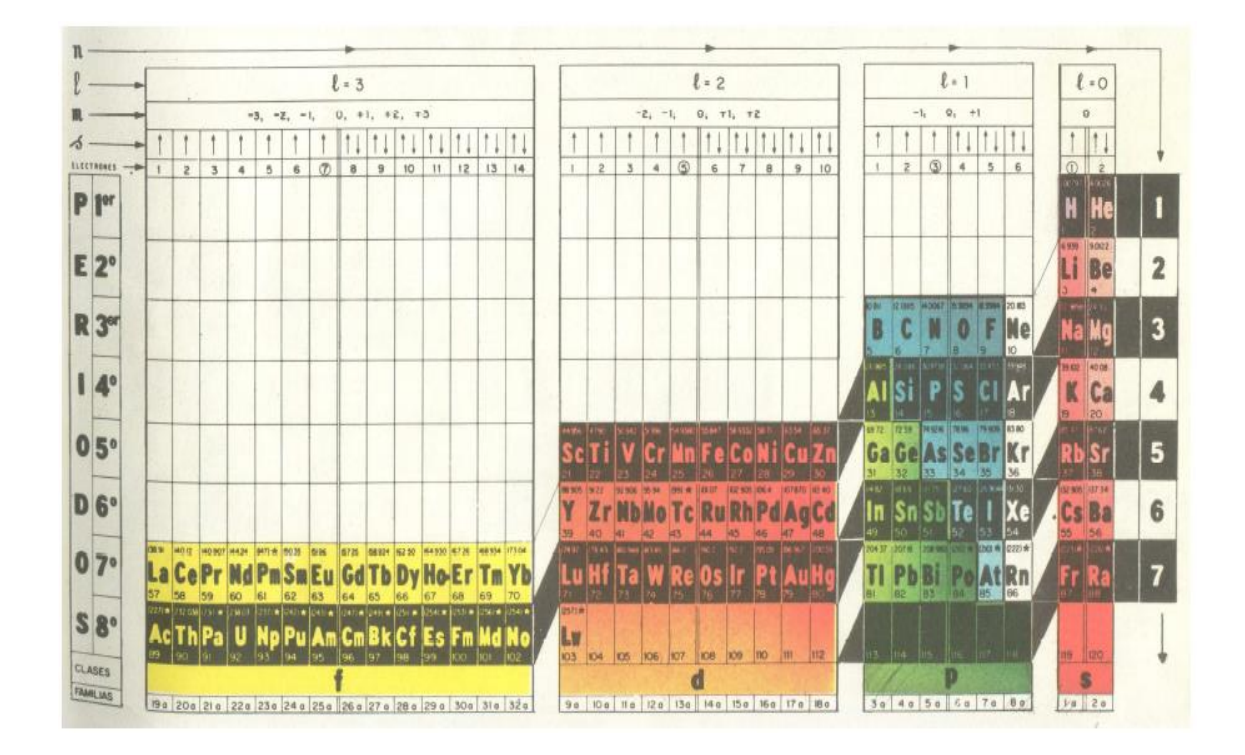

Fuente: G. DEVORE. *Química Orgánica*. p. 27.

En la figura 46 se indica cómo se forman los (3) reempes siguientes. Ya que el valor de l es 1, los valores posibles de m son: -1, 0 y +1. Estas 3 posibilidades tomadas 2 veces (s=↑ o s=↓) dan origen a los 6 elementos siguientes, de acuerdo con el orden numérico de Moseley.

En la figura 47 se muestra la clasificación cuántica de los elementos, de acuerdo con el concepto de región espacio-energética de manifestación probabilística electrónica (reempe).

## **2.2.7. Clasificación periódica de los elementos**

La función principal de la tabla periódica es establecer un orden específico agrupando elementos, distribuyéndolos, organizándolos y clasificándolos conforme a sus propiedades y características. A continuación se muestran las distintas agrupaciones que se tienen en la tabla periódica de los elementos.

## **2.2.7.1. Series químicas**

Aquí se encuentran los elementos químicos que cuentan con propiedades físicas y químicas similares. Se agrupan en familias, las cuales se han delimitado bajo distintos criterios como se muestran a continuación.

### **2.2.7.1.1. Metales alcalinos**

Los metales alcalinos son aquellos que están situados en el grupo IA de la tabla periódica (excepto el hidrógeno que es un gas). Todos tienen un solo electrón en su nivel energético más externo, con tendencia a perderlo (esto es debido a que tienen poca electronegatividad), con lo que forman un ion monopositivo, M+.

Los metales alcalinos son metales muy reactivos, de baja densidad, coloreados y blandos. Los metales alcalinos tienen un gran poder reductor. En disolución acuosa muestran propiedades básicas. Los metales alcalinos reaccionan fácilmente con:

- Halógenos para formar sales iónicas (haluros) y con azufre para formar sulfuros.
- Con el hidrógeno al calor, formando hidruros.
- Con el agua para producir hidrógeno e hidróxidos. Estas reacciones varían desde efervescencia hasta explosividad con los elementos inferiores en la tabla.
- Con oxígeno.
- Con nitrógeno como es el caso del litio.

## **2.2.7.1.2. Metales alcalinotérreos**

Son un grupo de elementos que se encuentran situados en el grupo IIA de la tabla periódica. Se caracterizan por tener baja energía de ionización, baja densidad, la solubilidad de sus compuestos es bastante menor que sus correspondientes alcalinos. Todos tienen sólo 2 electrones en su nivel energético más externo, con tendencia a perderlos, con lo que forman un ion dipositivo, M2+. Los metales alcalinotérreos reaccionan fácilmente con:

Halógenos para formar sales iónicas.

- Reaccionan con agua, aunque no tan rápidamente como los alcalinos, para formar hidróxidos fuertemente básicos.
- Con nitrógeno como es el caso del litio.

### **2.2.7.1.3. Metales de transición**

Son un grupo de elementos que se encuentran situados en el grupo IIB al VIIIB de la tabla periódica. Los metales de transición tienen como característica propia las subcapas d incompleta, o fácilmente dan lugar a iones con subcapas d incompletas.

Los metales tienen una serie de propiedades físicas características, tales como: tienen brillo, son maleables, dúctiles, buenos conductores del calor (su conductividad calorífica decrece a medida que su temperatura aumenta), buenos conductores de la electricidad (la conductividad eléctrica disminuye al aumentar la temperatura).

La mayoría de los metales de transición tienen una estructura de empaque compacto en la que cada átomo tiene un número de coordinación 121. Además, estos elementos tienen radios atómicos relativamente pequeños. El efecto combinado de empaquetamiento compacto y tamaño atómico pequeño, produce enlaces metálicos fuertes. Por lo tanto, los metales de transición tienen densidades mayores, puntos de ebullición y puntos de fusión superiores y calores de fusión y vaporización más altos.

Los metales de transición adquieren diversos estados de oxidación en sus compuestos mediante la pérdida de uno o más electrones. Los estados de oxidación más comunes de cada elemento incluyen +2, +3 o ambos. El estado de oxidación máximo para un metal de transición es +7 que es el caso del manganeso. Los metales de transición casi siempre presentan sus máximos estados de oxidación en los compuestos con elementos muy electronegativos, como el oxígeno y el flúor. Muchos de los compuestos de los elementos de transición son paramagnéticos.

Algunos metales de transición y sus compuestos son buenos catalizadores, tanto para reacciones inorgánicas como orgánicas y para procesos electroquímicos. Esta actividad catalítica se cree que es debida a la presencia de orbitales *d*, desocupados o parcialmente desocupados.

## **2.2.7.1.4. Metales del grupo p**

Los elementos [metálicos](http://es.wikipedia.org/wiki/Metal) situados en la [tabla periódica](http://es.wikipedia.org/wiki/Tabla_peri%C3%B3dica_de_los_elementos) junto a los [metaloides,](http://es.wikipedia.org/wiki/Semimetal) dentro del bloque p, se distinguen de los metales de otros bloques de la tabla; en algunos casos son denominados: otros metales. Tienden a ser blandos y a tener puntos de fusión bajos. Estos elementos son: [aluminio](http://es.wikipedia.org/wiki/Aluminio) (Al), [galio](http://es.wikipedia.org/wiki/Galio) (Ga), [indio](http://es.wikipedia.org/wiki/Indio_(elemento)) (In), [estaño](http://es.wikipedia.org/wiki/Esta%C3%B1o) (Sn), [talio](http://es.wikipedia.org/wiki/Talio) (Tl), [plomo](http://es.wikipedia.org/wiki/Plomo) (Pb) y [bismuto](http://es.wikipedia.org/wiki/Bismuto) (Bi)

#### **2.2.7.1.5. Metaloides**

También conocidos como semimetales, sus propiedades son intermedias entre los metales y los no metales. No hay una forma unívoca de distinguir los metaloides de los metales verdaderos, pero generalmente se diferencian en que los metaloides son [semiconductores](http://es.wikipedia.org/wiki/Semiconductor) antes que [conductores.](http://es.wikipedia.org/wiki/Conductor_el%C3%A9ctrico) Son considerados metaloides los siguientes elementos: [boro](http://es.wikipedia.org/wiki/Boro) (B), [silicio](http://es.wikipedia.org/wiki/Silicio) (Si), [germanio](http://es.wikipedia.org/wiki/Germanio) (Ge), [arsénico](http://es.wikipedia.org/wiki/Ars%C3%A9nico) (As), [antimonio](http://es.wikipedia.org/wiki/Antimonio) (Sb), [telurio](http://es.wikipedia.org/wiki/Telurio) (Te) y [polonio](http://es.wikipedia.org/wiki/Polonio) (Po).

Dentro de la [tabla periódica](http://es.wikipedia.org/wiki/Tabla_peri%C3%B3dica_de_los_elementos) los metaloides se encuentran en línea diagonal desde el boro al astato. Los elementos que se encuentran encima a la derecha son no metales, y los que se encuentran debajo a la izquierda son metales. Los metaloides generalmente poseen en su última órbita 4 electrones.

#### **2.2.7.1.6. Térreos**

Son un grupo de elementos que se encuentran situados en el grupo IIIA de la tabla periódica. La característica del grupo es que los elementos tienen 3 electrones en su capa más externa, por lo que suelen formar compuestos en los que presentan un estado de oxidación +3. El talio difiere de los demás en que también es importante su estado de oxidación +1.

### **2.2.7.1.7. Carbonoideos**

El grupo IVA de la tabla periódica de los elementos, también se conoce como grupo del carbono (el carbono es el elemento cabecera de este grupo). El carbono es uno de los elementos que más compuestos puede formar (referente a la química orgánica, ya que constituye la base de toda la materia viva).

Las propiedades físicas y químicas varían mucho desde el primero (carbono, no metal, forma compuestos covalentes con los no metales e iónicos con los metales) al último (plomo que es un metaloide). Al descender en el grupo, estos elementos van teniendo características cada vez más metálicas: el carbono y el silicio son no metálicos, el germanio, estaño y plomo son metaloides. Estos elementos tienen 4 electrones de valencia: 2 electrones *s* y 2 electrones *p*, por lo que los estados de oxidación que presentan son +4, +2 y -4.

#### **2.2.7.1.8. Nitrogenoideos**

Se refiere al grupo del nitrógeno o grupo de los nitrogenoideos o nitrogenoides, también llamado grupo VA de la tabla periódica. La configuración electrónica muestra que poseen 5 electrones de valencia (2 electrones *s* y 3 electrones *p*), sin embargo, las propiedades difieren del primero al último.

Las propiedades metálicas se incrementan desde el nitrógeno al bismuto de forma que el nitrógeno, fósforo y arsénico son no metales, el antimonio presentan algunas propiedades metálicas y el bismuto es un metal pesado.

Esto se traduce en una disminución de los puntos de fusión a partir del arsénico, pues disminuye el carácter covalente de los enlaces y aumenta el carácter metálico. La semiocupación de los orbitales *p,* se traduce en un potencial de ionización alto, ya que es una estructura electrónica relativamente estable. Frente a los electropositivos (hidrógeno y metales) presentan estado de oxidación -3, aunque disminuye la estabilidad de los compuestos según crece el número atómico, y frente a los electronegativos (oxígeno, azufre y halógenos) +3 y +5, aumentando la estabilidad de los compuestos con el número atómico. Al crecer el número atómico predomina el estado +3.

## **2.2.7.1.9. Calcógenos o anfígenos**

Es el grupo conocido como VIA en la tabla periódica de los elementos. La configuración electrónica presenta 6 electrones de valencia: 2 electrones *s* y 4 electrones *p.* Al crecer el número atómico disminuye la tendencia de los electrones a participar en la formación de enlaces. Los estados de oxidación más usuales son -2, +2, +4 y +6, los 2 últimos debido a la presencia de orbitales *d* a partir del azufre.

El azufre, selenio y telurio son no metales, mientras que el carácter metálico aumenta en el caso del polonio y se excluye al oxígeno de este grupo, debido a que no forma hidrácidos con los halógenos, así como lo hace el azufre, selenio y telurio. La estabilidad de las combinaciones análogas con elementos electropositivos disminuye al crecer el número atómico. Las combinaciones hidrogenadas de estos elementos (excepto el agua) son gases tóxicos de olor desagradable.

### **2.2.7.1.10. No metales**

Son un grupo de elementos que se encuentran situados en la columna IVA a VIIA de la tabla periódica. Los no metales son aquellos elementos que tienen fuerte tendencia a aceptar electrones, es decir, a convertirse en aniones.

Se caracterizan por presentar una alta electronegatividad, por lo que es más fácil que ganen electrones a que los pierdan. Los no metales, excepto el hidrógeno, están situados en la tabla periódica de los elementos en el bloque *p*. De este bloque, excepto los metaloides y, generalmente gases nobles, se considera que todos son no metales.

Algunas propiedades de los no metales son: no tienen lustre, suelen ser quebradizos; algunos duros y otros blandos, son malos conductores del calor y la electricidad al compararlos con los metales, la mayor parte de los óxidos no metálicos son sustancias moleculares que forman soluciones ácidas, tienden a formar aniones (iones negativos) u oxianiones en solución acuosa, usualmente son menos densos que los metales.

## **2.2.7.1.11. Halógenos**

Son los elementos del grupo VIIA, en estado natural se encuentran como moléculas diatómicas, X2. Para llenar por completo su último nivel energético necesitan un electrón más, por lo que tienen tendencia a formar un ion mononegativo, X-. Este anión se denomina haluro; las sales que lo contienen se conocen como haluros. Poseen una electronegatividad ≥ 2,5 según la escala de Pauling, presentando el flúor la mayor electronegatividad, y disminuyendo ésta al bajar en el grupo.

Son elementos oxidantes (disminuyendo esta característica al bajar en el grupo), y el flúor es capaz de llevar a la mayor parte de los elementos al mayor estado de oxidación que presentan.

La reactividad o capacidad de combinación con otros elementos es tan grande en los halógenos, que rara vez aparecen libres en la naturaleza. El estado físico de los halógenos en condiciones ambientales normales oscila entre el gaseoso como el flúor y el cloro y sólido como el yodo y el astato; el bromo, por su parte es líquido a temperatura ambiente.

La característica química fundamental de los halógenos es su capacidad oxidante, por la que arrebatan electrones o unidades elementales de carga a otros elementos y moléculas de signo eléctrico negativo para formar iones también negativos denominados aniones haluro. La energía de oxidación de los halógenos es máxima en el flúor y se debilita hasta el yodo. El astato, por su naturaleza radiactiva da forma a inesperables y escasos compuestos. Los iones haluro, relativamente grandes e incoloros, poseen una alta estabilidad, en especial en el caso de los fluoruros y cloruros.

#### **2.2.7.1.12. Gases nobles**

Con excepción del helio, los gases nobles (de los elementos del grupo 8A) todos tienen el mismo subnivel *p* completo. (Las configuraciones electrónicas son 1*s*2 para el helio y *ns*2*np*6 para los otros gases nobles, donde *n* es el número cuántico principal de la capa o nivel más externo). Como grupo, los gases nobles se comportan de modo muy similar.

Con excepción del kriptón y el xenón, el resto de estos elementos son totalmente inertes desde el punto de vista químico. La razón radica en que estos elementos tienen completamente llenos los subniveles externos *ns* y *np,* condición que implica una gran estabilidad.

## **2.2.7.1.13. Tierras raras**

Estos elementos constituyen las series de los lantánidos y actínidos los cuales se componen de mezclas de óxidos e hidróxidos, tienen radios iónicos muy parecidos y muestran comportamientos químicos igualmente parecidos que hacen difícil su separación.

Lantánidos

Son un grupo de elementos que forman parte del período 6 de la tabla periódica. Estos elementos son llamados tierras raras, debido a que se encuentran en forma de óxidos y también, junto con los actínidos, elementos de transición interna. El nombre procede del elemento químico lantano, que suele incluirse dentro de este grupo, dando un total de 14 elementos, desde el número atómico 57 (el lantano) al 70 (el yterbio).

Estos elementos son químicamente parecidos entre sí, puesto que los electrones situados en los orbitales *f* son poco importantes en los enlaces que se forman, en comparación con los *p* y *d*. Su estado de oxidación más importante es el +3 sin embargo también presentan el estado de oxidación +2 y  $+4.$ 

#### Actínidos

Son un grupo de elementos que forman parte del período 7 de la tabla periódica. Estos elementos, junto con los lantánidos, son llamados elementos de transición interna. El nombre procede del elemento químico actinio, que suele incluirse dentro de este grupo, dando un total de 14 elementos, desde el de número atómico 89 (el actinio) al 102 (nobelio). Sólo los 4 primeros se han encontrado en la naturaleza en cantidades apreciables; los demás han sido producidos artificialmente.

### **2.2.7.2. Clase**

La tabla periódica se puede también dividir en clases de elementos según el orbital que estén ocupando los electrones más externos. Las clases se llaman según la letra que hace referencia al orbital más externo: *s*, *p*, *d* y *f*. Podría haber más elementos que llenarían otros orbitales, pero no se han sintetizado o descubierto; en este caso se continúa con el orden alfabético para nombrarlos.

# Tabla II. **Descripción de la tabla periódica dividida por clases**

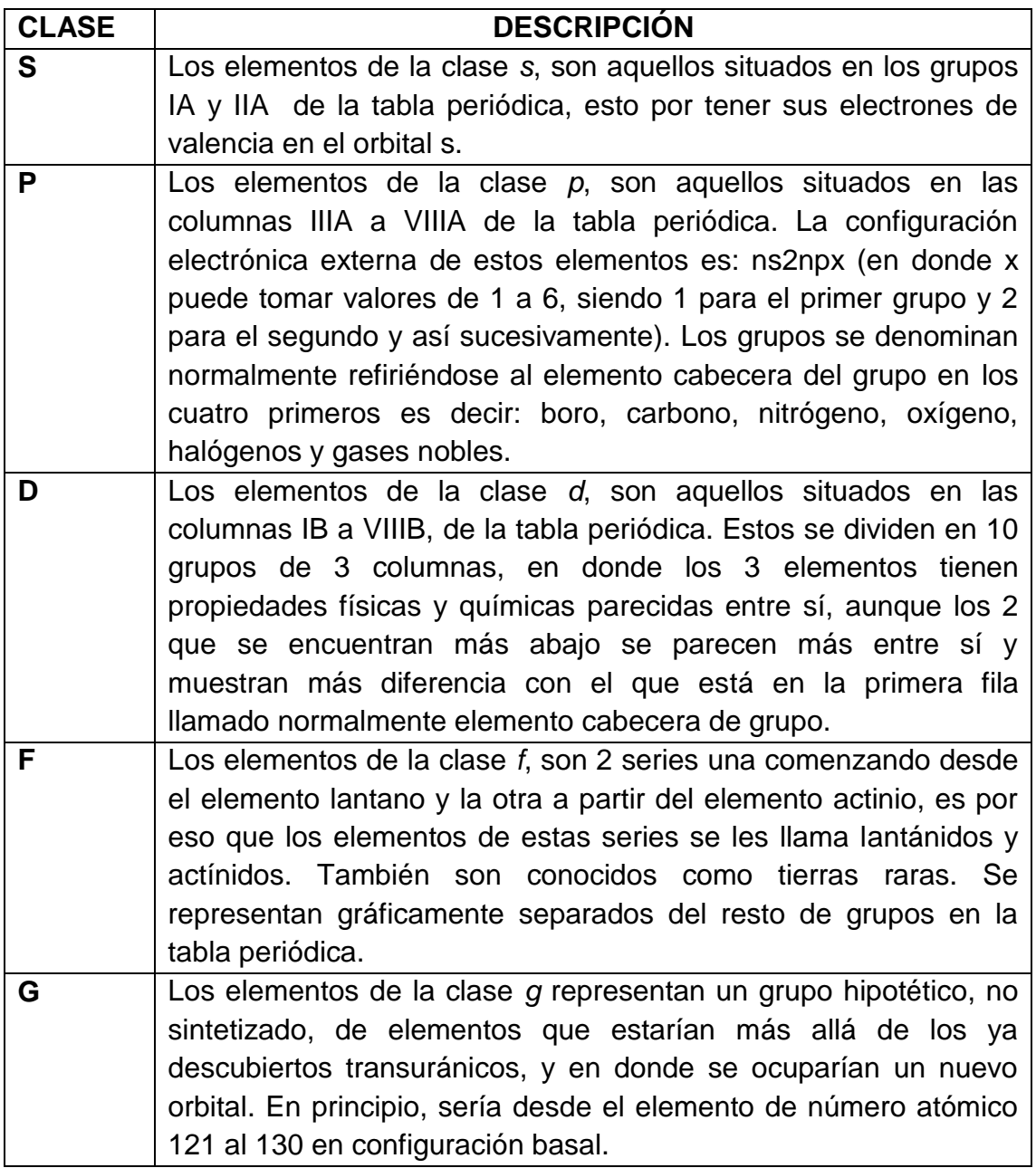

Fuente: elaboración propia, con programa Word.

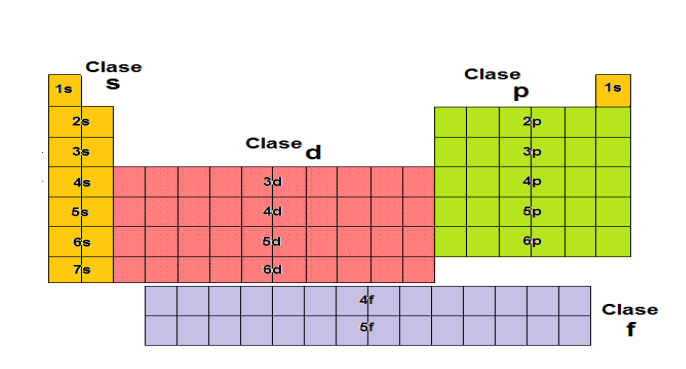

## Figura 48. **Tabla periódica dividida por clases**

Fuente: elaboración propia, con programa Paint.

## **2.2.7.3. Períodos**

Las filas horizontales de la tabla periódica son llamadas períodos. Contrario a como ocurre en el caso de los grupos de la tabla periódica, los elementos que componen una misma fila tienen propiedades diferentes, pero masas similares, todos los elementos de un período tienen el mismo número de orbitales. Siguiendo esa norma, cada elemento se coloca según su configuración electrónica. Se enfatiza que en las tierras raras cada fila corresponde a los períodos 6 y 7 respectivamente.

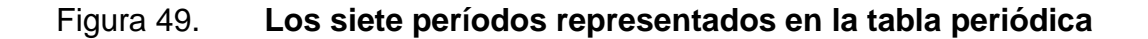

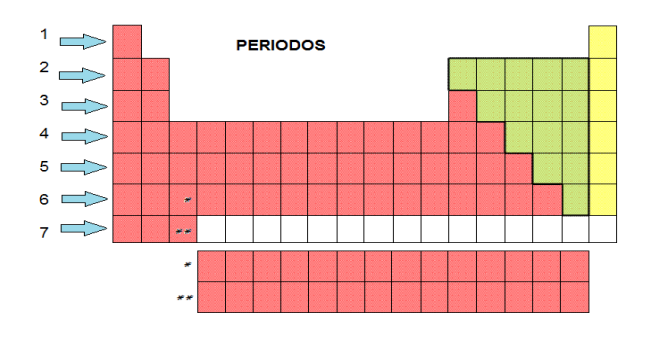

Fuente: elaboración propia, con programa Paint.

## **2.2.7.4. Grupos**

A las columnas verticales de la tabla periódica se les conoce como grupos. Todos los elementos que pertenecen a un grupo tienen la misma valencia, y por ello, tienen características o propiedades similares entre sí.

# Tabla III. **Grupos de la tabla periódica numerados de izquierda a derecha**

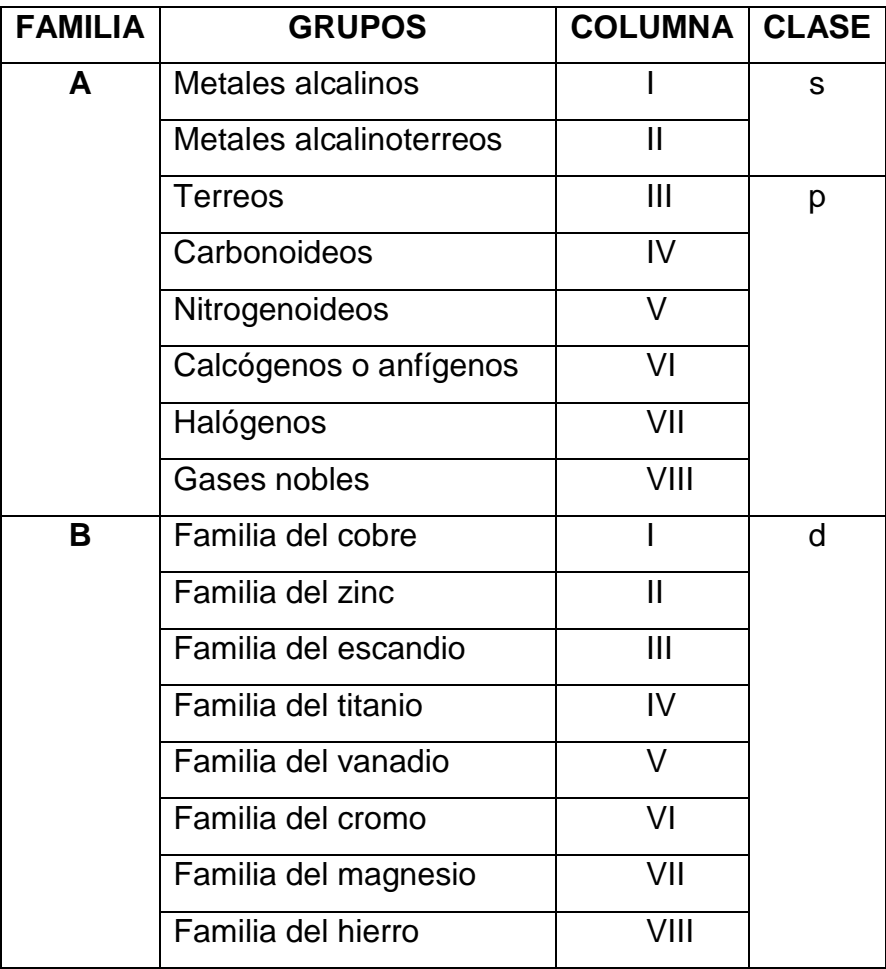

Fuente: elaboración propia, con programa Word.

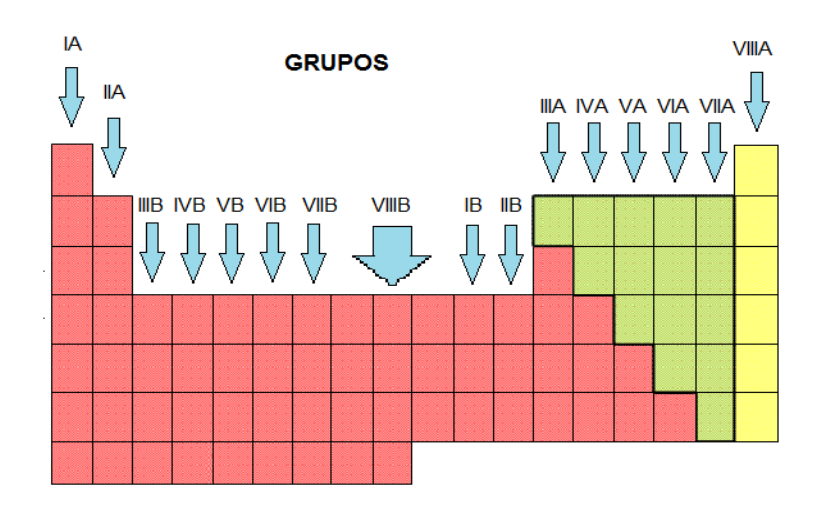

#### Figura 50. **Clasificación de 18 columnas según la tabla periódica**

Fuente: elaboración propia, con programa Paint.

### **2.2.7.5. Estados de agregación**

Para cualquier sustancia o elemento material, modificando sus condiciones de temperatura o presión, pueden obtenerse distintos estados o fases, denominados estados de agregación de la materia, en relación con las fuerzas de unión de las partículas (moléculas, átomos o iones) que la constituyen.

#### **2.2.7.5.1. Sólido**

A bajas temperaturas, los materiales se presentan como cuerpos de forma compacta y precisa; y sus átomos a menudo se entrelazan formando estructuras cristalinas definidas, lo que les confiere la capacidad de soportar fuerzas sin deformación aparente. Los sólidos son calificados generalmente como duros y resistentes, y en ellos las fuerzas de atracción son mayores que las de repulsión. La presencia de pequeños espacios intermoleculares

caracteriza a los sólidos, dando paso a la intervención de las fuerzas de enlace que ubican a las celdillas en una forma geométrica. Las sustancias en estado sólido presentan las siguientes características:

- Cohesión elevada
- Forma definida
- Incompresibilidad (no pueden comprimirse)
- Resistencia a la fragmentación
- Fluidez muy baja o nula
- Algunos de ellos se subliman (yodo)
- Volumen constante [\(hierro\)](http://es.wikipedia.org/wiki/Hierro).

## **2.2.7.5.2. Líquido**

Si se incrementa la temperatura, el sólido va descomponiéndose hasta desaparecer la estructura cristalina, alcanzando el estado líquido. Característica principal: la capacidad de fluir y adaptarse a la forma del recipiente que lo contiene. En este caso, aún existe cierta unión entre los átomos del cuerpo, aunque mucho menos intensa que en los sólidos. El estado líquido presenta las siguientes características:

- Cohesión menor
- Movimiento energía cinética
- No poseen forma definida
- Toma la forma de la superficie o el recipiente que lo contiene
- En el frío se comprime
- Posee fluidez a través de pequeños orificios
- Puede presentar difusión
- Volumen constante.
### **2.2.7.5.3. Gaseoso**

Incrementando aún más la temperatura se alcanza el estado gaseoso. Las moléculas del gas se encuentran prácticamente libres, de modo que son capaces de distribuirse por todo el espacio, en el cual son contenidos. El estado gaseoso presenta las siguientes características:

- Cohesión casi nula
- Sin forma definida
- Su volumen es variable dependiendo del recipiente que lo contenga
- Pueden comprimirse fácilmente
- Ejercen presión sobre las paredes del recipiente contenedor
- Las moléculas que lo componen se mueven con libertad
- Ejercen movimiento ultra dinámico
- Tienden a dispersarse fácilmente.

# **2.3. Diseño del sistema tutor inteligente para la tabla periódica en función de su configuración electrónica**

Para el diseño de esta investigación se elaboraron 5 módulos que explican de una manera sistemática cada función, característica y parámetro perteneciente al tutor virtual, estos módulos interactúan entre sí para lograr el sistema tutor inteligente de la tabla periódica en función a su configuración electrónica.

#### **2.3.1. Módulo pedagógico en el estudio de la tabla periódica**

Este módulo ha sido diseñado con el objetivo de alcanzar un alto grado en la adaptabilidad del STI al estudiante y al instructor, en el estudio de la química. El estilo de enseñanza puede ser visto como un patrón particular de necesidades, creencias y comportamientos que los profesores muestran en clase.

### **2.3.1.1. Metodología para la elaboración de un STI de la tabla periódica**

Para la metodología empleada en la elaboración del sistema tutorial se inició: recopilando la información que se le expondría al estudiante, seguido de un análisis de que métodos son los que se aplican al momento de mostrarle al alumno el contenido, y la adaptación y aplicación del modelo de la tabla periódica.

### **2.3.1.1.1. Primera etapa: recopilación de información**

Las temáticas relacionadas para el diseño del sistema tutorial de la tabla periódica son: técnicas de programación, métodos de enseñanza y tabla periódica de los elementos.

Se investigarán todas las fuentes bibliográficas que confieran información acerca de los sistemas tutoriales inteligentes, entre estas fuentes se incluyen las tesis de la Escuela de Ingeniería Química, donde se hayan realizado tutoriales. También se buscan los recursos cuya temática principal sea:

- Teoría atómica
- Propiedades periódicas de los elementos
- Números cuánticos
- Historia y evolución de la tabla periódica
- Diseños de tablas periódicas
- Didáctica en la enseñanza de nuevos conocimientos mediante recursos interactivos

Para ello se atenderá las siguientes fuentes:

- Biblioteca Central de la Universidad de San Carlos de Guatemala.
- Biblioteca de la Facultad de Ingeniería.
- Biblioteca e investigaciones personales del asesor de tesis.
- Portales de internet.

# **2.3.1.1.2. Segunda etapa: análisis sistemático del estudio de la tabla periódica**

Los sistemas expertos, son aplicaciones informáticas que se centran en la resolución de problemas de un dominio en específico, basándose en un conocimiento previamente adquirido. Este tipo de sistema se vale de los métodos de enseñanza-aprendizaje para poder dar una solución viable al problema.

Es la química el área a donde se enfoca este proyecto, encajando el interés en el manejo y utilización de la tabla periódica de los elementos guiándose a partir de su configuración electrónica, y así realizar un nuevo diseño de la misma en base a su ruta cuántica basal y ruta cuántica real.

El estudio y consideración de los conceptos básicos de química son imprescindibles para la utilización y razonamiento de la tabla periódica, y es

aquí en donde los métodos de enseñanza-aprendizaje son los responsables de la comprensión o no de dichas bases.

El manejo de la tabla periódica se ha razonado básicamente en la utilización de las propiedades de cada uno de los elementos que la conforman. Estas propiedades y datos que proporciona, son a su vez empleados en todo lo relacionado a la química, en el estudio de la misma y en muchas otras ciencias en general.

Es por ello que se debe manejar adecuadamente la información que brinda y tener todos los principios básicos de que representan los valores e información que proporciona, mediante los métodos de enseñanza que se han venido utilizando tradicionalmente con la utilización del lenguaje, desarrollo y terminología, entre los cuales se encuentran:

Método basado en la lógica de la tradición o de la disciplina científica

Este método se desarrolla cuando los datos o los hechos se presentan en orden de antecedente y consecuente, obedeciendo a una estructuración de hechos que van desde lo menos a lo más complejo, o desde el origen hasta la actualidad o siguiendo simplemente la costumbre de la ciencia o asignatura paradigma.

Dogmático

Impone al alumno sin discusión lo que el profesor enseña, en la suposición de que eso es la verdad. Es aprender antes que comprender. Se podría argumentar que la primera meta a alcanzar en el presente proyecto es que el estudiante logre captar, comprender y manejar, para efectos de razonamientos

el paralelismo existente entre el nuevo modelo de la tabla periódica desarrollado por medio de un STI y los conceptos que están íntimamente ligados, como por ejemplo: su origen a partir del modelo atómico, la simbología, propiedades, configuración electrónica, entre otros. Para ello, el proyecto del STI se habrá fundamentado aplicando los siguientes métodos de enseñanza para lograr su objetivo.

Método simbólico o verbalístico

Cuando el lenguaje oral o escrito es casi el único medio de realización de la clase. En este, se desatienden los intereses del alumno, dificulta la motivación y olvida otras formas diferentes de presentación de los contenidos.

Método pasivo

Cuando se acentúa la actividad del profesor permaneciendo los alumnos en forma pasiva.

Método deductivo

Cuando el asunto estudiado procede de lo general a lo particular. El profesor presenta conceptos, principios o definiciones o afirmaciones de las que se van extrayendo conclusiones y consecuencias, o se examinan casos particulares sobre la base de las afirmaciones generales presentadas. El método deductivo es muy válido cuando los conceptos, definiciones, fórmulas o leyes y principios ya están muy asimilados por el alumno, pues a partir de ellos se generan las deducciones.

#### Método especializado

El profesor organiza los diferentes componentes temáticos de estudio con lógica y orden.

Método activo

Cuando se cuenta con la participación del alumno y el mismo método y sus actividades, son las que logran la motivación del alumno.

Heurístico o de descubrimiento (del griego heurisko: enseñar)

Antes de comprender se requiere fijar de memoria, antes de descubrir hay que aceptarlo como verdad. El profesor presenta los elementos del aprendizaje para que el alumno descubra.

Todas las técnicas de enseñanza a aplicar tienen como fin común el enseñar al alumno a utilizar una herramienta educativa, en la cual se da a conocer una nueva representación gráfica de la tabla periódica que funciona como una base de datos, en la que se incluye la información general del estudio de la periodicidad química de los elementos.

El STI es el sistema adecuado para lograr los objetivos del trabajo a realizar, ya que orientará y motivará al estudiante en el aprendizaje del tema a partir de razonamientos, aplicando así los métodos anteriormente descritos. Estos métodos son los vehículos de realización ordenada, metódica y adecuada de la misma. Los métodos y técnicas tienen por objeto hacer más eficiente la dirección del aprendizaje.

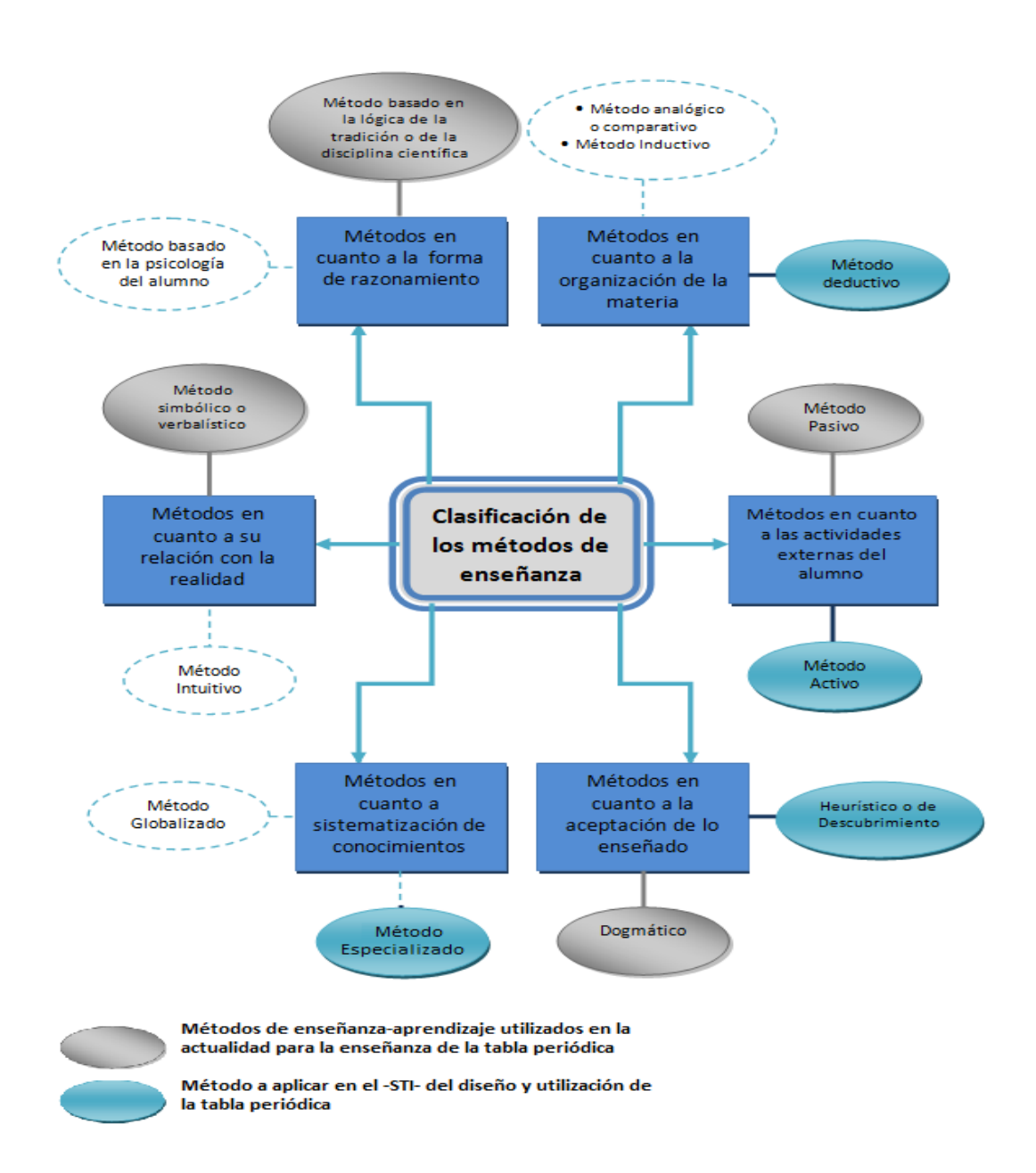

### Figura 51. **Clasificación de los métodos de enseñanza-aprendizaje**

Fuente: elaboración propia, con programa Visio.

Gracias a ellos, pueden ser elaborados los conocimientos, adquiridas las habilidades e incorporados con menor esfuerzo los ideales y actitudes que el profesor pretende proporcionar a sus alumnos. En la figura 51 se muestra la clasificación de los métodos de enseñanza recopilados, según los avances en el conocimiento del aprendizaje y la relación con las nuevas tecnologías en la educación.

Los factores tomados en cuenta para el análisis sistemático del estudio de la tabla periódica son los siguientes:

Identificación de los parámetros dependientes de caracterización integral

En esta sección se especificará la ruta adecuada de determinación de parámetros dependientes para caracterizar la configuración electrónica y su llenado cuántico electrónico con la secuenciación periódica de los elementos.

Para este fin se cuenta con 4 parámetros fundamentales, que en conjunto describen el comportamiento del fenómeno a estudiar, estos parámetros son los números cuánticos *n, l, ml* y *ms*. Donde *n* caracteriza al nivel energético del orbital y delimita la región donde pueden hallarse con mayor probabilidad los electrones, el número *n* puede tomar valores enteros 1, 2, 3 y así sucesivamente.

El número cuántico *l* indica la forma de los orbitales, es dependiente del número cuántico principal, *n*. Para un número dado de *n* se tienen todos los valores enteros posibles para l de 0 a (*n*-1), el valor de *l* se designa por las letras s, p, d, f. El número cuántico *ml* describe la orientación del orbital en el espacio, para cierto valor de *l* habrá (2*l*+1) valores enteros de *ml*. El número

cuántico *ms* tiene valores de +1/2 y -1/2, correspondiendo así a los 2 posibles movimientos de giro que tiene un electrón.

El parámetro *n* está representado en el STI por letras iniciando desde la letra K, la cual representa el número cuántico *n*=1, de esta manera sucesivamente hasta llegar a la letra R donde se muestra *n*=8.

# Figura 52. **Parámetros dependientes de caracterización integral de la configuración periódica de los elementos**

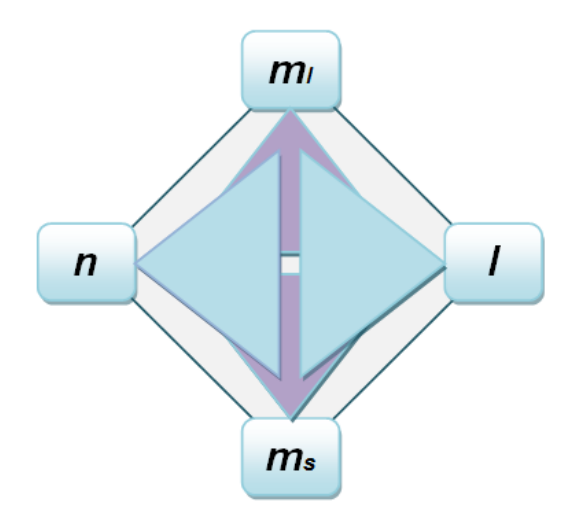

Fuente: elaboración propia, con programa Word.

#### Representación gráfica del STI

El siguiente paso comprende la creación de distintas formas de estudio acerca de la tabla periódica de los elementos. Según la identificación de los parámetros dependientes, se tienen 4 parámetros dependientes de caracterización en el sistema, los cuales tienen que estar definidos para obtener la configuración electrónica de los elementos.

El STI cuenta con un menú desplegable, en el cual el estudiante tendrá la opción a elegir entre muchas de las generalidades incluidas en el programa. Una vez seleccionada la opción deseada, la aplicación interactuará con el estudiante mostrándole la información solicitada con la que desea trabajar. Para su diseño se elaboraron diagramas de flujo que contienen los algoritmos en los que se basaron para su elaboración. Estos algoritmos se rigen en base a la siguiente relación paramétrica.

### Figura 53. **Relación paramétrica para la configuración electrónica con la tabla periódica**

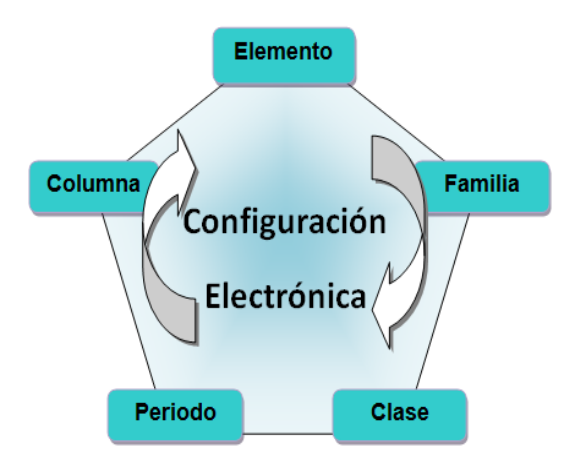

Fuente: elaboración propia, con programa Word.

En la figura 54 se muestra el algoritmo, en el caso que se desee encontrar la configuración electrónica de un elemento a partir de su nombre, en la figura 55 se muestra el algoritmo en el caso se desee deducir la configuración electrónica de un elemento, a partir de su ubicación en la tabla periódica.

Figura 54. **Esquema del algoritmo en el caso se requiere deducir la configuración electrónica basal de un elemento a partir de su nombre**

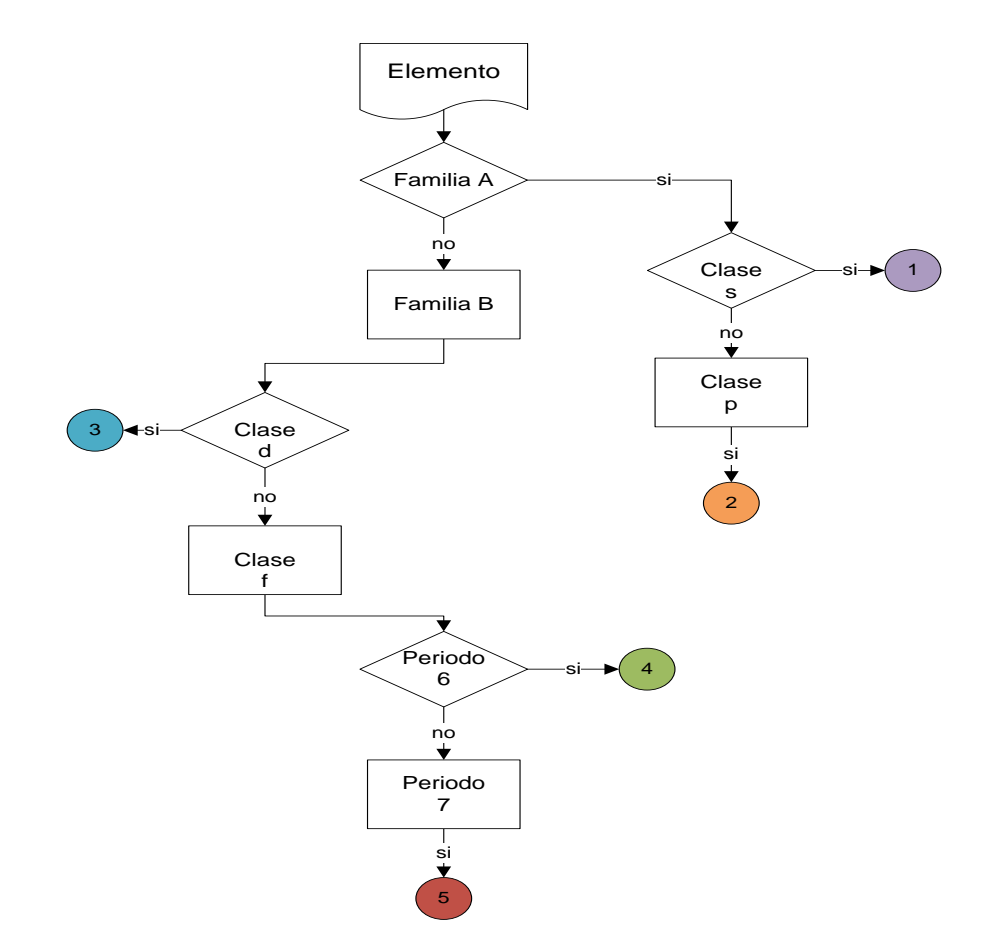

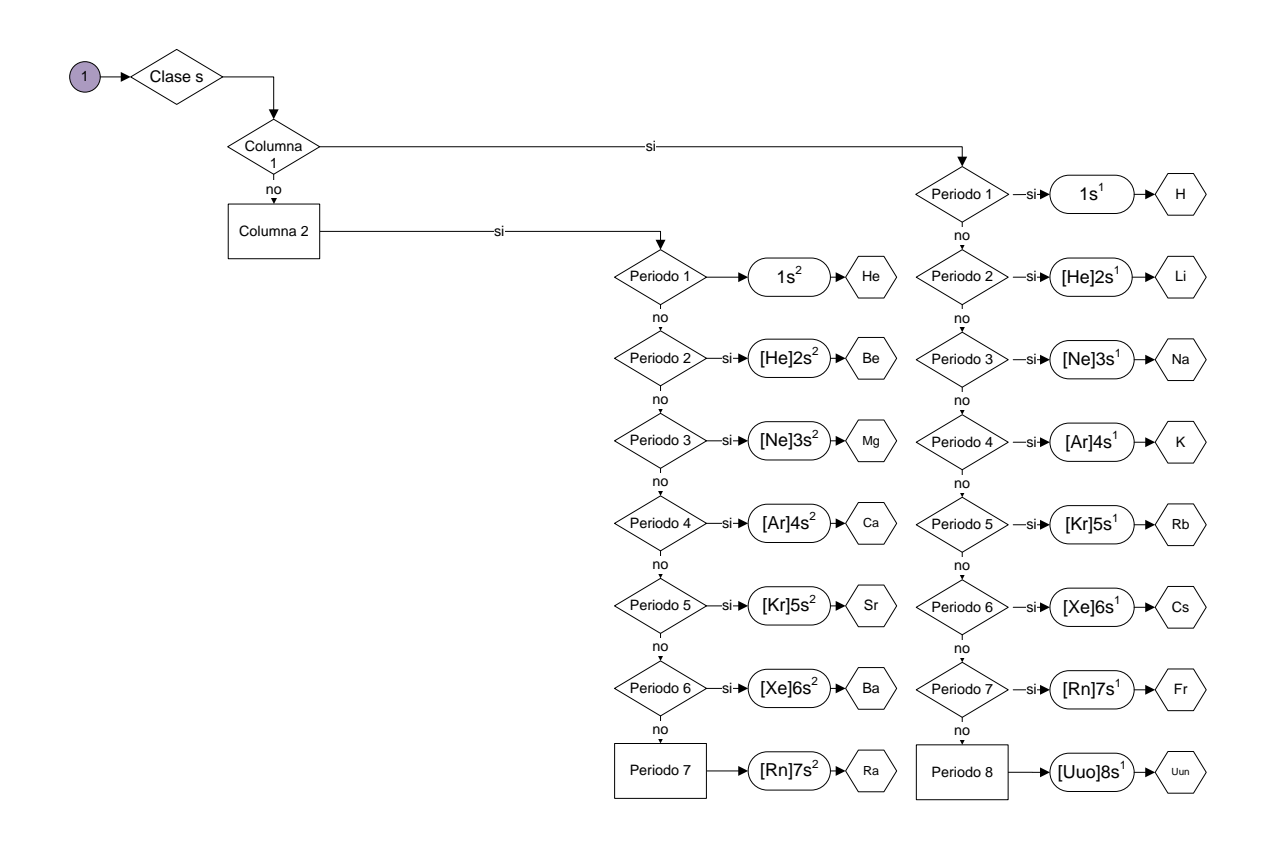

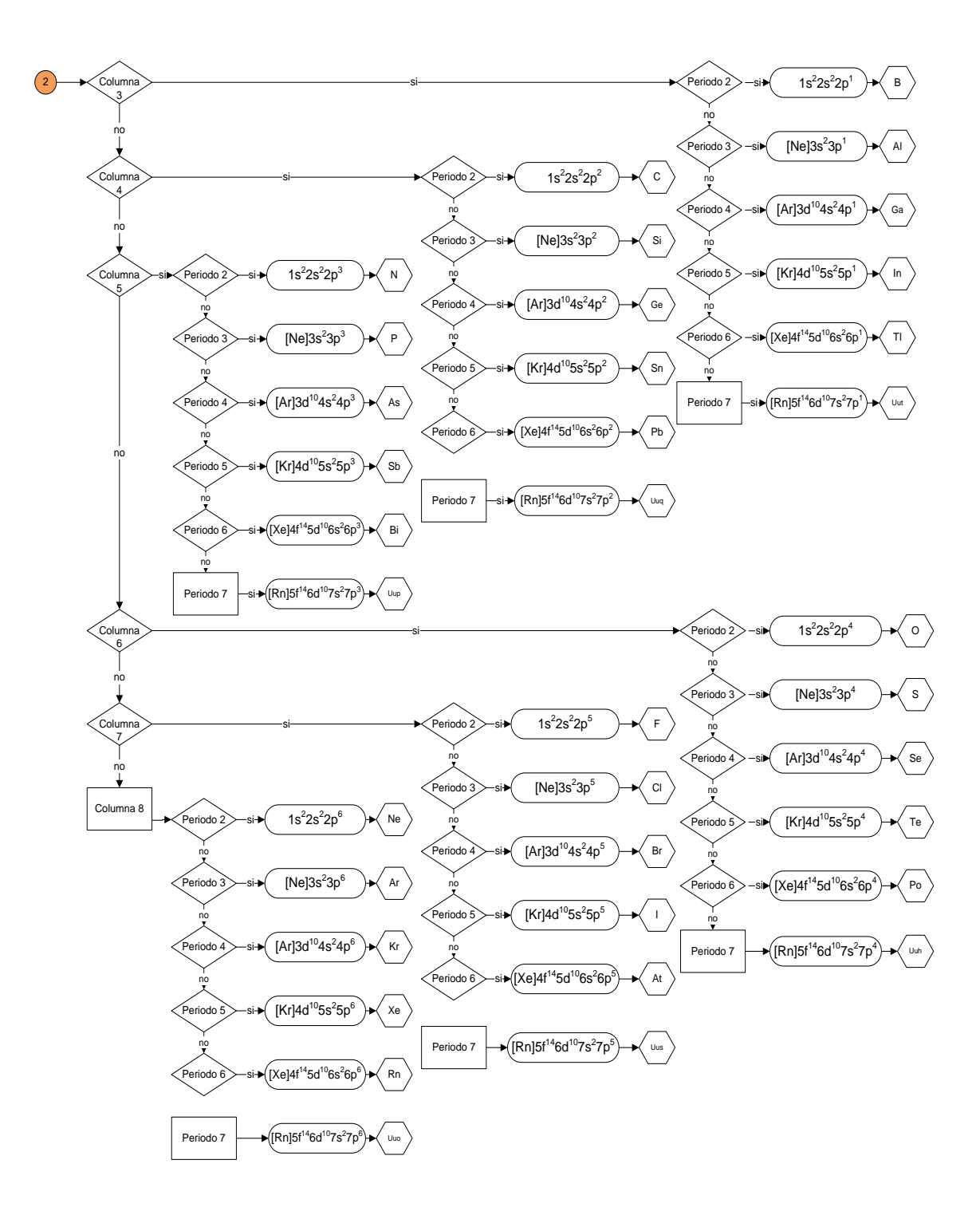

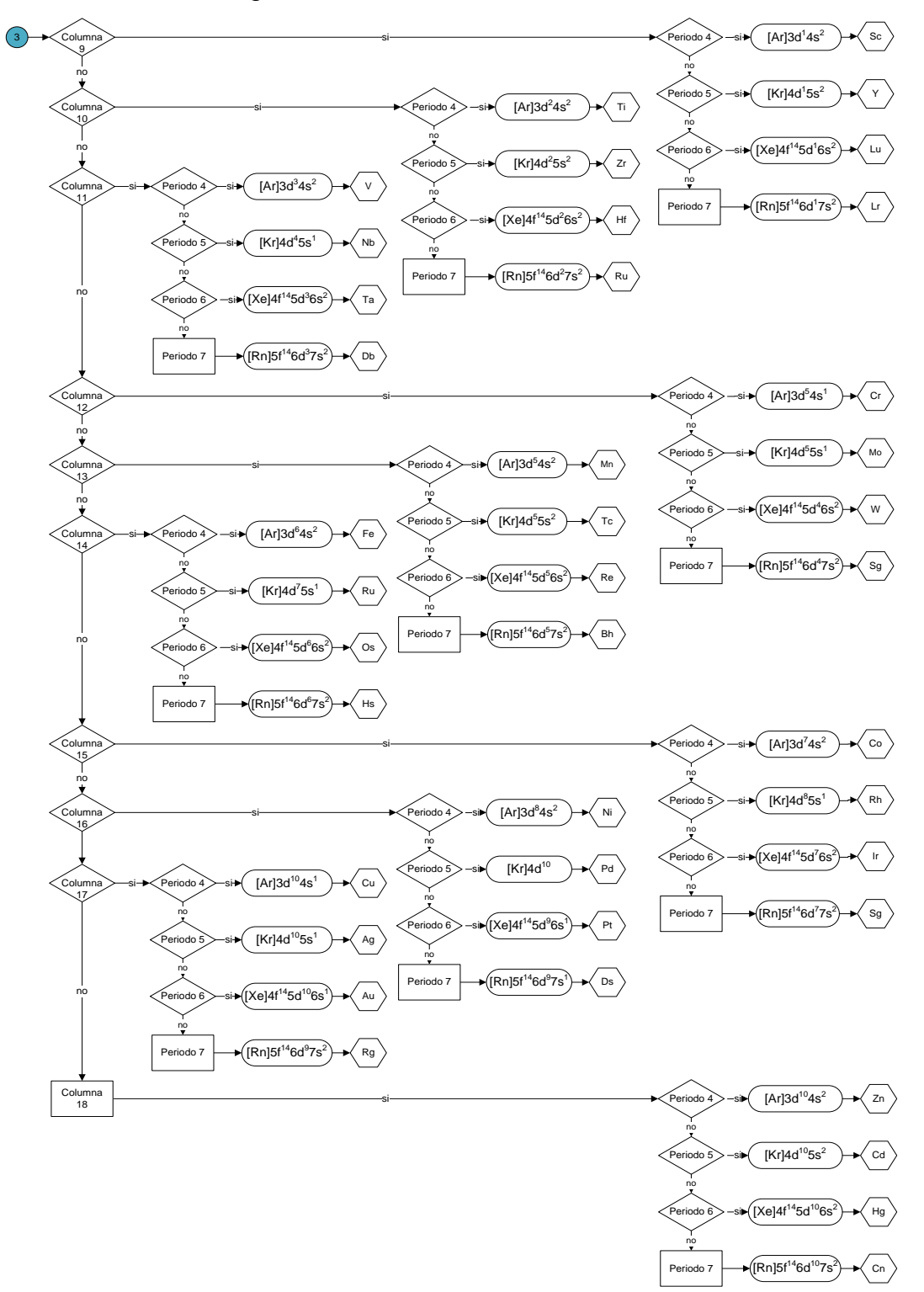

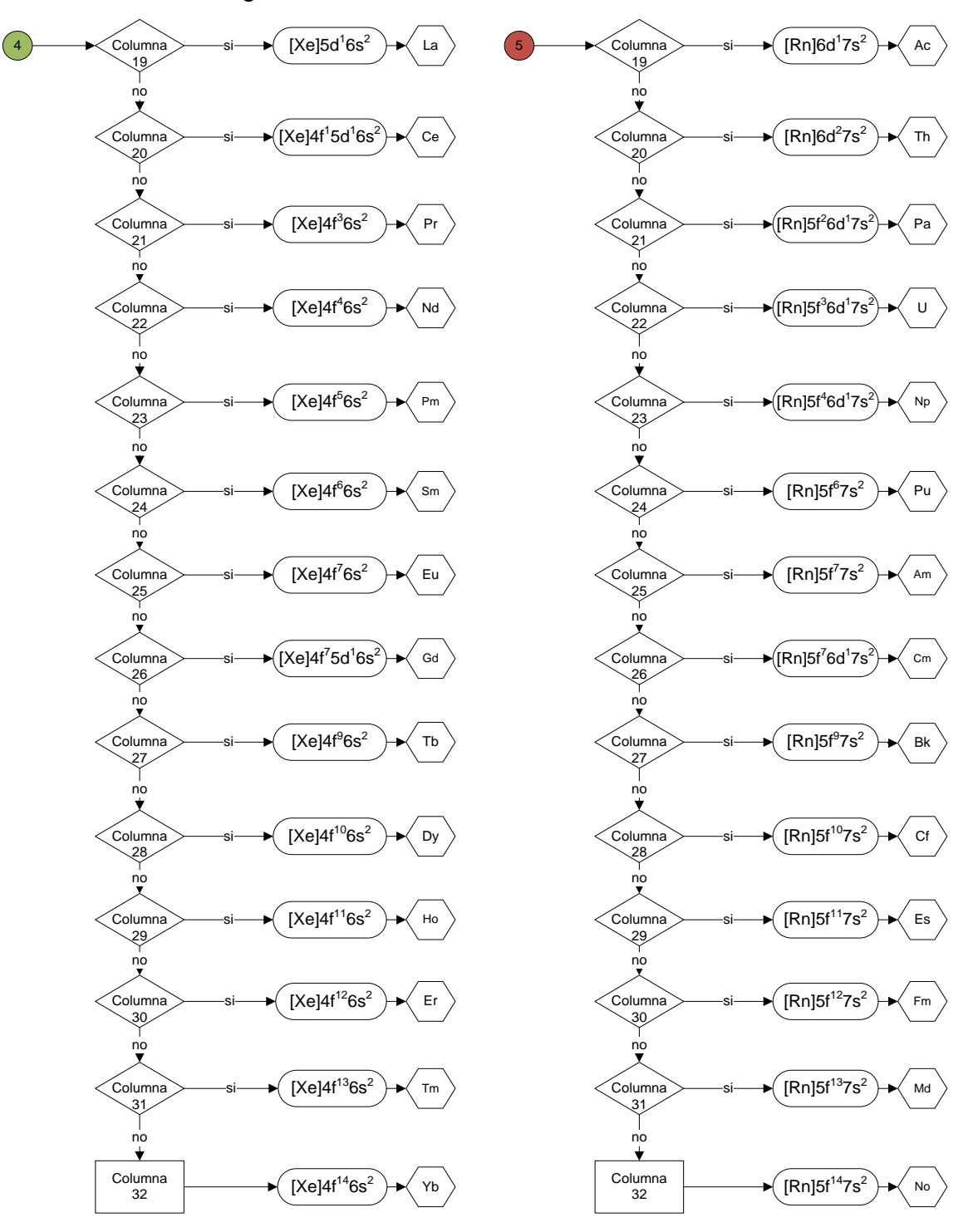

Fuente: elaboración propia, con programa Visio.

Figura 55. **Esquema del algoritmo en el caso se requiera encontrar la configuración electrónica de un elemento a partir de la ubicación de su electrón diferenciante en la tabla periódica, ejemplo: silicio (Si)**

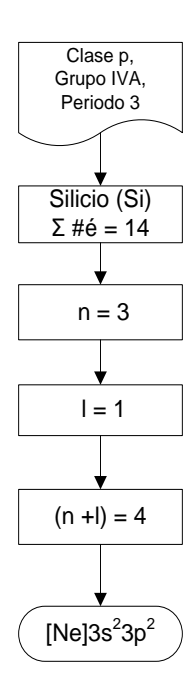

Fuente: elaboración propia, con programa Visio.

Las especificaciones del ejemplo deductivo para el establecimiento de la configuración electrónica de un elemento, tienen las siguientes combinaciones lógicas requeridas: su clase, familia-columna y su período.

La referencia del período especifica el número de electrones del gas noble anterior. La columna da el número de electrones que tiene el período 3, por lo tanto el período 2 completa el número de electrones que comprende el período 1 y 2. Se encuentra que a esas especificaciones se tiene un número de electrones igual a 14, el cual indica que el elemento seleccionado es el silicio (Si). Por estar en el período 3 el número cuántico *n* es igual a 3 y por estar en el grupo p el número cuántico *l* es igual a 1. El (*n*+*l*) en esta clasificación es 4 y la configuración electrónica correspondiente queda de la siguiente manera: [Ne] $3s^23p^2$ .

La herramienta del STI se presenta en 6 pestañas, las cuales se sintetizan en la figura 56, resumiéndose en:

Figura 56. **Pestañas a resaltar en el STI**

- 1. Paneles
- 2. Categorías
- 3. Escalas dinámicas
- 4. Distribución gráfica de los elementos
- 5. Configuración electrónica
- 6. Propiedades

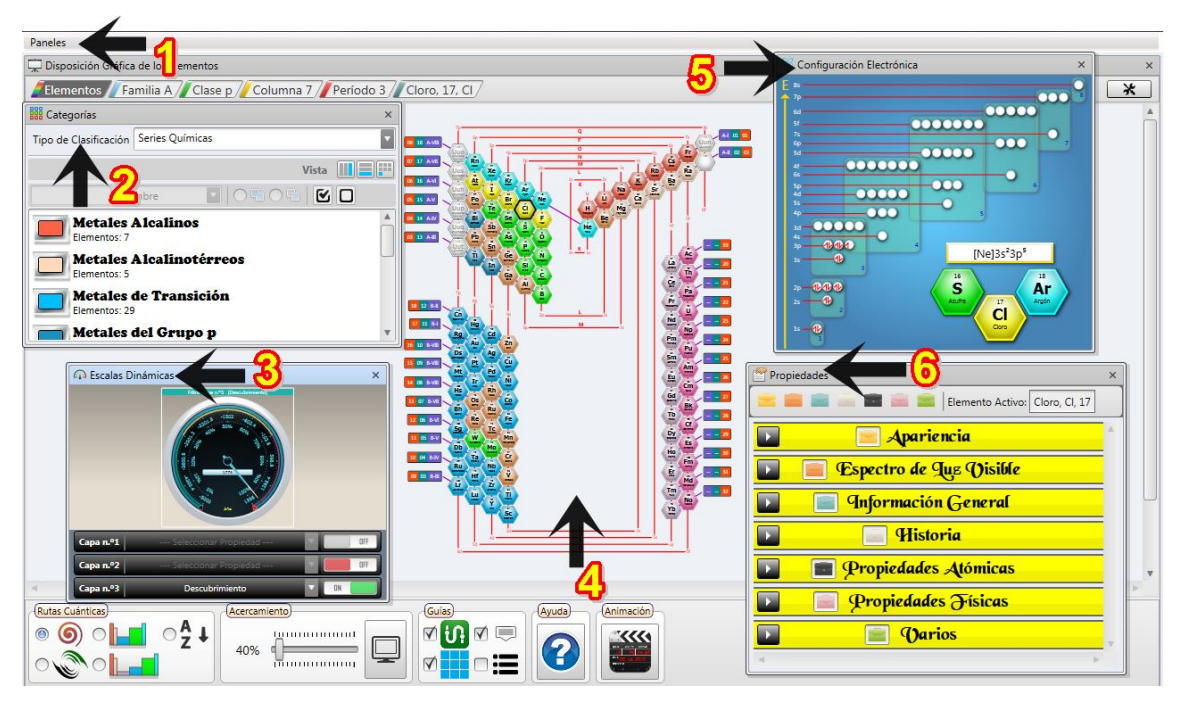

Fuente: elaboración propia, con programa Paint.

#### Evaluación y estudio de las limitaciones del STI

El Sistema Tutorial Inteligente (STI) para el estudio de la tabla periódica es una aplicación con fines educativos, por lo tanto el software es de uso e instalación práctica. Es por esto que la herramienta escogida de programación es una aplicación de Microsoft Windows Presentation Foundation, basado en Visual Basic. Esta es una herramienta sencilla de utilizar que facilita el desarrollo de aplicaciones debido a su compatibilidad con los sistemas operativos.

El programa tutorial dominará mediante una evaluación de contenidos, las clasificaciones de elementos relacionadas con la periodicidad cuántica y que amplíen la información de la tabla periódica, incluyendo los campos de investigación de cada uno de ellos y sus rutas cuánticas de interpretación.

Algunos de los elementos son de reciente descubrimiento y creados artificialmente por el hombre, es por ello que no se cuenta con la misma cantidad de información como lo es en el caso de los elementos más antiguos y de menor número atómico. Estos elementos de mayor número atómico tienen una vida muy corta, muchos viven algunos milisegundos, lo que hace que no se pueda registrar ninguna aplicación de ellos, ni su propio aspecto físico, limitando de igual manera su información.

En la base de datos del programa se puede encontrar el contenido completo de aproximadamente 100 elementos, los elementos restantes carecen de la mayor parte de información, sin embargo se encuentra en el tutorial información básica registrada: nombre, símbolo, número atómico, masa atómica estándar, configuración electrónica, descubrimiento, estados de oxidación, estado físico, serie química, grupo, periodo y clase.

# **2.3.1.1.3. Tercera etapa: adaptación y aplicación del modelo del sistema tutorial inteligente de la tabla periódica**

Todos los puntos anteriores representan las bases del tutorial de la tabla periódica; en base a estos se buscó realizar un programa integral que se divide en 3 secciones:

- Programa desarrollado en .NET que permitirá al usuario la utilización de la tabla periódica de los elementos, ofreciendo resultados inmediatos a partir de la interacción del usuario con la herramienta.
- Manual interactivo donde se detallan los módulos del STI de la tabla periódica.
- Tesis escrita donde se especifica el desarrollo del tutorial interactivo para el mejoramiento didáctico de la enseñanza-aprendizaje de la tabla periódica.

En el manual interactivo se podrá consultar las bases de la teoría de la tabla periódica de los elementos, con el propósito de ayudar al estudiante a la comprensión del tema y junto con ello la comprensión e interacción con el STI. Conjuntamente se presentan todas las funciones que posee el tutorial.

### **2.3.2. Módulo dominio en el estudio de la tabla periódica**

Este módulo tiene como objetivo global almacenar todos los conocimientos dependientes e independientes del campo de aplicación del STI.

#### **2.3.2.1. Planeación didáctica**

Planear es prever, por lo tanto la planeación didáctica es importante, porque en ésta se describe de manera específica las actividades (estrategias técnicas), que se llevarán a cabo en el espacio virtual ocupado por el STI, en busca de alcanzar, de una forma consciente y organizada, el objetivo de la materia. En este sentido la planeación didáctica orienta los procesos para el desarrollo exitoso de la enseñanza y el aprendizaje. Una planeación didáctica correcta debe cumplir las siguientes características:

- Ser un proceso que permite organizar de manera sistemática, adecuada y coherente, todos los elementos de la actividad educativa.
- Ser una herramienta que ayuda a estructurar el trabajo didáctico en los eventos educativos.
- Ser una fase previa a la instrumentación y realización de la práctica educativa.

En resumen la planeación didáctica es una guía de actividades en las cuales se debe de toma en consideración los siguientes pasos para poder realizar y pretender alcanzar sus metas.

- Datos de identificación
- Objetivo general y específico de la materia
- Desglose de temas y subtemas
- Estrategias de enseñanza (estrategias de instrucción)
- Experiencias de aprendizaje independiente
- Acciones para el desarrollo de sus habilidades (experiencias de aprendizaje con docente)
- Estrategias de evaluación de contenidos

### **2.3.2.2. Datos de identificación**

Es importante para la recopilación de datos el identificar la información del programa del curso de Química 3 al que aplica el sistema tutorial inteligente de la tabla periódica, en la carrera de Ingeniería Química.

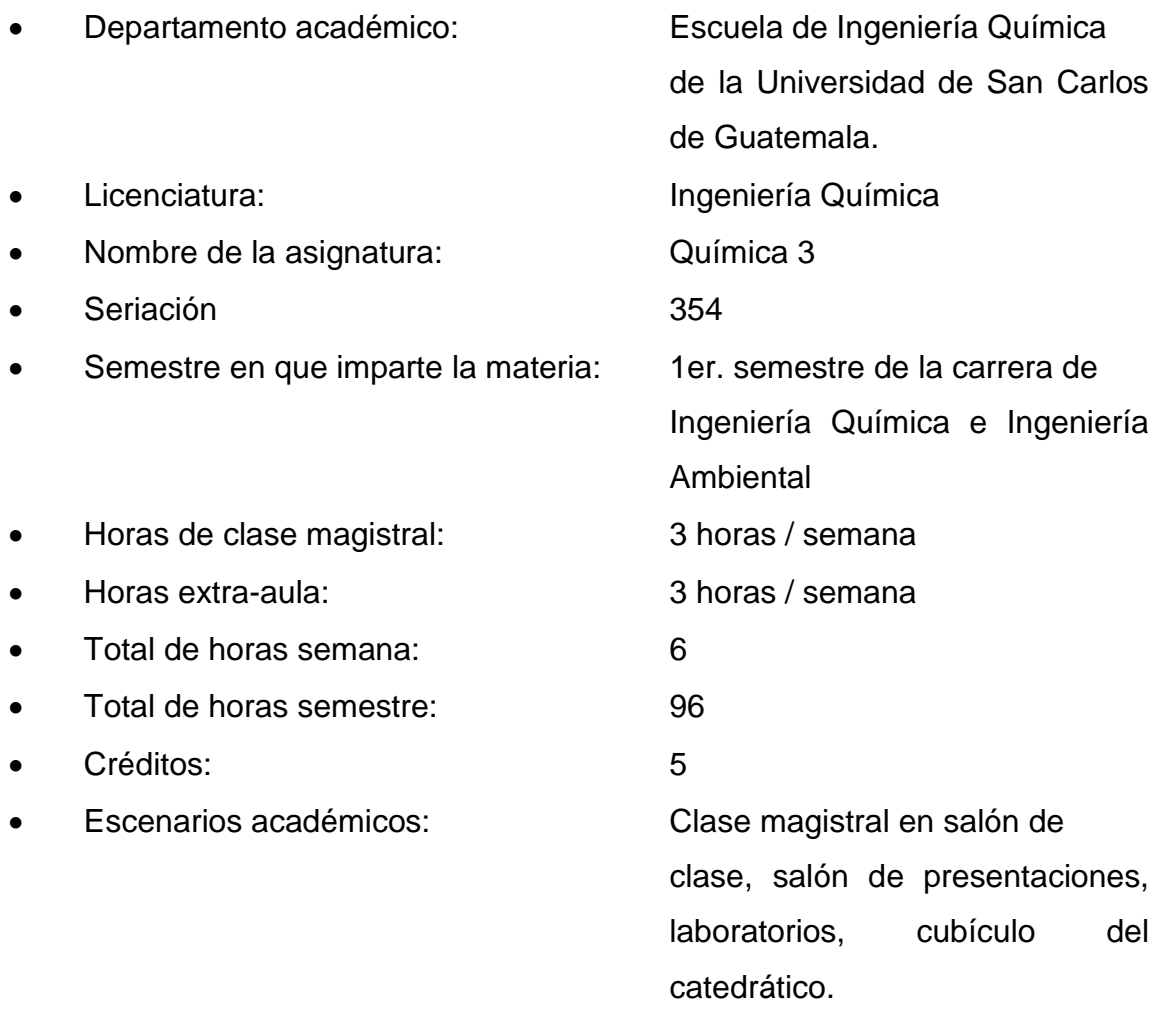

### **2.3.2.3. Objetivos general y específicos del tutorial**

La elaboración del sistema tutorial inteligente de la tabla periódica se basó en los objetivos planteados al inicio de su planificación, los cuales engloban todas las funcionalidades que tiene el programa inteligente y que abarca el contenido teórico de aprendizaje integral.

Objetivos general

Desarrollar un nuevo ordenamiento de la tabla periódica en un sistema de aprendizaje y uso en un ambiente informal.

- Objetivos específicos
	- o Desarrollar un diseño de filtros de búsqueda por cada elemento ubicado en la tabla periódica.
	- o Diseñar una animación para el llenado electrónico de los elementos de la tabla periódica mediante el algoritmo (n+l)
	- o Generar una base de datos completa sobre la información de cada elemento de la tabla periódica.

#### **2.3.2.4. Distribución de temas y subtemas**

Una vez identificado el objetivo de cada unidad, se hace la distribución de todos los temas y subtemas del programa analítico en la planeación didáctica. Aquí se debe tomar en cuenta la complejidad y la relevancia de cada uno de los tópicos del tema.

Para que un programa tutorial funcione como tal, es condición necesaria que el mismo presente al usuario, el conjunto de conocimientos y temas del fenómeno de interés, ordenados de una manera lógica y gradual, desde lo más sencillo hasta lo más complejo. Esto obliga a que el tutorial abarque en su enfoque todos los conocimientos y temas necesarios para tener un punto de partida y uno de finalización, estableciendo así un sistema de aprendizaje integrado. Los tópicos que se manejarán a través del tutorial, se detallan a continuación en los siguientes diagramas de Causa-Efecto. (Véase figura 57 y 58).

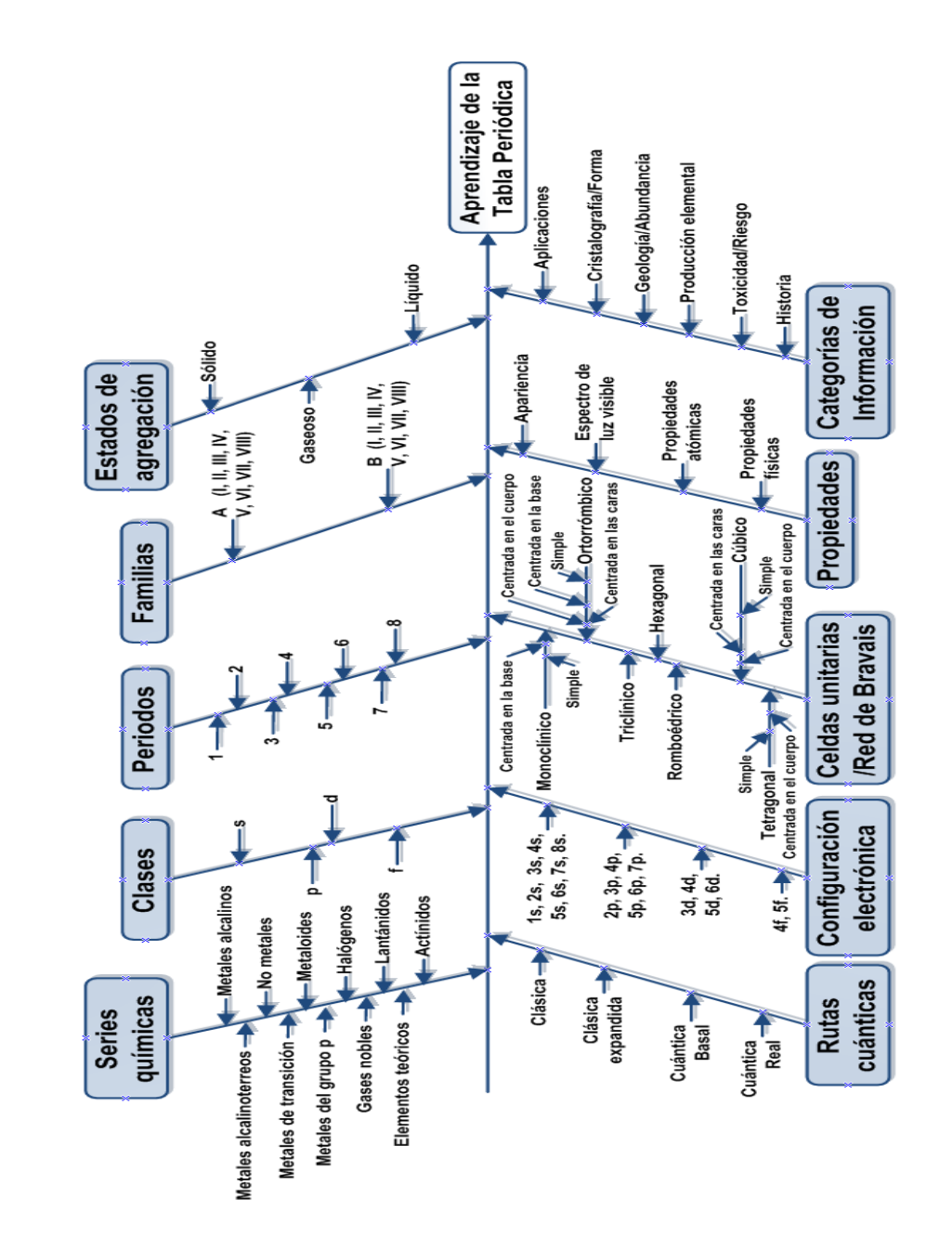

Figura 57. **Diagrama de causa-efecto relacionadas con los factores influyentes en el aprendizaje de la tabla periódica**

Fuente: elaboración propia, con programa Visio.

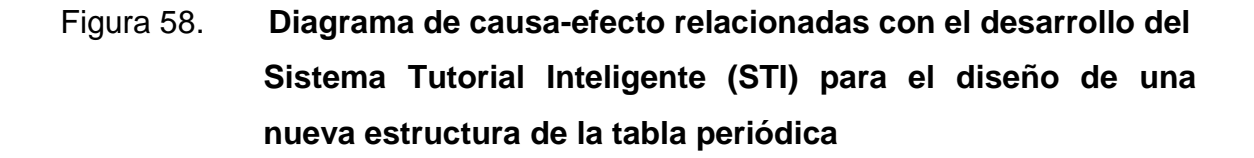

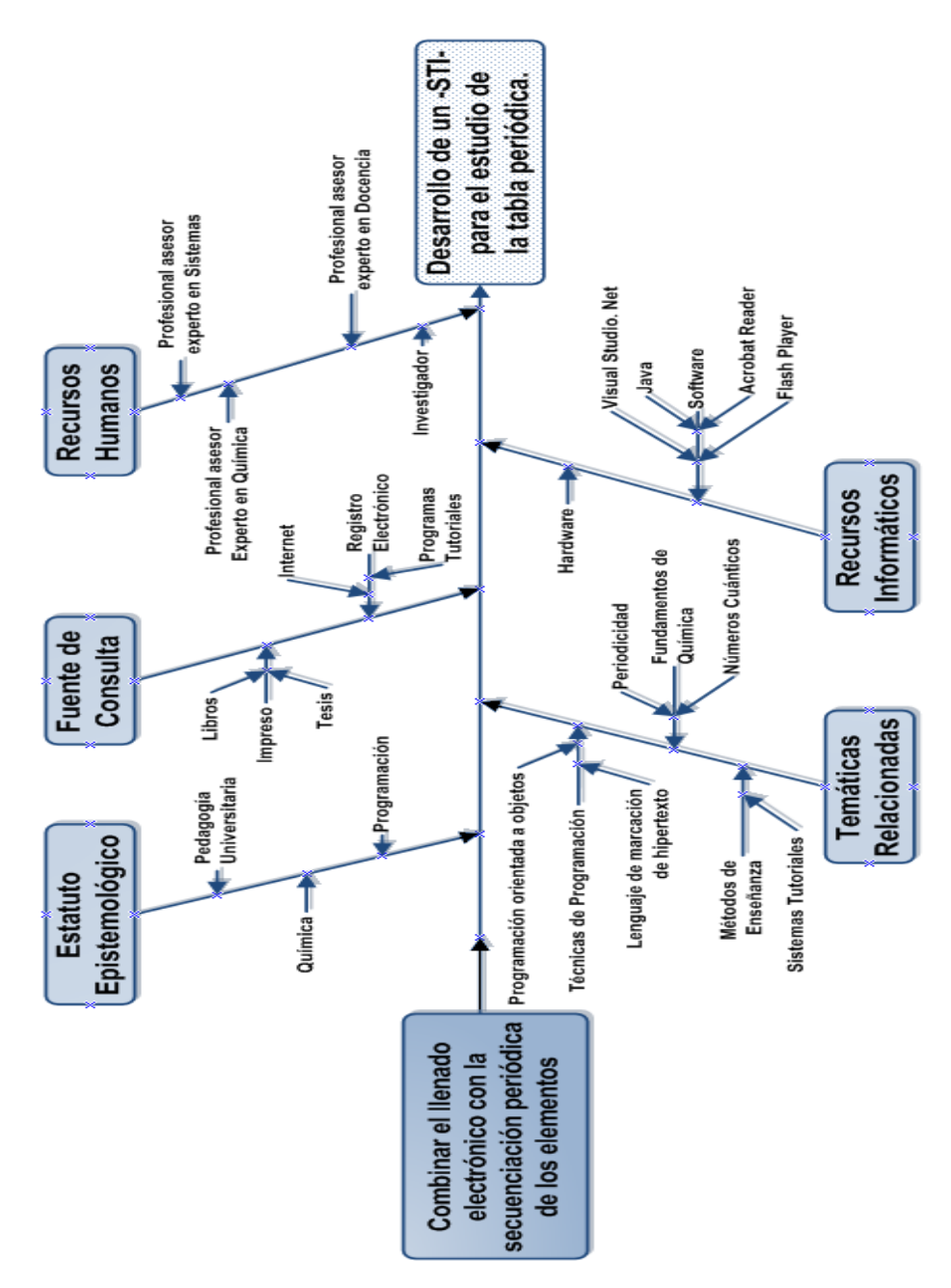

Fuente: elaboración propia, con programa Visio.

De acuerdo al orden lógico y de dificultad, y habiendo recopilado los conocimientos necesarios sobre la tabla periódica, se llegó a la siguiente sistematización de temas:

# Figura 59. **Sistematización de tópicos para el Sistema Tutor Inteligente de la tabla periódica**

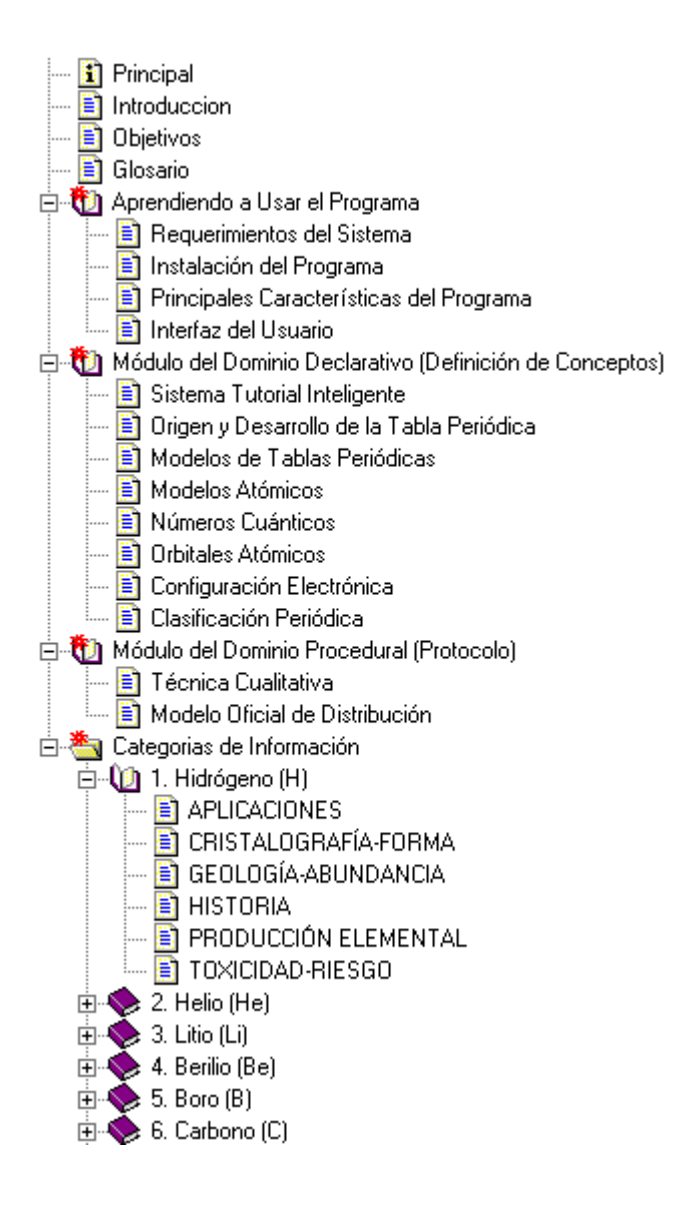

Fuente: elaboración propia, con programa Paint.

### **2.3.2.5. Estrategia de enseñanza**

Son las anticipaciones de un plan que permiten aproximarse a los objetivos de aprendizaje propuestos por el docente, constituyendo un modo general de plantear la enseñanza en el aula. A su vez, son los procedimientos que utiliza el profesor en forma reflexiva y flexible para promover el logro de aprendizajes significativos en los alumnos.

Se consideran los siguientes aspectos como estrategias de enseñanza:

- El alumno debe entender los conceptos generales involucrados en la tabla periódica para poder iniciar a utilizar el STI.
- El alumno contará con un Manual de Operación para poder iniciar a interactuar con el tutorial. El estudiante inicia examinando casos particulares en el STI extrayendo conclusiones y consecuencias, iniciando con ello el aprendizaje deductivo.
- El STI cuenta con una ayuda que preparan y alertan al alumno en relación a qué y cómo va a aprender (activación de conocimientos y experiencias previas pertinentes), le permiten ubicarse en el contexto del aprendizaje pertinente.
- El catedrático virtual proporciona los conocimientos básicos de la tabla periódica de los elementos, sin embargo el aprendizaje es algo a realizar por el mismo individuo y que se logra mejor cuando éste, se dedica a realizar las tareas señaladas y obtiene resultados correctos.
- El catedrático debe promover el desarrollo de competencias cognitivas en los alumnos por medio de:
	- o Estrategias para activar o generar conocimientos previos y para establecer expectativas adecuadas en los alumnos.
	- o Estrategias para orientar y mantener la atención de los alumnos.
	- o Estrategias para organizar la información que se ha de aprender.
	- o Estrategias para promover el enlace entre los conocimientos previos y la nueva información que se ha de aprender.

#### **2.3.2.6. Experiencias de aprendizaje independiente**

Se compone esta sección de todas las actividades que realizará el estudiante fuera del aula, con el objetivo de enriquecer su proceso de aprendizaje. Aquí se considera la importancia de dejar una actividad (tarea) después de cada sesión de clase, como un elemento fundamental para el desarrollo académico del estudiante.

Se pretende que todas las actividades dentro de este tutorial se encaminen a complementar el contenido que se imparte en las clases magistrales. El tutorial tiene entonces un carácter de tutor en casa, que permitirá al estudiante aprender a su propia velocidad.

Permitiendo así, que el estudiante adquiera conceptos más avanzados sobre el tema o que pueda repasar los temas que no ha entendido durante las clases magistrales, ya que se puede consultar a cualquier hora y sin restricciones de tiempo. Cosa que no sucede con el profesor del curso.

#### **2.3.2.7. Experiencias de aprendizaje con docente**

El docente planifica estrategias para preparar y alertar al estudiante en relación a qué y cómo va a aprender y le permiten ubicarse en el contexto del aprendizaje pertinente. Estas estrategias apoyan los contenidos curriculares durante el proceso mismo de enseñanza. Cubren funciones como las siguientes: detección de la información principal; conceptualización de contenidos; delimitación de la organización, estructura e interrelaciones entre dichos contenidos y mantenimiento de la atención y motivación. Aquí pueden incluirse estrategias como: ilustraciones, redes semánticas, mapas conceptuales y analogías, entre otras. A su vez, permiten al alumno formar una visión sintética, integradora e incluso crítica del material. En otros casos le permiten valorar su propio aprendizaje.

Las estrategias de organización de la información, permiten hacer una reorganización constructiva de la información que ha de aprenderse. Mediante el uso de dichas estrategias es posible organizar, agrupar o clasificar la información, con la intención de lograr una representación correcta de la información, explotando ya sea las relaciones posibles entre distintas partes de la información y/ o las relaciones entre la información que se ha de aprender y las formas de organización esquemática analizadas para el aprendiz.

#### **2.3.2.8. Estrategias de evaluación de contenidos**

La evaluación ha de ser entendida como un proceso que promueve al aprendizaje y no como un control externo realizado por el profesorado sobre lo que hace el alumno y cómo lo hace. La evaluación, incluida en el mismo acto de aprendizaje, conforta una mayor compresión, tanto por parte del profesor como del estudiante de los procesos que se están realizando, así como el

conocimiento de las razones de los errores y aciertos que se producen. El acto evaluativo, desde esta perspectiva, más que un proceso para certificar o aprobar, se coloca como participante, como optimizador del aprendizaje contribuyendo a proporcionar información relevante para introducir cambios y modificaciones para hacer mejor lo que se está haciendo. Evaluar no es demostrar sino perfeccionar y reflexionar. La evaluación debería convertirse en un proceso reflexivo donde el que aprende toma conciencia de sí mismo y de sus metas y el que enseña se convierte en guía que orienta hacia el logro de los objetivos del curso en estudio.

Si trata de simplificar las ideas expuestas, se puede decir que el énfasis en las nuevas tendencias de evaluación es la participación de los estudiantes, siendo una de las mejores garantías de utilidad para el aprendizaje y el aprendizaje de la evaluación, por lo cual la estrategia evaluativa que seguir en el sistema tutor se muestra en la figura 60.

La valoración final se refiere a una prueba cuyo objetivo es determinar el nivel de logro alcanzado por un estudiante. En éste sentido la evaluación de la temática en cuestión será realizada por los catedráticos del curso de Química 3; en donde en éste se concluirá si el estudiante ha aprobado satisfactoriamente el curso, basándose en los conocimientos que se imparten y bajo los estándares de puntuación de la Universidad de San Carlos de Guatemala.

# Figura 60. **Estrategia evaluativa del catedrático para el uso del STI y para la valoración del tema de estudio**

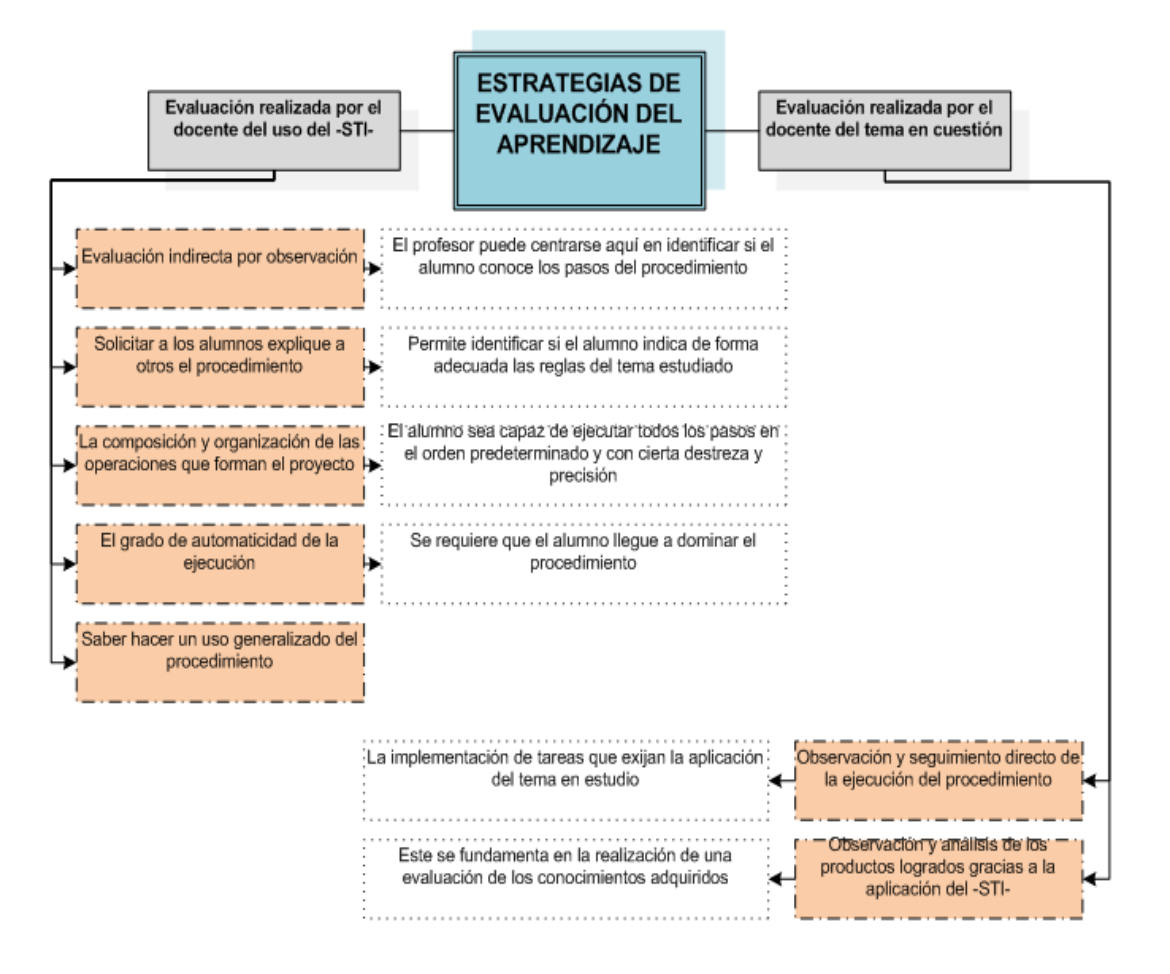

Fuente: elaboración propia, con programa Visio.

### **2.3.3. Módulo del estudiante en el estudio de la tabla periódica**

En este módulo se describen las características que tiene y debe de tener el estudiante para el uso del sistema tutorial inteligente, también que componentes tiene el programa y como se operan en la interfaz gráfica del mismo.

#### **2.3.3.1. Perfil del estudiante**

Es indispensable identificar todas aquellas características que aportan información del estudiante al sistema tutorial, ya que ayuda a enlazar de una forma personalizada el contenido que se le presenta en la interfaz gráfica del programa para una mayor comprensión.

### **2.3.3.1.1. Características personales**

se refiere al escenario al cual estará expuesto el Sistema Tutorial Inteligente (STI) de la tabla periódica según la situación socio-cultural promedio del estudiante. Dichas características son las siguientes:

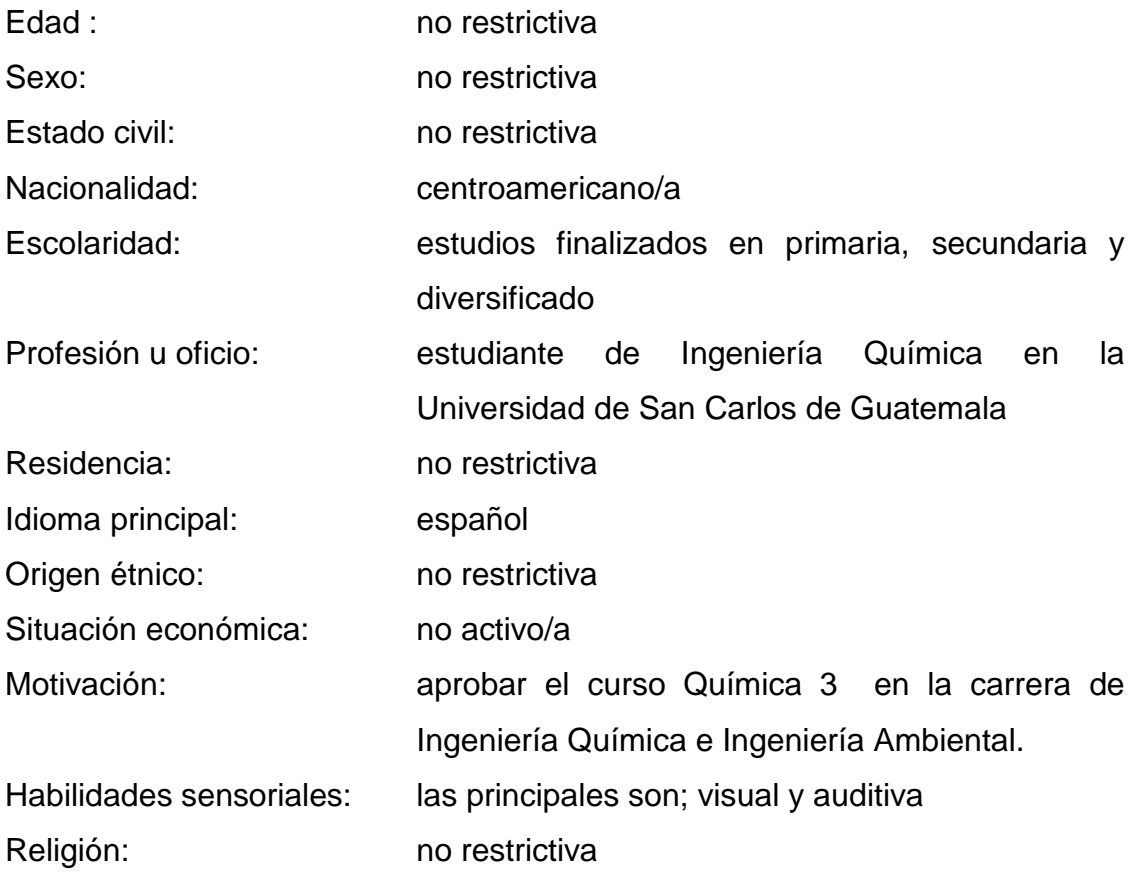

#### **2.3.3.1.2. Competencias académicas**

El estudiante debe de contar con ciertas capacidades necesarias para poder hacer uso del STI de la tabla periódica. Debe tener en claro una serie de principios que le ayudarán a trabajar de manera eficiente toda la información que se le estará proporcionando en el tutorial. Por lo tanto el estudiante debe:

- Tener en claro la importancia de la información que brinda la tabla periódica.
- Tener los conocimientos básicos en la secuencia del llenado de electrones en el diagrama de Moeller.
- Conocer las propiedades periódicas que conforman la base del estudio de las propiedades de los elementos.
- Poder identificar a qué clasificación periódica pertenece cada elemento de la tabla periódica.
- Tener los conocimientos básicos para el manejo de sistemas computacionales.

## **2.3.3.2. Componentes del sistema tutorial inteligente de la tabla periódica**

El STI de la tabla periódica, posee en su pantalla inicial varios componentes, los cuales fueron diseñados para que el estudiante pueda ser capaz de interactuar con ellos a la vez en un solo ambiente, también contiene un archivo de ayuda HTML compilado, que proporciona información complementaria al tutorial.

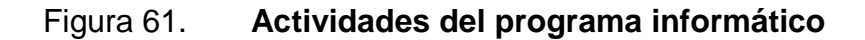

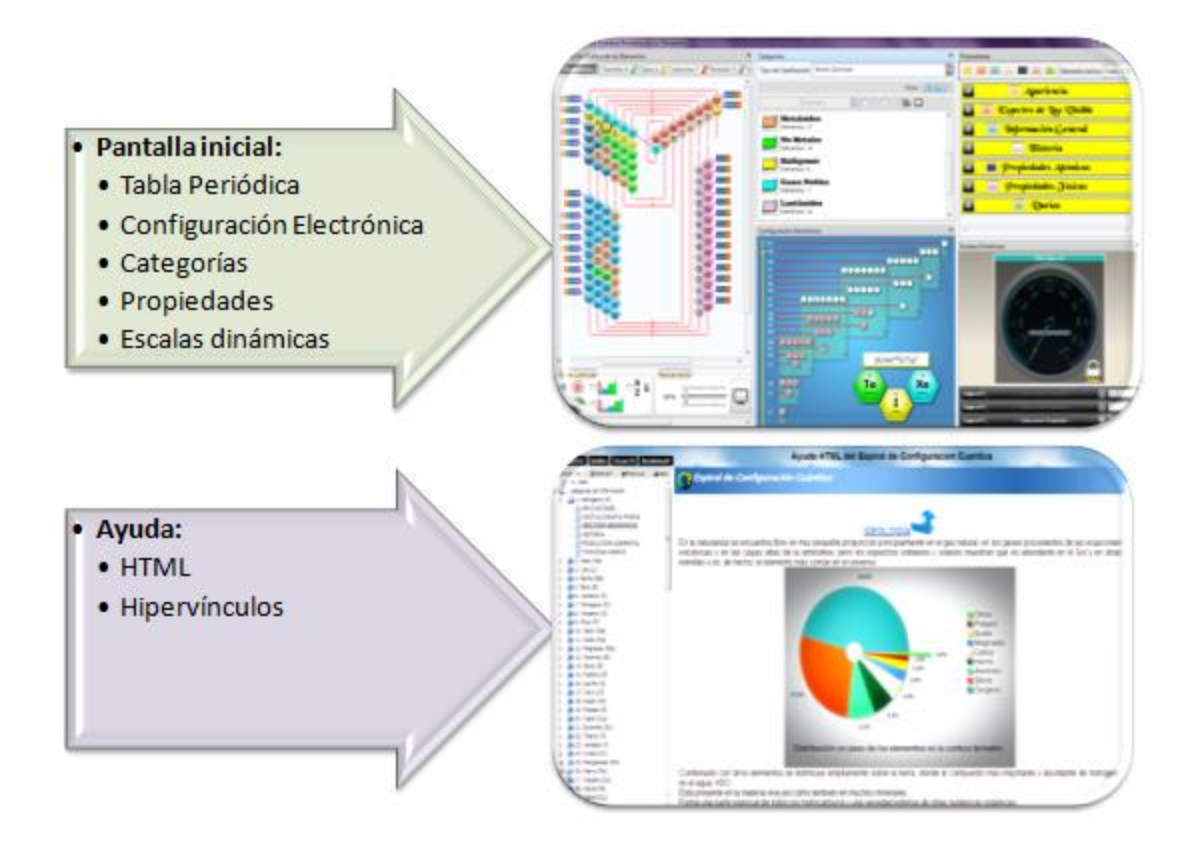

Fuente: elaboración propia, con programa Word.

### **2.3.3.3. Operación de los componentes del STI**

El paquete informático del sistema tutor, ofrece un conjunto de herramientas a las que el estudiante puede ingresar cuando desee. En esta sección se enumeran dichas herramientas y se da una breve descripción de sus principales características.

# **2.3.3.3.1. Disposición gráfica de los elementos**

En esta sección se localiza la tabla periódica, los colores representan la clasificación de los grupos funcionales de los elementos. Contiene una barra de herramientas en la parte inferior, la cual está dividida de la siguiente manera:

Rutas cuánticas

Es un panel de selección en la cual se puede escoger la vista que se desea de la distribución de los elementos en la tabla periódica.

# Tabla IV. **Componentes de las rutas cuánticas en la ventana gráfica de los elementos**

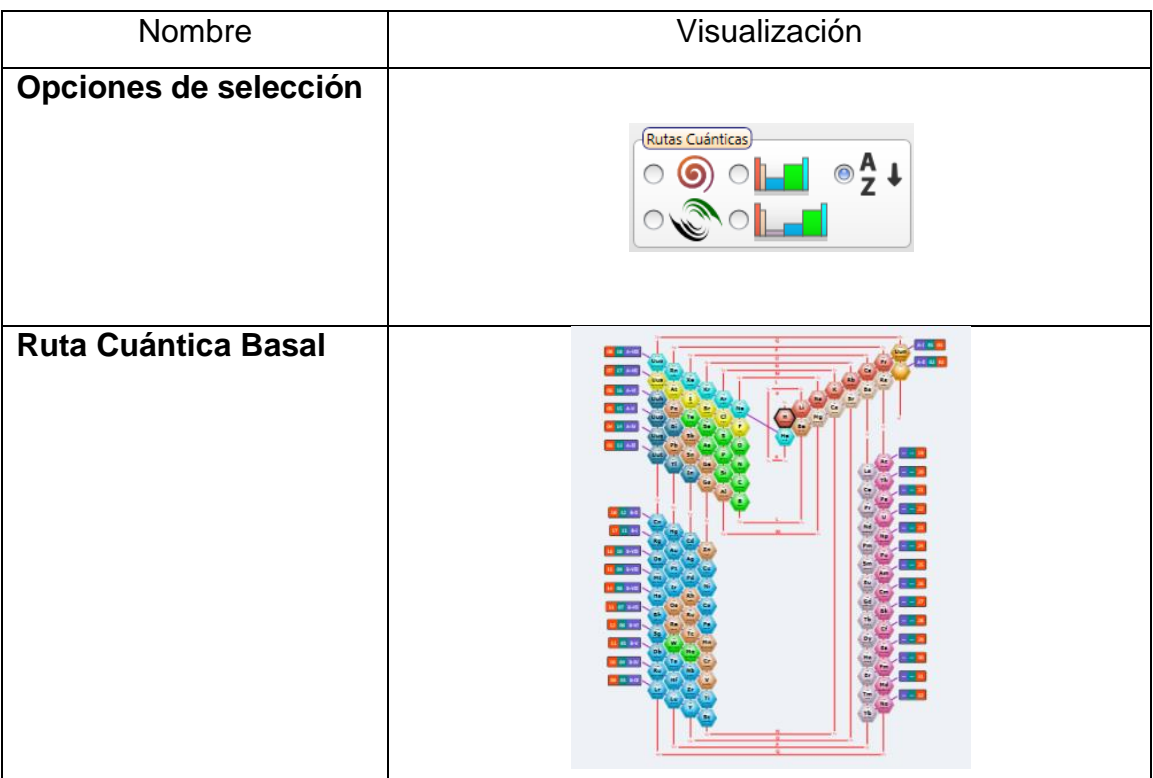

Continuación de la tabla IV.

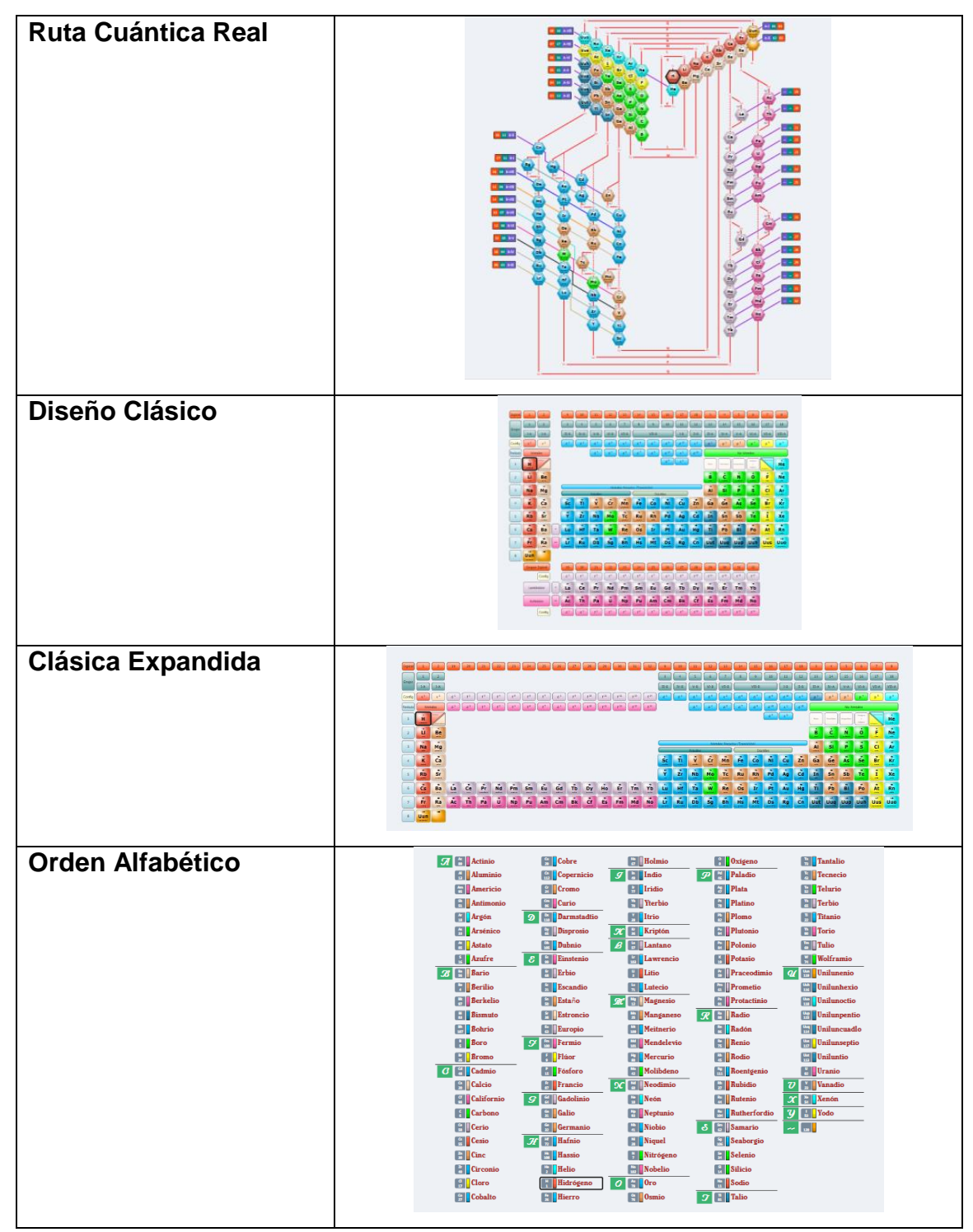

Fuente: elaboración propia, con programa Word.
Acercamiento

Funciona únicamente en la imagen de la tabla periódica, para acercar o alejar se debe deslizar la barra que se encuentra sobre la regla, esta tiene un rango del 20 al 400 por ciento. Se puede restablecer la imagen a un tamaño justo de la pantalla, haciendo clic en el icono del ordenador que se encuentra en la parte derecha, de esta forma la imagen se restablecerá a un 40 por ciento.

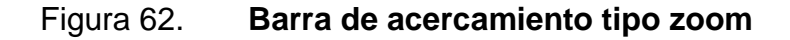

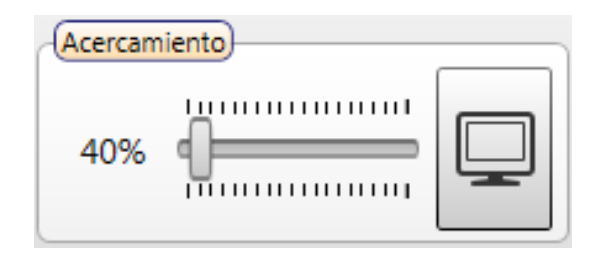

Fuente: elaboración propia, con programa Paint.

Guías

Proporcionan la opción de activar o desactivar sobre la imagen de la tabla periódica sus líneas de configuración electrónica, los mensajes emergentes, los grupos a los cuales pertenecen los elementos y el código de colores al cual están regidos.

# Tabla V. **Componentes de las guías en la ventana gráfica de los elementos**

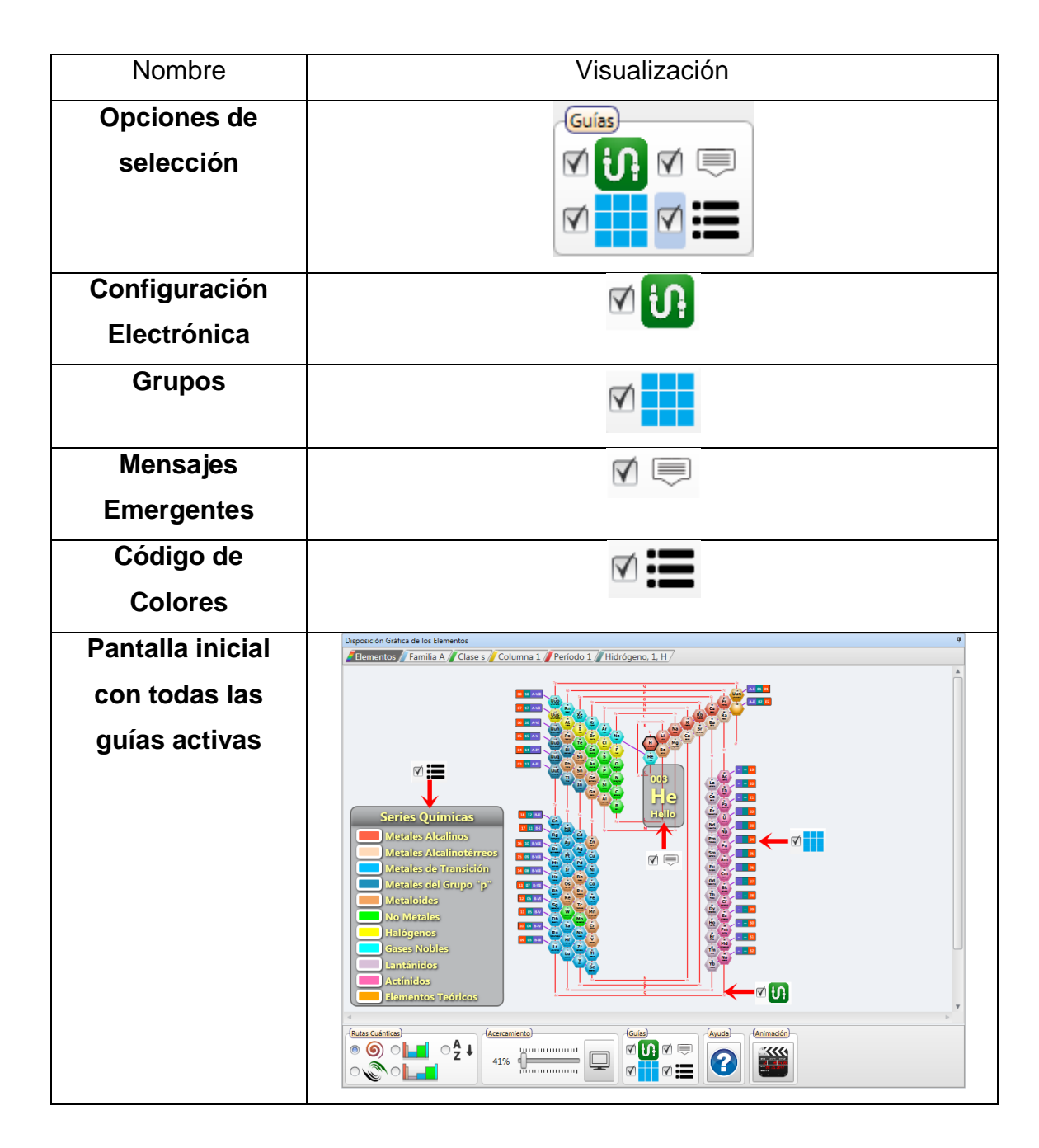

Fuente: elaboración propia, con programa Word.

#### Ayuda

Este componente es el más extenso e informativo del tutorial. Se puede acceder desde el programa informático pulsando sobre el símbolo V contiene toda la información que brinda el soporte teórico sobre la tabla periódica y la utilización del programa computacional.

Se abre en una ventana diferente al del programa del simulador y posee una barra de herramientas en la parte superior y un panel con solapas en la parte izquierda. La barra de herramientas cumple las funciones de barra de navegación, mientras que el panel ofrece en sus solapas 4 formas distintas de buscar información dentro de la ayuda.

La ventana de ayuda se encuentra dividida en 2 secciones: árbol de contenidos y área de exposición de temas. En la primera sección se encuentran los títulos de todos los temas tratados en el archivo de ayuda y se muestra como está organizada la información. En la segunda sección se muestra el contenido del tema que son explicaciones HTML.

Dentro de la ayuda se encuentran hipervínculos que ayudan a enlazar los temas que se estudian en el sistema tutor inteligente, propiciando la plataforma que habilita la secuenciación ordenada de los conocimientos de la tabla periódica.

Los hay de dos tipos:

#### o Internos

Redirigen, ya sea hacia un marcador de página HTML o página HTML que se encuentra redactada dentro del tutorial. Se pueden encontrar incluidos en el contenido de estudio o en el panel izquierdo de la venta de ayuda.

o Externos

Son todos los enlaces que se realizan a páginas cuya localización se encuentran en sitios ajenos a la ayuda del sistema tutor inteligente. Se podrá acceder a los sitios de internet haciendo clic sobre el

símbolo www., una vez se tenga Internet y los sitios aún existan dentro de la red principal.

### Tabla VI. **Hipervínculos internos**

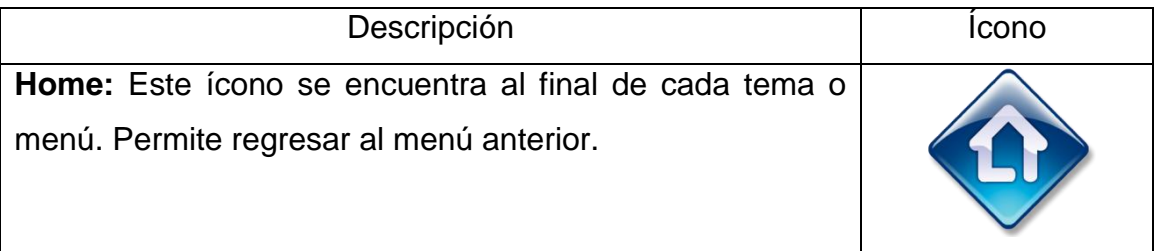

Fuente: elaboración propia, con programa Word.

Animación

Puede accederse a ella pulsando en el símbolo ... se abrirá una ventana con la ruta de llenado basal de los elementos guiándose de sus 4 números cuánticos principales. La velocidad de la animación puede ser graduada utilizando el panel de control que contiene en la parte inferior donde puede iniciar, parar, acelerar, retroceder y cerrar la animación.

### **2.3.3.3.2. Categorías**

La tabla periódica de los elementos se puede clasificar de varias formas, el STI cuenta con 11 clasificaciones en el sistema. Al momento de realizar una selección, automáticamente los elementos de la tabla periódica se iluminarán, es decir, que si se selecciona una clasificación específica esta se resaltará dejando en escala de grises los elementos que no corresponden a dicha clasificación seleccionada.

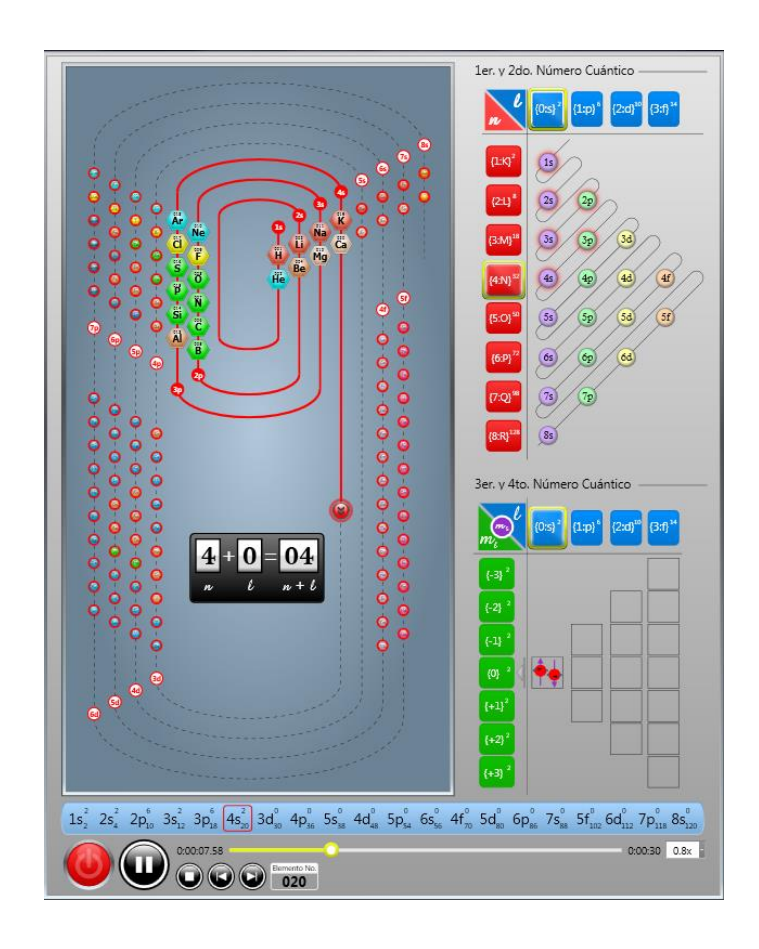

Figura 63. **Animación**

Fuente: elaboración propia, con programa Paint.

## Tabla VII. **Tipos de clasificaciones**

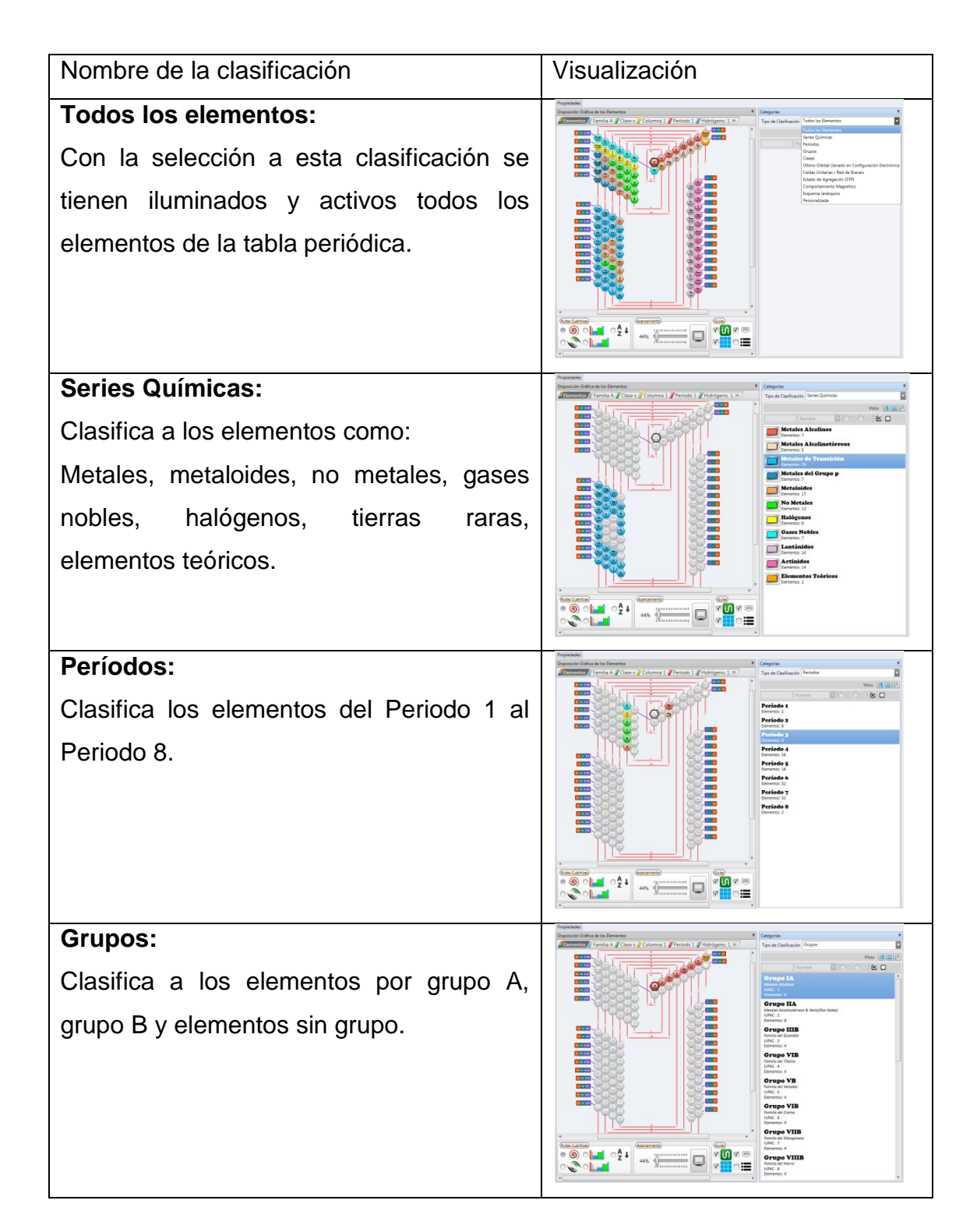

Continuación de la tabla VII.

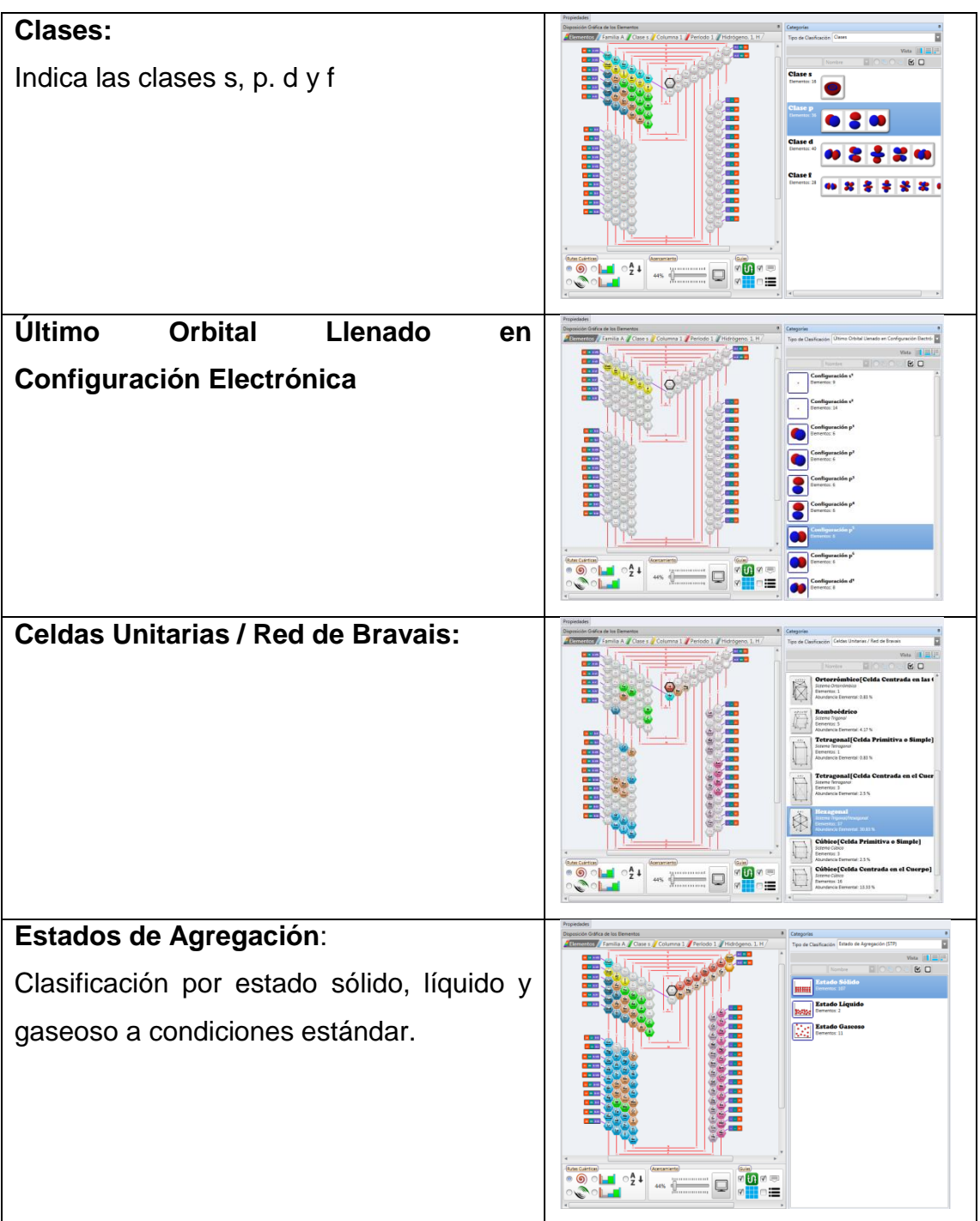

Continuación de la tabla VII.

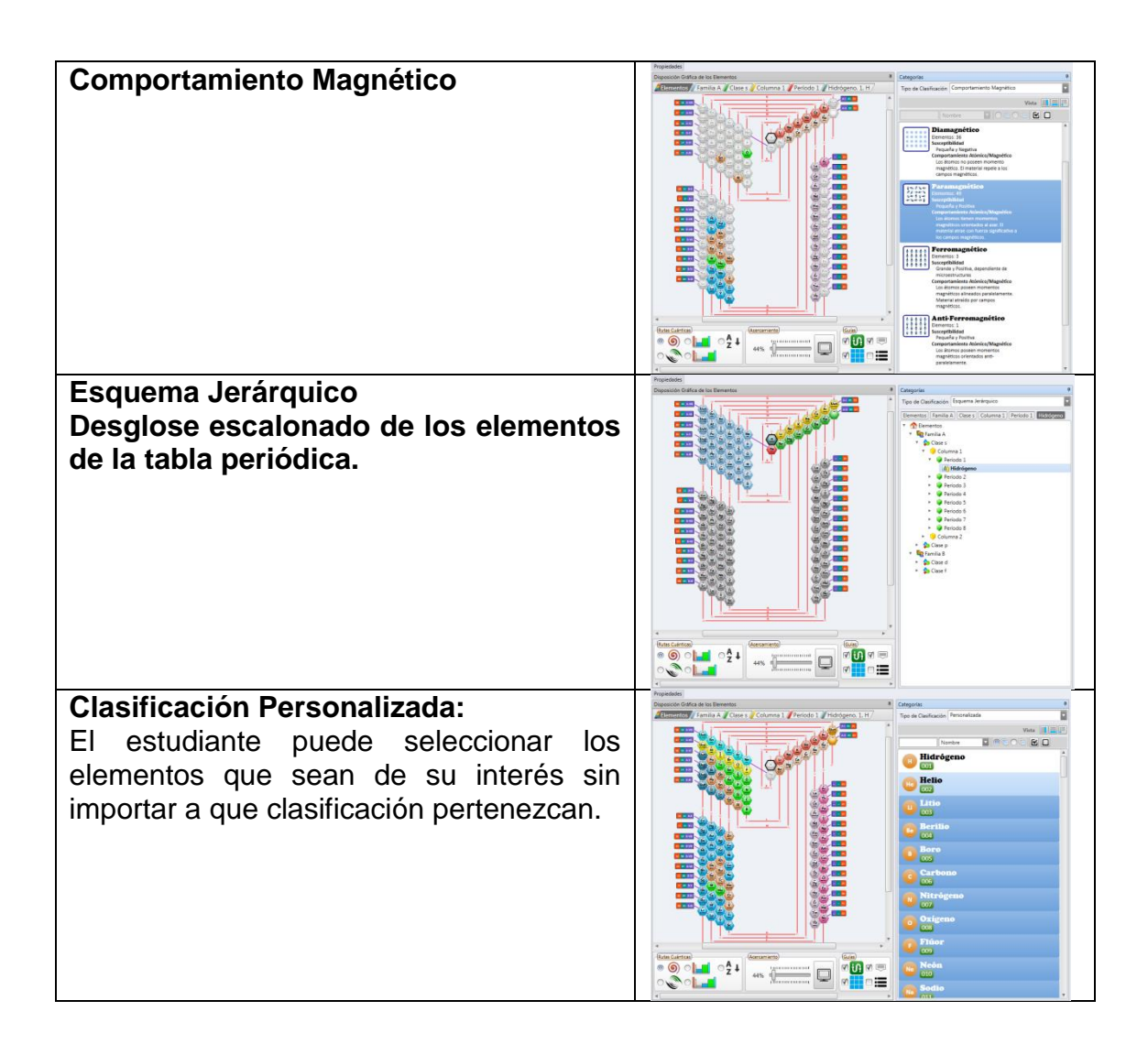

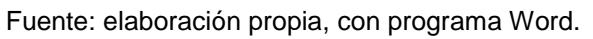

### **2.3.3.3.3. Configuración electrónica**

Esta sección es el eje principal del sistema tutorial, ya que en función de la configuración electrónica de los elementos se realizó el nuevo acomodamiento de la tabla periódica, quedando así el diseño espiral rectangular que se utiliza en la interfaz gráfica del programa. La pestaña muestra un esquema del llenado electrónico de los elementos, a medida que aumenta el nivel energético, en el esquema se pueden visualizar los espines de llenado pertenecientes al número cuántico principal *ms.* 

Para poder obtener la configuración electrónica se debe seleccionar el elemento a estudiar, pulsando en su ubicación de la tabla periódica que contiene el tutorial. En la figura 64 se muestra un ejemplo de cómo se visualiza esta aplicación en el STI.

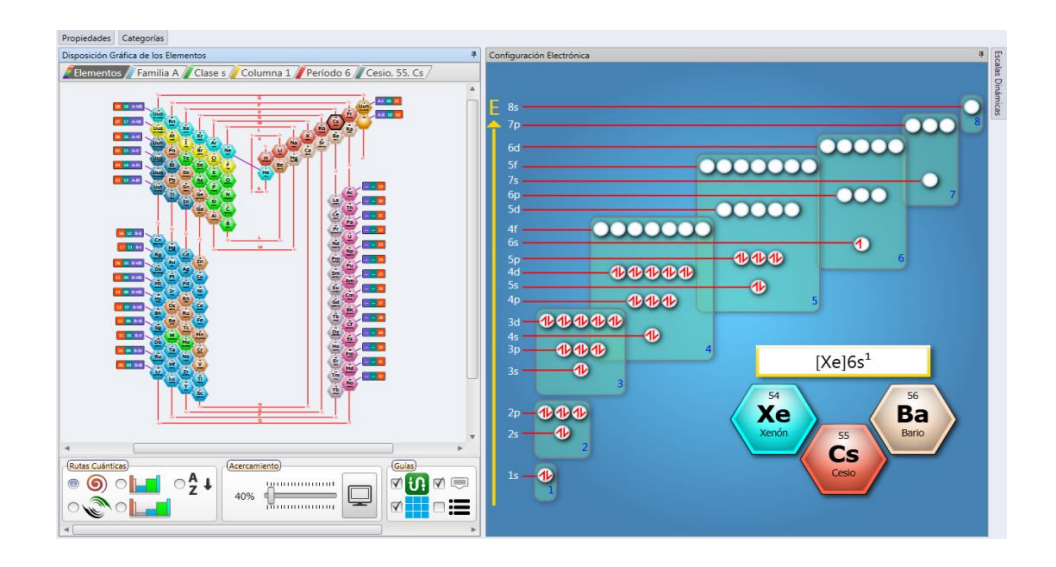

Figura 64. **Configuración electrónica del elemento cesio (Cs)**

Fuente: elaboración propia, con programa Paint.

**2.3.3.3.4. Propiedades**

Los elementos que conforman la tabla periódica contienen propiedades, las cuales les dan las características para su identificación y utilización. En esta sección se muestran 7 portafolios en la pestaña propiedades, a los cuales pueden acceder pulsando sobre el símbolo del portafolio para activar o

desactivar la información deseada, una vez seleccionada la opción, se desplegará la pestaña mostrando en su interior la información referente al título del portafolio escogido del elemento a estudiar.

## Tabla VIII. **Código de colores de los portafolios utilizados para la sección propiedades**

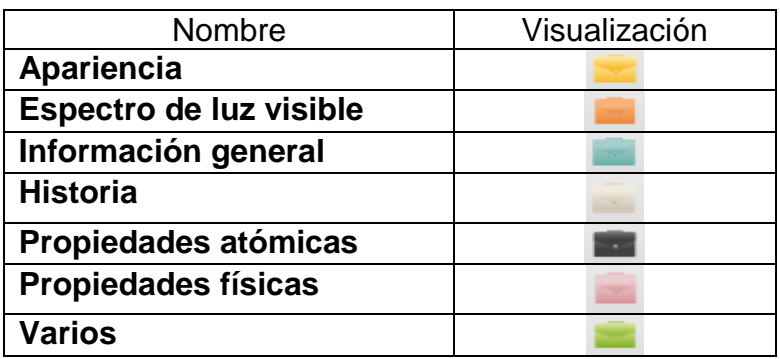

Fuente: elaboración propia, con programa Word.

### Figura 65. **Propiedades del elemento bismuto (Bi)**

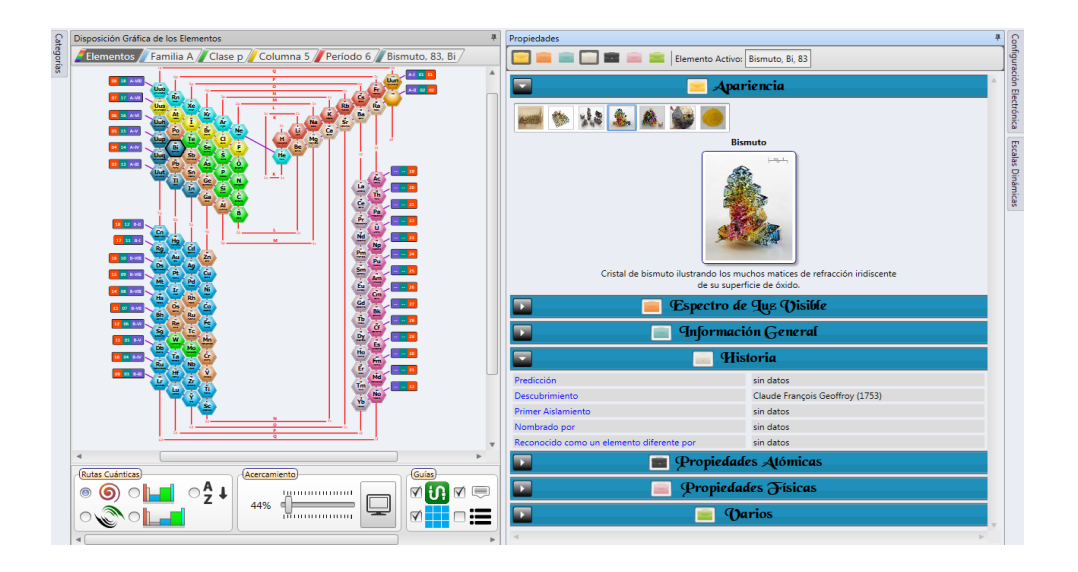

Fuente: elaboración propia, con programa Word.

#### **2.3.3.3.5. Escalas dinámicas**

Esta sección cuenta con 3 capas, las cuales tienen la funcionalidad de filtrar la información seleccionada, se empieza trabajando con la capa núm. 3, una vez seleccionada la propiedad con la que se desea trabajar, se generan los datos correspondientes a dicha información, las dimensionales de esa medida se encuentra en la parte inferior del reloj, también se tienen 2 medidores de rango; uno máximo y otro mínimo, los cuales pueden deslizarse hacia el dato del que se quiera partir y terminar.

Al momento de hacer la selección de rangos, se puede observar simultáneamente la tabla periódica que se encuentra en la interfaz gráfica del programa, esta tabla colocará a los elementos que no correspondan a la clasificación seleccionada en los medidores con una tonalidad gris y a los que sí pertenecen a dicha selección, se mantendrán resaltados sobre la tabla periódica con sus colores respectivos.

De la misma manera se puede activar la otra capa si se requiriere que los elementos ya resaltados, en la primera fueran filtrados con otra selección de propiedad y de la misma manera se genera el reloj de datos correspondientes a la segunda propiedad seleccionada. De esta manera sucesivamente se puede seguir trabajando utilizando hasta un tercer filtro de selección. En la figura 66 se muestra un ejemplo paso a paso de la utilización de los filtros de clasificación de propiedades.

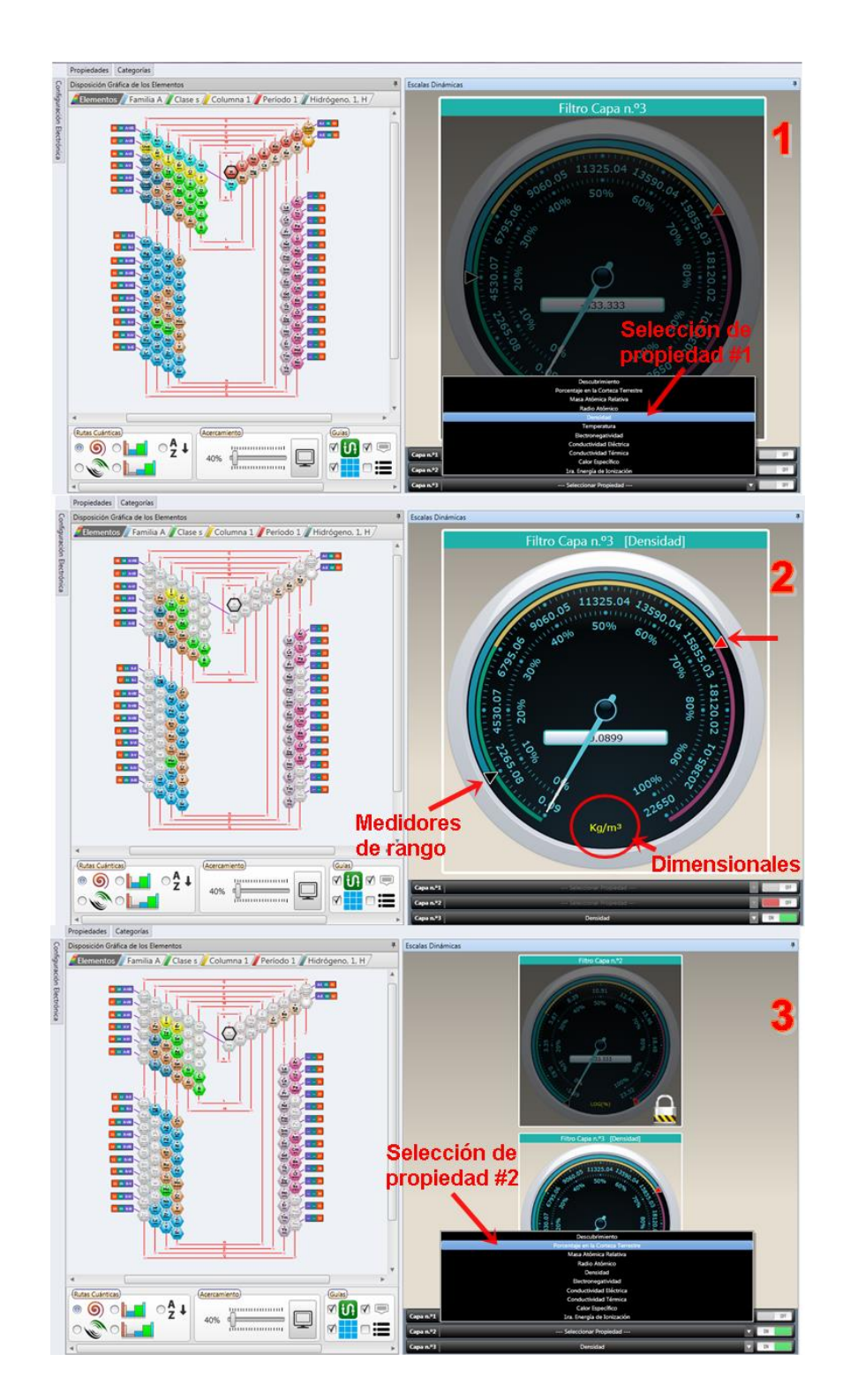

## Figura 66. **Pasos para la utilización de las escalas dinámicas**

Continuación de la figura 66.

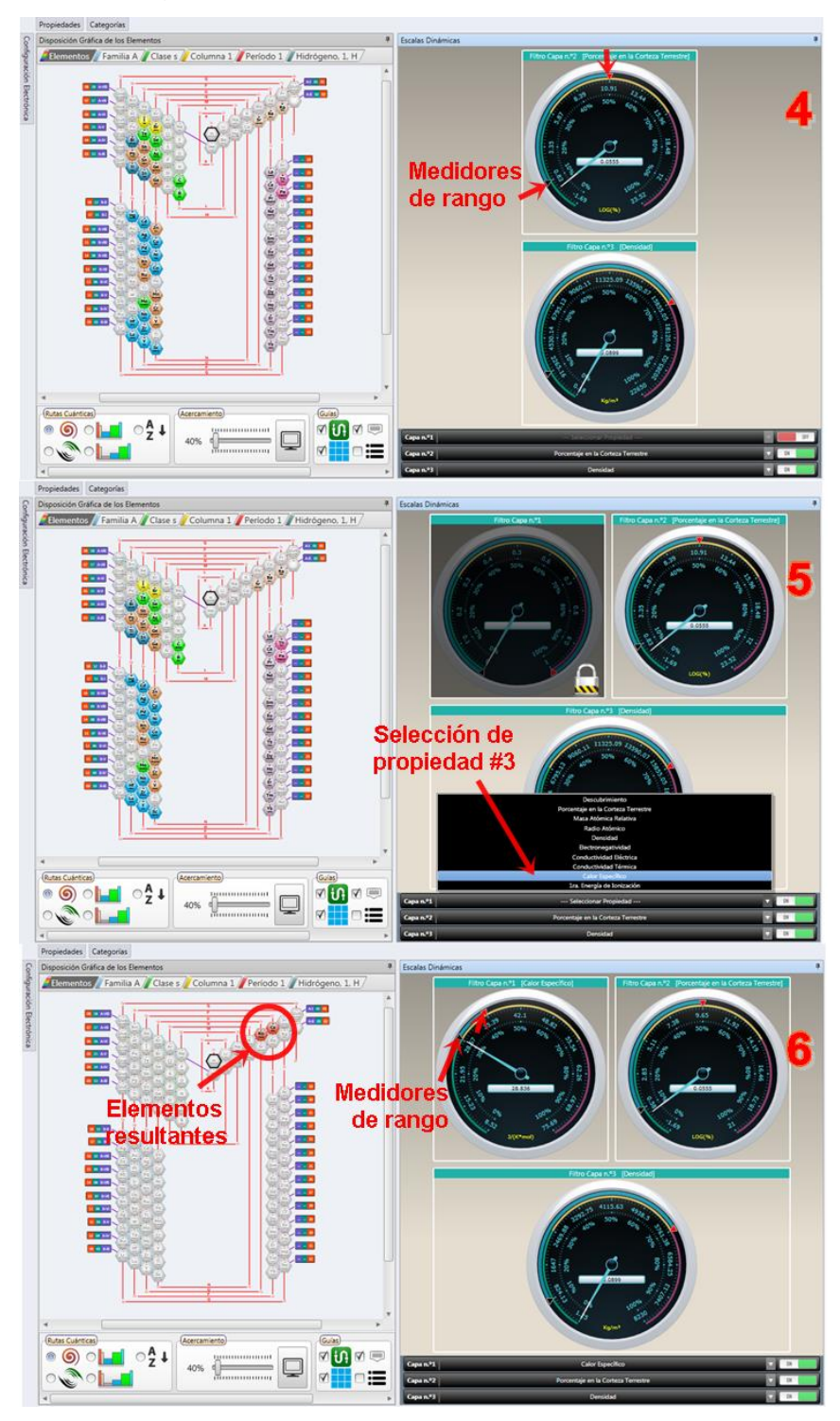

Fuente: elaboración propia, con programa Paint.

#### **2.3.3.3.6. Paneles**

El programa tutorial cuenta con una ventana llamada paneles, que se localizan en la parte superior izquierda, esta ventana permite cargar, guardar, recordar y conservar las distribuciones realizadas en la interfaz gráfica del programa, también permite activar o desactivar las pestañas de propiedades y escoger hasta 10 distribuciones predefinidas. En la figura 67 se muestran las opciones con las que cuenta este enlace.

#### Figura 67. **Desglose de la ventana paneles en la interfaz gráfica del STI**

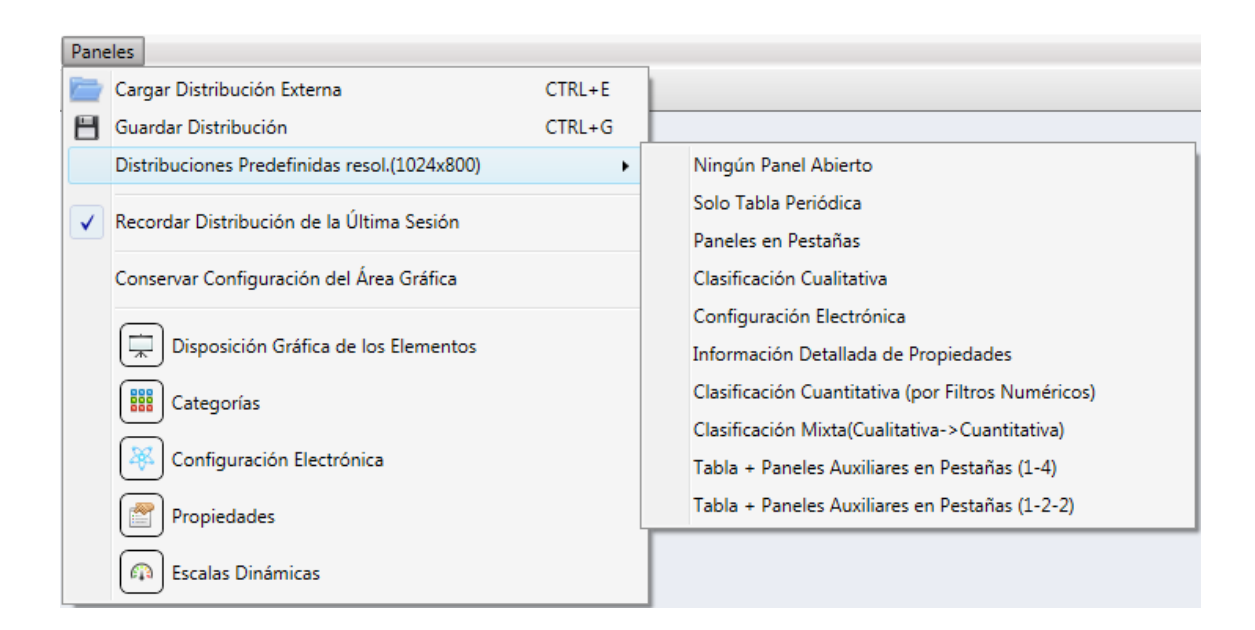

Fuente: elaboración propia, con programa Paint.

#### **2.3.4. Módulo interfaz en el estudio de la tabla periódica**

La interfaz de usuario es el vínculo entre el usuario y el programa de computadora. Una interfaz es un conjunto de comandos o menús a través de los cuales el usuario se comunica con el programa. Esta es una de las partes más importantes de cualquier programa, ya que determina que tan fácilmente es posible que el programa haga lo que el usuario quiere ejecutar. La justificación fundamental es que un programa muy poderoso con una interfaz pobremente elaborada, tiene poco valor para un usuario no experto que es el principio de un STI.

La elaboración de una interfaz de usuario, bien diseñada, exige una gran dedicación, ya que generalmente las interfaces son grandes, complejas y difíciles de implementar, depurar y modificar. Hoy en día las interfaces de manipulación directa (también llamadas interfaces gráficas de usuario), son prácticamente universales. Las interfaces que utilizan ventanas, íconos y menús se han convertido en estándar en los materiales computacionales.

La interfaz representa el punto de encuentro entre el usuario y la computadora. En esta interacción, el usuario juzga la utilidad de la interfaz; el hardware y el software se convierten en simples herramientas sobre los cuales fue construida la interfaz. La definición de interfaz en sí misma es arbitraria, aunque esto depende de la naturaleza de la tarea que se tiene enfrente. Para cumplir con su cometido, la interfaz de usuario debe observar determinadas características:

- Mejorar la eficacia y eficiencia de los sistemas informáticos.
- Extender su ciclo de vida, facilitando su mantenimiento.
- Extender el rango de usuarios, desde el novato al experto.
- Satisfacer las demandas del usuario, reduciendo temores y aumentando el atractivo y la flexibilidad, logrando así una mejor aceptación.
- Incrementar la productividad.
- Reducir la curva de aprendizaje.
- Superar algunos de los problemas que la manipulación directa no puede resolver:
	- o Reducir el exceso de información
	- o Uso de sistemas complejos
	- o Ejecutar decisiones en tiempo real
- Personalizar los sistemas
	- o Ejecutar tareas en lugar del usuario
	- o Permitir el diálogo entre el usuario y el sistema
	- o Presentar información de manera integrada y comprensible

### **2.3.4.1. Funcionalidad de los elementos de interfaz**

Los componentes de la interfaz de usuario deben mostrar datos al usuario, obtener y validar los datos procedentes del mismo e interpretar las acciones de éste que indican que desea realizar una operación con los datos.

Asimismo, la interfaz debe filtrar las acciones disponibles con el fin de permitir al usuario realizar sólo aquellas operaciones que le sean necesarias en un momento determinado.

Los componentes de interfaz de usuario:

No inicializan, no participan, ni deciden en transacciones.

- Presentan una referencia al componente de proceso de usuario actual si necesitan mostrar sus datos o actuar en su estado.
- Pueden encriptar tanto la funcionalidad de visualización como un controlador.
- Al aceptar la entrada del usuario, los componentes de la interfaz:
- Adquieren los datos del usuario y atienden su entrada utilizando guías visuales (como informaciones sobre herramientas) y sistemas de validación, así como los controles necesarios para realizar la tarea en cuestión.
- Capturan los eventos del usuario y llaman a las funciones de control para indicar a los elementos de la interfaz de usuario que cambien el modo de visualización de los datos, bien inicializando una acción en el proceso de usuario actual, o bien modificando los datos del mismo.
- Restringen los tipos de entrada del usuario. Por ejemplo, un campo cuadro de texto puede limitar las entradas del usuario a valores numéricos.
- Realizan la validación de entrada de datos, por ejemplo, restringiendo el intervalo de valores que se pueden escribir en un campo determinado, o garantizando que se escriben los datos obligatorios.
- Realizan la asignación y transformación simple de la información proporcionada por los controles del usuario en los valores necesarios para que los componentes subyacentes realicen su trabajo (por ejemplo, un componente de interfaz de usuario puede mostrar el nombre de un

producto, pero pasar la identificación del mismo a los componentes subyacentes).

- Interpretar las acciones del usuario (como las operaciones de arrastrar y colocar o las pulsaciones de botones) y llamar a una función de control.
- Pueden utilizar un componente de utilidad para el almacenamiento de datos en memoria caché. Se aconseja almacenar en memoria caché aquellos elementos visuales compartidos por un gran número de usuarios, que representan datos de referencia que no cambian con frecuencia y no se utilizan en contextos transaccionales.

Al procesar datos, los componentes de interfaz de usuario

- Adquieren y procesan los datos de los componentes lógicos de acceso a datos de la aplicación.
- Realizan el formato de valores (como el formato adecuado de las fechas).
- Realizan las tareas de localización de los datos procesados (por ejemplo, utilizando cadenas de recursos para mostrar los encabezados de las columnas de una cuadrícula en el idioma correspondiente a la configuración regional del usuario).
- Proporcionan la información de estado al usuario, por ejemplo; indicando cuando una aplicación se encuentra en modo desconectado o conectado.
- Pueden personalizar el aspecto de la aplicación en función de las preferencias del usuario o el tipo de dispositivo de cliente utilizado.
- Pueden utilizar un componente de utilidad para proporcionar funcionalidad de deshacer. Un gran número de aplicaciones deben permitir al usuario deshacer determinadas acciones.
- Pueden utilizar un componente de utilidad para proporcionar funcionalidades de aplicaciones basadas en Windows. Resulta útil proporcionar capacidades de portapapeles, no sólo para valores escalares; por ejemplo, tal vez desee permitir a los usuarios el copiar y pegar de un objeto completo de cliente.

## **2.3.4.2. Principios para el diseño de la interfaz del programa tutorial**

Al diseñar interfaces de usuario deben tenerse en cuenta las habilidades cognitivas y de percepción de las personas, y adaptar el programa a ellas. Existen principios relevantes para el diseño e implementación de una interfaz de usuario, dentro de ellas se puede mencionar:

#### **2.3.4.2.1. Anticipación**

Las aplicaciones deben procurar anticiparse a las necesidades del usuario y no esperar a que el usuario tenga que buscar la información, recopilarla o invocar las herramientas que va a utilizar.

#### **2.3.4.2.2. Autonomía**

La computadora, la interfaz de usuario y el entorno de trabajo deben estar a disposición del usuario. Se debe dar al usuario el ambiente flexible para que pueda aprender rápidamente a usar la aplicación. Sin embargo, está

comprobado que el entorno de trabajo debe tener ciertas cotas, es decir; ser explorable pero no azaroso.

Es importante utilizar mecanismos indicadores de estado del sistema que mantengan a los usuarios alertas e informados. No puede existir autonomía en ausencia de control, y el control no puede ser ejercido sin información suficiente. Además, se debe mantener información del estado del sistema en ubicaciones fáciles de visualizar.

#### **2.3.4.2.3. Percepción del color**

Aunque se utilicen convenciones de color en la interfaz de usuario, se deben usar otros mecanismos secundarios para proveer la información a aquellos usuarios con problemas en la visualización de colores

#### **2.3.4.2.4. Eficiencia del usuario**

Se debe considerar la productividad del usuario antes que la productividad de la máquina. Si el usuario debe esperar la respuesta del sistema por un período prolongado, esto implica el desviar la atención del usuario en el tema central de estudio. Los mensajes de ayuda deben ser sencillos y proveer respuestas a los problemas. Los menús y etiquetas de botones deben tener las palabras claves del proceso.

#### **2.3.4.3. Pasos para el diseño de la interfaz**

Se pueden distinguir 4 pasos fundamentales para la elaboración del diseño de la interfaz en el sistema tutorial inteligente, estos pasos describen la arquitectura utilizada en el programa computacional, los dispositivos y elementos de control.

- Compilar y analizar la información del usuario
- Diseñar la interfaz de usuario
- Construir la interfaz de usuario
- Validar la interfaz de usuario

## **2.3.4.3.1. Compilar y analizar la información del usuario**

Consiste en concretar a través de técnicas de requerimiento, qué tipo de usuarios van a utilizar el programa, qué tareas van a realizar los usuarios y cómo las van a realizar, qué exigen los usuarios del programa, en qué entorno se desenvuelven los usuarios (físico, social, cultural).

Cabe mencionar que en la sección de perfil en el módulo del estudiante se hace mención de las características que debe reunir el usuario del STI de la tabla periódica de los elementos.

#### **2.3.4.3.2. Diseñar la interfaz de usuario**

Es importante dedicar tiempo y recursos a esta fase, antes de entrar en la codificación. En esta fase se definen los objetivos de uso del programa, las tareas del usuario, los objetos y acciones de la interfaz, los iconos, vistas y representaciones visuales de los objetos, los menús de los objetos y ventanas. Todos los elementos visuales se pueden ejecutar en forma manual y luego refinar con las herramientas adecuadas.

127

El sistema tutorial de la tabla periódica de los elementos está diseñado por los siguientes bocetos que interactúan con el usuario.

Nombre Visualización **Pestaña de**  Disposición Gráfica de los Elementos a. Elementos / Familia A / Clase s / Columna 1 / Período 1 / Hidrógeno, 1, H / **disposición gráfica de los elementos Barra de**  Rutas Cuánticas **herramientas de Acercamiento** Guías (Ayuda) (Animación)  $\bigcirc_{\mathsf{Z}}^{\mathsf{A}}$  $\nabla$ ๑ igummunum Ø **XXX** ? **la disposición**  40% **Manufacturer**  $\overline{\blacktriangledown}$ **gráfica de los elementos**

Tabla IX. **Bocetos del programa computacional**

Continuación de la tabla IX.

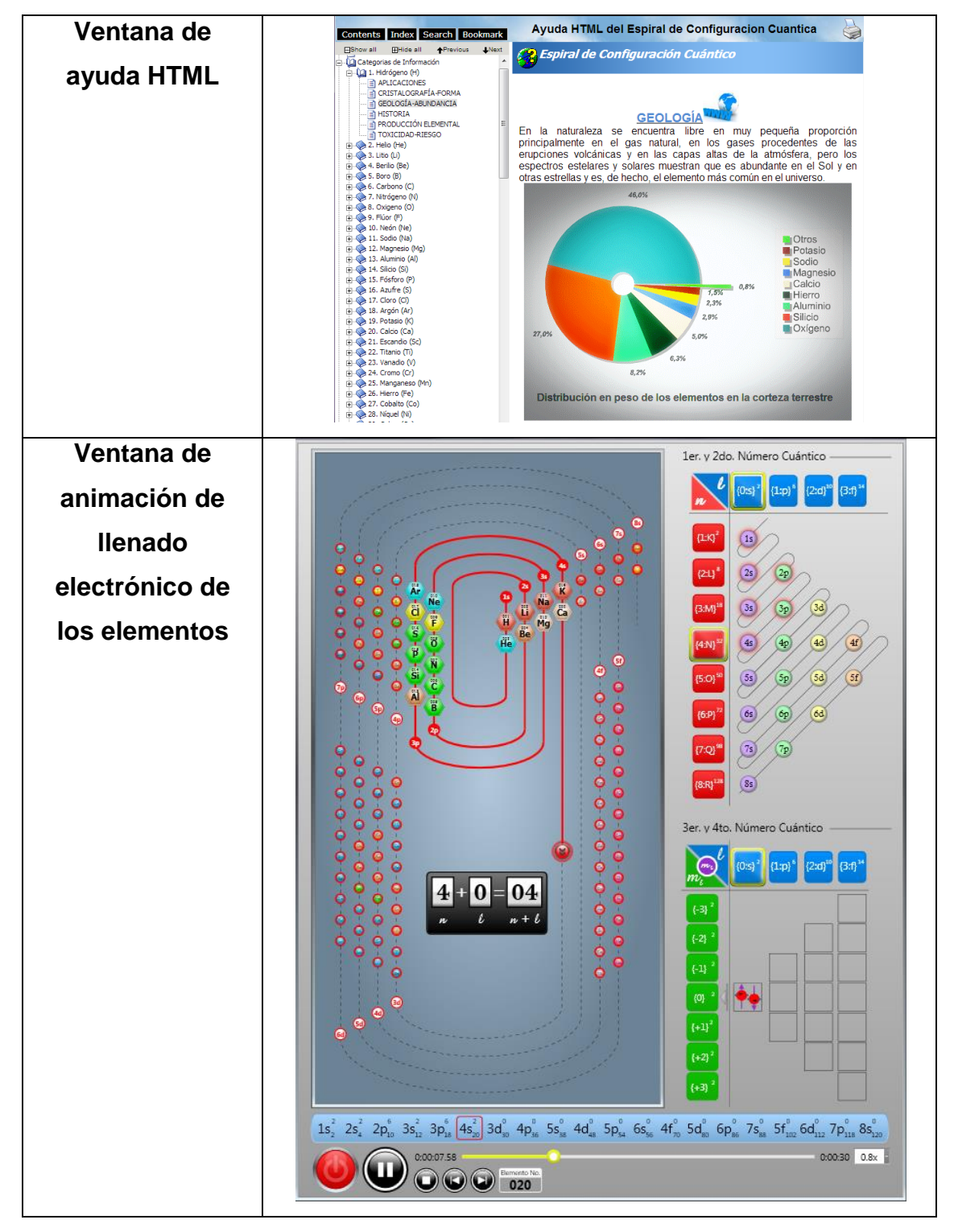

Continuación de la tabla IX.

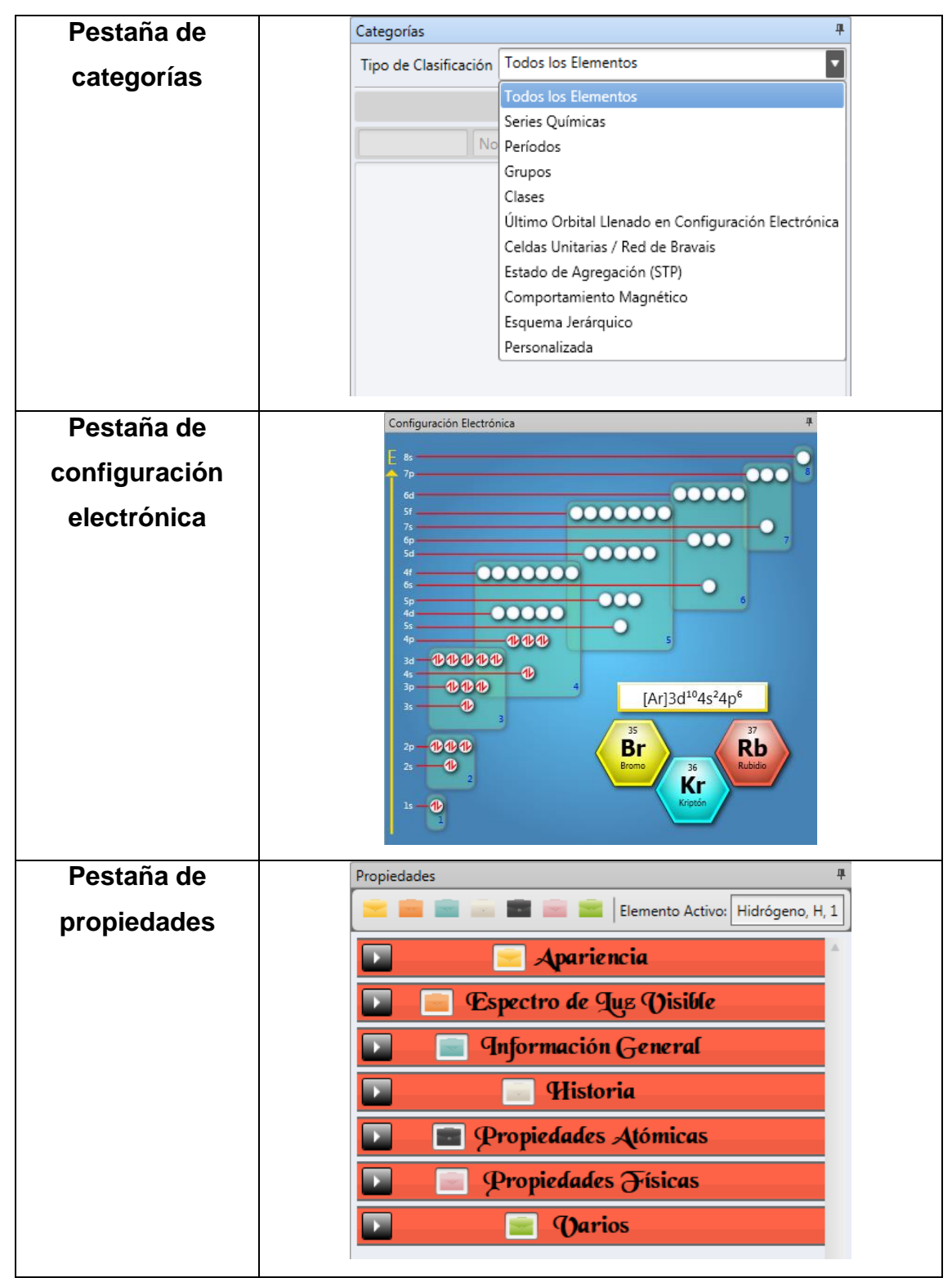

Continuación de la tabla IX.

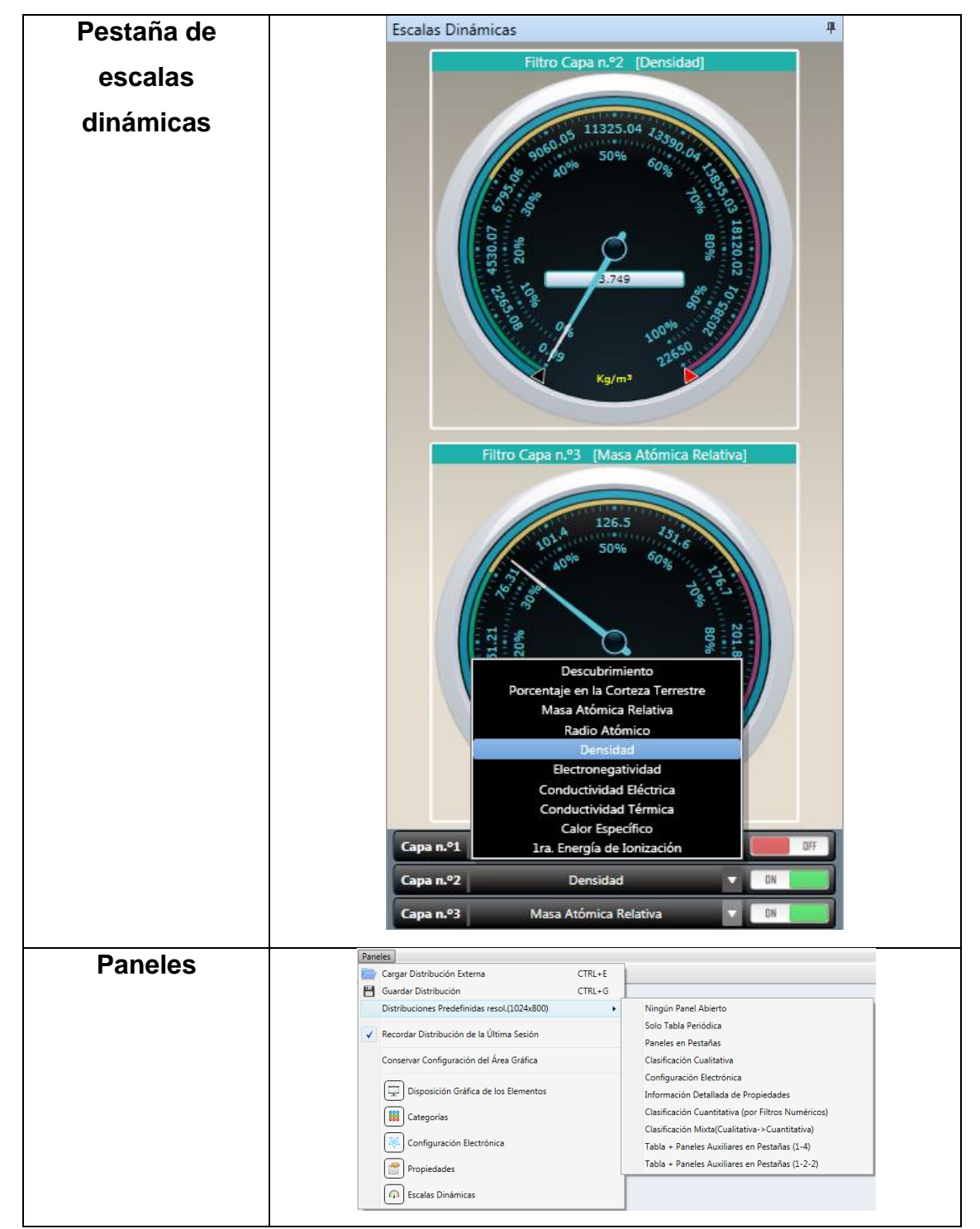

Fuente: elaboración propia, con programa Word.

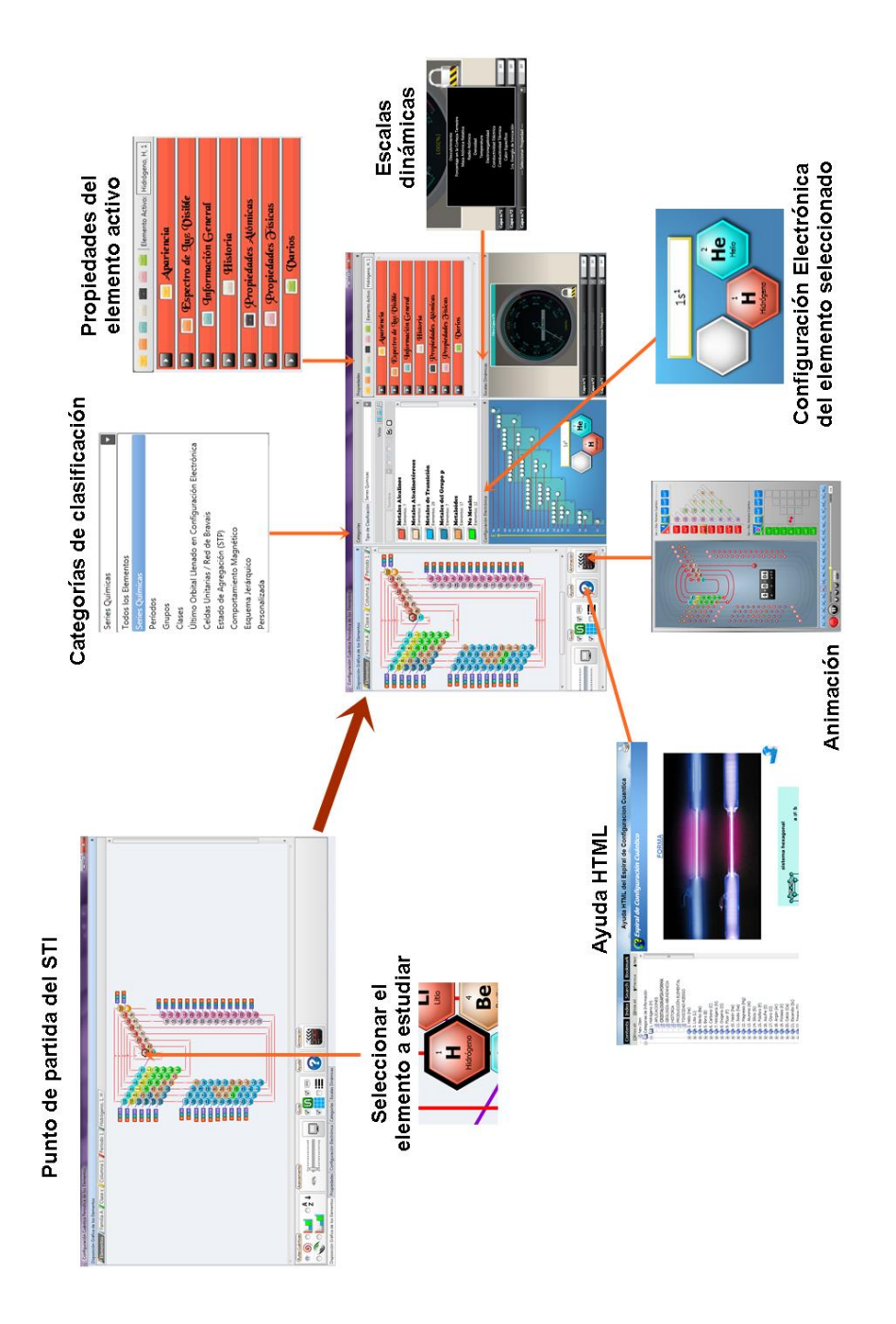

Fuente: elaboración propia, con programa Word.

## **2.3.4.3.3. Construir la interfaz de usuario**

Es importante realizar un prototipo previo, una primera versión del programa que se realice rápidamente y permita visualizar el producto para poderlo probar antes de codificarlo definitivamente. Para la construcción de la interfaz de usuario es necesario tomar en cuenta los siguientes aspectos:

Sistemas utilizados como plataforma de desarrollo

Debido a que el software, STI para la tabla periódica de los elementos, es una aplicación con fines educativos, éste debe ser de uso e instalación práctica. Es por eso que se ha escogido la herramienta de programación Visual Studio .NET, el cual es una herramienta sencilla de utilizar, que facilita el desarrollo de aplicaciones, las cuales son 100 por ciento compatibles con los sistemas operativos de Microsoft.

Dispositivos de interfaz humana

Los dispositivos de interfaz humana son los diseñados para conectar alguna parte del cuerpo del ser humano con la interfaz gráfica, de modo que puedan ser introducidos datos en el sistema. Normalmente son dispositivos que permiten introducir directamente, y en tiempo real, información de orientación y acción al ordenador sincronizado simultáneamente con una interfaz gráfica.

La interfaz humana forma actualmente, una parte indisoluble respecto a la interfaz gráfica de usuario. Son partes interconectadas de un mismo paradigma de interacción, donde se necesitan uno al otro indispensablemente para que la interacción con el sistema se realice adecuadamente.

Existen diferentes tipos de interfaces humanas, los cuales han sido desarrollados paralelamente a lo largo de la historia de la interfaz gráfica; dichos dispositivos se refieren en la siguiente tabla:

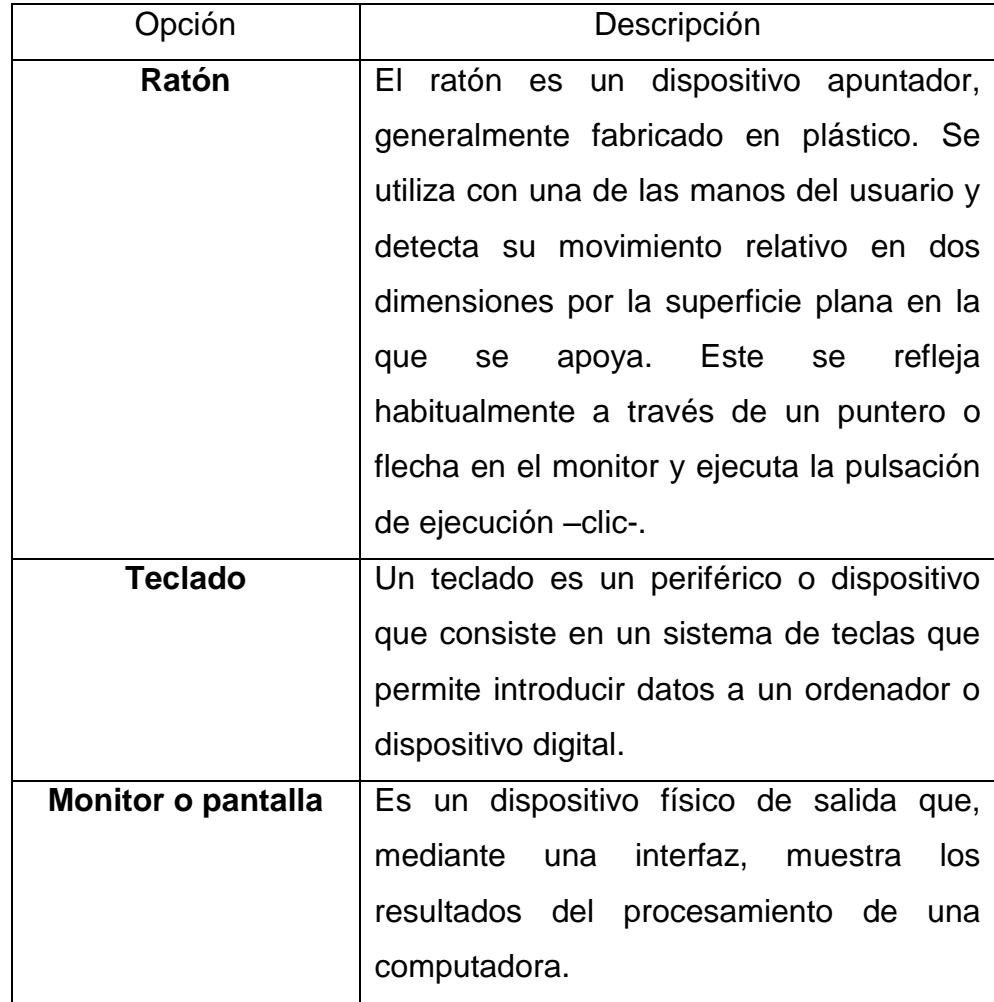

### Tabla X. **Descripción de los dispositivos de interfaz humana**

Fuente: elaboración propia, con programa Word.

# Principales elementos de control

# Tabla XI. **Descripción de los principales elementos de control**

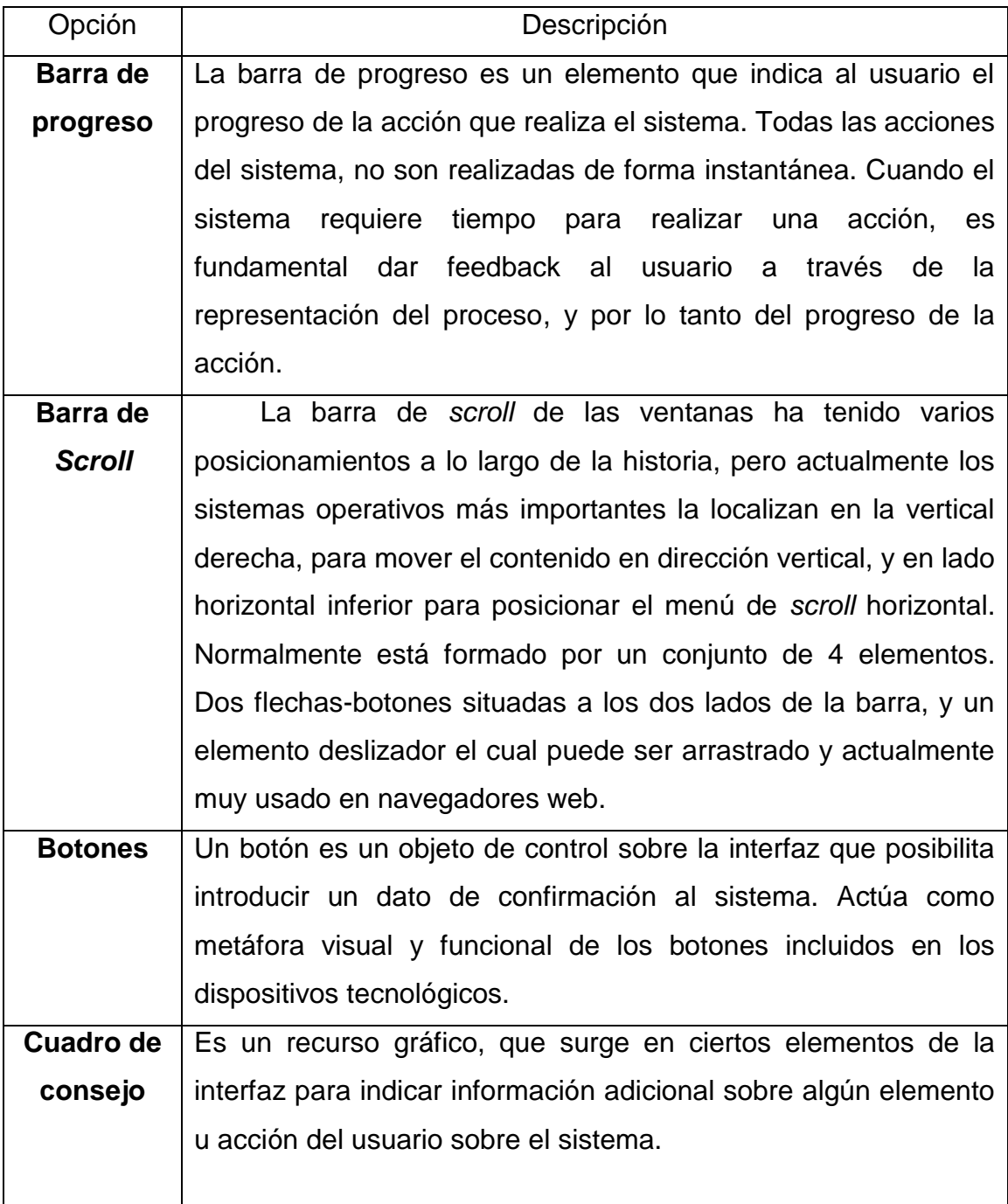

Continuación de la tabla XI.

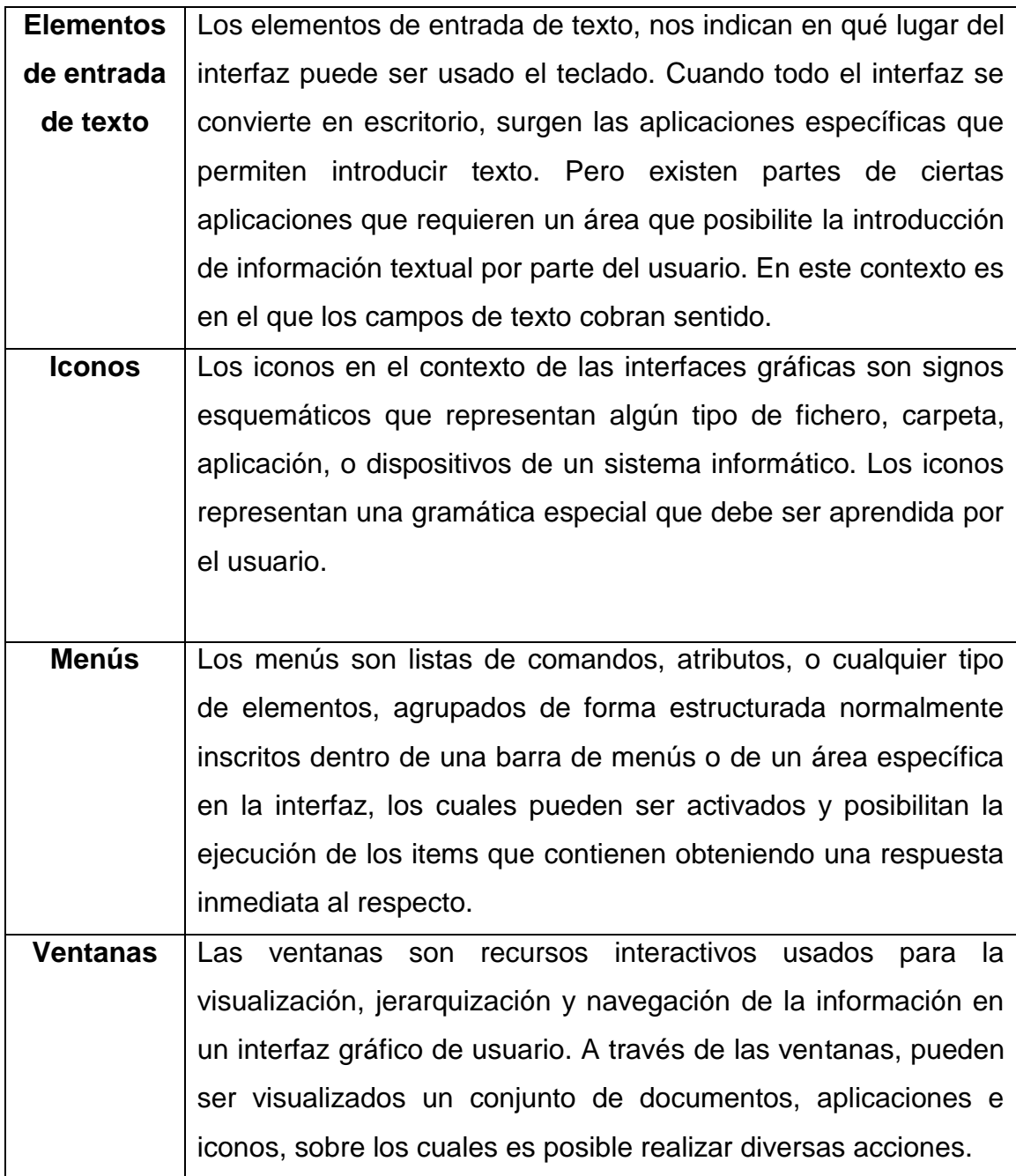

Fuente: elaboración propia, con programa Word.

#### **2.3.4.3.4. Validar la interfaz de usuario**

Se deben realizar pruebas de desempeño del producto, a ser posible con los propios usuarios finales del mismo. Es importante, en suma, realizar un diseño que parta del usuario, y no del sistema. Para poder hacer efectiva la validez de la interfaz es necesario que el usuario utilice el sistema tutor dentro de 2 ámbitos diferentes, los cuales son:

Sesión personal

Para poder acceder al sistema tutor desde sus hogares, los estudiantes deberán instalar el programa en su computadora por medio del CD de instalación. Se prevé que utilicen en su mayoría computadores de sobremesa y que el sistema operativo de los mismos sea Windows en sus versiones más actuales: Xp y Vista. Los periféricos de este tipo de computadores serán un teclado, un ratón y una pantalla o monitor donde se desplegará el contenido del tutor. Ya que el programa cuenta únicamente con elementos visuales no serán necesarias las bocinas de sonido.

Para la sesión personal se encuentra que el uso más frecuente es el repaso de los contenidos observados en clase, que puede hacerse por medio de lectura de los contenidos teóricos, tareas, ejercicios y exámenes que culminan con el desarrollo del aprendizaje de la temática en cuestión.

Sesión magistral

Esta sesión es desarrollada dentro de una clase, por ejemplo la Facultad de Ingeniería de la Universidad de San Carlos de Guatemala. Con la presencia de todos los alumnos del curso de Química III y con la exposición guiada que realiza el profesor de la cátedra y/o auxiliar de cátedra.

Se espera que el equipo utilizado en estas sesiones sea encabezado por una computadora portátil (*laptop*) que posea como sistema operativo Windows Xp o Vista.

Y que los periféricos para esta sesión sean: el teclado, ratón, un retroproyector que sustituirá al monitor común y un apuntador láser. Además se contará con un pizarrón como herramienta de apoyo adicional.

El objetivo de esta sesión será la exposición de nuevos conocimientos en el estudio de la tabla periódica utilizando el programa como una herramienta de apoyo visual.

## **2.3.5. Módulo del instructor para el estudio de la tabla periódica**

Contiene las estrategias pedagógicas de enseñanza, reglas y procesos que orientan las interacciones del sistema con el estudiante. Este módulo está diseñado para dirigir al estudiante en su proceso de aprendizaje, incluyendo la información general del programa informático

## **2.3.5.1. Información general del programa informático**

El programa computacional cuenta con requisitos técnicos para su funcionamiento al momento de ejecutarlo en el computador, también

138

especificaciones pedagógicas las cuales describen la metodología empleada en la elaboración del sistema tutorial inteligente.

### **2.3.5.1.1. Especificaciones técnicas**

Para que el programa funcione adecuadamente es importante indicar las especificaciones técnicas que el sistema necesita para una buena ejecución, a continuación se enlistan los requisitos necesarios para ejecutar el STI.

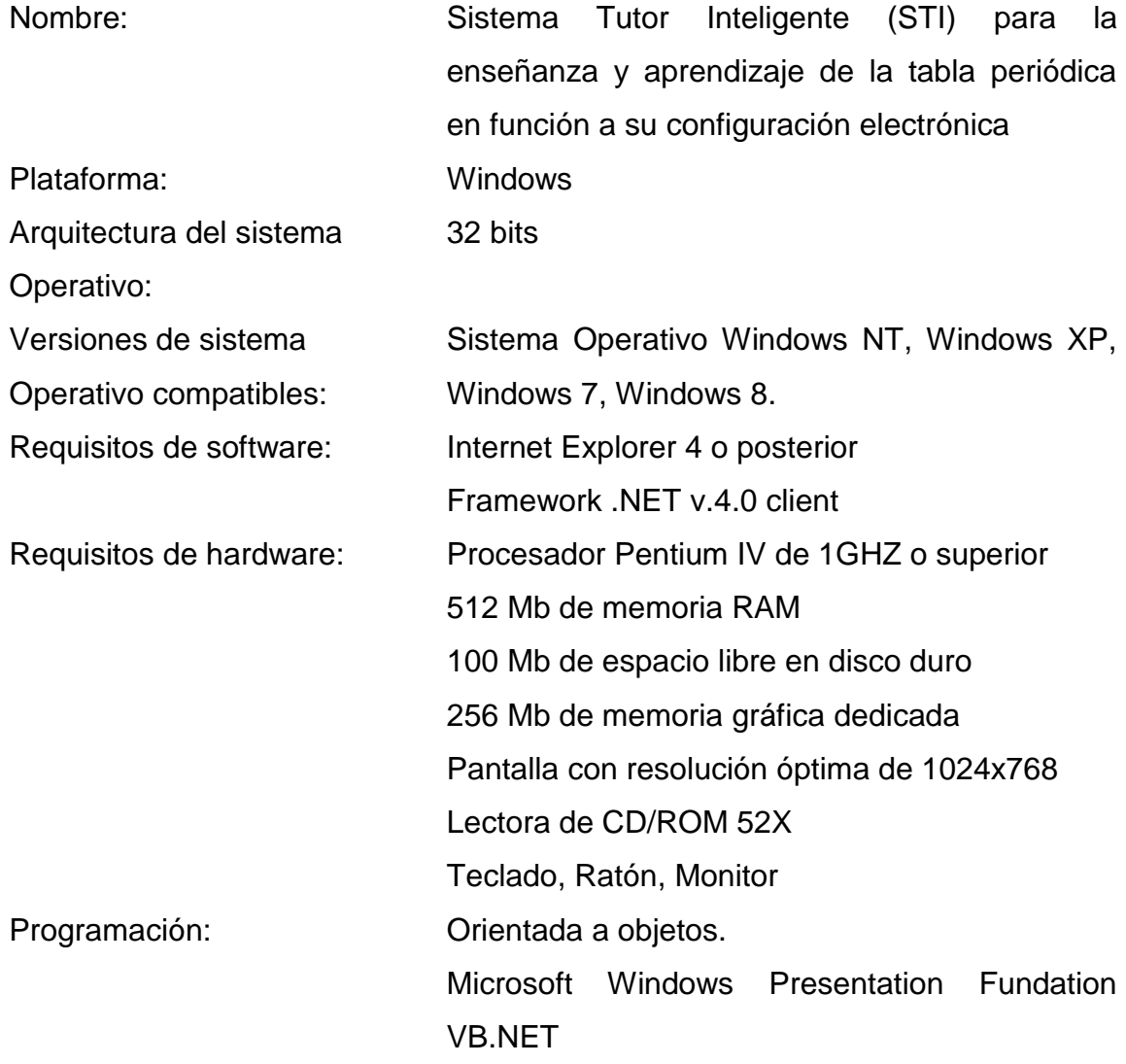

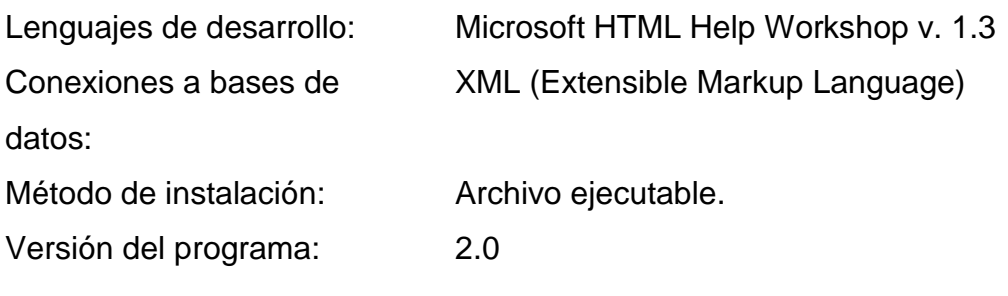

# **2.3.5.1.2. Especificaciones pedagógicas**

Para describir la metodología empleada en la elaboración del sistema tutorial inteligente de la tabla periódica de los elementos se enuncian las siguientes especificaciones

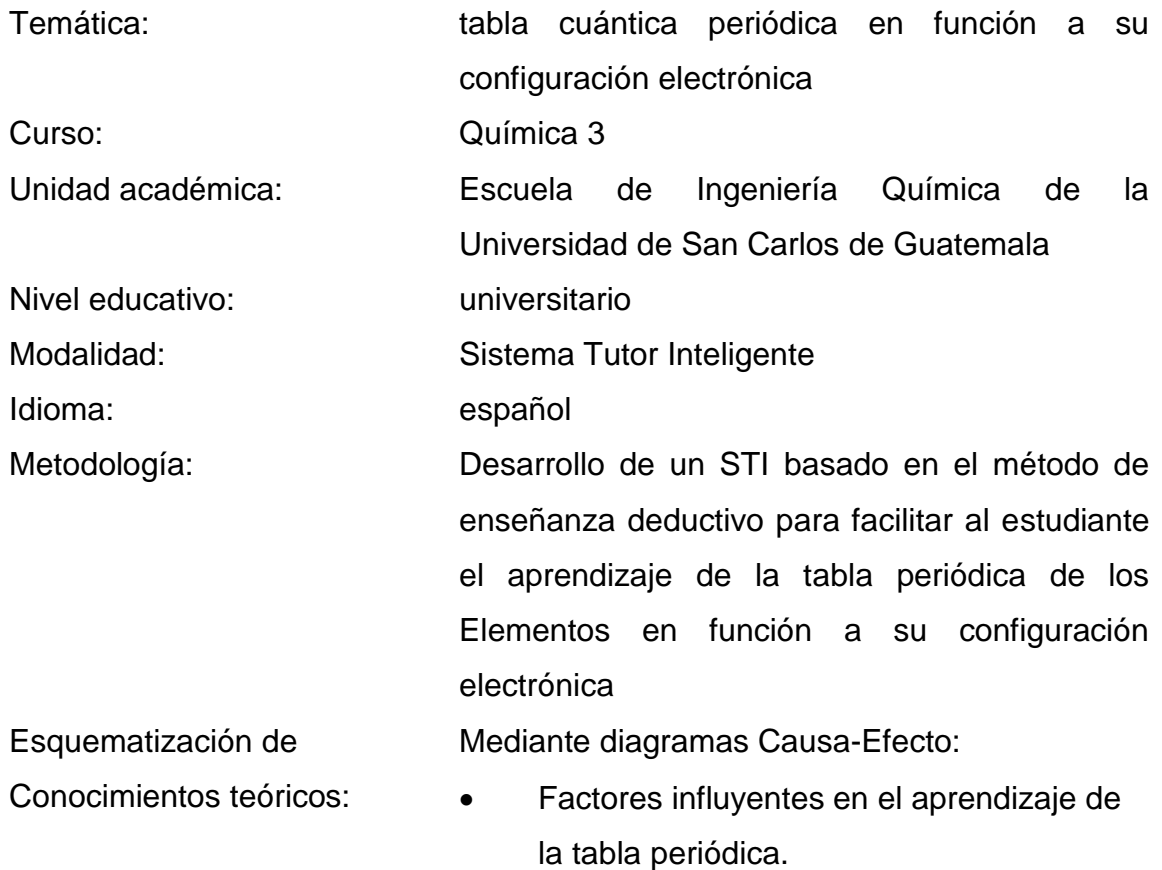

 Desarrollo del Sistema Tutorial Inteligente (STI) mediante el diseño en una nueva estructura de la tabla periódica.

### Estrategias de enseñanza: • Objetivo

- Módulos de teoría de apoyo
- **Ilustraciones y diagramas conceptuales**
- Aplicaciones interactivas
- Animaciones
- Tablas y diagramas conceptuales
- Archivo de ayuda
- Estrategias de evaluación **·** Diagnóstica
- Principios del
- diseño de interfaz:
- Sumativa

Formativa

Velocidad de aprendizaje:

- Velocidad de respuesta
- Tasa de errores
- Retención
- **Satisfacción**

Escenarios de uso: Sesión personal:

- Herramienta de cálculo y deducción de propiedades.
- Repaso de contenidos
- Elaboración de exámenes

Sesión magistral:

- Exposición de nuevos conocimientos
- Herramienta de apoyo visual y didáctico

141

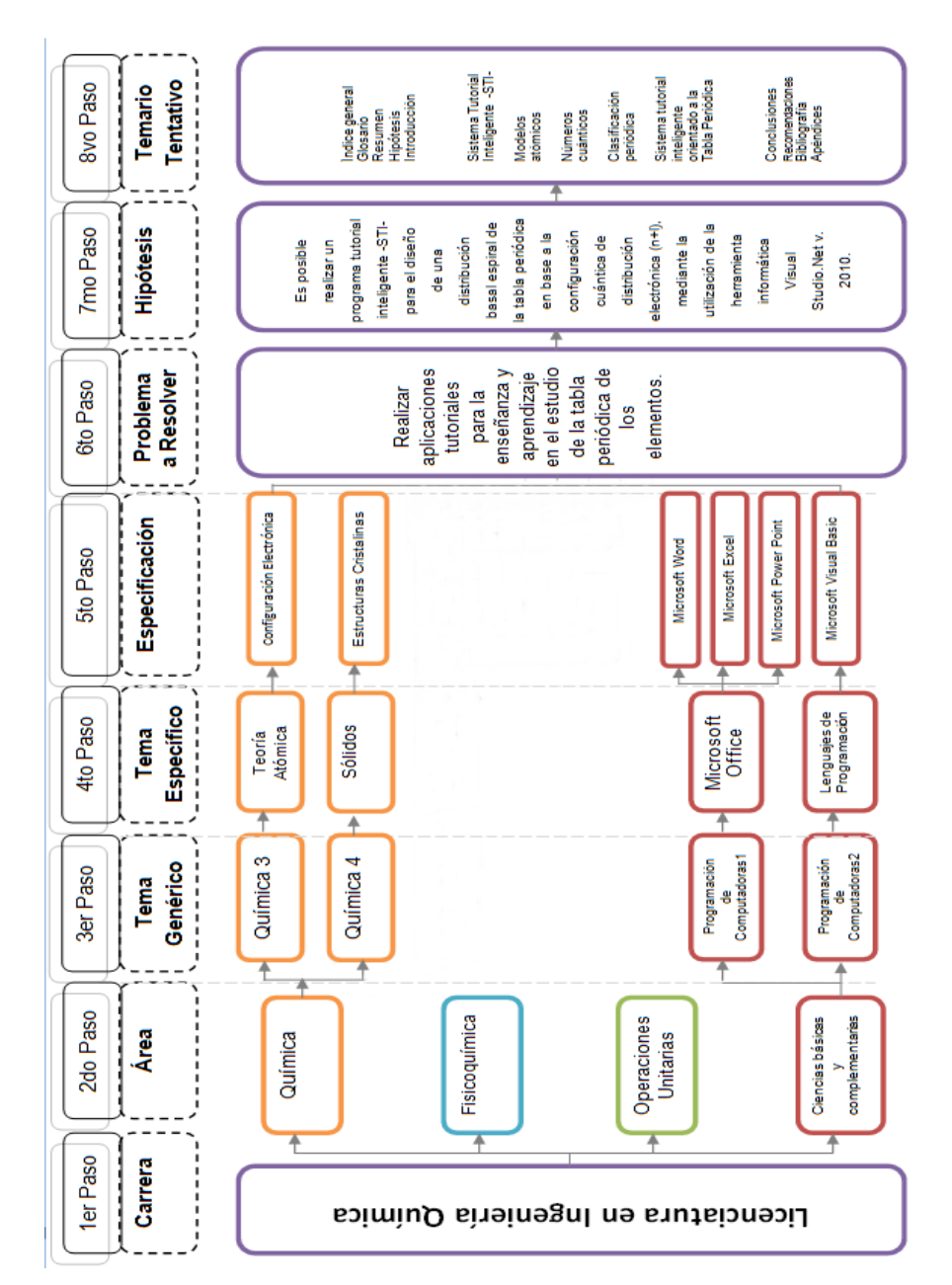

# Figura 69. **Diagrama secuencial de requisitos académicos para la realización del proyecto de investigación**

Fuente: elaboración propia, con programa Visio.
# **2.3.5.1.3. Instalación y desinstalación del programa**

Para poder distribuir e implementar el sistema tutor, se ha desarrollado un CD de instalación autoejecutable. Dentro del CD se encuentra el conjunto de archivos que conforman el paquete de instalación del sistema informático más los instaladores de los programas auxiliares. En la tabla XII se muestran os archivos que contiene el CD:

| Nombre de    | Tipo de          | Descripción                                                         |
|--------------|------------------|---------------------------------------------------------------------|
| Archivo      | Archivo          |                                                                     |
|              | Comprimido en    | Contiene todos los archivos de instalación                          |
|              | formato (CAB)    | relevantes para hacer funcionar el programa                         |
|              |                  | del sistema tutor inteligente. Si durante el uso                    |
|              |                  | del sistema tutor se llegará a corromper alguno                     |
|              |                  | de los archivos y el tutor dejase de funcionar,                     |
|              |                  | se puede acudir a este archivo para restaurar                       |
|              |                  | el archivo dañado.                                                  |
| ш            | Archivo de lista | todos<br>Contiene<br>de<br>los.<br>comandos                         |
|              | de comandos      | ejecución del programa instalador del sistema<br>tutor inteligente. |
| <b>SETUP</b> | (LST)            |                                                                     |
|              | Ejecutable       | Programa ejecutable que se encargará de                             |
|              |                  | guiar al usuario en la instalación del paquete                      |
| <b>SETUP</b> |                  | funcionar al<br>sistema<br>tutor<br>hacer<br>para                   |
|              |                  | inteligente.                                                        |

Tabla XII. **Componentes del CD de instalación**

Fuente: elaboración propia, con programa Word.

- Procedimiento para la instalación
	- o Introducir el CD de instalación en la lectora de discos.
	- o El programa de instalación debe iniciarse automáticamente. Si no fuese así se debe ir a Inicio  $\rightarrow$  Ejecutar y escribir lo siguiente <Letra asignada a la lectora de CD>:\AutoPlay\Docs\Modulo Interfaz\Instalador\setup.exe. O abrir el explorador de Windows, dirigirse a la carpeta del CD y ejecutar el archivo llamado Setup.exe que se encuentra en la dirección indicada anteriormente.
	- o El programa de instalación que se abre con el CD, contiene toda la información del programa tutorial. Debe seleccionar el botón <MÓDULO INTERFAZ>.
	- o Adentro del módulo de interfaz se deberá pulsar sobre el ícono <INSTALAR>. Así se iniciará el programa de instalación del tutorial.
	- o Debe seguir las instrucciones que se indican en el instalador.
	- o Reiniciar el sistema operativo para que se actualicen los nuevos componentes instalados.
	- o Ejecutar el programa desde inicio  $\rightarrow$  programas  $\rightarrow$  tutorial de la tabla periódica.
- Procedimiento para la desinstalación
	- o Ir a: inicio  $\rightarrow$  panel de control  $\rightarrow$  agregar o quitar programas
- o Buscar el programa tutorial de la tabla periódica en la lista de programas que se encuentran instalados en su computador
- o Seleccionar el programa del <Tutorial de la Tabla Periódica> y marcar el ícono que indica quitar.
- o El programa de desinstalación aparecerá en pantalla y deberá seguir sus instrucciones
- o Reiniciar el sistema operativo para que los cambios surtan efecto.

# **2.3.5.2. Gestión del modelo tutor en el estudio de la tabla periódica**

En este módulo está estructurado y almacenado el conocimiento didácticopedagógico del STI. Este tipo de conocimiento es diferente al conocimiento representado en el dominio de aplicación, que permite que se puedan tomar decisiones relacionadas únicamente con el módulo tutor. Una de las metas del STI es guiar al estudiante durante el proceso de enseñanza-aprendizaje, para lo que se consideran los objetivos específicos siguientes:

- Definir el objetivo pedagógico.
- Establecer la forma y la secuencia de instrucción.
- Determinar cómo, cuándo y dónde intervenir.
- Ser capaz de responder a las preguntas de los estudiantes.
- Escoger criterios de evaluación pertinentes en función del desempeño del estudiante.
- Conducir y supervisar la evaluación.

#### **2.3.5.2.1. Sistema de evaluación**

Una proporción significativa de las típicas sesiones tutoriales sigue un patrón dialogado, denominado: marco tutorial de cinco pasos. El patrón consiste en los siguientes pasos:

- El tutor realiza una pregunta.
- El alumno responde la pregunta.
- El tutor amplía la información con una breve retroalimentación a esa respuesta.
- El tutor mejora la calidad de la respuesta mediante una conversación colaborativa.
- El tutor evalúa la comprensión que el alumno ha logrado de la respuesta.

En el marco tutorial típico, el primer turno en la secuencia del diálogo es una pregunta que debe contestar el alumno. Después de recibir la respuesta del alumno, el tutor tiene la posibilidad de dar una retroalimentación cualitativa. En esta retroalimentación, el tutor evalúa la corrección o incorrección de la respuesta del alumno y responde en consecuencia, proveyendo retroalimentación positiva ante las respuestas correctas, retroalimentación neutra para las respuestas vagas o incompletas y retroalimentación negativa ante las respuestas incorrectas. Finalmente, el tutor debería tratar de verificar si el alumno tiene el conocimiento y la comprensión adecuados.

Por otra parte, es más probable que los alumnos aprendan mediante una regla a cometer un error y luego reconocer lo actuado. Esta afirmación coincide con la percepción ampliamente compartida, de que el aprendizaje profundo genuino resulta del proceso por el cual los individuos reconocen la presencia de un error y lo corrigen ellos mismos. Desgraciadamente, este proceso exige que

el alumno tenga suficientes habilidades metacognitivas, como para lograr con éxito una gran cantidad de construcción activa de conocimiento. Es en esta área donde la retroalimentación pedagógica de calidad por parte del tutor puede jugar su papel más importante.

La mayor parte del tiempo los alumnos no intuyen lo equivocado de sus concepciones. Estas erradas interpretaciones no serán advertidas por el alumno hasta que explícitamente no se le llame la atención sobre ellas. El papel del tutor aquí es señalizar la presencia de ese error conceptual, usando la retroalimentación, y ayudar al alumno a penetrar y comprender los conceptos subyacentes en juego.

Para ser eficaz, este proceso no solo involucra una retroalimentación didáctica por parte del tutor, sino que también incluye una participación y construcción activa por parte del alumno. También exige una fina interacción entre el aprendiz y el tutor a medida que esta retroalimentación del tutor es asimilada por el estudiante. La concentración ha sido básicamente en el papel de la retroalimentación del tutor al guiar el proceso de tutoría, pero también es importante reconocer la importancia del conocimiento construido por el aprendiz y la interacción tutor-aprendiz.

Existe una gran variedad de tipos de tarea que pueden utilizarse para el diseño de evaluaciones. En otros contextos se utilizan sesiones de orientación, tareas, proyectos, entre otros. Pero, en todos los casos existe una secuencia finita de decisiones. Primeramente, clarificar cuales son los objetivos de aprendizaje a fin de medir determinadas aptitudes de los estudiantes; en segundo lugar, decidir posibles pruebas para medir el logro; y finalmente, diseñar las tareas específicas, ya sean preguntas en una prueba o actividades de una tarea que armonicen con los objetivos de aprendizaje.

Aunque no se pueda observar directamente la capacidad, si se puede diseñar una metodología que mida el logro del estudiante, y si se llega a considerar significativa, se acepta como indicador confiable de tal capacidad.

El punto inicial de la evaluación es diseñar pruebas, en un sentido general para que sean ejecutadas. Y estas pruebas deben estar alineadas con los objetivos instruccionales. Las tareas para evaluar deben diseñarse para que sean oportunidades, en las cuales los estudiantes puedan demostrar sus logros en el aprendizaje de la materia. Usualmente, existen 2 usos primarios. El primero es asignar una nota para categorizar que el estudiante aprobó la materia y quién no. En segundo lugar, la valoración del conocimiento del estudiante puede guiar al docente en su actividad tutorial.

#### **2.3.5.2.2. Modelo instructor**

El modelo del instructor que se propone para el Sistema Tutorial Inteligente (STI) de la tabla periódica de los elementos se maneja dentro de la figura 70, donde cada etapa se encuentra descrita de la siguiente manera:

- Módulo permanente (largo plazo)
	- o Datos personales
	- o Nivel de experticia instruccional
	- o Nivel de experticia en herramienta
	- o Perfil
	- o Preferencias
	- o Hábitos
- Módulo dinámico (corto plazo)
	- o Plan instruccional (implementación del Modelo Instruccional Global)
	- o Frecuencia de uso por los estudiantes
- o Exámenes creados en acuerdo a la estrategia evaluativa
- o Resultados finales
- o Informe para el estudiante
- Pruebas y ejercicios
	- o Pregunta directa
	- o Interpretación de gráficos
	- o Asociación de conceptos
	- o Cálculos de equilibrios
	- o Interpretación de parámetros
- Estrategias de evaluación
	- o Diagnóstica
	- o Formativa y sumativa

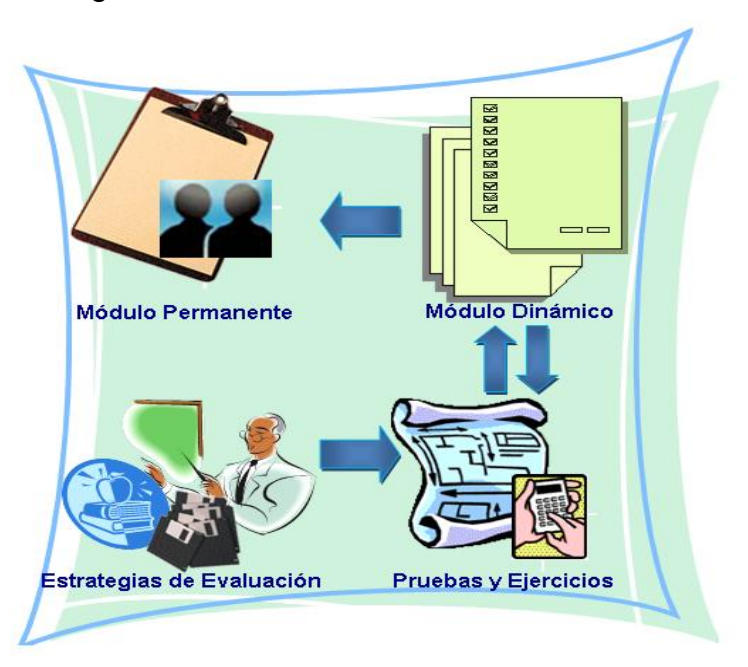

Figura 70. **Modelo del instructor**

Fuente: elaboración propia, con programa Paint.

# **2.3.5.2.3. Interacción del módulo instructor en la arquitectura del sistema tutorial**

El módulo instructor está implícito dentro de la arquitectura del STI, en la figura 71 se encuentran los diferentes componentes que interactúan con él.

El módulo del instructor proporciona la información que es utilizada por el sistema para ofrecer soporte a los instructores o como herramienta para la evaluación de las actividades diseñadas dentro del tutorial (generación de archivos, instrucciones de uso, ejercicios propuestos, cuestionarios, entre otros).

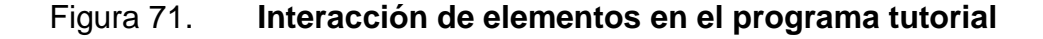

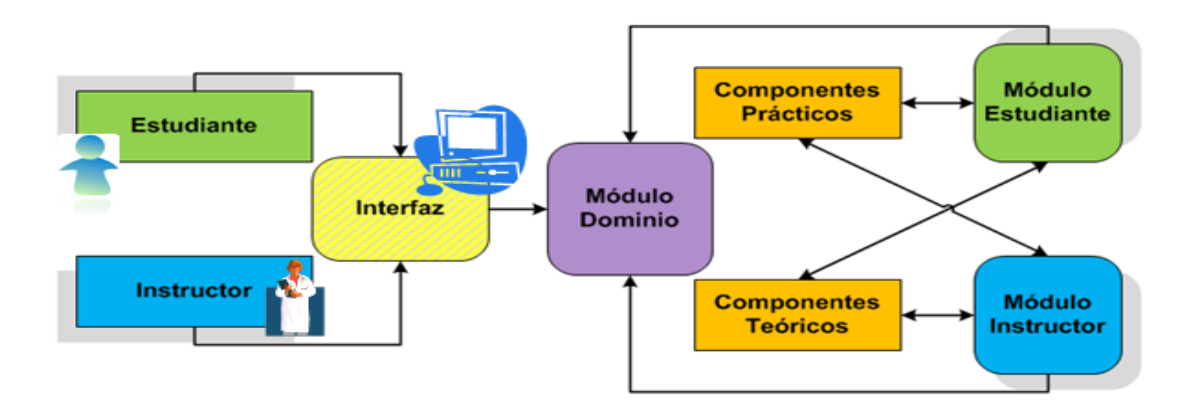

Fuente: elaboración propia, con programa Visio.

Los componentes teóricos se ocupan del manejo del material de enseñanza teórico, que se encuentra en formato electrónico en el tutorial. El instructor actúa en conjunto con los componentes teóricos guiando al estudiante sobre el orden de la temática a seguir dentro del tutorial, de acuerdo al orden propuesto en este trabajo de graduación y en el programa del curso.

Los componentes prácticos consisten en los elementos que interaccionan con los estudiantes para la solución de problemas, presentan las herramientas de cálculo de una manera didáctica e interactiva para motivar al estudiante en el estudio de los métodos de análisis. El instructor interactúa a través de la utilización de esta herramienta para la realización de ejercicios propuestos y tareas.

La aplicación correcta de los componentes prácticos y teóricos, debe partir de una base conocida, es decir, es necesario saber los conocimientos actuales y necesidades de aprendizaje del estudiante (conceptos teóricos que el estudiante debe saber previamente para la utilización del tutorial y lo que aprenderá después de utilizarlo). Esta información se encuentra detalladamente en el módulo del dominio, el cual está formado por los componentes prácticos y teóricos descritos anteriormente.

La interfaz de usuario es el medio con que el usuario (estudiante o profesor) puede comunicarse con el tutorial, y comprende todos los puntos de contacto entre el usuario y programa computacional. La interfaz desarrollada es fácil de entender y fácil de accionar, ya que se basa en elementos visuales para relacionar conceptos. Además, al ser dinámica aumenta la motivación del estudiante y su interés hacia el aprendizaje de los temas desarrollados en el tutorial. El razonamiento para manejar la interfaz estudiante y la del instructor, se basa en el módulo estudiante y módulo instructor.

# **3. DISEÑO METODOLÓGICO**

## **3.1. Delimitación del campo de estudio**

Para la preparación del presente trabajo se tomó en cuenta un conjunto de temas que se unificaron para su estudio en el Sistema Tutor Inteligente (STI) de la tabla periódica. Estos temas son los siguientes.

- Configuración electrónica
- Clasificación cuántica
	- o Clasificación cuántica basal
	- o Clasificación cuántica real
- Clasificaciones fundamentales de la tabla cuántica periódica.
	- o Series químicas
	- o Períodos
	- o Familias
	- o Clases
	- o Estados de agregación
	- o Celda unitaria
	- o Comportamiento magnético
- Propiedades de cada elemento.
	- o Apariencia
	- o Espectro de luz visible
	- o Propiedades atómicas
	- o Propiedades físicas
- Categorías de información.
	- o Historia
	- o Geología abundancia
	- o Cristalografía forma
	- o Aplicación
	- o Producción elemental
	- o Toxicidad riesgo

### **3.2. Recursos humanos disponibles**

Para la realización de esta investigación se contó con el apoyo de profesionales capacitados en los temas de los cuales se basó esta investigación.

Investigador: Carmen Justina Alejandra Baldetti Iglesias Asesor: Ing. Cesar Alfonso García Guerra Co-asesor: Dra. Casta Zeceña Zeceña Colaborador: Ing. Enmanuel López

## **3.3. Recursos materiales**

El equipo con el cual se contó para la realización de la investigación contiene las características necesarias para la elaboración del programa computacional, el cual se describe a continuación.

 Laptop Dell Microsoft Windows Xp Profesional SP2 Procesador Dual Core 1.73GHz Memoria Ram 502 MB

Utilizada para pruebas de compatibilidad del tutorial

- Computadora de escritorio Bion Microsoft Windows Xp Profesional SP3 Procesador Intel Pentium 4 2.8GHz Memoria Ram 1 GB Utilizada en la programación y compilación del programa de cómputo del tutorial además de la digitalización de la temática de la investigación
- Computadora de Escritorio Genérica Microsoft Windows 7 SP1 Procesador Core 2 Quad 1.66GHz Memoria Ram 2.5 GB Utilizada para la programación y compilación del programa de cómputo del tutorial además de la digitalización de la temática de la investigación
- Impresora Lexmark z600 Puerto USB Impresora de Inyección de Tinta Utilizada para la impresión del Protocolo del presente trabajo de investigación.

## **3.4. Recursos informáticos**

A continuación se enlistan los recursos informáticos utilizados para la elaboración del sistema tutorial inteligente de la tabla periódica de los elementos.

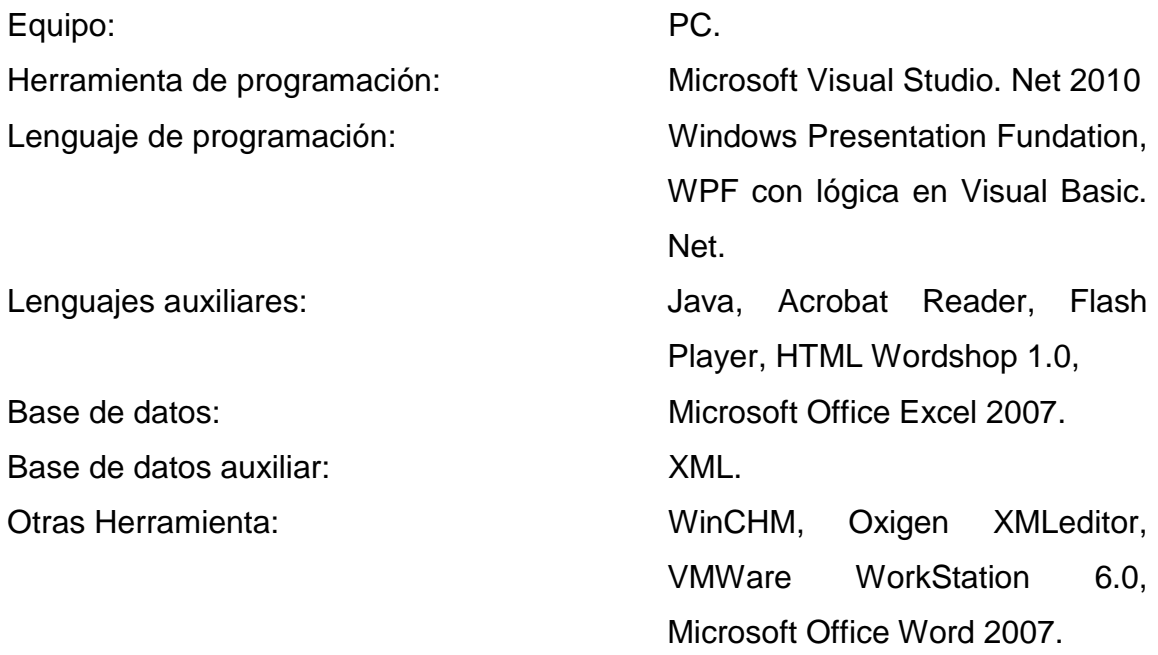

#### **3.5. Técnica cualitativa**

La solución adecuada a los problemas de ingeniería química, requiere que se describa cuantitativamente o se modele el comportamiento de los elementos de un proceso. Por tal motivo el programa tutorial contiene el conjunto de conocimientos y temas relacionados sobre la tabla periódica, ordenados de manera lógica para lograr en el estudiante el mayor aprendizaje integral de la misma.

Durante este proceso el comportamiento de los elementos que se implementaron en el diseño y elaboración del tutorial están especificados en la figura 72 por medio de un proceso de análisis.

### **3.6. Recolección y ordenamiento de la información**

Las temáticas relacionadas para el diseño del sistema tutorial de la tabla periódica son: técnicas de programación, métodos de enseñanza y tabla periódica de los elementos.

Se investigarán todas las fuentes bibliográficas que confieran información acerca de los sistemas tutoriales inteligentes, entre estas fuentes se incluyen las tesis de la Escuela de Ingeniería Química, donde se hayan realizado tutoriales. También se buscan los recursos cuya temática principal sean:

- Teoría atómica
- Propiedades periódicas de los elementos
- Números cuánticos
- Historia y evolución de la tabla periódica
- Diseños de tablas periódicas
- Didáctica en la enseñanza de nuevos conocimientos mediante recursos interactivos

Para ello se atenderá las siguientes fuentes:

- Biblioteca Central de la Universidad de San Carlos de Guatemala.
- Biblioteca de la Facultad de Ingeniería.
- Biblioteca e investigaciones personales del asesor de tesis.
- Portales de Internet.

Figura 72. **Proceso de análisis en la categorización de los elemento basado en el llenado electrónico**

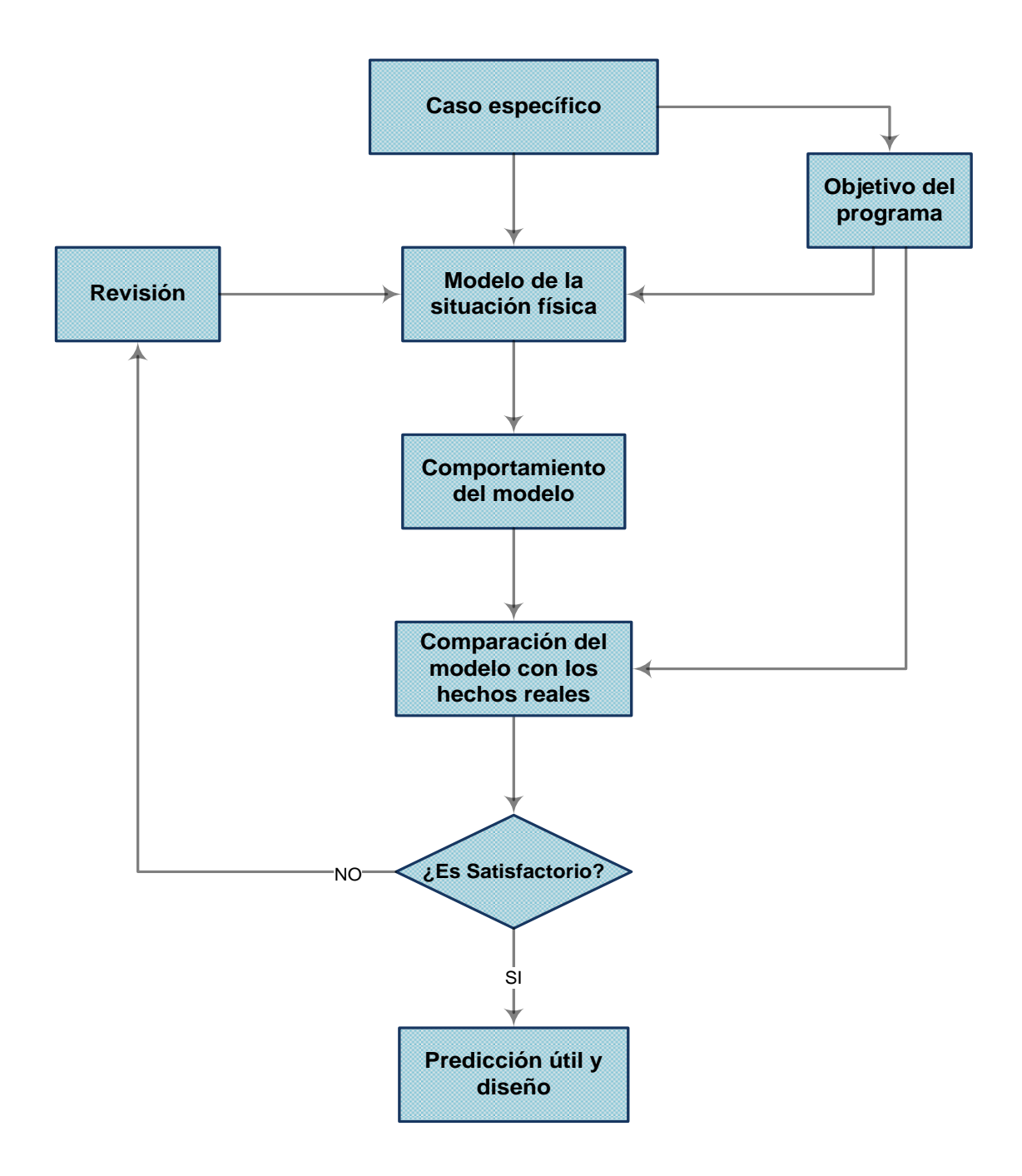

Fuente: RUSSELL y DENN. *Introducción al análisis en ingeniería química*. p. 36.

## **4. DISCUSIÓN DE RESULTADOS**

Debido a que el modelo actual que se maneja de la tabla periódica, su representación gráfica se presenta en una secuencia fragmentada del número atómico al momento de estudiar la configuración electrónica. Es por ello la necesidad e importancia de mostrar al estudiante un nuevo diseño en la distribución de la tabla periódica que respete el llenado (n+l) y que tenga una presentación más didáctica.

El propósito del presente proyecto de investigación, fue diseñar y organizar un Sistema Tutorial Inteligente (STI) como recurso didáctico para el estudio y utilización de la tabla periódica de los elementos. La base de la configuración cuántica electrónica se realizó mediante un diseño de estructuración espiral, utilizando tecnología informática que permite el desarrollo de interfaces de interacción denominada Windows Presentation Foundation (WPF)

Es por ello que se realizó el programa tutorial utilizando el diseño espiral de la tabla cuántica periódica de los elementos, diseñada por el ingeniero César García, la cual está basada en el orden de crecimiento electrónico (n+l) como medio para mejorar la enseñanza y el aprendizaje, debido a su gran utilidad durante la formación académica de los estudiantes de Ingeniería Química.

El programa tutorial fue diseñado utilizando Microsoft Windows Presentation Fundation basado en Visual Basic, el cual tienen las características necesarias que hace que el programa sea el adecuado y así

poder realizar el tutorial de una manera versátil e interactiva para el estudiante y catedrático.

El STI se construyó en base a responder los objetivos del tutorial y es de esta forma en la que se generan los módulos básicos que componen el sistema tutorial inteligente: pedagógico, dominio, estudiante, interfaz y tutor. Estos módulos se pueden agrupar bajo el concepto de 3 aspectos que corresponden a todo proceso de enseñanza-aprendizaje: el material de enseñanza, la forma como se va a enseñar y quién lo va a enseñar.

Para el STI de la tabla periódica, el material de enseñanza lo representa únicamente el módulo del dominio. Dentro de su contenido se encuentra toda aquella teoría relacionada con el tópico principal del tutorial y su correspondiente sistematización. Se debe indicar que éste módulo se encuentra relacionado muy de cerca con el módulo pedagógico.

Los módulos de pedagogía, estudiante e interfaz, representan a la forma en cómo se va a enseñar el tópico del que trata el módulo del experto. El módulo pedagógico aporta el eje principal que lleva a pensar en la creación de este sistema tutorial: un análisis sistematizado de fenómenos para ingeniería química, que deriva en un método de estudio innovador y sencillo para enseñar la temática del curso de Química III. El método enseña primero las bases del tema, que servirán para fundamentar los procedimientos que se desarrollan posteriormente.

Luego se le guía al estudiante por un análisis del fenómeno, de cómo la configuración electrónica de los elementos no sigue una secuencia de zigzag como comúnmente se le enseña en el aula y se le muestra un diseño de la tabla periódica en función de su configuración electrónica, se van generando

diagramas de flujo que ayudan a realizar la representación gráfica de cómo encontrar la interrogante a la respuesta de la configuración electrónica.

Este método da origen al diseño rectangular de la tabla cuántica periódica y a su animación de llenado electrónico (n+l), que emplea la aplicación computacional que comprende el STI. La tabla cuántica periódica está diseñada para ser usada por estudiantes y/o tutores por igual. Permite generar conceptos para la persona que está aprendiendo (estudiante), desarrollo instantáneo para la persona que conoce a fondo el sistema (tutor), o demostrar mediante presentaciones gráficas fundamentos sobre el tema de la configuración electrónica de los elementos de la tabla periódica (presentación en clase magistral).

Por su parte los módulos del estudiante e interfaz, se encargan de mantener el interés en aprender o aumentar la motivación del estudiante en aprender. El módulo del estudiante es el agente que toma interés por la persona que está cursando el tutorial. Su propósito es velar por identificar los progresos hechos por el estudiante e informar al tutor de estos progresos.

Las actividades que se encuentran en el tutorial se han dado a lo largo de todo el contenido de estudio. Ofrecen una forma de expandir nuevos conocimientos o de reafirmar conocimientos ya aprendidos. En su mayoria, las actividades poseen su fuerte en una representación gráfica que atrae al estudiante y le enseña de manera interactiva.

El módulo de la interfaz que se desarrolló, se encuentra basado en el conocimiento del usuario promedio que lo usará y el escenario en el que lo hará. El programa informático ofrece facilidad para ser instalado en sistemas operativos windows: animación y ayuda HTML. Si se llegase a tener alguna

duda sobre las funciones que ofrece el programa, se ha adjuntado una sección de manual de usuario en la ayuda HTML, donde se expone todo lo referente al uso de la interfaz.

Por último se encuentra el módulo del instructor, comprender el aspecto de la persona que va a enseñar el tópico. Mediante este módulo se ha delimitado el perfil de la persona que desee gestionar el sistema tutorial. Posee además, dentro de sus contenidos todos los ficheros informáticos utilizados para el desarrollo de este tutorial. La relación de este módulo es íntima con los módulos del estudiante e interfaz, ya que se encarga de elaborar las evaluaciones en acuerdo a las especificaciones de los estudiantes y también se encarga de generar la interfaz del programa informático.

#### **4.1. Evaluación de características puntuales del programa tutorial**

Entre las características puntuales con las que cuenta el sistema tutorial inteligente de la tabla periódica de los elementos en función a su configuración electrónica son los siguientes.

- El sistema tutorial hace un buen uso de la capacidad de interacción con el ordenador: la aplicación computacional del tutorial utiliza dispositivos periféricos comunes, tales como el teclado, monitor y ratón; hace uso de las prestaciones ofrecidas por el formato de ayuda HTML para presentar de forma ordenada todos los conocimientos del tutorial.
- El formato empleado es el utilizado para presentar páginas de sitios en internet, por lo que se posee una herramienta poderosa en la comunicación de información en forma interactiva. Además contiene una animación sobre el llenado electrónico de los elementos bajo el enfoque

del (n+l) ejemplificando gráficamente la interacción de los 4 números cuánticos para la obtención de la configuración electrónica.

- El proceso de enseñanza está individualizado: el sistema tutor es para que el estudiante se lo lleve a casa y estudie allí. De acuerdo con este hecho, el estudiante tendrá la posibilidad de establecer su propio ritmo de aprendizaje, repasar el contenido todas las veces que desee obtener un número infinito de escalas dinámicas generadas por el simulador además de que contará con una ayuda HTML y una base de datos extensa de cada elemento en sus diferentes campos de estudio.
- Contenidos extracurriculares: además de cubrir el tema de la reestructuración de la tabla periódica en base a su configuración electrónica, a partir de un nuevo diseño de la misma, el tutorial agrega contenidos relevantes de cada elemento de la tabla cuántica periódica, los enlaces por hipervínculo llevan a páginas que se encuentran en internet, que tratan temas muy específicos con lo que se pretende reforzar el aprendizaje del estudiante y no distraer su atención con otros temas.
- Se utilizan materiales que interesan al profesor y a los alumnos por igual: el material presentado en el tutorial se diseño para comportarse bajo 2 ámbitos de uso: estudio personal y estudio en clase magistral. Los contenidos están dirigidos hacia los estudiantes, mientras que las actividades están dirigidas a los profesores, ya que pueden apoyarse en estas herramientas para enseñar de manera más efectiva el tema.
- La mayor versatilidad encontrada en el sistema tutorial son las excepciones en las clases d y f en la familia B, en el diseño de la tabla cuántica periódica propuesta por el ingeniero César García, las cuales se

representan en un diseño de tabla expandida llamada en la interfaz gráfica del tutorial Ruta Cuántica Real.

- Se logra la ubicación real del Lantano (La) y del Actinio (Ac) en la clase F y del Lutecio (Lu) y Laurencio (Lr) en la clase D, con lo cual se confirma de que usando el principio de (n+l) se afirman las configuraciones electrónicas de todos los elementos.
- El planteamiento del enfoque (n+l) pudo ser resuelto para excluir el sistema mecánico del zigzag, ya que con este enfoque se tiene buen momento didáctico al exponer el tema para la explicación de la configuración electrónica de los elementos con el alumno.
- La información de cada elemento no está simplificada en el hexágono simbólico de la tabla, sino que el tutorial recurre a las ventanas auxiliares para completar y detallar las características que se quieren investigar.

## **CONCLUSIONES**

- 1. Se elaboró con éxito un sistema tutorial inteligente como recurso didáctico para el estudio y utilización de la tabla cuántica periódica, de los elementos en función de la configuración electrónica utilizando Windows Presentation Foundation.
- 2. Se construyó un material de apoyo didáctico, utilizando un sistema tutorial interactivo orientado al orden lógico de llenado electrónico para la configuración electrónica basal y real de cada uno de los elementos, mediante el apoyo de la tabla cuántica periódica espiral.
- 3. Se elaboró una base de datos como herramienta de consulta, para el estudio de los conceptos básicos y propiedades fundamentales en función de la tabla cuántica periódica.
- 4. El diseñó espiral de la tabla cuántica periódica de los elementos propuesto por el ingeniero César García y basada en el orden de crecimiento electrónico (n+l), es funcional para la base tutorial elaborada.
- 5. El programa tutorial actúa como un maestro personalizado que permite al estudiante aprender a su ritmo y repasar las veces que considere necesario, para afianzar los conocimientos aprendidos en clase.

## **RECOMENDACIONES**

- 1. Profundizar los conocimientos desarrollados en este sistema tutorial avanzando, hacia los nuevos elementos de la tabla periódica. Así como también desarrollar otro tutor inteligente para posibles actualizaciones en su base de datos y en la tabla cuántica periódica.
- 2. Emplear temas de la carrera de Ingeniería Química en los que se puedan diseñar los sistemas tutores inteligentes, ya que se cuenta en la actualidad con la capacidad por parte de los computadores personales para soportar dichas aplicaciones.
- 3. Darle seguimiento a este sistema tutorial inteligente, desarrollando las características de los módulos del estudiante y tutor que en este trabajo se han bosquejado.
- 4. Implementar el uso del Sistema Tutorial Inteligente (STI) en el curso de Química III (código 354) de la carrera de Ingeniería Química y en el curso de Química I (código 348) de las otras carreras de la Facultad de Ingeniería.

## **BIBLIOGRAFÍA**

- 1. CHANG, Raymond. *Química.* 7a. ed. México, D. F: Editorial: McGraw-Hill, 2002. 265-280, 289-303p.
- 2. DEVORE, G. *Química orgánica*. México, D.F: Editorial: Publicaciones Culturales,1970. 3-43 p.
- *3.* GODOY CASTAÑEDA, Amalia Sofía. *Desarrollo de un programa computacional utilizando Visual Basic 6.0, para una aplicación tutorial en el Aprendizaje de Métodos de Análisis de Datos de Cinética Química.* Trabajo de graduación de Ing. Química. Universidad de San Carlos de Guatemala, Facultad de Ingeniería 2010. 73-89 p.
- 4. BELTRÁN LLERA, JESUS, BUENO ÁLVAREZ, JOSE ANTONIO, *Psicología de la educación.* España: Editorial Boixareu Universitaria, 1995. 59-664 p.
- 5. KOTZ, John C. *Química y reactividad química*. 5a ed. México, D.F: Editorial Thomson, 2003. 270-277, 286-299 p.
- *6.* LÓPEZ PARDO, Giorgio Enmanuel Alejandro. D*esarrollo de un programa computacional utilizando Visual Basic versión 6.0 para un Sistema Tutor Inteligente –ITS- en el Aprendizaje del Equilibrio Iónico del Sistema Ácido-Base en Solución Acuosa*. Trabajo de

graduación de Ing. Química. Universidad de San Carlos de Guatemala, Facultad de Ingeniería 2012. 36-56 p.

- 7. LÓPEZ ROBLEDO, Mónica Gabriela. *Desarrollo de un Sistema Tutorial Inteligente STI) utilizando Visual Studio .NET para el mejoramiento didáctico de la Enseñanza-Aprendizaje de la Nomenclatura Química Inorgánica*. Trabajo de graduación de Ing. Química. Universidad de San Carlos de Guatemala, Facultad de Ingeniería 2010. 38-43 p.
- 8. *Modelos de Tablas Periódicas*. [en línea]. [España]: Red Telemática Educativa de Cataluña, Departamento de enseñanza,.http://www.xtec.cat/~bnavarr1/Tabla/castellano/indice. htm [Consulta: 23 de julio 2011]
- 9. *Planeación Didáctica.* [en línea]. [Ciudad de México]: Dirección General Académica, Universidad del Valle de México, http://www.sanluispotosi.uvmnet.edu/info/PDP.pdf [Consulta: 14 de agosto 2011].
- 10. RUSSELL y Den. *Introducción al análisis en ingeniería química*. Primera Edición. México, D.F: Limusa, 1976. 35-38 p.
- 11. SMOOT, Robert C; PRICE, Jack. *Química un Curso Moderno*. Primera Edición. México, D.F: Continental, 1984. 175-187 p.

**APÉNDICE**

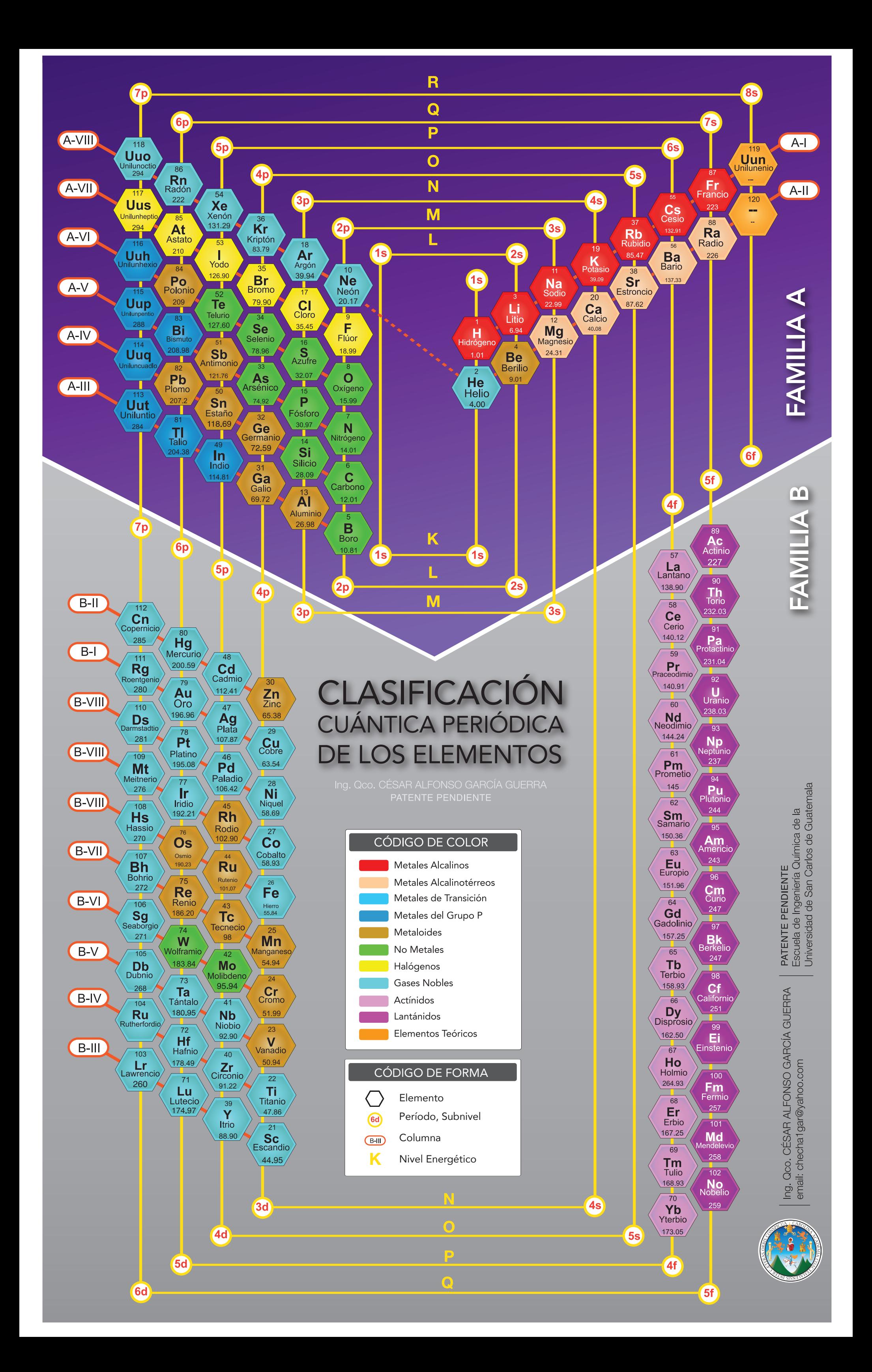